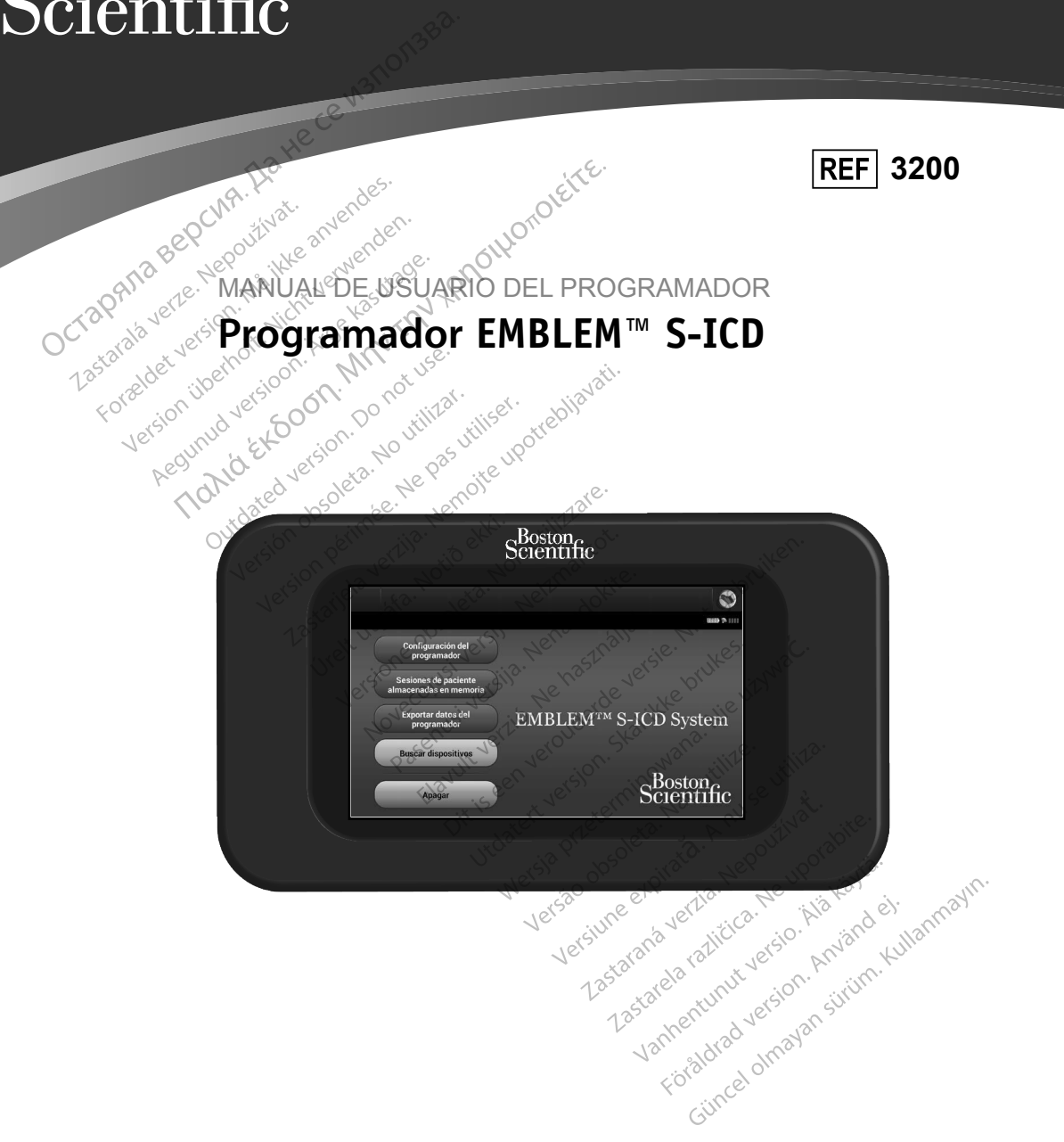

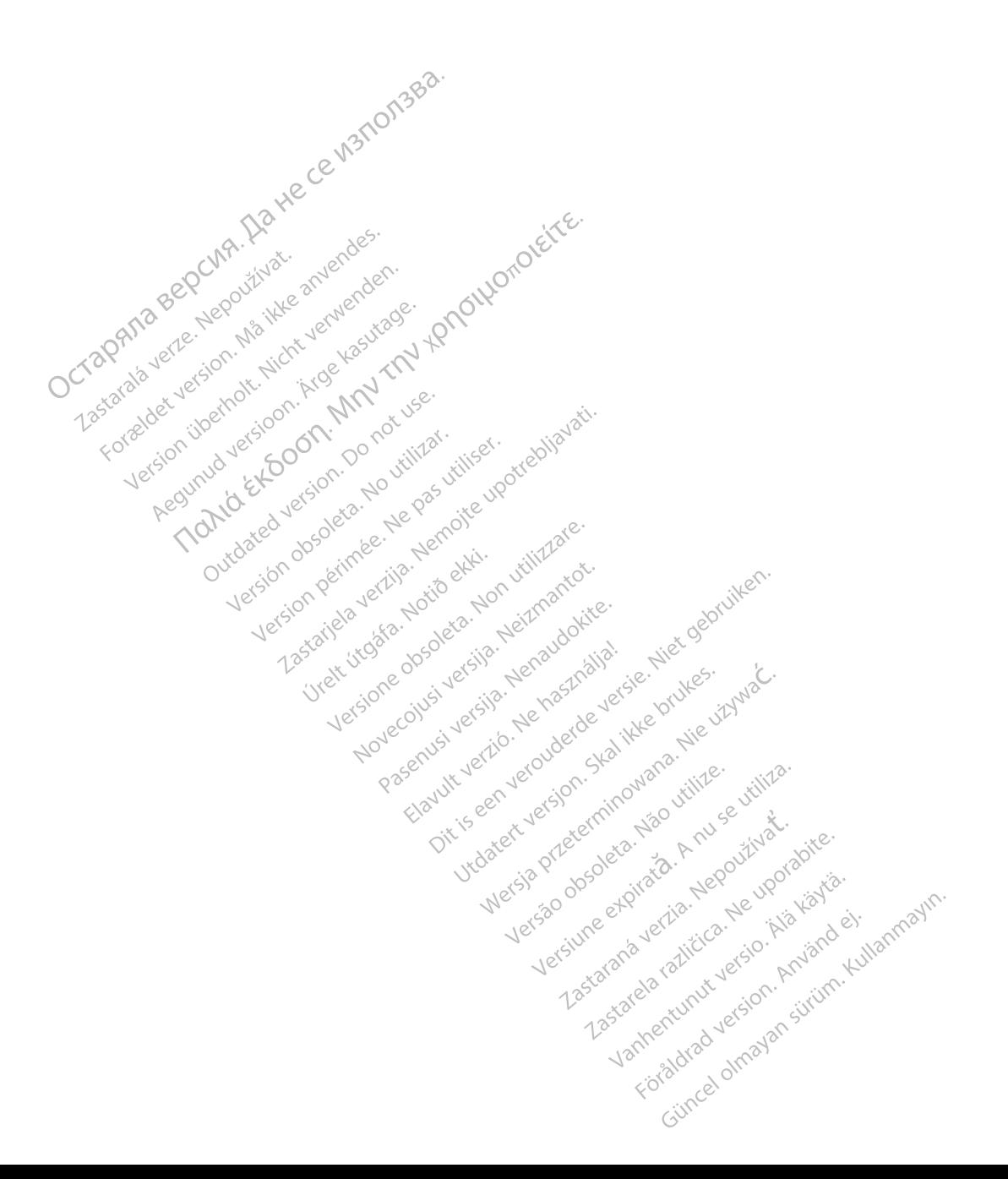

#### **LISTA DE ACRÓNIMOS**

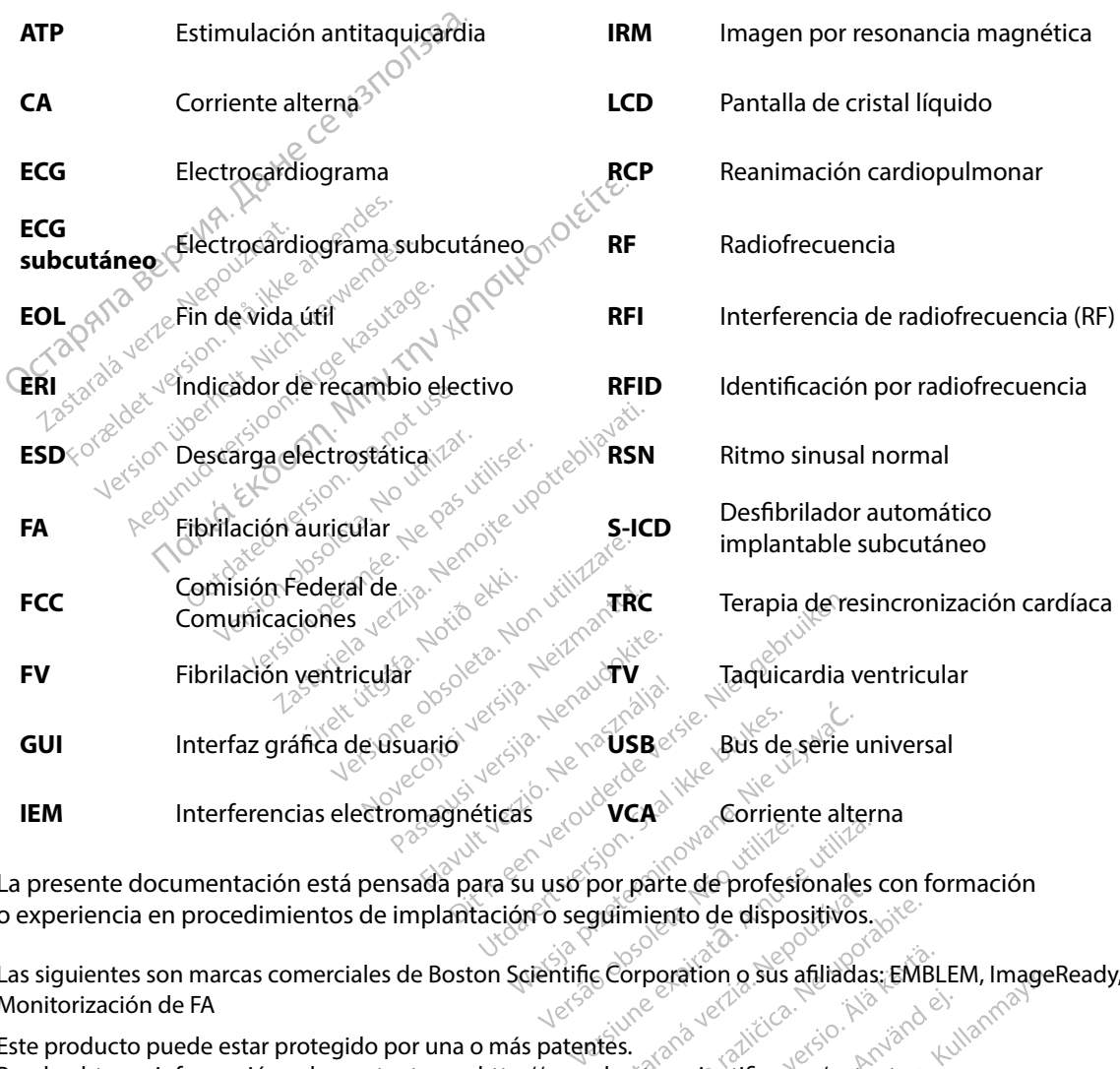

La presente documentación está pensada para su uso por parte de profesionales con formación o experiencia en procedimientos de implantación o seguimiento de dispositivos. **Solo per parte de profesionales con formation de dispositivos.**<br>
Seguimiento de dispositivos.<br>
Lifte Corporation o sus afiliadas: EMBL<br>
Lifters.<br>
Ww.bostonscientific.com/patents.

Las siguientes son marcas comerciales de Boston Scientific Corporation o sus afiliadas: EMBLEM, ImageReady, Monitorización de FA **Parte de protesionales con form<br>
miento de dispositivos.**<br>
Sorporation o sus afiliadas: EMBLE<br>
Sorporation o sus afiliadas: EMBLE<br>
Stons científic com/patents.<br>
Al<sup>action</sup> entry de disponents. **pration o sus afiliadas. EMBLEM**<br>Spration **o sus afiliadas. EMBLEM**<br>Spration. And the spration. And the spration. to de dispositivos.<br>The dispositivos.<br>The dispositive contract of the disposition of sus afiliadas; EMBLEM, ImageRe<br>Scientific com/patents.com/willianmos/<br>Sunten dispositivos/2011

Este producto puede estar protegido por una o más patentes. Puede obtener información sobre patentes en http://www.bostonscientific.com/patents.

© Copyright 2017 Boston Scientific Corporation or sus filiales. Todos los derechos reservados.

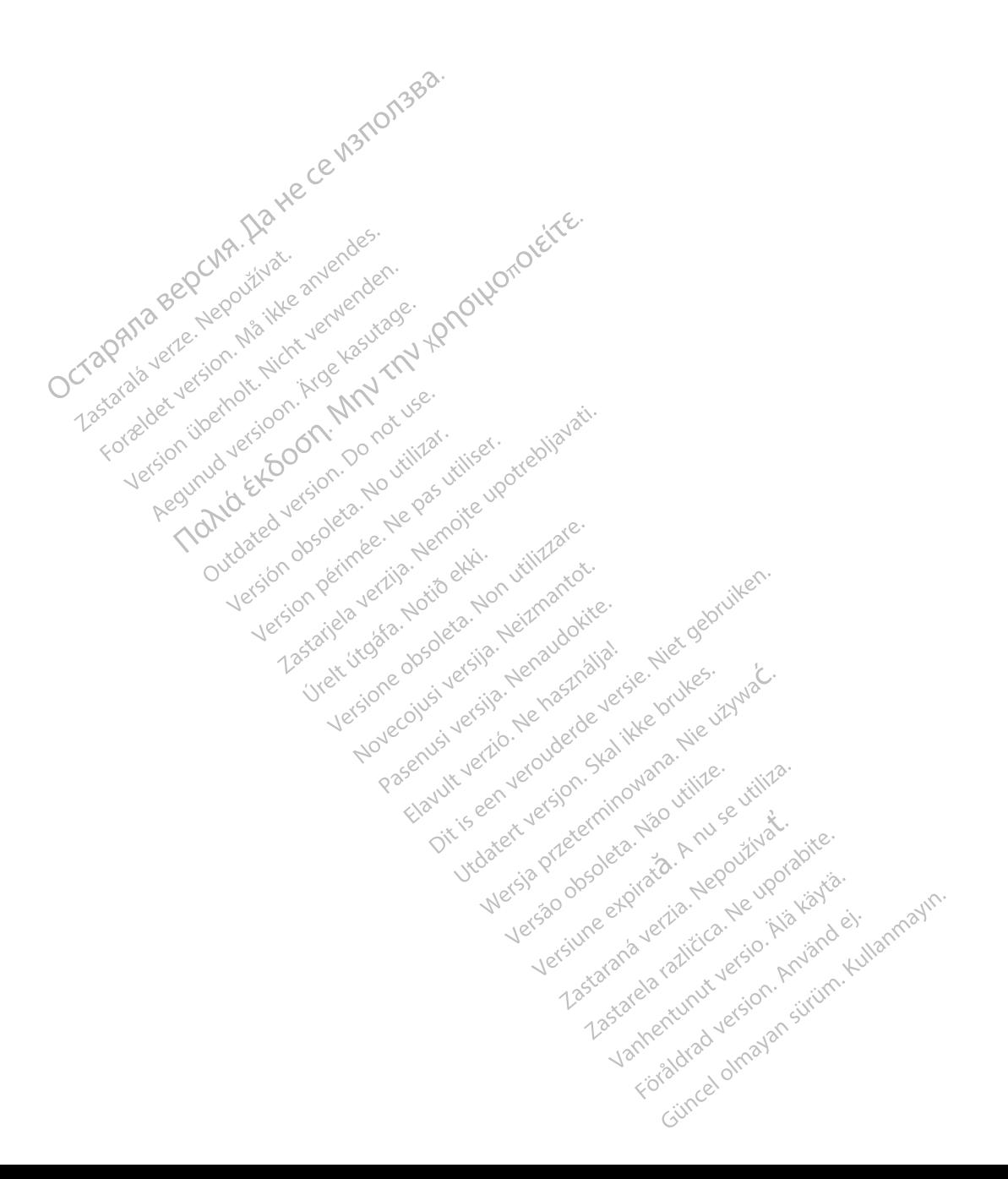

#### **TABLA DE CONTENIDOS**

 $\sim$ 

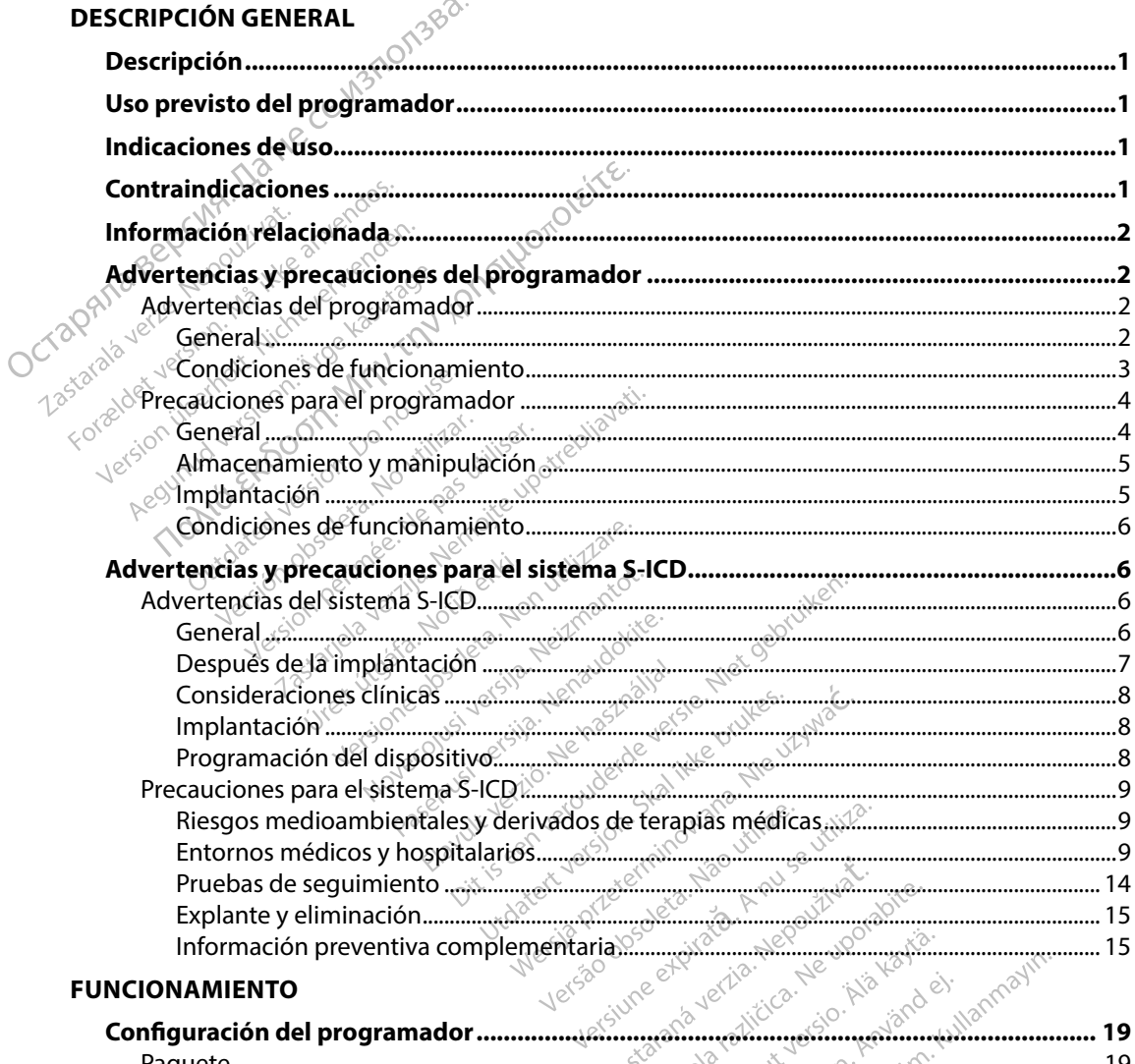

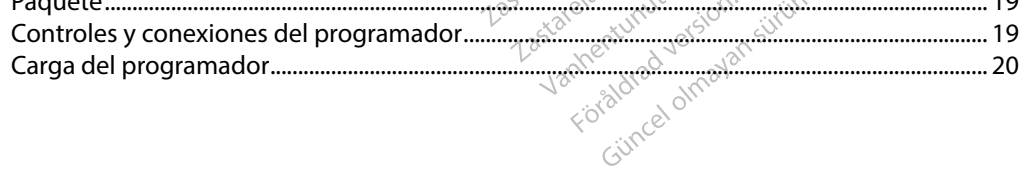

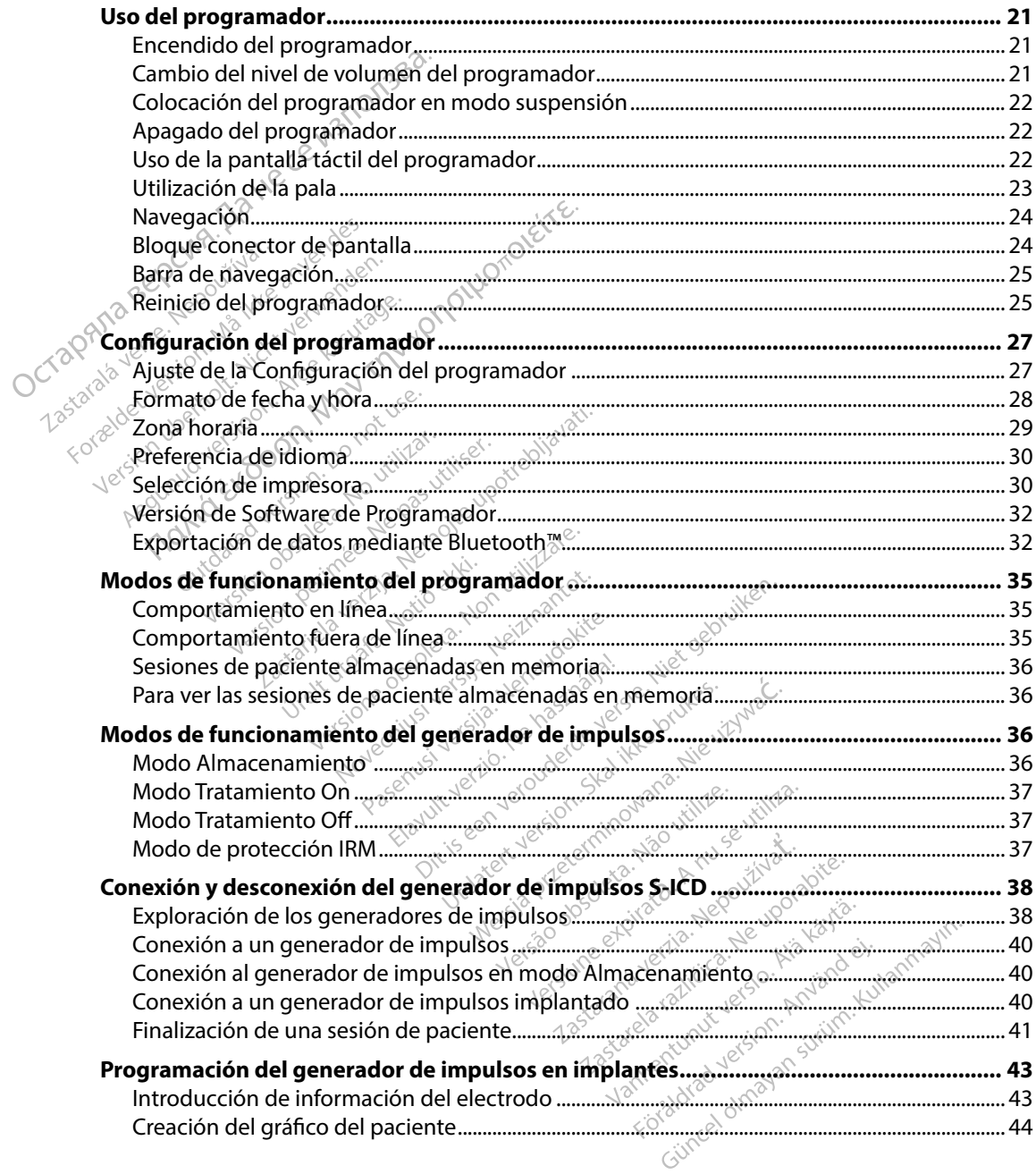

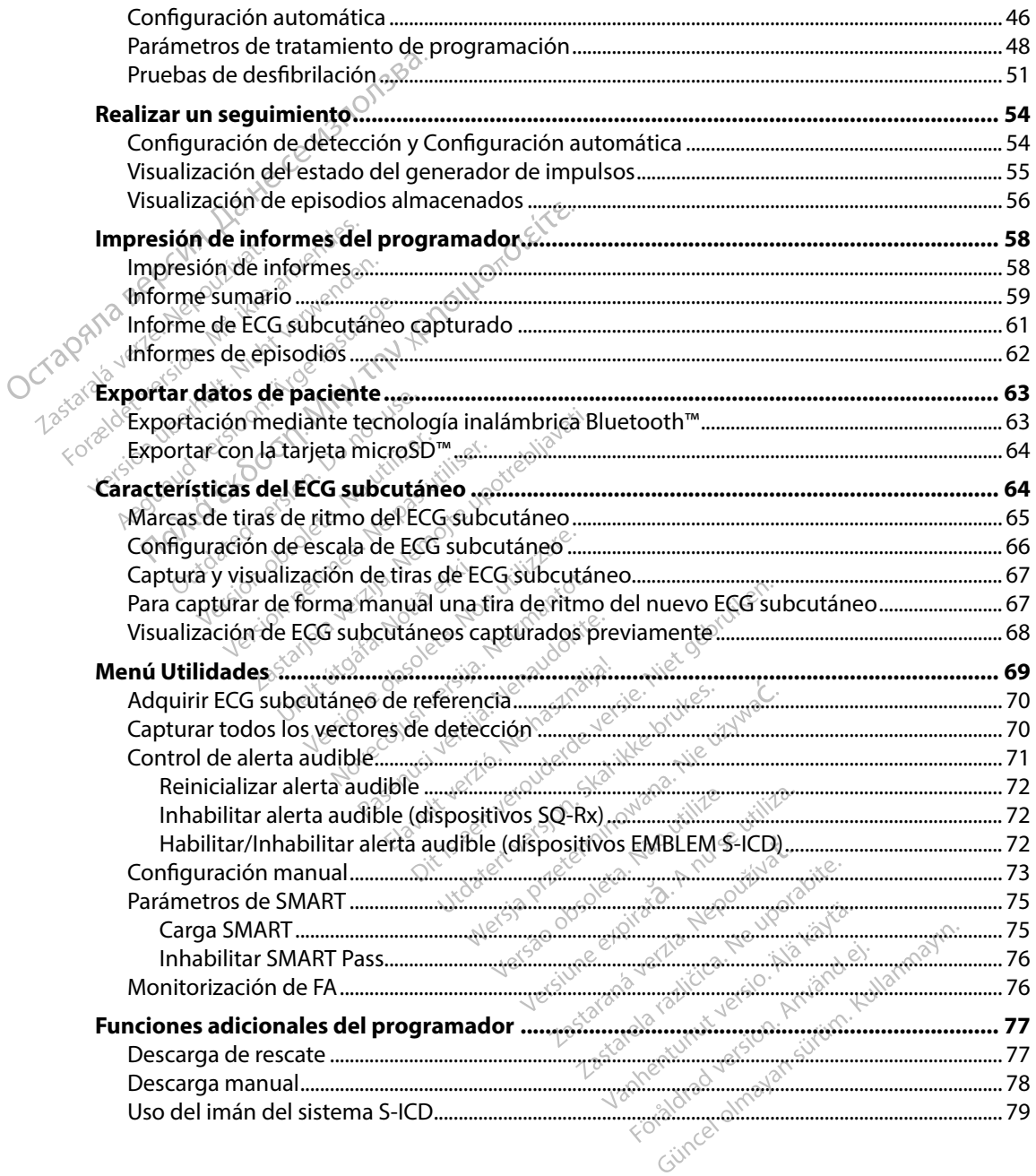

#### **MANTENIMIENTO**

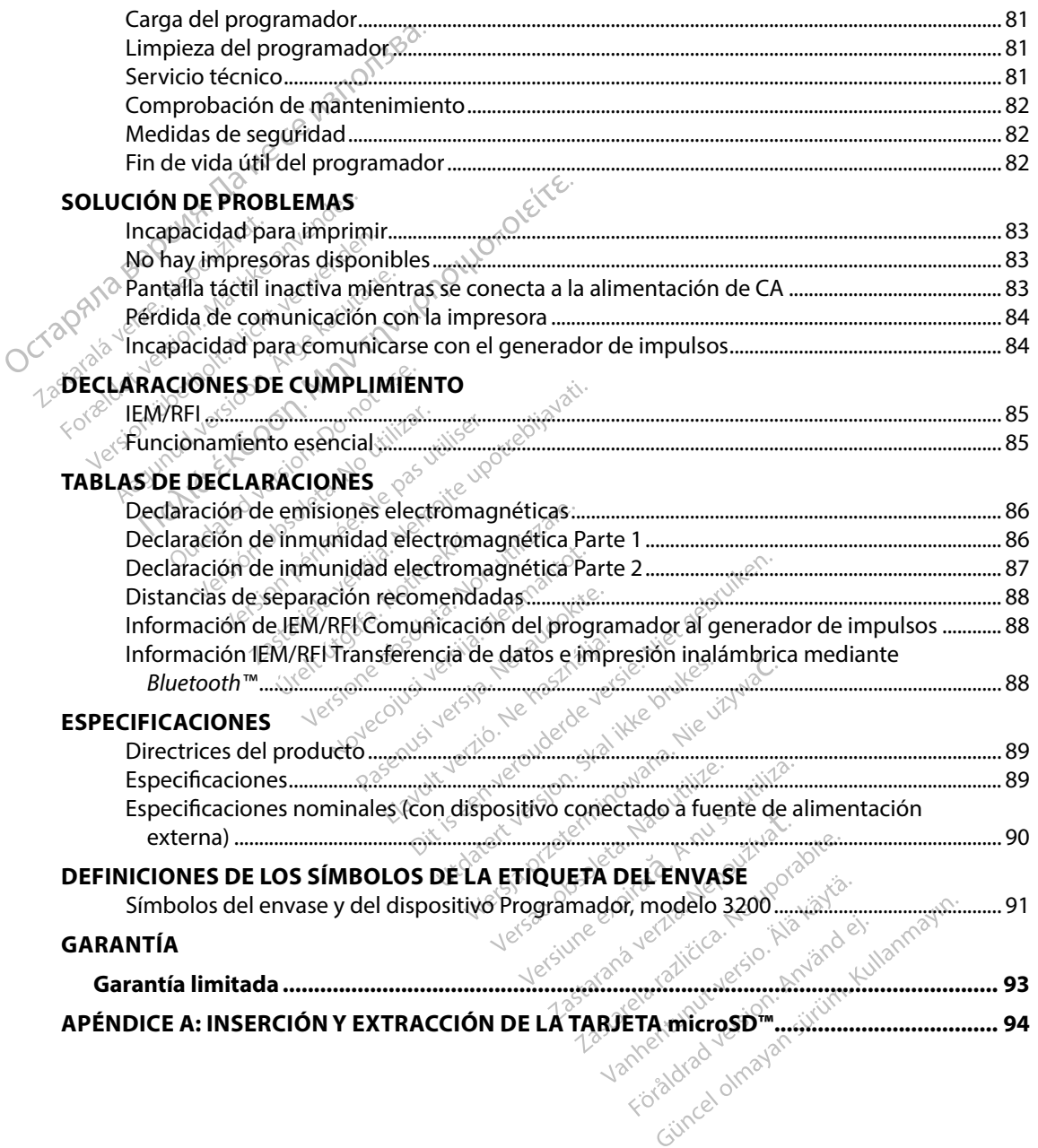

#### **Descripción**

El programador EMBLEM S-ICD (el "programador") es un componente del sistema desfibrilador automático implantable subcutáneo de Boston Scientific (el sistema S-ICD), que se prescribe a los pacientes cuando se puede garantizar el tratamiento de la arritmia cardíaca. Los componentes implantables del sistema S-ICD incluyen el generador de impulsos EMBLEM S-ICD y el electrodo EMBLEM S-ICD. **Descripción**<br>
El programador EMBLEM S-ICD (el "programador EMBLEM S-ICD (el "programador explicitáneo de<br>
a los pacientes cuando se puede garanti<br>
implantables del sistema S-ICD incluyen<br>
EMBLEM S-ICD<br>
El programador es u

El programador es una tableta no estéril y no implantable controlada por una interfaz gráfica de usuario (GUI) que se puede ver en una pantalla táctil. El programador funciona mediante una red eléctrica de CA o bien con un conjunto interno de baterías de ión de litio. El programador utiliza una pala de telemetría RF para comunicarse de forma inalámbrica con el generador de impulsos S-ICD a fin de ajustar los parámetros programables y para recopilar los datos del paciente. El programador EMBLEM S-ICD también puede usarse con el generador de impulsos SQ-RX (modelo 1010) de Cameron Health. Las características y funciones del programador descritas en el presente manual se pueden aplicar al sistema S-ICD de Boston Scientific, así como al sistema Cameron Health S-ICD. implantables del sistème<br>
EMBLEM S-ICD.<br>
El programador es una t<br>
de usuarió (GUI) que se peléctrica de CA o bien complete de CA o bien complete de CA o bien complete de finales de signales.<br>
Ca finale ajustar los parámetr a los pacientes cuando se puede g<br>implantables del sistema S-ICD inc<br>EMBLEM S-ICD.<br>El programador es una tableta mo<br>de usuario (GUI) que se puede ver<br>eléctrica de CA o bien con un conjo<br>pala de telemetria RF para comuno<br>a MBLEM S-ICD.<br>
MBLEM S-ICD.<br>
I programador es una tableta no est<br>
e usuario (GUI) que se puede ver er<br>
léctrica de CA o bien con un conjuntila<br>
fin de ajustar los parámetros programetros programetros programetros programetr rogramador es una tableta no estér<br>
suario (GUI) que sé puede ver en u<br>
trica de CA o bien con un conjunto<br>
de télemetria RE para comunicarse<br>
de ajustar los parámetros program<br>
LEM S-ICD también puede usarse contra del pa FICD.<br>
FICD.<br>
FICD.<br>
FICD.<br>
FICD.<br>
FICD.<br>
FICD.<br>
FICD.<br>
FICD.<br>
FICD que se puede ver en una pantalla táctic de CA o bien con un conjunto interno de bate<br>
lemetría RE para comunicarse de forma inalár<br>
ustar los parámetros p Se externe di differit di conjunto il<br>controlare della RE para comunicarse di<br>differit di consideration. Differit di consideration di controlare di controlare di controlare di controlare di<br>differit di controlare di contro tar los parametros programal<br>CD también puede usarse consith. Las características y fun<br>plicar al sistema S-ICD de Bos<br>lCD está diseñado para facilit<br>le de una variedad de funcio<br>erido para la implantación, la Version per al sistema S-ICD de Boston Sistema S-ICD de Boston Sistema S-ICD de Boston Sistema S-ICD de Boston Sistema S-ICD de Boston Sistema Version de Director de Programador Repara comunicarse de forma inalám<br>
Parámetros programables y para recombién puede usarse con el generador de<br>
Esta características y funciones del prog<br>
al Sistema S-ICD de Boston Scientific, a<br>
stá diseñado para facilita

El sistema S-ICD está diseñado para facilitar el uso y simplificar la agenda del paciente. El sistema S-ICD dispone de una variedad de funciones automáticas diseñadas para reducir la cantidad de tiempo requerido para la implantación, la programación inicial y el seguimiento del paciente. El programador está previsto para comunicarse con el generador de impulsos mediante telemetría Inalámbrica. El software del programador con trola todas las funciones de telemetría.<br>
El programador está previsto para comuni ado para facilitar el uso y simple<br>edad de funciones automáticas<br>mplantación, la programación i<br>ador a raciutar el uso y simplificar la agenda del<br>funciones automáticas diseñadas para red<br>ción, la programación inicial y el seguimie<br>comunicarse con el generador de impulso<br>imador controla todas las funciones de tele<br>proporc

#### **Uso previsto del programador**

inalámbrica. El software del programador controla todas las funciones de telemetría. Para comunicarse con el gene Elavult verzió. Nehasználja!

#### **Indicaciones de uso**

El sistema S-ICD está pensado para proporcionar tratamiento de desfibrilación para el tratamiento de taquiarritmias ventriculares con riesgo de muerte en pacientes que no presentan bradicardia sintomática, taquicardia ventricular incesante o taquicardia ventricular espontánea frecuente que se detiene de manera eficaz con estimulación antitaquicardia. Utdatert versjon. Skal ikke brukes. micarse con el generador de impulso<br>or controla todas las funciones de tele<br>or controla todas las funciones de tele<br>orcionar tratamiento de desfibrilació<br>orcionar tratamiento de desfibrilació<br>sante o taquicardia ventricula Versiune experimente de desfibrilación Tratamiento de desfibrilación para<br>Letre en pacientes que no presentar<br>Laquicardia ventricular espontánea<br>Littaquicardia.<br>Les despontánea **Expression and destination para experimento de destination para experimental cardia version designations** Elemes que no presentan bradicardi.

#### **Contraindicaciones**

Está contraindicado el uso de las caracteristicas basadas en estimulacion monopolar e impedancia con el sistema S-ICD. dia ventricular espontánea fre

#### **Información relacionada**

Antes de usar el sistema S-ICD, lea y siga todas las instrucciones, advertencias y precauciones presentadas en este manual y en los manuales de otros componentes del sistema, incluidos los manuales del usuario del generador de impulsos S-ICD, el electrodo y las herramientas de implantación del mismo.

La presente guía puede contener información de referencia para números de modelo de generadores de impulsos que actualmente no están aprobados para su venta en todos los países. Para obtener una lista completa de números de modelo en su país, consulte con su representante de ventas local. Algunos números de modelo disponen de menos funciones; para dichos dispositivos no tenga en cuenta las descripciones de las funciones no disponibles. Salvo que se indique lo contrario, las descripciones de este manual son válidas para todas las clases de dispositivos. **Información relacionada**<br>
Antes de usar el sistema S-ICD (lea y siga<br>
presentadas en este manually en los manuales del usuario del generador<br>
implantación del mismo.<br>
La presente guía puede conteñer inform<br>
de generadores implantación del mismo<br>La presente guía puede<br>de generadores de impu<br>los países. Para obtener<br>su representante de ven<br>para dichos dispositivos.<br>Salvo que se indique lo c<br>clases de dispositivos. los manuales del usuario del gene<br>
implantación del mismo.<br>
La presente guía puede conteñer i<br>
de generadores de impulsos que a<br>
los países. Para obtener una lista c<br>
su representante de ventas local.<br>
para dichos disposit n presente guía puede conteñer infineses de impulsos que actos países. Para obtener una lista conteñer infineses para obtener una lista conteñer alvo que se indíque lo contrario, las las de dispositivos.<br>Se de dispositivos Financial participation. The process contains international participation. The presentant de ventas local. Algund dichos dispositivos no tenga en cu<br>
a dichos dispositivos no tenga en cu<br>
dichos dispositivos no tenga en cu Ion del mismo.<br>
te guía puede conteñer información de refere<br>
dores de impulsos que actualmente no están.<br>
Para obtener una lista completa de números<br>
entante de ventas local. Algunos números de las<br>
os dispositivos no ten Os dispositivos no tenga en cue<br>se îndique lo contrario, las des<br>dispositivos.<br>la guía técnica de IRM del sister<br>ada Guía técnica de IRM) para o<br>se **y precauciones del progr** Englisher School Charles International Charles International Charles RM<br>Ecnica de IRM del sistema S-ICD de RM<br>técnica de IRM) para obtener informador<br>cauciones del programador

Consulte la guía técnica de IRM del sistema S-ICD de RM condicional de ImageReady (en adelante denominada Guía técnica de IRM) para obtener información acerca de la exploración por IRM. Positivos.<br>Positivos.<br>Suía técnica de IRM del sistem<br>A **Guía técnica de IRM) para ol**<br>Precauciones del progr<br>Cias y precauciones siguient Version period in the program<br>
Version period in the program<br>
Version period in the program<br>
Version persion per program<br>
Version per program<br>
Version per program<br>
Version per program<br>
Version per program<br>
Version per prog

#### **Advertencias y precauciones del programador**

Las advertencias y precauciones siguientes se aplican en concreto al componente del programador<br>del modelo 3200 del sistema S-ICD.<br>**dvertencias del programador**<br>General del modelo 3200 del sistema S-ICD. Enicade IRM) para obtener informador Nes del programador nes siguientes se aplican en construction programador<br>guientes se aplican en concreto al compon<br>Association de version de version de version de version de version de version de version de version de version de version de la familie de version de la familie de vers

## **Advertencias del programador**

#### *General*

- • **Modificaciones** No se permite ninguna modificación de este equipo a menos que lo apruebe Boston Scientific.  $\mathbb{R}^N$ CDAON 2018 Nejzman delse
- · **El programador se considera No Seguro en RM**. El programador no es seguro para la RM por lo que debe permanecer fuera de la zona III (y superior) del área de IRM conforme se define en las directrices para la práctica segura de RM ("Guidance Document for Safe MR Practices") del American College of Radiology.1 El programador no debe llevarse bajo ninguna circunstancia a la sala en la que se encuentre el escáner para la IRM, a la<br>sala de control ni a las zonas III o IV del área de IRM, a la sala de control ni a las zonas III o IV del área de IRM, a la sala de c sala de control ni a las zonas III o IV del área de IRM. Bruces. Skal ikke bruces.<br>Skal ikke bruces. Skal ikke bruces.<br>The ninguna modificación de este equipo Seguro en RM. El programador no en RM. El programador no en RM. El programador no en RM. El programador no en Radiology. Le programador no en Radiology. Le programador no en Radiology. Le programador no en Radiology. Le pr **Example 1988-1997**<br>2011 - Alexandrich Charles Control of the Section 2012<br>2012 - Alexandre Charles Control of the Section 2013<br>2012 - Alexandre Charles Charles Charles Charles Charles Charles Charles Charles Charles Charl **RM.** El programador no es seguida<br>Sha llt (y superior) del área de IR<br>Jura de RM ("Guidance Docume<br>ogy LEI programador no debe II<br>se encuentre el escáner para la<br>EIRM.<br>IRM. **Et programador no debe lle**<br> **A. Et programador no debe lle**<br> **Encuentre el escáner para la IF<br>
M.<br>
88.1447-74. 2007.<br>
88.1447-74. 2007.<br>
88.1447-74. 2007.** Güncelongalmayansı<br>Güncelolmayın Martin Contorne<br>El programador no debe llevarse<br>Cuentre el escáner para la IRM, a la<br>Cuentre el escáner para la IRM, a la<br>Salta de la Cuentre de Salta de la IRM, a la<br>Cuentre el escáner par

<sup>1</sup> Kanal E, et al., American Journal of Roentgenology 188:1447-74, 2007.

- **Temperaturas altas.** No exponga el programador a temperaturas que excedan el intervalo de almacenamiento de  $-10^{\circ}$ C a 55 °C (de 14 °F a 131 °F). La exposición del programador a temperaturas elevadas puede ocasionar que este se recaliente o se incendie y, también es posible que se reduzcan su rendimiento y su vida útil.
- **Temperaturas extremas.** No deseche el programador en el fuego, ni lo incinere, ni lo exponga a temperaturas que superen los 100°C (212°F). Esto podría provocar la explosión del programador.
- • **No sumergir** No sumerja el programador en ningún tipo de líquido. Si el programador se humedece, póngase en contacto con el servicio de atención al cliente para obtener información acerca de la devolución del programador a Boston Scientific. No intente secar el programador en un horno, microondas o secador, ya que supondría un riesgo de recalentamiento o explosión. **Temperaturas altas.** No exponde almacenamiento de  $-10^{\circ}$ C a a temperaturas elevadas puede es posible que se reduzcan su re<br> **Conservanturas extremas.** No de ni lo exponde a temperaturas que la explosión del programado mi lo exponga a t<br>la explosión del<br>**No sumergir.** Neptus del<br>**No sumergir.** Neptus de humedece. Po<br>secar el program<br>**Castar de récalentamie** Formaturas extremas.<br>
in lo exponga a temperatura explosión del programa<br>
la explosión del programa<br>
Ma sumergir. No sumerja<br>
se humedece, póngase en<br>
información acerca de la d<br>
secar el programador en un de recalentamien ni lo exponga a temperatura:<br>la explosión del programado<br>**No sumergir.** No sumerja el<br>se humedece, póngase en co<br>secar el programador en un<br>de recalentamiento o explosicale de recalentamiento o explosicale de funcionamient No sumergir. No sumergia el propresentador.<br>
Se humedece, póngase en contrarior de la devolución de la devolución de la devolución de recalentamiento de valoridade.<br>
Se de recalentamiento de xplosión.<br>
Contrarior de recale Io exponga a temperaturas que superen los 1<br>
explosión del programador.<br>
Sumergir. No sumerja el programador en ni<br>
humedece, póngase en contacto con el servicionales<br>
car el programador en un horno, microondas<br>
recalentam

#### *Condiciones de funcionamiento*

- • **Proteja el programador** Asegúrese de que solo utilizan este programador profesionales con formación o experiencia en procedimientos de implante de dispositivos o de seguimiento. Tome las medidas oportunas para impedir el uso o la manipulación no autorizados del programador. Car el programador en un horn<br>Precalentamiento o explosión.<br>Preside funcionamiento<br>Coteja el programador. Asegúi<br>Premación o experiencia en regulmiento.<br>Do autorizados del programador. Ecalemannento Oexplosion.<br>
Side funcionamiento<br>
Side funcionamiento<br>
Ceja el programador. Asegúrese de<br>
(imiento: Tome las medidas oportu<br>
utorizados del programador.<br>
Ce solamente la fuente de alimer<br>
pramador solamente c Superintento (Maria Verzija)<br>
Maria verzija verzija.<br>
Maria verzija. Negurese de que solo<br>
Ción o experiencia en procedimientos<br>
to: Tome las medidas oportunas para i<br>
dorsolamente Con la fuente de alimentación<br>
El uso de **pramador.** Asegurese de que solo<br>o experiencia en procedimientos<br>ome las medidas oportunas para in<br>del programador.<br>**nte la fuente de alimentación e**<br>olamente con la fuente de alimentación<br>o de otras fuentes de alimentaci
- • **Utilice solamente la fuente de alimentación externa suministrada** Utilice el producto. El uso de otras fuentes de alimentación podría provocar daños en el programador. ón o experiencia en proce<br>6. Tome las medidas oportuas del programador.<br>10s del programador.<br>**Mente la fuente de alime<br>11s del programador.**<br>16**ctrica**: Para evitar el ries.<br>16**ctrica**: Para evitar el ries. Mas medidas oportunas para in<br>
programador.<br>
la fuente de alimentación ex<br>
mente con la fuente de alimentación<br>
e otras fuentes de alimentación<br>
a Para evitar el riesgo de desca<br>
terna del programador únicar<br>
de desca<br>
de ruente de alimentación externale de alimentación externe<br>Para evitar el riesgo de descarg<br>Para evitar el riesgo de descarg<br>Para evitar el riesgo de descarg<br>para del programador dañados<br>Ción o programador dañados didas oportunas para impedir el uso o la m<br>mador.<br>de **de alimentación externa suministrad.**<br>ph la fuente de alimentación podría provocar da<br>vitar el riesgo de descargas eléctricas, con<br>el programador dañados. No utilice nu
- programador solamente con la fuente de alimentación externa suministrada junto al<br>producto. El uso de otras fuentes de alimentación podría provocar daños en el progra<br>**Descarga eléctrica**: Para evitar el riesgo de descarga • **Descarga eléctrica** Para evitar el riesgo de descargas eléctricas, conecte la fuente de alimentación externa del programador únicamente a una toma de corriente conectada a tierra. la tuente de alimentación externa<br>ties de alimentación podría provi<br>ar el riesgo de descargas eléctrica<br>programador dañados. No utilica<br>programador dañados. Si lo hacia<br>a de administración de tratamier<br>ercanos. El programa is de alimentación podría provocar da<br>el riesgo de descargas eléctricas, con<br>gramador únicamente a una toma de<br>gramador dañados. No utilice nunca<br>cogramador dañados. Si lo hace, podr<br>de administración de tratamiento.<br>canos
- • **Fuente de alimentación o programador dañados** No utilice nunca una fuente de alimentación externa o un programador dañados. Si lo hace, podría causar lesiones al usuario, al paciente o la falta de administración de tratamiento.
- • **Interferencias de equipos cercanos** El programador está diseñado de forma predeterminada para emitir frecuencias de radio en bandas de entre 402 y 405 MHz y de 2,4 GHz. Este hecho puede interferir en los equipos médicos u ofimáticos cercanos. Cuando se use el programador, se debe hacer un seguimiento meticuloso de los equipos cercanos a fin de comprobar si el funcionamiento es normal. Es posible que sea necesario adoptar medidas de mitigación, como reorientar o reubicar el programador o proteger su ubicación. mador dañados. Nõ utilice r<br>Versão dañados. Si lo hace,<br>administración de tratamiente<br>nos. El programador está diser<br>incias de radio en bandas de e<br>in los equipos médicos u o<br>cer un seguimiente meticulos ador dañados. No utilice nunca una dor dañados. No utilice nunca una dor dañados. Si lo hace, podría<br>ministración de tratamiento.<br>C. El programador está diseñado daías de radio en bandas de entre 40<br>en los equipos médicos dor dañados. Si lo hace, podría caus<br>instración de tratamiento.<br>programador está diseñado de forr<br>de radio en bandas de entre 402 y 4<br>os equipos médicos u ofimáticos ce<br>seguimiento meticuloso de los equ<br>es normal. Es posib Elen de tratamiento.<br>
Tramador está diseñado de form<br>
dio en bandas de entre 402 y 40<br>
uipos médicos u ofimáticos cer<br>
uimiento méticuloso de los equi<br>
primal. Es posible que sea necessa<br>
primal. Es posible que sea necessa For bandas de entre 402 y 405<br>
Sos médicos u ofimáticos cerca<br>
ento meticuloso de los equip<br>
al: Es posible que sea necesar<br>
ar el programador o proteger<br>
ar el programador o proteger dor está diseñado de forma<br>
I bandas de entre 402 y 405 MHz y de<br>
médicos u ofimáticos cercanos. Cuan<br>
Ito meticuloso de los equipos cercan<br>
Es posible que sea necesario adopta<br>
el programador o proteger su ubica
- **Interferencias con la comunicación del programador.** La presencia de otros equipos que funcionan en las mismas bandas de frecuencia usadas por el programador (402 MHz-405 MHz para el generador de impulsos y 2,4 GHz para la impresora) puede interferir en la comunicación. Pueden producirse interferencias incluso si los otros equipos cumplen con los requisitos de emisión del Comité Internacional Especial de Perturbaciones Radioeléctricas (CISPR). Estas interferencias de RF se pueden reducir aumentando la distancia entre el dispositivo que causa la interferencia y el programador y el generador de impulsos o la impresora. Si persisten los problemas de comunicación, consulte el apartado de solución de problemas del presente manual. **Interferencias con la comunicación del programador.** La presencia de otros<br>equipos que funcionan en las mismas bandas de frecuencia usadas por el programador<br>(402 MHz-405 MHz para el generador de impulsos y 2,4 GHz para Radioeléctricas (1)<br>distancia entre e<br>de impulsos o la<br>apartado de solution<br>**Uso de accesori**<br>accesorios distin<br>accesorios distin<br>distingued in the sum of the sum of the sum of the sum of the sum of the sum of the sum of t
	- • **Uso de accesorios no aprobados** El uso con el programador de cualquier tipo de accesorios distintos a los especificados por Boston Scientific en este manual puede hacer también puede causar una disminución de la funcionalidad o un comportamiento en el funcionamiento del programador distinto del previsto. Todos aquellas personas que conecten los cables o accesorios al programador podrían estar configurando un sistema médico y son responsables de asegurarse de que el sistema cumpla los requisitos de la norma CEI/EN 60601-1, Cláusula 16 para sistemas eléctricos médicos. cumplen con los requisitos<br>
	Radioeléctricas (CISPR). Est<br>
	distancia entre el dispositi<br>
	de impulsos o la impresora<br>
	apartado de solúción de p<br>
	.<br> **SOLE accesorios no apr<br>
	distancia entre a versión de propria de causar**<br>
	di Madioelectricas (CISPN). Estas<br>distancia entre el dispositivo<br>de impulsos o la impresora. S<br>apartado de solúción de proto<br>socies de accesorios no aprob<br>accesorios distintos a los esperadores<br>de el funcionamiento del progra de impulsos de impresora. Si papartado de solúción de proble<br>
	apartado de solúción de proble<br> **Viso de accesorios no aprobaç**<br>
	accesorios distintos a los especios<br>
	due aumenten las emisiones o<br>
	también puede causar una dis dioeléctricas (CISPR). Estas interferencias de F<br>stancia entre el dispositivo que causa la interf<br>i impulsos o la impresora. Si persisten los prob<br>fartado de solúción de problemas del present<br>io de accesorios no aprobados. cesorios distintos a los especificates de versiones o que a umbién puede causar una dismi<br>funcionamiento del programa<br>funcionamiento del programa<br>inecten los cables o accesorios<br>édico y son responsables de as<br>la norma CEI/ puede causar una disministration<br>plén puede causar una disministration<br>ecten los cables o accesorios<br>ico y son responsables de ase<br>norma CEI/EN 60601-4, Cláu<br>ación del programador. No<br>necesario juntarlo o apilarlo<br>iona cor mouede causar una disminución<br>conamiento del programador disminución<br>en los cables o accesorios al program<br>y son responsables de asegurar<br>orma CEI/EN 60601-4, Cláusula 1<br>ión del programador. No utilica<br>cesario juntario o a Example 153 experimentos por Bosto<br>tren las emisiónes o que disminuya la i<br>tuede causar una disminución de la fun<br>amiento del programador distinto del p<br>los cables o accesorios al programador<br>son responsables de asegurarse
		- • **Ubicación del programador** No utilice el programador apilado o junto a otros equipos. Si es necesario juntarlo o apilarlo sobre otros equipos, compruebe que el programador funciona correctamente en dicha configuración. m responsables de asegurarse de que<br>
		CEI/EN 60601-1, Cláusula 16 para sist<br>
		lel programador No utilice el progra<br>
		de interio o aplilarlo sobre otros equ<br>
		rectamente en dicha configuración<br>
		rectamente en dicha configuración **Socolar Clausula 16 para siste<br>
		gramador. No utilice el progra<br>
		tarlo o apilarlo sobre otros equi<br>
		nente en dicha configuración<br>
		amador. Social de telemente la pala de teleme** amadok ive drince et programa Prediction and the programs electricus mediation of the version of the context of the context of the context of the context of the context of the context of the context of the context of the context of the context of the c

#### **Precauciones para el programador**

#### *General*

- • **Uso de la pala** Use únicamente la pala de telemetría modelo 3203 con el programador. Ela dicha configuración.<br>
Son de la pala de telemetrica<br>
Son de la pala de telemetrica<br>
Elamente la pala de telemetrica<br>
smonte ni modifique ningurositivo.<br>
Use únicamente el r
- **No lo desmonte.** No desmonte ni modifique ninguna parte del programador.
- **· Comunicación del dispositivo.** Use únicamente el programador y la aplicación de software Nieuwach przez przez przez przez przez przez przez przez przez przez przez przez przez przez przez przez przez<br>Skal ikke brukes.<br>Wersja przez przez przez przez przez przez przez przez przez przez przez przez przez przez pr

designadas para comunicarse con el generador de impulsos. Victorial de impulsos. **pala de telemetria modelo 3203 cor**<br> **modifique ninguna parte del progra**<br>
se únicamente el programador y la a<br>
el generador de impulsos.<br>
Nesso de expiratão.<br>
Versão de expiratão. These website the stars and the stars and the stars of the stars of the stars of the stars of the stars of the stars of the stars of the stars of the stars of the stars of the stars of the stars of the stars of the stars o Lastarela različica. New Antonio 125 da različica. Neuporabite. The state of the state of the state of the state of the state of the state of the state of the state of the state of the state of the state of the state of the state of the state of the state of the state of the state of t Jannentumber Jersien. Andren ein Yalarad verslon, Anyano el. Illanmayın.

- **Usuarios previstos.** El programador está pensado para que se use exclusivamente según las indicaciones de profesionales de la salud.
- **· Información confidencial.** Para evitar que la información personal confidencial se transfiera a dispositivos o impresoras equivocados al usar conexiones inalámbricas de Bluetooth™, asegúrese de que solo conecta con los dispositivos de Bluetooth™ conocidos.

#### *Almacenamiento y manipulación*

- Maneio deficiente. Un manejo deficiente (como, por ejemplo, una caída o un golpe) del programador podría producirle daños. Si sospecha que el programador sufre algún daño, póngase en contacto con el representante de Boston Scientific o con el departamento del servicio de atención al cliente para obtener información acerca de la devolución del paquete.<br> **Contraversar a dispositivos de profesionales**<br> **Contraversar a dispositivos del profesionales de profesionales de profesionales de la profesionale del profesion del profesionale de la devolu** Almacenamiento y man.<br>
Manejo deficier<br>
Manejo deficier<br>
del programador<br>
algún daño, pón.<br>
el departamento<br>
el departamento asegúrese de que solo con<br> **Almacenamiento y manipulación**<br> **Manejo deficiente.** Un manipulación<br> **Manejo deficiente.** Un manipulación<br>
algún daño, póngase en co<br>
algún daño, póngase en co<br>
algún daño, póngase en co<br>
algún Imacenamiento y manipulación<br>
Manejo deficiente. Un mane<br>
del programador podría proc<br>
algún daño, póngase en contra<br>
el departamento del servicio<br>
de la devolución del paquete<br>
el vermento del paquete<br>
el y se podría romp Manejo deficiente. Un manejo<br>
Manejo deficiente. Un manejo<br>
del programador podría producte.<br>
el departamento del servicio de<br>
el devolución del paquete.<br>
Pantalla rota o rayada. La pan<br>
y se podría romper si el aparato<br>
p miento y manipulación<br>
anejo deficiente. Un manejo deficiente (com<br>
Il programador podría producirle daños. Si so<br>
gún daño, póngase en contacto con el represe<br>
departamento del servicio de atención al clie<br>
Il devolución
	- • **Pantalla rota o rayada** La pantalla del programador está fabricada con vidrio o acrílico y se podría romper si el aparato cae o si recibe un impacto considerable. No lo use si la pantalla está rota o rayada, ya que podría provocarle una lesión. departamento del servicio de a<br>departamento del servicio de a<br>la devolución del paquete.<br>**antalla rota o rayada.** La panta<br>se podría romper si el aparato c<br>ntalla está rota o rayada, ya qu<br>**anejo de imánes**. No coloque<br>**ma**
	- **Manejo de imanes.** No coloque imanes sobre el programador.
	- **Almacenamiento de datos.** El programador y los medios de almacenamiento de datos digitales, como las tarjetas de memoria microSD™ empleadas con el programador, pueden contener información personal confidencial. Deben tratarse de conformidad con las políticas y normativas sobre privacidad y seguridad de datos aplicables. Pantalla está rota o rayada; ya que podría provocarle una lesión.<br> **Almacenamiento de datos.** El programador y los medios de almacenamiento de datos<br>
	digitales, como las tarjetas de memoria micros<sup>pom</sup> empleadas con el pro rafla rota o rayada. La pantalla del<br>podría romper si el aparato cae o si<br>alla está rota o rayada, ya que podr<br>ejo de imánes. No coloque imane<br>acenamiento de datos. El progran<br>ales, como las tarjetas de memoria<br>ener inform mento del servicio de atención al clien<br>lución del paquete.<br>**ota o rayada.** La pantalla del programa<br>a romper si el aparato cae o si recibe un<br>stá rota o rayada, ya que podría provoc<br>e imánes. No coloque imánes sobre el<br>im **Imanes.** No coloque imanifiento de datos. El progra Savo coloque limites sobre et de datos. El programador y los<br>de datos. El programador y los<br>tarjetas de memoria microSD<sup>166</sup><br>vas sobre privacidad y segurida<br>examples de la pala es un dispositivo no e<br>ma barrera esteril ant Pietas de memoria microsD<sup>m</sup> en<br>personal confidencial. Deben<br>s sobre privacidad y seguridad<br>s a pala es un dispositivo no est<br>barrera esteril antes de usarse<br>e permanecer fuera del camp S. Et programador y los medios de almacer<br>de memoria microsD<sup>m</sup> empleadas con el ponar confidèncial. Deben tratarse de confo<br>e privacidad y seguridad de datos aplicabl<br>a es un dispositivo no esterilizado. No este<br>a es un d

#### *Implantación*

- se debe hallar en una barrera estéril antes de usarse en el campo estéril. Elava contraencial: Dependencial: Dependencial: Dependencial: Dependencial: Contra<br>
Socialization: Contraencial: Contraencial: Contraencial: Contraencial: Contraency<br>
Dependence fuera del camp<br>
Dependence fuera del camp<br>
D De Start version. Skal ikke brukes. Nieuwać war de Start version. Nieuwać.<br>Skal ikke brukes. Nieuwać. Nieuwać.<br>Brukes. Nieuwać. Nieuwać.<br>Skal ikke brukes. Nieuwać. Nieuwać. Nieuwać.<br>Skal ikke brukes. Nieuwać. Nieuwać. Nieu
- • **El programador debe permanecer fuera del campo estéril** El programador no es estéril y no se puede esterilizar. Debe mantenerse fuera del campo estéril. Werstern Content and Campo estern<br>
Version of the Campo estern El program<br>
Version of the Campo estern El program<br>
Version of the Campo estern expiration of the Campo estern expiration of the Campo estern expiration of the

La marca denominativa y el logotipo de *Bluetooth*™ son marcas comerciales registradas propiedad de Bluetooth SIG, Inc., y todos los usos de dichas marcas deben regirse por la licencia pertinente. zastaraná verzia. Nepoužívačka verzia.<br>Zastaraná verzia. Nepoužívačka verzia.<br>Zastarela različica. Neuporabite.<br>Zastarela različica. Neuporabite.<br>Zastarela redise por la ličencia pe ern van de Kaytarie.<br>Geoleta. Mata. A nube van de Van de Kaytarie.<br>Vine endivata. A negolitivata. Alä käytä.<br>Starcas comentiales. Persistradas p<br>**leben regirse por la licencia per** expirator Neppo version.<br>Använd version. Använd eine version.<br>Använd version. Använd eine version.<br>Användages por la licencia perti Sirazan Negeriyanayın.<br>Sirazan Negeriyanayın.<br>Güncelolmayan Sirazanda İmperiyanayın.<br>Komerciales registradas propiedad<br>regirse por la licencia pertinente.<br>La de SD-3G LLC.

microSD™ es una marca comercial o una marca comercial registrada de SD-3C, LLC.

#### *Condiciones de funcionamiento*

- **Uso del cable de alimentación.** Los cables de alimentación se conectan a la re d de suministro a 230 V de CA. Utilice el cable de alimentación suministrado que coincida exactamente con su toma de corriente de CA.
- • **Desconexión del programador** El aislamiento de la red se consigue al desconectar el cable de la red de la fuente de alimentación externa de la toma de corriente de CA. No coloque el programador o la fuente de alimentación externa de un modo que pueda dificultar la desconexión de dicho cable. de impulsos del S-ICD implantado previsto.<br>
The impulsos del programador. El aislamine de del a fuente de alimentación de de la fuente de alimentación de dicho caple.<br>
dificultar la descoñexión de dicho caple.<br>
A instalaci Condiciones de funcionamiento<br>
Uso del cable de alimentación.<br>
suministro a 230 V de CA. Utilice<br>
exactamente con su toma de cor<br>
Desconexión del programador<br>
el cable de la red de la fuente de<br>
No coloque el programador Examedia<br>
el cable de la red<br>
No colòque el pr<br>
dificultar la desce<br>
dificultar la desce<br>
puede esterilizar<br>
puede esterilizar<br>
Confirmar la coloque<br>
Confirmar la coloque el cable de la fuente<br>No coloque el programador dificultar la desconexión de c<br>dificultar la desconexión de c<br> $\sim$  verde esterilizar. No louse el<br>la mestésicos exigeno u óxido<br>la mestésicos exigeno u óxido<br>la mestésicos ex
	- • **Uso del programador** El programador no es resistente al agua o a explosiones y no se puede esterilizar. No lo use en presencia de mezclas de gases inflamables, que contienen anestésicos, oxígeno u óxido nitroso. No coloque el programador o la<br>dificultar la desconexión de dic<br> $\sqrt{3}$ so del programador. El progr<br>puede esterilizar. No lo use en panestésicos, oxígeno u óxido ni<br>**Confirmar la comunicación.**<br>Confirmar la comunicación.<br>D
		- • **Confirmar la comunicación** Confirme que el programador se comunica con el generador
	- **Descarga electrostática.** Es posible que el programador se vea afectado por una ESD. Si se produce una descarga eléctrica y las funciones del programador se ven afectadas, intente reinicializarlo o póngase en contacto con Boston Scientific para obtener más información. No toque ni conecte la pala de telemetría al programador a menos que se utilicen procedimientos preventivos respecto a las ESD.<br>
	se vente de la seu de la seu de la seu de la seu de la seu de la seu de la seu de la seu de la seu de la seu Esconexionale programador. El asiamento<br>cable de la red de la fuente de alimentación e<br>programador o la fuente de alimentación<br>ficultar la desconexión de dicho cable.<br>io del programador. El programador no es re<br>este esteri de esterilizar. No lo use en pri<br>
	estésicos, oxígeno u óxido nitr<br> **phifirmar la comunicación.** Continenta<br>
	escarga electrostática. Es posite<br>
	se produce una descarga eléctrostática.<br>
	fernación. No toque ni conectro<br>
	forma firmar la comunicación. Confirme<br>
	Signisos del S-ICD implantado prev<br>
	Carga electrostática. Es posible que<br>
	produce una descarga electrica y la<br>
	produce una descarga electrica y la<br>
	te reinicializarlo o póngase en com<br>
	mac Exploration is a settlement of the communication.<br>
	The communicación Confirme que el propries del S-ICD implantado previsto.<br>
	Electrostática. Es posible que el programador de una descarga eléctrica y las funcion<br>
	Dializarl e una descarga electrica y<br>cializarlo o póngase en co<br>Motoque ni conecte la parte<br>rocedimientos preventivo:<br>uciones para el sistemos<br>as precauciones siguientes na descarga eléctrica y las funciones<br>lizarlo o póngase en contacto con<br>a toque ni conecte la pala de telen<br>edimientos preventivos respecto<br>iones para el sistema S-ICD<br>recauciones siguientes se aplican<br>cauciones adicionale

#### **Advertencias y precauciones para el sistema S-ICD**

Las advertencias y las precauciones siguientes se aplican al sistema S-ICD en su totalidad. Para advertencias y precauciones adicionales específicas para otros componentes independientes del sistema o para el proceso de implantación del sistema, consulte el manual del componente del sistema pertinente. No o pongase en contacto con la<br>que ni conecte la pala de telem<br>mientos preventivos respecto a<br>nes para el sistema S-ICD<br>auciones siguientes se aplican<br>ciones adicionales específicas Para el sistema S-ICD<br>
Signa el sistema S-ICD<br>
ciones siguientes se aplican al<br>
pres adicionales específicas pa<br>
de implantación del sistema, **ara el sistema S-ICD**<br>
mes siguientes se aplican al<br>
es adicionales específicas para<br>
implantación del sistema, c Businesse Contracto Control Control Control Control Control Control Control Control Control Control Control Control Control Control Control Control Control Control Control Control Control Control Control Control Control Co Il sistema S-ICD<br>iguientes se aplican al sistema S-ICD en<br>cionales específicas para otros componion<br>antación del sistema, consulte el manua.<br>Skal del sistema, consulte el manua.<br>Werster de de componentes.<br>Oktober de de com

#### **Advertencias del sistema S-ICD**

#### *General*

• **Compatibilidad de los componentes** Todos los componentes implantables S-ICD de Boston Scientific están diseñados para usarse solamente con el sistema S-ICD de Boston Scientific o Cameron Health. La conexión de cualquier componente del sistema S-ICD a un componente no compatible no ha sido comprobada, y podría impedir que se suministrara un tratamiento de desfibrilación que pudiera salvar la vida del paciente. Eión del sistema, consulte el manual Lection and Science of the Castle Castle Castle Castle Castle Castle Castle Castle Castle Castle Castle Castle Castle Castle Castle Castle Castle Castle Castle Castle Castle Castle Castle Castle Castle Castle Castle Castle Entreprenentesimplantables<br>
Vanhentesimplantables<br>
Vanhente con el sistema S-<br>
Sido comprobada, y podría importante<br>
que pudiera salvar la vida del p ra, yaldrad version. Bimponentes implantables S-ICD<br>
Simponentes implantables S-ICD<br>
Cualquier componente del sistema<br>
Comprobada, y podría impedir que se<br>
dudiera salvar la vida del paciente.<br>
Altera salvar la vida del paciente.<br>
El president

- **Protección con desfibrilación de seguridad.** Procure que siempre haya un equipo de desfibrilación externo y personal médico cualificado en RCP durante la implantación y durante las pruebas de seguimiento. Una taquiarritmia ventricular inducida que no se detenga en un tiempo breve podría causar el fallecimiento del paciente.
- **Interacción del generador de impulsos.** El uso de varios generadores de impulsos podría provocar la interacción entre generadores de impulsos y causar lesiones al paciente o la falta de administración de tratamiento. Pruebe cada sistema de forma individual y combinada para ayudar a evitar interacciones no deseadas. Para obtener más información, consulte el manual apropiado del generador de impulsos S-ICD. Trotección con desfibrilación de desfibrilación externo y perso<br>
de desfibrilación externo y perso<br>
y durante las pruebas de seguim<br>
se detenga en un tièmpo breve provocar la interacción entre ger<br>
de administración de fra provocar la înteri<br>de administració<br>para ayudar a ev<br>el manual apropi<br>*Después de la implantació*<br> $\frac{2}{3}$ <br>S-ICD, ya que sus Formula and the sense of the sense of the sense of the sense of the sense of the sense of the sense of the sense of the sense of the sense of the sense of the sense of the sense of the sense of the sense of the sense of th provocar la interacción entre<br>de administración de tratami<br>para ayudar a evitar interacci<br>el manual apropiado del gen<br>espués de la implantación<br>el mán Tenga<br>se el mán se reanudan la detecc<br>el mán se reanudan la detecc<br>el m ovocar la înteracción entre generadores de in<br>
administración de fratamiento. Pruebe cada<br>
ra ávudar a evitar interacciones no deseadas.<br>
manual apropiado del generador de impulso.<br>
spuesta con imán. Tenga cuidado al coloc

#### *Después de la implantación*

- Respuesta con imán. Tenga cuidado al colocar un imán sobre el generador de impulsos S-ICD, ya que suspende la detección de la arritmia y la respuesta al tratamiento. Al quitar el imán se reanudan la detección de la arritmia y la respuesta al tratamiento. Para ayudar a evitar interaccion.<br>
et manual apropiado del genera<br>
pués de la implantación.<br>
Consta con imán. Tenga cu<br>
S-ICD ya que suspende la detección.<br>
S-ICD ya que suspende la detección.<br>
Respuesta con imán con coloc
- • **Respuesta con imán con colocación profunda del implante** En los pacientes con impulsos), la aplicación del imán puede no favorecer la respuesta con imán. En ese caso, el imán no puede usarse para inhibir el tratamiento. de la implantación.<br> **Espuesta con imán** Tenga cuid<br>
ICD, ya que suspende la detección<br>
imán se reanudan la detección<br>
spuesta con imán con coloca<br>
ilocación profunda del implant<br>
imán no puede usarse para inh<br>
imán no pue Suesta con iman, lenga cuidado al<br>2, ya que suspende la detección de la<br>3 de secandida la detección de la a<br>2 de secandida del implante (may<br>1 de secandida del implante (may<br>1 de signo per para inhibir el<br>1 de signo period a con imán. Tenga cuidado al colocar u<br>que suspende la detección de la arritmi<br>reanudan la detección de la arritmia y<br>**a con imán con colocación profunda**<br>n profunda del implante (mayor distance)<br>la aplicación del imán pue
- colocación profunda del implante (mayor distancia entre el imán y el generador de<br>
impulsos), la aplicación del imán puede no favorecer la respuesta con imán. En ese e<br>
el imán no puede usarse para inhibir el tratamiento.<br> • **Diatermia** No exponga a los pacientes con un sistema S-ICD implantado a un tratamiento de diatermia. La interacción de la terapia de diatermia con un generador de impulsos o un electrodo S-ICD implantado podría dañar el generador de impulsos y provocar lesiones al paciente. **iman con colocación protunda**<br>únda del implante (mayor distancilización del imán puede no favore<br>de usarse para inhibir el tratamien<br>exponga a los pacientes con un si<br>interacción de la terapia de diate<br>implantado podría d Ción del imán puede no favore<br>
usarse para inhibir el tratamient<br>
onga à los pacientes con un sisteracción de la terapia de diater<br>
plantado podría dañar el gener<br>
se por resonancia magnética<br>
condicional. Con estos dispos rse para inhibir el tratamiento.<br>Iga a los pacientes con un siste<br>acción de la terapia de diaterm<br>Intado podría dañar el generado<br>Por resonancia magnética (lídicional. Con estos dispositivo<br>equisitos de RM condicional pa<br>s
- • **Exposición a imagen por resonancia magnética (IRM)** Los dispositivos EMBLEM S-ICD se consideran RM condicional. Con estos dispositivos, la exploración del paciente por IRM no cumplirá los requisitos de RM condicional para el sistema implantado a menos que se cumplan todas las condiciones de uso de IRM. Esto podría causar daños graves o el fallecimiento del paciente, o bien daños en el sistema implantado. Todos los demás dispositivos que contiene este manual no son de RM condicional. No exponga a los pacientes que no tengan dispositivos RM condicionales a una exploración por IRM. Los campos magnéticos potentes podrían dañar el generador de impulsos o el electrodo, lo que podría causar lesiones o el fallecimiento del paciente. Ela isabelentes con un ascentive<br>Elándo podría dañar el generado<br>ado podría dañar el generado<br>or resonancia magnética (l<br>cional. Con estos dispositivo<br>disitos de RM condicional pa<br>s condiciones de uso de IRM<br>ciente, o bien Imán puede no favorecer la respuesta cor<br>
ara inhibir el tratamiento.<br>
los pacientes con un sistema S-ICD implant<br>
m de la terapia de diafermia con un genera<br>
o podría dañar el generador de impulsos y<br>
resonancia magnética e la terapia de diatermia con un quodría dañar el generador de impositivas.<br>
Sonancia magnética (IRM): Los contrata magnética (IRM): Los contrata magnética (IRM): Los contrata de la propia de la propia de la propia de la p dañar el generador de impulsos y<br>
n**ancia magnética (IRM).** Los dispositivos, la exploración<br>
e RM condicional para el sistema imp<br>
siones de uso de IRM: Esto podría cau<br>
b bien daños en el sistema implantado<br>
hanual no so estos dispositivos, la explora<br>VM condicional para el sistema<br>nes de uso de IRM: Esto podrí<br>ien daños en el sistema impla<br>nual no son de RM condiciona<br>cos RM condicionales a una expodrían dañar el generador de<br>allecimiento tos dispositivos, la exploración de<br>condicional para el sistema impla<br>s de uso de IRM: Esto podría causa<br>daños en el sistema implantado.<br>al no son de RM condicional. No es<br>RM condicionales a una exploración<br>drían dañar el e uso de IRM: Esto podría caus<br>nos en el sistema implantado<br>o son de RM condicional. No<br>4 condicionales a una explora<br>in dañar el generador de imp<br>niento del paciente.<br>ientes de que deben consulta<br>nafectar negativamente al so de IRM: Esto podría causar dars<br>s'en el sistema implantado. Todo<br>on de RM condicional. No expon<br>ondicionales a una exploración p<br>dañar el generador de impulsos c<br>nto del paciente.<br>tes de que deben consultara un<br>fectar n The BM condicional No expondicionales a una exploración por dicionales a una exploración por dicionales a una exploración por del paciente.<br>Si de que deben consultar a un regativamente al funcionales las areas protegidas e
- **Entornos protegidos.** Informe a los pacientes de que deben consultar a un médico antes de entrar en entornos que pudieran afectar negativamente al funcionamiento del dispositivo médico implantable activo, incluidas las áreas protegidas en las que mediante una nota de advertencia se prohíbe la entrada a pacientes con un gênerador de impulsos.<br>Antes con un gênerador de impulsos. Föraldes a una exploracion por<br>
el generador de impulsos o el<br>
el paciente<br>
e que deben consultar à un m<br>
regativamente al funcionar<br>
las áreas protegidas en las que<br>
pacientes con un generador d ales a una exploración por IRM.<br>Generador de impulsos o el electrodo<br>paciente.<br>paciente.<br>lue deben consultar a un médico<br>egativamente al funcionamiento del<br>areas protegidas en las que mediantes con un generador de impulso

**Parámetros de sensibilidad e IEM.** El generador de impulsos puede ser más susceptible a las interferencias electromagnéticas de baja frecuencia con señales inducidas de más de 80 uV. La sobredetección del ruido a causa del aumento de la susceptibilidad puede provocar descargas incorrectas y debe tenerse en cuenta al determinar el calendario de seguimiento de los pacientes expuestos a interferencias electromagnéticas de baja frecuencia. La fuente de interferencias electromagnéticas más común en este rango de frecuencia es el sistema de alimentación de algunos trenes europeos que funcionan a 16,6 Hz. Se debe prestar particular atención a los pacientes que están laboralmente expuestos a estos tipos de sistemas. • Parámetros de sensibilidade II<br>
a las interferencias electromagne<br>
de 80 uV. La sobredetección del i<br>
provocar descargas incorrectas y<br>
de seguimiento de los pacientes<br>
frecuencia ca fuente de interfere<br>
de frecuencia e frecuencia La fu<br>de frecuencia es<br>a 16,6 Hz. Se deb<br>expuestos a estó<br>*Consideraciones clínicas* de seguimiento de los pacíficantes de los pacíficantes de los de frecuencia es el sistema<br>a 16,6 Hz. Se debe prestar<br>expuestos a estos tipos de<br>consideraciones clínicas Fredericia, La luente de mier<br>
de frecuencia es el sistema de<br>
a 16,6 Hz. Se debe prestar pa<br>
expuestos a estós tipos de sistema<br>
consideraciones clínicas<br>
es agotará la baterra. La desfi<br>
es la longevidad de la baterra.<br> Experiencia és el sistema de alimentación de alimentación de la la de alimentación de la la de alimentación a<br>
puestos a estos tipos de sistemas.<br>
El mes clínicas<br>
modevidad. El generador de impulsos S-ICD d<br>
agotará la ba

#### *Consideraciones clínicas*

- **Longevidad.** El generador de impulsos S-ICD dejará de funcionar finalmente porque se agotará la batería. La desfibrilación y las cantidades excesivas de ciclos de carga acortan la longevidad de la batería. a 16,6 Hz. Se debe prestar particles<br>expuestos a estos tipos de siste<br>sideraciones clínicas<br>estos a la bateria La desfibrica<br>este agotara la bateria.<br>a la longevidad de la bateria.<br>**Uso pediátrico.** No se ha evalual
- • **Uso pediátrico** No se ha evaluado el uso pediátrico del sistema S-ICD.
- • **Tratamientos disponibles** El sistema S-ICD no administra estimulación antibradicardia, terapia de resincronización cardiaca (TRC) ni estimulación antitaquicardia (EAT) a largo plazo. $\sim$ *defones clínicas*<br> **ongevidad.** El generador de im<br>
Fagotará la batería. La desfibrila<br>
longevidad de la batería.<br> **so pediátrico.** No se ha evaluad<br> **atamientos disponibles.** El sis<br>
rapia de resincronización cardía<br>
lar Versión de la baterra.<br>Versión de la baterra.<br> **Pediátrico.** No se ha evaluado el un périficar de la baterra.<br> **Pediátrico.** No se ha evaluado el un périficar de la pasutilista de resincronización cardíaca (TF<br>
amientos di **ad.** Eligenerador de impulsos S-ICD dej<br>la batería. La desfibrilación y las cantic<br>dad de la batería.<br>**Atrico.** No se ha evaluado el uso pediátivos disponibles. El sistema S-ICD no a<br>resincronización cardíaca (TRC) ni est

#### *Implantación*

- Lesiones en la extremidad superior. Durante la inducción de la arritmia, la corriente de inducción y la descarga posterior pueden provocar la contracción forzada del músculo pectoral mayor, que puede ejercer fuerzas significativas en la articulación glenohumeral, así como en la clavícula. Esto, unido al hecho de que el brazo esté fuertemente sujeto, puede provocar lesiones en la clavícula, el hombro y el brazo, entre las que se incluyen la dislocación y la fractura.  $\sqrt{\ }$ Teo. No se ha evaluado el uso pediatrico.<br>
Sa disponibles. El sistema S-ICD no a<br>
Sincronización cardíaca (TRC) ni estir<br>
2000 el trecto.<br>
2000 el trecto.<br>
2000 el trecto.<br>
Ila extremidad superior. Durante la<br>
Ila descarga mización cardíaca (TRC) ni estimentos The contraction of the state of the state of the state of the state of the state of the state of the state of the state of the state of the state of the state of the state of the state of the state of the state of the stat Elavult verzió.<br>
Ela **Superior**: Durante la inconstruction de ejércer fuerzas signification<br>
Esto, unido al hecho de que<br>
Esto, unido al hecho de que<br>
el **implante**. Compruebe que Experience in the stimulación antitaquica<br>
Distribution antitaquica<br>
Distribution de la arrivé<br>
de superior. Durante la inducción de la arrivé<br>
sterior pueden provocar la contracción for<br>
ejercer fuerzas significativas en uperior. Durante la inducción de<br>rior pueden provocar la contracce<br>ercer fuerzas significativas en la a<br>unido al hecho de que el brazo e<br>relavícula, el hombro y el brazo,<br>plante. Compruebe que el dispositiv<br>to Off para evi **Serior.** Durante la inducción de la arrive<br>propueden provocar la contracción for<br>er fuerzas significativas en la articula<br>ido al hecho de que el brazo, entre la<br>avícula, el hombro y el brazo, entre la<br>avícula, el hombro y
- • **Evite las descargas en el implante** Compruebe que el dispositivo esté en modo Almacenamiento o Tratamiento Off para evitar la administración de descargas no deseadas al paciente o a la persona que manipule el dispositivo durante el procedimiento de implante. **al hecho de que el brazo esté fuertícula, el hombro y el brazo, entre las<br>
E. Compruebe que el dispositivo est<br>
f para evitar la administración de de<br>
a que manipule el dispositivo durant<br>
a que manipule el dispositivo du** mpruebe que el dispositivo esté en levitar la administración de descarg<br>pranipule el dispositivo durante el p<br>pranipule el dispositivo durante el p<br>se en el parámetro de detección o<br>empre que la detección sea adecua Eve que en uspositivo este en m Himmatricion de deseargas no

#### *Programación del dispositivo*

• **Ajuste de detección** Después de un ajuste en el parámetro de detección o de una modificación en el electrodo, verifique siempre que la detección sea adecuada.<br>modificación en el electrodo, verifique siempre que la detección sea adecuada. e el dispositivo durante el pro

- **Los pacientes oyen tonos procedentes del dispositivo**. Debe aconsejarse al paciente que se ponga en contacto con su médico inmediatamente si oye tonos procedentes del dispositivo.
- • **Programación de taquiarritmias supraventriculares (TSV)** Determine si el dispositivo y los parámetros programados son apropiados para pacientes con TSV, ya que las TSV pueden iniciar un tratamiento del dispositivo no deseado. The space of the space of the space of the dispositive.<br>
The space of the dispositive.<br>
The programación de dispositive.<br>
The programación de dispositiva.<br>
The precauciones para el sistema S-ICD<br>
Precauciones para el siste

#### **Precauciones para el sistema S-ICD**

#### *Riesgos medioambientales y derivados de terapias médicas*

**Evitar interferencias electromagnéticas (IEM).** Indique a los pacientes que eviten las fuentes de IEM, ya que podrían hacer que el generador de impulsos suministrara un tratamiento inadecuado o inhibir el tratamiento adecuado. Generalmente, al alejarse de la fuente de IEM o desactivando esta, el generador de impulsos vuelve a su funcionamiento normal. Los ejemplos de fuentes potenciales de IEM en el hospital y en entornos médicos son: pueden iniciar un tratamient<br> **Precauciones para el sistema S-ICD**<br>
Riesgos medioambientales y derivad<br>
Riesgos medioambientales y derivad<br>
Sistema de IEM, ya que po<br>
algiarse de la fuente de IEM c<br>
algiarse de la fuente d y los parámetros programa<br>pueden iniciar un tratamie<br>**Frecauciones para el sistema S-ICI**<br>Riesgos medioambientales y deriv<br>Cassacion de l'EM, ya que<br>les dentres de l'EM, ya que<br>les dentres de la fuente de l'EM **uciones para el sistema S-ICD<br>
gos medioambientales y derivados<br>
Evitar interferencias electron<br>
las fuentes de IEM, ya que podr<br>
un tratamiento inadecuado o ir<br>
alejarse de la fuente de IEM o di<br>
alejarse de la fuente de** Expaira el sistema S-ICD<br>
Espara el sistema S-ICD<br>
Espara el sistema S-ICD<br>
Edioambientales y derivados de terapias méc<br>
itar interferencias electromagnéticas (IEM<br>
sfuentes de lEM, ya que podrían hacer que el<br>
itar interf **Transition de la fuencia de la fuencia de la fuencia de la fuencia de la fuencia de la fuencia de la fuencia de la fuencia de la fuencia de la fuencia de la fuencia de la fuencia de la fuencia de la fuencia de la fuencia** ventes de lEM, ya que podrían hace<br>
atamiento inadecuado o inhibir el<br>
rse de la fuente de lEM o desactiva<br>
funcionamiento normal. Los ejemp<br>
entornos médicos son:<br>
Transmisores de radio<br>
Sistemas electrónicos de vigilanci e lEM, ya que podrían hacer que el g<br>de lEM, ya que podrían hacer que el g<br>ento inadecuado o inhibir el tratamien<br>la fuente de lEM o desactivando esta,<br>pramiento normal. Los ejemplos de fue<br>mos médicos son:<br>smisores de rad

- » **Transmisores de radio**
- » Sistemas electrónicos de vigilancia y sistemas de seguridad
- » Tratamientos médicos y pruebas de diagnóstico en los que una corriente eléctrica atraviese el cuerpo, como TENS, electrocauterio, electrólisis/termólisis, pruebas electrodiagnósticas, electromiografía o estudios de conducción nerviosa amiento normal. Los ejemplos de fue<br>si médicos son:<br>os médicos son:<br>os electrónicos de vigilancia y sistem<br>as electrónicos de vigilancia y sistem<br>ientos médicos y pruebas de diagnó.<br>se el cuerpo, como TENS, electrocaut<br>dia de radio<br>trônicos de vigilancia y sistema<br>médicos y pruebas de diagnós<br>uerpo, como TENS, electrocaute<br>sisticas, electromiografía o estur<br>positivo aplicado externamente<br>automática de cables (por ej., u Principal de diagnéstic<br>Edicos y pruebas de diagnéstic<br>po, como TENS, electrocautericas, electromiografía o estudio<br>sitivo aplicado externamente c<br>tomática de cables (por ej., un Elay pruebas de diagnóstic<br>
Electromiografía o estudio<br>
S, electromiografía o estudio<br>
Vo aplicado externamente que diagnóstica<br>
Va de cables (por ej, un Pole vigilancia v sistemas de seguridad.<br>
Superioris de diagnóstico en los que una<br>
Superioris de diagnóstico en los que una<br>
electromiografía o estudios de conducción<br>
aplicado externamente que emplee un sistema<br>
fica de
- » Cualquier dispositivo aplicado externamente que emplee un sistema de alarma de detección automática de cables (por ej., un aparato de ECG)

#### *Entornos médicos y hospitalarios*

- • **Desfibrilación externa** La desfibrilación o cardioversión externas pueden dañar el generador de impulsos o el electrodo. Para evitar daños a los componentes del sistema implantado, tenga en cuenta lo siguiente: Le Contraste de Contraste de Contraste de Contraste de Contraste de Contraste de Contraste de Contraste de Contraste de Contraste de Contraste de Contraste de Contraste de Contraste de Contraste de Contraste de Contraste d FENS, electrocauterio, electrólisis/terrominografía o estudios de conducción<br>ado externamente que emplee un sis<br>le cables (por ej., un aparato de ECG)<br>ibrilación o cardioversión externas puedentes:<br>ibrilación o cardioversi Cables (por ef., un aparato de B<br>
Expression de Cables (por efectiva de Cables de Cables de Cables de Cables de Cables de Cables de Cables de Cables de Cables de Cables de Cables de Cables de Cables de Cables de Cables de Versicher eta manarato de ECG)<br>
Versicher Grandforersion externasjoue<br>
Ción o cardioversion externasjoue<br>
do. Para evitar daños a los compo<br>
ente:<br>
Versicher daños a los compo<br>
s (o palas) lo más lejos posible de Example of the star and the parameters of the parameters of the star and parameters of the component<br>
Parameters of the parameters of the component<br>
Diplass to mas lejos posible de los components<br>
quipo de desfibrilación e
	- » No coloque un parche (o pala) directamente sobre el generador de impulsos o el electrodo. Ponga los parches (o palas) lo más lejos posible de los componentes del sistema implantado. Indioversion externas pueden di<br>
	evitar daños a los componente:<br>
	Si fo más lejos posible de los componente:<br>
	si fo más lejos posible de los componente:<br>
	si de desfibrilación externa tan l Esobre el generador de impu rations a los componentes del sistem<br>Sobre el generador de impulsos informats<br>más lejos posible de los componentes<br>lesfibrilación externa tan baja como
	- » Configure la salida de energía del equipo de desfibrilación externa tan baja como sea aceptable clínicamente.
- » Tras una cardioversión o desfibrilación externa, verifique el funcionamiento del generador de impulsos ("Seguimiento del generador de impulsos posterior a la terapia" en página 15).
- **Reanimación cardiopulmonar.** La reanimación cardiopulmonar (RCP) puede interferir temporalmente con la detección y causar una demora en la administración del tratamiento.
- • **Interferencias eléctricas** Las interferencias eléctricas o el "ruido" proveniente de dispositivos tales como equipos de electrocauterización y monitorización pueden causar interferencias al establecerse o mantenerse la telemetría para la interrogación o programación del dispositivo. En presencia de tales interferencias, aleje el programador de los dispositivos eléctricos y asegúrese de que los cables y el cable de la pala no estén entrecruzados. Las interferencias eléctricas o el "ruido" procedente de dispositivos implantados concomitantes, tales como un dispositivo de asistencia ventricular (DAV), una bomba de infusión de medicamentos o una bomba de insulina, pueden causar interferencias en el establecimiento o mantenimiento de la telemetría para la interrogación o programación del generador de impulsos. En presencia de tales interferencias, a la radiación. Остаряла версия. Да не се използва. **Interferencias e**<br> **Interferencias e**<br>
dispositivos tales<br>
causar interferencias<br>
causar interferencias<br>
compositivos<br>
estén entrectuza<br>
Causar implantados com Formation and the contract of the interference and the causar interferencias alest<br>
of programación del dispositivos del dispositivos del dispositivos del dispositivos de contractivos de la provincia del dispositivos de co Interferencias eléctricas. La dispositivos tales como equip<br>causar interferencias al estab<br>corrogramación del dispositivos<br>de los dispositivos eléctricos<br>estén entrecruzados. Las interferencias en el establecir<br>computantad dispositivos tales como equipo.<br>
causar interferencias al establec<br>
co programación del dispositivo<br>
de los dispositivos eléctricos y<br>
estén entrecruzados. Las interferencias en el establecimi<br>
una bomba de infusión de med Exploriture in the territorial selectricas. Las interferencias eléctricas.<br>
Expositivos tales como equipos de electrocaute<br>
usar interferencias alestablecerse o mantene<br>
programación del dispositivo. En presencia de<br>
los d The american contract the entirely as<br>tén entrecruzados. Las interferencias de infusión de medicidades concomitantes, tale<br>a bomba de infusión de medicidades en el establecimier<br>programación del generador de la pala sobre antados concomitantes, tales como<br>bomba de infusión de medicament<br>ferencias en el establecimiento o no<br>peramación del generador de impu<br>la pala sobre el generador de impu<br>adiación.<br>interapia. No es posible específica.<br>rrec ecruzados. Las interferencias eléctricas<br>os concomitantes, tales como un dispo<br>a de infusión de medicamentos o una<br>cias en el establecimiento o mantenimi<br>iación del generador de impulsos y pre<br>lá sobre el generador de impu
	- sitúe la pala sobre el generador de impulsos y proteja ambos con un material resistente<br>
	a la radiación:<br> **Radioterapia.** No es posible especificar una dosis de radiación segura ni garantizar<br>
	el correcto funcionamiento de • **Radioterapia** No es posible especificar una dosis de radiación segura ni garantizar el correcto funcionamiento del generador de impulsos tras la exposición a la radiación ionizante. Un conjunto de múltiples factores determina el impacto de la radioterapia en un generador de impulsos implantado, incluida la proximidad de éste al haz radiactivo, el tipo y energía del haz radiactivo, la frecuencia de la dosis, la dosis total suministrada durante la vida del generador de impulsos y la protección de este. El impacto de la radiación ionizante variará también de un generador de impulsos a otro, pudiendo desde no producirse ningún cambio en el funcionamiento hasta ocasionar la falta de tratamiento. El impacto potencial de las fuentes de radiación ionizante varía significativamente en un generador de impulsos implantado. Varias fuentes de radioterapia son capaces de dañar o interferir con un generador de impulsos implantado, incluidas las que se utilizan para el tratamiento del cáncer, como el cobalto radiactivo, los aceleradores lineales, las partículas radioactivas y los betatrones. Antes de un ciclo de tratamiento con radioterapia, el oncólogo y el cardiólogo o electrofisiólogo del paciente deberán tener en cuenta todas las opciones de tratamiento del paciente, incluidos un mayor seguimiento y la sustitución del dispositivo. The eligenerador de impulsos. En p<br>Dre el generador de impulsos y provisos<br>No es posible especificar una dosicionamiento de generador de impulsos<br>iniunto de múltiples factores determiniques impulsos implantado, incluida la es posible especificar una dosis<br>amiento del generador de impulsos implantado, incluida la<br>la haz radiactivo, la frecuencia d<br>generador de impulsos y la prevariará también de un generador<br>variará también de un generador de posible especificar una dosis do<br>niento det generador de impulso<br>co de múltiples factores determ<br>ulsos implantado, incluída la p<br>naz radiactivo, la frecuencia de<br>nerador de impulsos y la prote<br>ariará también de un generado Le múltiples factores deferm<br>
	de múltiples factores deferm<br>
	os implantado, incluida la pr<br>
	radiactivo, la frecuencia de l<br>
	radiactivo, la frecuencia de l<br>
	radiactivo, la frecuencia de l<br>
	radiactivo de un generado<br>
	las fuen le especificar uma dosis de radiación seguride especificar uma dosis de radiación segurididades de versions de implantado, incluida la proximidad de éste diactivo, la frecuencia de la dosis, la dosis trabactivo, la frecuen Il plantado, incluida la proximidad<br>del polantado, incluida la proximidad<br>ctivo, la frecuencia de la dosis, la<br>de impulsos y la profección de e<br>mbién de un generador de impul<br>ven el funcionamiento hasta ocas<br>entes de radia antado, incluïda la proximidad de éstros, ia frecuencia de la dosis, la dosis t<br>e impulsos y la protección de este. El<br>enien de un generador de impulsos a o<br>h el funcionamiento hasta ocasionar l<br>tes de radiación ionizante n de un generador de impulso<br>I funcionamiento hasta ocasio<br>s de radiación ionizante varía<br>s Varias fuentes de radioteras<br>pulsos implantado, incluídas<br>balto radiactivo, los acelerado<br>s de un ciclo de tratamiento c<br>el pacien e un generador de impulsos a otra<br>incionamiento hasta ocasionar la<br>e radiación ionizante varía significarias fuentes de radioterapia son<br>ulsos implantado, incluídas las que<br>lito radiactivo, los aceleradores line<br>e un ciclo alación ionizante vana significativa es fuentes de radioterapia son<br>as fuentes de radioterapia son<br>radiactivo, los aceleradores lib<br>in ciclo de tratamiento con radiotera<br>iente deberán tener en cuent<br>imayor seguimiento y la Examplanta do relativo de la radioterapia son capacidades incluidas las que se un diactivo, los aceleradores lineales,<br>iclo de tratamiento con radiotera<br>iclo de tratamiento con radiotera<br>neupor seguimiento y la sustitución plantado, incluidas las que se ut<br>ctivo, los aceleradores lineales, lo<br>de tratamiento con radioterar<br>deberán tener en cuenta todas<br>cor seguimiento y la sustitución<br>cor seguimiento y la sustitución<br>exercídios de las radiali **Experimento contradicterapidad version.** And the entreption of the sequence of the sequence of the sequence of the sequence of the sequence of the sequence of the sequence of the sequence of the sequence of the sequence o de la compadigle de la partícula<br>
	Fratamiento compadigle apia, el oncó<br>
	France en cuenta todas las opcion<br>
	guímiento y la sustitución del disposi<br>
	guímiento y la sustitución del disposi<br>
	de la computación de la computación

Además, deberá tenerse en cuenta lo siguiente:

a emas, deberá tenerse en cuenta lo siguiente: المسلم المسلم المسلم المسلم المسلم المسلم المسلم المسلم المسلم المسلم المسلم المسلم المسلم المسلم المسلم المسلم المسلم المسلم المسلم المسلم المسلم المسلم المسلم المسلم المسلم independientemente de la distancia existente entre el generador de impulsos y el haz de la radiación.

» Determine el nivel adecuado de monitorización del paciente durante el tratamiento.

Evaluar el funcionamiento del generador de impulsos durante y después del ciclo de radioterapia para comprobar lo mejor posible la funcionalidad del dispositivo ("Seguimiento del generador de impulsos posterior al tratamiento" en página 15). El grado, la temporización y frecuencia de esta evaluación en relación al tratamiento de radioterapia dependen de la salud actual del paciente y, por tanto, deberá determinarlos el cardiólogo o electrofisiólogo que le atienda. Betermine el nivel adecuador<br>
Evaluar el funcionamiento del ge<br>
de radioterapia para comprobar<br>
("Seguimiento del generador de<br>
El grado, la temporización y frecu<br>
de radioterapia dependen de la s<br>
el cardiólogo o electro

El generador de impulsos realiza automáticamente diagnósticos cada hora, por lo que la evaluación del generador de impulsos no deberá concluir hasta que los diagnósticos del generador de impulsos se hayan actualizado y revisado (como mínimo, una hora después de la exposición a la radiación). Los efectos de la exposición a la radiación en el generador de impulsos implantado pueden no detectarse hasta un tiempo después de la exposición. Por este motivo, continúe monitorizando exhaustivamente el generador de radioterapia dependen de la salud actual del paciente y, por tanto, deberá determinarlos<br>
el cardiólogo o electrofisiólogo que le atienda.<br>
El cardiólogo o electrofisiólogo que le atienda.<br>
El cardiólogo del generador d a la radioterapia. El grado, la comp<br>de radioterapia de<br>el cardiótogo o el<br>el generador de<br>del generador de<br>del generador de<br>el generador de El grado, la temporización<br>de radioterapia dependen<br>el cardiólogo o electrofisión<br>el cardiólogo o electrofisión<br>El generador de impulsos.<br>el generador de impulsos.<br>del generador de impulsos.<br>el generador de impulsos.<br>el ge El generador de impulsos realization de l generador de del generador de del generador de del generador de del generador de impulsos se h<br>
después de la exposición a la radio de la exposición a la radio de impulsos implisos Fradiotérapia dependen de la salud actual de<br>cardiólogo o electrofisiólogo que le atienda.<br>Constitue de impulsos realiza automáticame<br>evaluación del generador de impulsos no del<br>spués de la exposición a la radiación). Los El generador de impulsos se has<br>Espués de la exposición a la rad<br>generador de impulsos implaneda exposición. Por este motivo<br>La exposición. Por este motivo<br>extrocauterio y ablación por immias. fibrilación ventricular o<br>hib

- • **Electrocauterio y ablación por RF** El electrocauterio y la ablación por RF pueden inducir arritmias, fibrilación ventricular o ambas, además de causar descargas inadecuadas y la inhibición de la estimulación posterior a la descarga. Asimismo, deben extremarse las precauciones cuando se vaya a realizar cualquier otro tipo de procedimiento de ablación cardiaca en pacientes que tengan un dispositivo implantado. Si el electrocauterio o la ablación por RF son necesarios por razones médicas, tenga en cuenta lo siguiente para minimizar los riesgos asociados al paciente y al dispositivo: ves ye la exposición a la jadiación,<br>
nerador de impulsos implantado p<br>
exposición. Por este motivo, contin<br>
npulsos y tenga cuidado al program<br>
adioterapia.<br> **trocauterio y ablación por RF.** El e<br>
mias. fibrilación ventri doci de linpuisos se riayan actualizado<br>
e la exposición a la radiación). Los efector de impulsos implantado pueden no<br>
sición: Por este motivo, continúe monitos<br>
sición: Por este motivo, continúe monitos<br>
sición: Por este Siengalemado ar programar una respuesta anglicaria<br>
apia.<br>
Prio y ablación por RF. El electrocau<br>
rilación ventricular o ambas, además<br>
ela estimulación posterior a la descar<br>
s cuando se vaya a realizar cualquier<br>
pacient **ablación por RF.** El electrocaut<br>n ventricular o ambas, además<br>finulación posterior a la descar<br>do se vaya a realizar cualquier<br>tes que tengan un dispositivo i<br>n necesarios por razones médicos<br>os asociados al paciente y a rentricular o ambas, ademas de<br>ulación posterior a la descarga<br>se vaya a realizar cualquier otr<br>que tengan un dispositivo imperesatios por razones médicas<br>asociados al paciente y al disposar<br>nerador de impulsos en modo.<br>le Elava a realizar cualquier otra<br>Electengan un dispositivo impresatios por razones médicas<br>Ciados al paciente y al dispositivo<br>ador de impulsos en modo 1<br>El equipo para la desfibrilació<br>irecto entre el equipo de ele m por RF. El electrocauterio y la ablación por al ablación por al ablación por al ablación posterior à la descarga. Asimismo, debe varia a realizar cualquier otro tipo de proced tengan un dispositivo implantado. Si el elec The skale of the skale of the skale of the skal in the skale of the skal in the skale of the skal in the skal in the skal in the skal in the skal in the skal in the skale of the skal in the skal in the skal in the skal in Mi un dispositivo implantado. Si el ele<br>por razones médicas, tenga en cuenta<br>al paciente y al dispositivo:<br>impulsos en modo Tratamiento Off.<br>para la desfibrilación externa.<br>otre el equipo de electrodo.<br>ente eléctrica lo má
	- » Programe el generador de impulsos en modo Tratamiento Off.
	- » Tenga disponible el equipo para la desfibrilación externa.
	- » Evite el contacto directo entre el equipo de electrocauterización o los catéteres de ablación y el generador de impulsos y el electrodo. ipulsos en modo Tratamiento<br>ara la desfibrilación externa.<br>e el equipo de electrocauterize.<br>El mpulsos y el electrodo.<br>te eléctrica lo más lejos posibl
	- » Mantenga la vía de la corriente eléctrica lo más lejos posible del generador de impulsos y el electrodo.
	- » Si la ablación por RF o el electrocauterio se realiza en tejido que esté cerca del dispositivo o del electrodo, compruebe el funcionamiento del generador de impulsos ("Seguimiento del generador de impulsos posterior al tratamiento" en página 15). Para la electrocauterización, utilice un sistema de electrocauterio bipolar siempre que sea posible y aplique ráfagas cortas, intermitentes e irregulares a la energía que<br>sea lo más baja posible.<br>en algoridades a la energía que sea lo más baja posible. sea lo más baja posible. Isos en modo Iratamiento Off.<br>Ila desfibrilación externa.<br>Il equipo de electrocauterización conpulsos y el electrodo.<br>Eléctrica lo más lejos posible del gel<br>cauterio se realiza en tejido que e<br>pruebe el funcionamiento del puipo de electrocauterización<br>Alsos y el electrodo.<br>2. Etrica lo más lejos posible del<br>2. Etrica lo más lejos posible del<br>2. Etrica electrodel de<br>2. Etrica de electrocaliteria<br>2. In sistema de electrocaliteria po de electrocauterización o los de singualectro<br>da lo más lejos posible defigenerados de lo más lejos posible defigenerados<br>di lo más lejos posible defigenerados<br>di funcionamiento del generados posterior al tratamiento" e Vel electrodo.<br>
	Iomás lejos posible defigenera<br>
	se realiza en tejido que esté cel<br>
	se realiza en tejido que esté cel<br>
	el funcionamiento del generado<br>
	sposterior al tratamiento" en p<br>
	stema de electrocauterio bipola<br>
	interm France de la composition de la composition de la composition de la composition de la composition de la composition de la composition de la composition de la composition de la composition de la composition de la composition Suria del generador<br>Suria den tejido que esté cerca del<br>Suria en tejido que esté cerca del<br>Cionamiento del generador de impulterior al tratamiento" en página 15).<br>Ce electrocauterio bipolar siempre<br>mitentes e irregulares a

Al finalizar el procedimiento, vuelva a ajustar el generador de impulsos en modo Tratamiento On.

- Litotricia. La litotricia extracorpórea por ondas de choque (LEOC) puede causar interferencias electromagnéticas o dañar el generador de impulsos. Si es necesario utilizar este tipo de litotricia, considere lo siguiente para minimizar la posibilidad de que se produzcan interacciones: **ENERGÍA por ultrasonidos.** La terapia de ultrasonidos (por ej., la litotricia) puede dañar el generador de impulsos. Si es necesario utilizar este tipo de litotricia, considere lo siguiente para minimizar la posibilida
	- » Evite enfocar el haz de la litotricia cerca de la zona de implantación del generador 8<sup>e</sup>de impulsos.
		- » Programe el generador de impulsos en modo Tratamiento Off para evitar descargas inadecuadas.
- el generador de impulsos. Si debe utilizarse terapia de ultrasonidos, evite enfocar el haz cerca del lugar en que se encuentre el generador de impulsos. No se ha descrito que los ultrasonidos para diagnóstico (por ej., la ecocardiografía) sean perjudiciales para el generador de impulsos. atinzar este tipo<br>
que se produzca<br>
» Evite enfoc interacte tips de litotric<br>que se produzcan interacce<br><br>
Se impulsos.<br>
Evite enfocar el haz de<br>
Correspondence de la de la de la de la de la de la de la de la de la de la de la de la de la de la de la de la de la de la de l que se produzcan interaccion<br>
Sevite enfocar el haz de la<br>
Cel impulsos.<br>
Cel impulsos.<br>
Cel inadecuadas.<br>
Cel impulsos.<br>
Cel impulsos.<br>
Cel del lugar en que se encore del lugar en que se encore de lugar en que se encore d Aegunud versioon. Ärge kasutage. Figure is a produzcan interacciones:<br>
Evite enfocar el haz de la litotricia cerca de<br>
Cole impulsos.<br>
Programe el generador de impulsos en moi inadecuadas.<br>
Programe el generador de impulsos en moi inadecuadas.<br>
Jergia por *C*unadecuadas.<br> **Autricia por ultrasonidos.** La terna del lugar en que se encuen<br>
sultrasonidos para diagnóstico.<br>
sultrasonidos para diagnóstico.<br> **generador de impulsos.**<br> **Suriente eléctrica conducida.**<br>
das pruebas de
	- • **Corriente eléctrica conducida** Todos los equipos médicos, los tratamientos, las terapias o las pruebas de diagnóstico que transmitan corriente eléctrica al paciente pueden interferir en el funcionamiento del generador de impulsos. Los tratamientos y las pruebas de diagnóstico de carácter médico que empleen una corriente eléctrica conducida (por ejemplo, TENS, electrocauterio, electrólisis y termólisis, pruebas electrodiagnósticas, electromiografía o estudios de conducción nerviosa) pueden interferir con el generador de impulsos o dañarlo. Programe el dispositivo en modo Tratamiento Off antes del tratamiento y monitorice el comportamiento del dispositivo durante el tratamiento. Después del tratamiento, verifique el funcionamiento del generador de impulsos ("Seguimiento del generador de impulsos posterior al tratamiento" en página 15). **Sala péri antiasonasos.** La templa differentia en encontrador de impulsos. Si debe utilizar del litrasonidos para diagnóstico (por entre el differente el eléctrica conducida, Todos pruebas de diagnóstico que transreferir **or ultrasonidos.** La terapia de ultrason<br>lor de impulsos, Si debe utilizarse terap<br>ugar en que se encuentre el generador<br>nidos para diagnóstico (por ej., la ecoca<br>lor de impulsos.<br>el ecoca de impulsos.<br>el ecoca de diagnós r de impulsos.<br>**léctrica conducida**, Todos<br>s de diagnóstico que trans<br>el funcionamiento del ger<br>ico de carácter medico que<br>co de carácter medico que<br>*n* fía o estudios de conduc<br>lañarlo. Programe el dispo Final Library<br>
	Simpulsos.<br>
	Interaconducida. Todos los equipositivas conducida. Todos los equipositivas de diagnóstico que transmitán correlativas de carácter médico que empleente en existencia de carácter médico que emplee a conducida. Todos los equipo<br>agnóstico que transmitán corri<br>sionamiento del generador de i<br>carácter médico que empleen<br>interfectual de conducción nervio<br>s. Programe el dispositivo en m<br>portamiento del dispositivo d<br>que el nostico que transmitan corrien<br>namiento del generador de im<br>ácter médico que empleen un<br>lectrocauterio, electrólisis y ter<br>tudios de conducción nerviosa<br>rograme el dispositivo en mod<br>ortamiento del dispositivo dur<br>el funci fer médico que empleen una<br>trocautério, electrólisis y ten<br>lios de conducción nerviosa<br>grâme el dispositivo en mod<br>amiènto del dispositivo dura<br>funcionamiento del genera<br>posterior al tratamiento" en pléctrica transcutánea reida, Todos los equipos médicos, los tratar<br>co que transmitán corriente eléctrica al paento del generador de impulsos. Los tratan<br>médico que empleen una corriente eléctricautério, eléctrólisis y termólisis, pruebas esde c uterio, electrólisis y termólisis, pruebas<br>
	e conducción nerviosa) pueden interfer<br>
	el dispositivo en modo Tratamiento Of<br>
	tho del dispositivo durante el tratamiento<br>
	into del dispositivo durante el tratamiento<br>
	into del d
	- • **Estimulación nerviosa eléctrica transcutánea (TENS)** El uso de TENS conlleva pasar corriente eléctrica a través del cuerpo y puede interferir con el funcionamiento del generador de impulsos. Si es necesario utilizar TENS, evalúe la compatibilidad de la configuración del tratamiento con TENS con respecto al generador de impulsos. Las siguientes recomendaciones pueden reducir la probabilidad de que se produzca una interacción: er un papier et distantento<br>
	inento de generador de impulsos ("S<br>
	Fratamiento" en página 15).<br> **ranscutánea (TENS).** El uso de TENS<br>
	el cuerpo y puede interferir con el fu<br>
	ecesario útilizar TENS, evalúe la componento de g **utánea (TENS).** El uso de TENS con<br>po y puede interferir con el funcior<br>io útilizar TENS, evalúe la compatibi<br>is con respecto al generador de imp<br>i reducir la probabilidad de que se p puede interferir con el funcionalizar fENS, evalúe la compatibil<br>lizar fENS, evalúe la compatibil<br>prespecto al generador de imprespecto al generador de impressor<br>lizar de valúe de que se presidente de la construcción de la specto al generador de impulsabilidad de gue se pro ENS, evalúe la compatibilidad de<br>ecto al generador de impulsos.<br>probabilidad de que se produzça<br>a <sup>de p</sup>alicidad de que se produzça<br>a de azicidad de que se produzça.<br>intenturad de se produzça.<br>intenturad de se produzça.
- » Coloque los electrodos del dispositivo TENS lo más juntos posible entre sí y lo más lejos posible del generador de impulsos y el electrodo.
- » Use la energía de salida del TENS más baja que sea clínicamente adecuada.
- » Considere monitorizar la actividad cardiaca durante el uso del dispositivo TENS. Pueden llevarse a cabo medidas adicionales que ayuden a reducir las interferencias durante el uso de TENS en el centro: Soloque los electrodos del lejos posible del generador<br>
Lejos posible del generador<br>
Duse la energía de salida del<br>
Solonidare monitorizar la actividad levarse a cabo media<br>
durante el uso de TENS en el presente de la conf For Consider Montonza<br>Pueden llevarse a calcular<br>durante el uso de TEN<br>Seguendes de Consideration.<br>Mã cambie la configuración.<br>Mã inconterfière en el funcion.<br>Ten consideration de Seguendes.
	- » Si se cree que existen interferencias durante el uso en el centro, apague la unidad TENS. Pueden lievarse a cabo medidas adicional<br>
	durante el uso de TENS en el centro.<br>
	Si se cree que existen interferencias duran<br>
	unidad TENS.<br>
	Si se cree que existen interferencias duran<br>
	unidad TENS.<br>
	Complete a configuración

No cambie la configuración de la unidad TENS hasta verificar que los nuevos parámetros no interfieren en el funcionamiento del generador de impulsos. Octapana Cambie la configuración de la<br>
Dinterfièren en el funcionamier<br>
es necesario utilizar TENS fuera<br>
oporcione a los pacientes las si<br>
No cambie los parámetros c<br>
que se le indique.<br>
Termine cada sesión de TEN

Si es necesario utilizar TENS fuera del ámbito clínico (uso doméstico) por razones médicas, proporcione a los pacientes las siguientes instrucciones: durante el uso de TENS<br>
werd el uso de TENS<br>
werd en existen in<br>
werd al CENS.<br>
We cambie la configuración<br>
Rock verwenden.<br>
Si es necesario utilizar TENS f<br>
existencesario utilizar TENS f<br>
expression utilizar TENS f<br>
expr AFRICATE CONTRACTED VERSION.<br>
AFRICAN VERSION CONTRACTED VERSION.<br>
AFRICAN VERSION CONTRACTED VERSION.<br>
AFRICAN VERSION.<br>
AFRICAN VERSION.<br>
AFRICAN VERSION.<br>
AFRICAN VERSION.<br>
AFRICAN VERSION VERSION.<br>
AFRICAN VERSION.<br>
AF

- » No cambie los parámetros de la unidad TENS ni la posición de los electrodos a menos que se le indique.
- » Termine cada sesión de TENS apagando la unidad antes de retirar los electrodos.
- » Si el paciente recibe una descarga durante el uso de TENS, deberá apagar el dispositivo TENS y contactar con su médico. Siga estos pasos para utilizar el programador y evaluar el funcionamiento del generador de impulsos durante el uso de TENS: Iterrieren en el runcionamiento del america.<br>
Vecesario utilizar TENS fuera del árior cione a dos pacientes las siguientos de la diretto.<br>
Version périodique.<br>
Version périodique.<br>
Termine cada sesión de TENS aparo.<br>
Si el Pla configuracion de la unidad TENS ha<br>Fren en el funcionamiento del generado<br>Saflo utilizar TENS fuera del ámbito clíni<br>ne ados pacientes las siguientes instructambie los parámetros de la unidad TEN<br>se le indique.<br>nine ca nbie los parametros de la le<br>le indiqué.<br>le cada sesión de TENS apa<br>ciente recibe una descarg<br>contactar con su médico.<br>r el funcionamiento del ge<br>rame el generador de imp e los parámetros de la unidad TEN<br>ndique.<br>ada sesión de TENS apagando la unité recibe una descarga durante e<br>ntactar con su médico. Siga estos<br>funcionamiento del generador de<br>ne el generador de impulsos en m<br>ne el generado que.<br>
sesión de TENS apagando la universita versión de TENS apagando la universitative e<br>
creative una descarga durante e<br>
creative una del generador de<br>
seco subcutáneos en tiempo r<br>
seco subcutáneos en tiempo r<br>
cuando s sión de TENS apagando la unic<br>cibe una descarga durante el un<br>con su médico. Siga estos pas<br>pramiento del gènerador de in<br>enerador de impulsos en mod<br>CG subcutáneos en tiempo rea<br>nodo se produce detección ade<br>terminado apa e una descarga durante en una descarga durante en una sumiento del generador de impedico.<br>El generador de impedicación en entre de la generador de impedicación en entre producedes en modo<br>subcutáneos en tiempo reador se pr de TENS apagando la unidad antes de retir<br>ina descarga durante el uso de TENS, debe<br>su médico. Siga estos pasos para útilizar e<br>iento del generador de impulsos durante e<br>ador de impulsos en modo Tratamiento Oficial<br>boutáne
	- 1. Programe el generador de impulsos en modo Tratamiento Off.
	- 2. Observe los ECG subcutáneos en tiempo real en los valores de salida TENS prescritos, anotando cuando se produce detección adecuada o interferencias.
	- 3. Cuando haya terminado, apague el dispositivo TENS y vuelva a programar el generador de impulsos en modo Tratamiento On.

Además, deberá realizar una evaluación completa del generador de impulsos después del tratamiento con TENS para cerciorarse de que su funcionamiento no se ha alterado ("Seguimiento del generador de impulsos posterior al tratamiento" en página 15).<br>Para obtener información adicional, póngase en contacto con Boston Scientific úsand<br>la información de la contraportada. Para obtener información adicional, póngase en contacto con Boston Scientific usando la información de la contraportada. médico. Siga estos pasos para utilizar e<br>to del generador de impulsos durante e<br>or de impulsos en modo Tratamiento Of<br>utáneos en tiempo real en los valores do<br>produce detección adecuada o interfere<br>do apagué el dispositivo Experiency real en los valores de s<br>
verdetección adecuada o interferencia<br>
vagué el dispositivo TENS y vuelva a<br>
modo Tratamiento On.<br>
ación completa del generador de imitador por la tratamiento nuncios posterior al trata el dispositivo TENS y vuelva a programa<br>Tratamiento On.<br>Completa del generador de impulso<br>e de que su funcionamiento no se las posterior al tratamiento" en págin<br>gase en contacto con Boston Scient The Transformation of the Magnetic Contractor of the Magnetic Contractor of the Magnetic Contractor of the Magnetic Contractor of the Magnetic Contractor of the Magnetic Contractor of the Magnetic Contractor of the Magneti **Experimento no se ha<br>
iof al tratamiento" en página<br>
contacto con Boston Scientific<br>
använd a value de propriet de la propriet<br>
data de propriet de propriet de propriet de la propriet de la propriet de la propriet de la p** del generador de impulsos después<br>
u funcionamiento no se ha alterado<br>
Pal tratamiento" en página 15)<br>
partacto con Boston Scientific úsando<br>
partacto con Boston Scientific úsando<br>
Real divided version partidor (vila alter

- Sistemas electrónicos de vigilancia (SEV) y sistemas de seguridad. Explique a los pacientes cómo evitar que la función del dispositivo cardíaco se vea afectada debido a puertas de seguridad o antirrobo, desactivadores de etiquetas o lectores de etiquetas que incorporan equipo de identificación por radiofrecuencia (RFID). Estos sistemas pueden encontrarse en las entradas y en las salidas de tiendas, en los mostradores de pago, en las bibliotecas públicas y en los sistemas de control de acceso de los puntos de entrada. Los pacientes deben evitar permanecer cerca de las puertas de seguridad o antirrobo y los lectores de etiquetas o apoyarse contra estos. Ademas, también deben evitar apoyarse contra los sistemas de desactivación de etiquetas portátiles o fijos en los mostradores de pago. Es poco probable que las puertas antirrobo, las de seguridad y los sistemas de control de entrada afecten en la función del dispositivo cardíaco cuando los pacientes pasan a través de ellos a un ritmo normal. Si un paciente se encuentra cerca de un sistema electrónico antirrobo, de seguridad o de control de entrada y presenta síntomas, debe alejarse de inmediato de los equipos cercanos e informar a su médico. Sistemas electrónicos de vigila<br>pacientes cómo evitar que la fun<br>a puertas de seguridad o antirrol<br>que incorporan equipo de identi<br>encontrarse en das entradas y en<br>las bibliotecas públicas y en los s<br>Los pacientes deben e las bibliotecas pu<br>
Los pacientes de<br>
y los lectores de<br>
contra los sistem<br>
contra los sistem<br>
control de entrac<br>
control de entrac<br>
control de entrac<br>
electrónico antir encontrarse en las entrada<br>las bibliotecas públicas y e<br>Los pacientes deben evita<br>y los lectores de etiquetas<br>contra los sistemas de des.<br>control de entrada afecten<br>control de entrada afecten<br>exercídico antirrobo, de s<br>ele The space of the page. So accentes deben evitar por use of the page. Espoco probable que control de entrada afecten entrada afecten entrada afecten entrada afecten entrada afecten entrada afecten entrada afecten entrada af y los lectores de etiquetas o apo<br>
contra los sistemas de desactiva<br>  $\sqrt{ }$  de pago. Es poco probable que<br>
control de entrada afecten en la<br>
pasan a través de ellos a un ritm<br>
electrónico antirrobo, de segúri<br>
alejaise de i bibliotecas públicas y en los sistemas de conseignais de desperantes de etiquetas o apoyarse contra estenta los sistemas de desactivación de etiqueta pago. Es poco probable que las puertas antir ntrol de entrada afecten
	- **Presiones elevadas.** La ISO (International Standards Organization) no ha aprobado una prueba de presión normalizada para los generadores de impulsos implantables que se hayan sometido a oxigenoterapia hiperbárica (OHB). Las presiones elevadas debidas a la oxigenoterapia hiperbárica pueden dañar el generador de impulsos. Antes de empezar un programa de OHB, deberá consultarse con el cardiólogo o electrofisiólogo del paciente para entender a fondo las posibles consecuencias relacionadas con el estado de salud específico del paciente. Puede estar justificado realizar un seguimiento más frecuente del dispositivo en caso de exposición a OHB. Evalúe el funcionamiento del generador de impulsos después prueba de presion normalizada para los generadores de impulsos implantables que se<br>hayan sometido a oxigenoferapia hiperbárica (OHB). Las presiones elevadas debidas a la<br>oxigenoterapia hiperbárica pueden dañar el generador al tratamiento" en página 15). El grado, la temporización y la frecuencia de esta evaluación con respecto a la exposición a una presión elevada dependen de la salud actual del paciente y, por tanto, deberá determinarlos el cardiólogo o electrofisiólogo que le atiendan. Consulte el manual de generador de impulsos apropiado si desea obtener información adicional acerca de los resultados de la prueba de presión elevada específica para el dispositivo. Si tiene alguna duda más, póngase en contacto con Boston Scientific usando la información de la contraportada. introl de entrada afecten en la f<br>Isan a través de ellos a un ritmo<br>ectrónico antirrobo, de segurid<br>ejarse de inmediato de los equi<br>esiones elevadas. La ISO (Inte<br>ueba de presión normalizada p<br>iyan sometido a oxigenoterapi rónico antirrobo, de seguridad o d<br>VSe de inmediato de los equipos ce<br>**iones elevadas.** La ISO (Internation<br>ba de presión normalizada para los<br>n sometido a oxigenoterapia hiper<br>enoterapia hiperbárica pueden dar<br>rama de OHB avés de ellos a un ritmo normal. Si un p<br>
	o antirrobo de següridad o de control<br>
	e inmediato de los equipos cercanos e i<br>
	elevadas, La ISO (International Standa<br>
	presión normalizada para los generad<br>
	etido a oxigenoterapia ión normalizada para los generados<br>los normalizada para los generados<br>la a exigenciera pueden dañar el generados<br>HB, deberá consultarse con el cardo<br>la las posibles consecuencias relativadas de estar justificado realizar u oxigenoterapia.hiperbárica (OH<br>erbárica pueden dañar el gene<br>deberá consultarse con el card<br>as posibles consecuencias relac<br>e estar justificado realizar un se<br>ión a OHB, Evalúe el funcionam<br>una presión elevada ("Seguimie<br>p parta pasten dantaler general<br>berá consultarse con el cardiól<br>posibles consecuencias relacio<br>star justificado realizar un segu<br>sa OHB, Evalúe el funcionamie<br>a presión elevada ("Seguimient<br>gina 15), El grado, la temporiza<br>o sibles consecuencias relacion<br>Ir justificado realizar un segu<br>OHB, Evalúe el funcionamient<br>resión elevada ("Seguimient<br>a 15), El grado, la temporización<br>ción a una presión elevada de<br>erminarlos el cardiólogo o el<br>de impuls Erapia mperbanca (OHB). Las presiones en<br>
	pueden dañar el generador de impulsos.<br>
	consultarse con el cardiólogo o electrofisió<br>
	les consecuencias relacionadas con el esta<br>
	ustificado realizar un seguimiento más frec<br>
	dB: E ificado realizar un seguimiento más frec<br>
	Evalúe el funcionamiento del generado<br>
	1 elevada ("Seguimiento del generador<br>
	1 El grado, la temporización y la frecuenc<br>
	1 una presión elevada dependen de la sa<br>
	arlos el cardiólo Presión elevada dependen de la salud dependen de la salud de cardiólogo de lectrofisiólogo que<br>
	es apropiado si desea obtenedinform<br>
	Ba de presión elevada específica par<br>
	en contacto con Boston Scientific un encontacto con Explicit desea obtener informació<br>
	presión elevada específica para el d<br>
	entacto con Boston Scientífic usândo<br>
	Alexander de impedancia de<br>
	zumenta un valor de impedancia de<br>
	diministrada podría ser indicio de un<br>
	aber alte

#### *Pruebas de seguimiento*

• **Impedancia de descarga baja** Si se documenta un valor de impedancia de descarga de menos de 25 ohmios de una descarga administrada, podría ser indicio de un problema en el dispositivo. Esta circunstancia podría haber alterado la descarga suministrada; asimismo el dispositivo. Esta circunstancia podría haber alterado la descarga suministrada; asimismo, Si elevada especifica para el distribuito con Boston Scientífic usando explorad version. Analysis of the state of the state of the state of the state of the state of the state of the state of the state of the state of the state of the state of the state of the state of the state of the state Eustion Scienting Usando la Information de la Vista de Vista de Vista de Vista de Vista de Vista de Vista de Vista de Vista de Vista de Vista de Vista de Vista de Vista de Vista de Vista de Vista de Vista de Vista de Vista

podrían verse alteradas los tratamientos futuros suministrados por este dispositivo. Si se observa un valor informado de impedancia de descarga de menos de 25 ohmios, se debe comprobar el funcionamiento correcto del dispositivo.

**Prueba de conversión.** La conversión satisfactoria de FV o TV durante la prueba de conversión de una arritmia no garantiza que se produzca la conversión tras la intervención. Sepa que los cambios en el estado del paciente, el tratamiento farmacológico y otros factores pueden cambiar el umbral de desfibrilación (DFT), lo que puede provocar que la arritmia no se convierta tras la intervención. Verifique con una prueba de conversión que las taquiarritmias del paciente pueden ser detectadas y cortadas con el sistema del generador de impulsos, cuando el estado del paciente haya cambiado o se hayan reprogramado parámetros. podrían verse alteradas los tratar<br>observa un valor informado de ir<br>comprobar el funcionamiento co<br>**Prueba de conversión.** La conve<br>conversión de úna arritmia no ga<br>Sepa que los cambios en el estac<br>factores pueden cambiar Sepa que los cam<br>factores pueden<br>la arritmia no se<br>que las taquiarrit<br>del generador de<br>reprogramado p<br>Consideracione conversión de una arritmia<br>Sepa que los cambios en e<br>factores pueden cambiar e<br>la arritmia no se convierta<br>que las taquiarritmias del p<br>celebra de impulso:<br>reprogramado parámetros<br>consideraciones sobre el<br>consideraciones s Sepa que los cambios en el e<br>factores pueden cambiar el u<br>la arritmia no se convierta tra<br>que las taquiarritmias del pac<br>del generador de impulsos, c<br>reprogramado parámetros.<br>las considerarse de antemano el pacientes que t

• **Consideraciones sobre el seguimiento de pacientes que dejen el país** Deberá considerarse de antemano el seguimiento de la generador de impulsos en el caso de<br>pacientes que tengan previsto viajar o trasladarse después del implante a un país<br>distinto al que se le implanto el dispositivo. La normativ pacientes que tengan previsto viajar o trasladarse después del implante a un país distinto al que se le implantó el dispositivo. La normativa que regula la aprobación de los dispositivos y la configuración del software de su programador varía de un país a otro; en algunos países puede no haberse aprobado el seguimiento de productos específicos o pueden no disponer de la capacidad para el mismo. Póngase en contacto con Boston Scientific, consultando la información de la contraportada, para obtener ayuda sobre la viabilidad del seguimiento del dispositivo en el país de destino del paciente. de los dispositivos y la configuración del software de su programador varía de un<br>
a otro, en algunos países puede no haberse aprobado el seguimiento de product<br>
específicos o pueden no disponer de la capacidad para el mis la arritmia no se convierta tras la arritmia no se convierta tras la que las taquiarritmias del pacie<br>del generador de impulsos, cua reprogramado parámetros.<br>Consideraciones sobre el segueno considerarse de antemano el seg pa que los cambios en el estado del paciente<br>ttores pueden cambiar el umbral de desfibrila<br>arritmia no se convierta tras la intervención. Ve<br>las taquiarritmias del paciente pueden ser el<br>generador de impulsos, cuando el es programado parámetros.<br>**Onsideraciones sobre el segui**<br>prinderarse de antemano el segui<br>prinderarse de antemano el segui<br>stinto al que se le implantó el d<br>dos dispositivos y la configuración<br>pecíficos o pueden no dispone<br>p aciones sobre el seguimiento de paci<br>se de antemano el seguimiento del ge<br>que tengan previsto viajar o trasladarse<br>que se le implantó el dispositivo. La no<br>ositivos y la configuración del software<br>algunos países puede no h Versioner Completion Chapter Completion Chapter Consultants of the Consultant of the Consultant of the Consultant of the Consultant of the Consultant of the Consultant of the Consultant of the Consultant of the Consultant países puede no haberse aproben de la capacidad<br>en no disponer de la capacidad<br>fic, consultando la información<br>del seguimiento del dispositivo<br>los explantes. Antes de la explanta impedir que suministre deservadores

#### *Explante y eliminación*

- del dispositivo y para impedir que suministre descargas no deseadas, que sobrescriba datos importantes de la historia de terapia o que emita tonos acústicos, realice las siguientes tareas: Passion de la capacidad propositivo el dispositivo el dispositivo el dispositivo el dispositivo el dispositivo el dispositivo el dispositivo el dispositivo el dispositivo el dispositivo el dispositivo el dispositivo el dis Equimiento del dispositivo en alle dispositivo en alle de la explan<br>
pedir que suministre descar<br>
pedir que suministre descar<br>
historia de terapia o que em<br>
ador de impulsos en modo 1 de de la capacidad para el mismo. Pór<br>Ditando la información de la contraportad.<br>Ditando la información de la contraportad.<br>Dimiento del dispositivo en el país de destinadien.<br>Antes. Antes de la explantación, limpleza de d Utdatert versjon. Skal ikke brukes. Werschiedlich (Michael School) Suministre descargas no deseadas, que terápia o que emita tonos acústicos<br>
pulsos en modo Tratamiento Off.<br>
está disponible.<br>
Está disponible.<br>
Está disponible.<br>
Está disponible.<br>
Está disponible.<br>
Está disponible.<br>
Está d
	- » Programe el generador de impulsos en modo Tratamiento Off.
	- » Inhabilite la alerta audible si está disponible.
	- » Limpie y desinfecte el dispositivo siguiendo los procedimientos estándar para<br>la manipulación de productos con riesgo biológico.<br>ción preventiva complementaria la manipulación de productos con riesgo biológico.<br> *preventiva complementaria* Early modo Tratamiento Off.<br>
	Sponible.<br>
	Guiendo los procedimientos estánces<br>
	Triesgo biológico.<br>
	Zastarior a la terapia. Después<br>
	os posterior a la terapia. Después<br>
	cedimiento médico que pueda afec The action of the standard and the standard and the standard and the standard and the standard and the standard and the standard and the standard and the standard and the standard and the standard and the standard and the **Föröcedimientos estándar**<br>**elogico**<br>**existencia**<br>**erior a la terapia.** Después de<br>tio médico due pueda afectar Suprocedimientos estándar para<br>Sgico<br>Suprocedimientos estándar para<br>Sgico<br>Suprocedimentos estándar para<br>Suprocedimentos estándar para al<br>médico que pueda afectar al<br>Rico due pueda afectar al

#### *Información preventiva complementaria*

Seguimiento del generador de impulsos posterior a la terapia. Después de una intervención quirúrgica o de un procedimiento médico que pueda afectar al<br>valor de valor de valor de valor de valor de valor de valor de valor de valor de valor de valor de valor de va<br>valor de valor de valor de valor funcionamiento del generador de impulsos, deberá realizar un seguimiento completo, que debe incluir lo siguiente:

- » Interrogar al generador de impulsos con un programador
- » Revisar los sucesos almacenados, los códigos de fallo y los ECG subcutáneos en tiempo real antes de guardar los datos del paciente funcionamiento del generador d<br>
que debe incluir lo siguiente:<br>
» Interrogar al generador de<br>
» Revisar los súcesos almacer<br>
real antes de guardar los da<br>
» Probar la impedancia del el<br>
» Verificar el estado de la pila<br>
Ma
	- » Probar la impedancia del electrodo
	- » Verificar el estado de la pila
	- » Imprimir los informes que se desee
- $\text{Cov}^{\text{QT}}$  w<sup>16</sup> Verificar que la programación final es adecuada antes de dejar que el paciente real antes de la meste Formal antes de guardaries version.<br>
Maria impedancia<br>
Anvento de Stado de Anvento de Maria de Verificar el estado de<br>
Anvento de Verificar que la progressión<br>
Capacidade de Verificar que la progressión<br>
Capacidade de Cons Probar la impedancia de la estado de la estado de la estado de la estado de la estado de la estado de la estado de la estado de la estado de la estado de la estado de la estado de la estado de la estado de la estado de la Werificar el estado de la pier al programa<br>
Andre Kerificar que la programa<br>
Alexandron de la programa<br>
Alexandron de consulta<br>
Alexandron de consulta<br>
Alexandron de consulta<br>
Alexandron de consulta<br>
Alexandron de consulta
	- » Finalizar la sesión

#### **Sucesos adversos potenciales**

Los sucesos adversos potenciales relacionados con el implante del sistema S-ICD pueden incluir, entre otros, los siguientes. Frances de guardanios datos der paciements<br>Probar la impedancia del electrodo experimentales<br>L'amprimir los informes que se desee<br>L'amprimir los informes que se desee<br>Etinalizar la programación final es adec<br>abandone la co Verificar que la programación<br>
abandone la consulta<br>
Finalizar la sesión<br>
diversos potenciales<br>
os adversos potenciales relacions<br>
os adversos potenciales relacions<br>
ración/inducción de arritmia al Finalizar la sesión<br>
Versos potenciales<br>
Ne pasutiliser de la pasutiliser.<br>
Versos potenciales relacionados<br>
Ios siguientes.<br>
Ción/inducción de arritmia auricula<br>
Ios de descarga incorrecta done la consulta<br>
izarla seston<br> **s potenciales**<br>
sos potenciales relacionados con el impulación de arritmia auricular o ventrio<br>
nedescarga incorrecta<br>
prematuro de la batería Solenciales relacionados con el impressore de arritmia auricular o ventrio<br>
de descarga incorrecta<br>
rematuro de la batería<br>
rematuro de la batería<br>
recta del electrodo al generador de in<br>
rotura del electrodo especial November 2016 while a the transferred version of the contribution of the contribution of the contribution of the contribution of the contribution of the contribution of the contribution of the contribution of the contribution of the con

ern, bästa, havesvälvation, havanalering<br>une expirato. Andepouzivation<br>une expirato. Nepouzivation<br>starane sakirick version, havanalering.<br>Lastarane. Nurad version, havanalering.<br>Janne. Nurad version, havanalering. Vanhentunut versio. Ala käytä.

Güncel olmayan sürüm. Kullanmayın.

- Aceleración/inducción de arritmia auricular o ventricular<br>• Administración de descarga incorrecta<br>• Agotamiento premativa
- • Administración de descarga incorrecta
- • Agotamiento prematuro de la batería
- • Conexión incorrecta del electrodo al generador de impulsos Pasenusi versija. Nenaudokite. i incorrecta<br>Ela batería <sub>Neh</sub>a batería (1991)<br>**ctrodo al generador de impresador de impresador de impresador de impresador de impresador de impresador de impr<br>Intumecimiento o necrosis ti**
- • Deformación o rotura del electrodo
- • Enfisema subcutáneo
- • Enrojecimiento, irritación, entumecimiento o necrosis tisular Trecta Netsia przecistal internet web article ward internet content web article was a stranger of the content of the content of the content of the content of the content of the content of the content of the content of the Versione expirată. Não Númerica. Năm Netro de Villia. Versão obsoucción en huy se utilita.<br>Versão obsoucción de Apoužívať.<br>Versiure expirata. Nepoužívaťa valite.<br>Zastaraná različica. Nepoužívaťa. reconsistisularilly editing the team of the set of the state of the state of the state of the state of the state of the state of the state of the state of the state of the state of the state of the state of the state of th
- • Erosión/extrusión
- • Estimulación muscular/nerviosa
- • Estimulación post-descarga incorrecta
- • Fallecimiento
- • Fallo del aislamiento del electrodo
- Fallos diversos en los componentes
- **Fiebre**
- • Formación de queloides
- • Formación de quistes
- • Fractura del conductor
- Hematoma/seroma
- Hemorragia
- **Hemotórax**
- lctus<sup>e</sup>
- **Incapacidad para administrar el tratamiento** Hemotoray<br>
Ictus<br>
Ictus<br>
Ictus<br>
Incapacidad para administrar el<br>
Incapacidad para comúnicarse<br>
Incapacidad para desfibrilar o es<br>
(Incomodidad o tiempo prolonga<br>
Infección Hemotórax<br>
Ictus<br>
Acapacidad para administrar el tra<br>
Incapacidad para comúnicarse con<br>
Incapacidad para desfibrilar o estir<br>
Incomodidad o tiempo prolongadi<br>
Infección
- Incapacidad para comunicarse con el generador de impulsos Formación de queloides<br>
Fractura del conductor (31980)<br>
Fractura del conductor (31980)<br>
Hematoma/seroma.<br>
Hemotórax<br>
Hemotórax<br>
Hemotórax<br>
Lictus exploration del conductor del conductor del conductor del conductor del cond Hemorragia Vara<br>
Hemotórak<br>
Lictus<br>
Pricapacidad para ac<br>
Pricapacidad para contra lictus<br>
Pricapacidad para de Hemotragia<br>
Hemotragia<br>
Hemotrax<br>
Hemotrax<br>
Litus<br>
Conception of the angle of the angle<br>
The interpretidad para desfibrilar of the angle of the continues<br>
The interpretidad para desfibrilar of the conception<br>
Conception of
	- Incapacidad para desfibrilar o estimular recidad para comunicarse con executad para comunicarse con executiva de action.<br>Tacidad para desfibrilar o estimino didad o tiempo prolongado.<br>Ción
	- « Incomodidad o tiempo prolongado de cicatrización de la incisión Principle is a commission of the control of the transmission of the control of the control of the control of the control of the control of the control of the control of the control of the control of the control of the cont Version and the proton periodicidad of the proton periodicidad superior contractors and the past of the passed of the passed of the passed of the passed of the passed of the passed of the passed of the passed of the passed Para comunicarse con el generador de la para desfibrilar o estimular<br>
	o tiempo prolongado de cicatrización<br>
	sa de cicatrización<br>
	sa de cicatrización<br>
	sa de cicatrización<br>
	lor en la extremidad superior incluida<br>
	lesplazamie
	- • Infección
	- • Lesión nerviosa
	- • Lesiones o dolor en la extremidad superior, incluida la clavícula, el hombro y el brazo. Urelian Continental Continental Continental Continental Continental Continental Continental Continental Continental Continental Continental Continental Continental Continental Continental Continental Continental Continenta extremidad superior incluida la miento dad superior the durate is exercise. The determines the determines the state of the state of the state of the state of the state of the state of the state of the state of the state of the state of the state of the state of
	- • Migración o desplazamiento
	- • Molestia post-descarga/post-estimulación
	- • Neumotórax
	- • Reacción adversa a las pruebas de inducción
	- • Reacción alérgica o adversa al sistema o la medicación **Fremidad superior incluida la c<br>
	enfo<br>
	post-estimulación**<br>
	post-estimulación<br>
	debas de inducción<br>
	rsa al sistema o la medicación<br>
	rsa al sistema o la medicación<br>
	ión del tratamiento **Elavult verzió. Neha zamazdatuar elavult verzió.**<br>Elas de inducción verzió. Neha verzió.<br>Pal sistema o la medicación.<br>Nel tratamiento. 30<sup>00</sup> millo. Imulación explorado de la provincia de la provincia de la provincia de la provincia de la provincia de la prov<br>téma o la medicación de la provincia de la provincia de la provincia de la provincia de la provincia de la pro<br>
	- $\bullet$  Retraso en la administración del tratamiento
	- • Revisión quirúrgica o cambio del sistema
	- Síncope

Si se producen sucesos adversos, es posible que sea necesario realizar acciones correctivas.<br>
Si se producen sucesos adversos, es posible que sea necesario realizar acciones correctivas.<br>
Si se producen sucesos adversos, e invasivas, o bien modificar o retirar el sistema S-ICD. Nella de la de la de la de la de la de la de la de la de la de la de la de la de la de la de la de la de la de la de la de la de la de la de la de la de la de la de l versie expiration de la production de la production de la production de la production de la production de la production de la production de la production de la production de la production de la production de la production Zastaraná verzilitiční záslední hudební záslední záslední záslední záslední záslední záslední záslední záslední<br>Zastarela različica. Nepoužívate.<br>Zastarela različica. Neuporabite.<br>Zastarela različica. Neuporabite. ern van de Karlingen version. Anderen versionen versionen versionen versionen versionen versionen versionen versionen versionen versionen versionen versionen versionen versionen versionen versionen versionen versionen vers Föråldrad version. Använd version.<br>För<sup>åldrad</sup> version. Använd version.<br>Starela version. Använd version.<br>Janhentunut version. Använd version.<br>Vanhentunut version. Använd version. urrective

Los pacientes que reciben un sistema S-ICD también pueden desarrollar desórdenes psicológicos que incluyen, entre otros, los siguientes: Los pacientes que reciben un sistema S-I<br>que incluyen, entre otros, los siguientes:<br>• Depresión/ansiedad<br>• Descargas fantasma<br>• Temor a las descargas<br>• Temor a las descargas<br>• Temor a las descargas<br>• Temor a las descargas<br>

- • Depresión/ansiedad
- Descargas fantasma $\mathcal C$
- • Temor a las descargas
- · Temor a un mal funcionamiento del dispositivo Coralder version, includer as trader.... **Descargas fantasmachings**<br>
Temor a las descargas<br>
Temor a un mal funcionamien<br>
Temor a un mal funcionamien<br>
CRORATO Berte Responsible any described<br>
CRORATO de Responsible any described and the Temor a las descargas<br>Temor a un mal funcionamiento Lergion. Betimeer is the National Processing and the National Processing r a un mal funcionamiento del dispositivo<br>hal mal funcionamiento del dispositivo<br>12. Nection Malike allegativo el productivo<br>12. Nection in the very final transmission del dispositivo<br>in violation in the very final transmi

The tedap of the tedap of the second version. Development of the second version. Development of the second version. Development of the second version. Development of the second version. Development of the second version. D

Netiagre due institution action of the translign decay of the translign of the translign of the translign of the translign of the translign of the translign of the translign of the translign of the translign of the transli

Versione obsolutione reformationelyster of the thermolecular control of the thermolecular control of the straits of the thermolecular control of the straits of the straits of the straits of the straits of the straits of th

Lastarjela verzija. Nemotie potrazivative verzija. Nemotie verzija. Nemotie verzija. Nemotie verzija. Nemotie<br>Zastarjela verzija. Nemotie verzija. Nemotie verzija verzija.<br>Zastarjela verzija. Nemotie verzija. Nemotie verzi

Version périné d'action de la régister de la régister de la régister de la régister de la régister de la régister de la régister de la régister de la régister de la régister de la régister de la régister de la régister de

Pasenusi versiá, Nehaudokite.

Victorial Microsofter Indiana, With the State of the State of the State of the State of the State of the State of the State of the State of the State of the State of the State of the State of the State of the State of the

Pasenusi versija. Nenaudokite.

oleta i Nematodaterining i Kindon och i Nematodaterining i School of the Society of School of the Society of School of the Society of the Society of the Society of the Society of the Society of the Society of the Society o

Sie een versie het de versies hier en ville in de ville en versies in de versies is een versies van de versies<br>Coloris versie het naardbrief versie bruiken.<br>Dis versie het naardbrief versie bruiken.<br>Sie versie het versien

wersija, Neraudonalia, Nieuwacz Militer Indian Militer Indian Militer Indian Militer Indian Militer Indian Mil<br>Listen przetowacz przez Militer Indian Militer Indian Militer Indian Militer Indian Militer Indian Militer Ind<br>

Versão documentaria happen

b. Nerouderde skalikie in Nerouzius in Nerouderand Andrew Maria Maria Andrew Maria Maria Maria Andrew Maria Ma<br>expression - Skalikie in Nerouzius e utiliza.<br>expression de skalikie in Nerouzius in Nerousius in Nerougian Mar

version: http://www.castaraná.org/2017.html<br>A prieterminomatic.php?http://www.castaraná.org/2018.html<br>Xistologica.castaraná.html<br>Mersiume.exploraná.html<br>Tastaraná.html Jastarela različica. Neuporabite.<br>Caterninowski privatela različica.<br>Doboleta. Newslitzca. Newslitzca.<br>Ksiune endina veričica. Newslitzca.<br>Tastarela različica. Najana sirik.<br>Tastarela različica. Najana sirik. ern, bästa, havesvälvation, havanalering<br>une expirato. Andepouzivation<br>une expirato. Nepouzivation<br>starane sakirick version, havanalering.<br>Lastarane. Nurad version, havanalering.<br>Janne. Nurad version, havanalering. Vanhentunut version. Använd ej.<br>Vanhentunut version. Använd ej.

Güncel olmayan sürüm. Kullanmayın.

# **Configuración del programador**

#### **Paquete**

Los componentes del programador son:

- Programador, modelo 3200, con software precargado
- Pala de telemetría, modelo 3203
- Fuente de alimentación externa y cable de alimentación de CA, modelo 3204

Inspeccione visualmente el paquete para asegurarse de que contiene todos los elementos. No los utilice si existe alguna evidencia de que estén dañados. Configuración del programador<br>
Paquete<br>
Los componentes del programador son:<br>
• Programador modelo 3200, con sof<br>
• Pala de telemetría, modelo 3203<br>
• Fuente de alimentación externa y ca<br>
Inspeccione visualmente el paquet Programador, mode<br>
Pala de telemetría, r<br>
Fuente de alimentad<br>
Inspeccione visualmente<br>
No los utilice si existe alg<br>
En caso de daños, devue Los componentes del programado<br>
Programador, modelo 3200, c<br>
Pala de telemetría, modelo 32<br>
Fuente de alimentación exter<br>
Inspeccione visualmente el paque<br>
Nó los utilice si existe alguna evida<br>
En caso de daños, devuelva

En caso de daños, devuelva el producto a Boston Scientific. Para obtener más instrucciones acerca de la devolución del paquete, póngase en contacto con Boston Scientific mediante la información que figura en la contraportada de este manual. Programador, modelo 3200, con<br>Pala de telemetría, modelo 3203<br>Fuente de alimentación externa<br>speccione visualmente el paquete<br>lo los utilice si existe alguna evidence<br>n caso de daños, devuelva el produ<br>e la devolución del Pala de telèmetría, modèlo 3203<br>Fuente de alimentación externa y<br>eccione visualmente el paquete pa<br>os utilice si existe alguna evidencia<br>aso de daños, devuelva el producto<br>a devolución del paquete, pongase<br>figura en la con amador, modelo 3200, con software precarga<br>le telemetría, modelo 3203<br>e de alimentación externa y cable de aliment<br>ne visualmente el paquete para asegurarse de<br>ice si existe alguna evidencia de que estén da<br>de si existe al ne visualmente el paquete para<br>lice si existe alguna evidencia d<br>e daños, devuelva el producto a<br>plución del paquete, pongase e<br>a en la contraportada de este m<br>conexiones del programado laños, devuelva el producto a<br>ción del paquete, pongase el<br>pla contraportada de este m

#### **Controles y conexiones del programador**

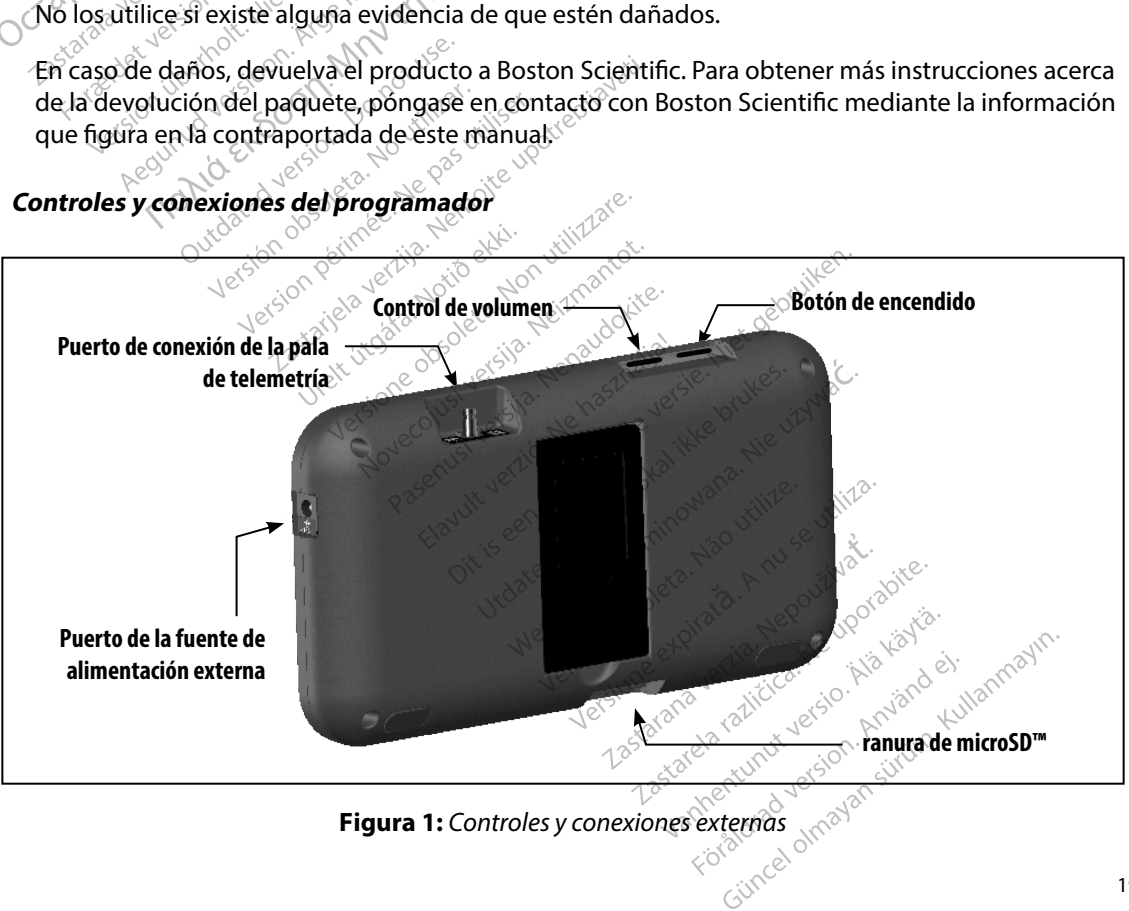

**Figura 1:**  *Controles y conexiones externas*

#### **Carga del programador**

Principalmente, el programador está diseñado para funcionar mientras está conectado a una fuente de alimentación externa que funciona con CA, pero también puede utilizarse mediante una batería, si la batería interna se ha cargado de forma adecuada. El programador se recarga siempre que se conecta a la fuente de alimentación externa que funciona con CA. Si no se utiliza, es recomendable dejar el programador conectado a la fuente de alimentación externa a fin de mantener una carga de batería adecuada. Carga del programador<br>
Principalmente, el programador está dis<br>
de alimentación externa que funciona co<br>
si la batería interna se ha cargado de form<br>
conecta a la fuente de alimentación exte<br>
dejar el programador conectado Zastaralá verze. Nepoužívat. si la bateria interna se ha cargado<br>conecta a la fuente de alimentació<br>dejar el programador conectado a<br>de batería adecuada.<br>Nota: Se podría perder<br>inactividad de 4:<br>Programador no<br>El tiempo de carga habitual para u<br>embarg ejar el programador conectado a la<br>
e batería adecuada.<br> **Wota:** Se podría perder la<br> *Mota:* Se podría perder la<br> *inactividad de 45 m*<br> *inactividad de 45 m*<br>
Litémpo de carga habitual para una<br>
Mota: Se podría perder la

*Nota: Se podría perder la fecha de la sesión actual si se produce un período de inactividad de 45 minutos durante una sesión de telemetría activa y el programador no está conectado al suministro de CA.* vatería adecuada.<br>
Mota: Se podría perder la fermente de la podría de 45 ministres de carga habitual para una bargo, será preciso más tiempo si el<br>
empo de carga habitual para una bargo, será preciso más tiempo si el<br>
dica Translation externa que funcion externa que funcion de carga é a mentado a la fuente de alimentade de sesión a<br>
Mota: Se podría perder la fecha de la sesión a<br>
mactividad de 45 minutos durante una programador no está conec

El tiempo de carga habitual para una batería que esté completamente descargada es de 5 horas. Sin embargo, será preciso más tiempo si el programador está en uso mientras se procede a su recarga. Programador no esta compositada<br>de carga habitual para una bat<br>sera preciso más tiempo si el p<br>or del estado de la pila ubicada<br>de carga de la batería cuando l<br>uatro barras están iluminadas (verde): la<br>res barras iluminada é carga habitual para una batería que de programa del estado de la pila ubicado en la<br>
del estado de la pila ubicado en la<br>
carga de la batería cuando la unida<br>
ro barras están iluminadas (verde):<br>
barras iluminadas (verde Pregnamator ne tax concentre arcamator<br>A habitual para una batería que esté co<br>Ciso más tiempo si el programador est<br>tado de la pila ubicado en la esquina s<br>de la batería cuando la unidad está en<br>más están iluminadas (verd

El indicador del estado de la pila ubicado en la esquina superior derecha de la pantalla muestra el estado de carga de la batería cuando la unidad está en uso:

- • Las cuatro barras están iluminadas (verde): la batería está cargada en un 100 % le la batería cuando la unid<br>As están iluminadas (verde<br>Iluminadas (verde): la bate<br>Iluminadas (amarillo); la ba<br>uminada (rojo): la batería<br>estravina de las pantallas
- • Hay tres barras iluminadas (verde): la batería está cargada en un 75 %
- • Hay dos barras iluminadas (amarillo): la batería está cargada en un 50 %
- • Hay una barra iluminada (rojo): la batería está cargada en un 25 %

El programador muestra una de las pantallas de aviso siguientes cuando la carga de la batería<br>
se va reduciendo.<br>
Carga baja de la pila del programador en estado crítico se va reduciendo. de la pila unicado en la esquina si<br>a batería cuando la unidad está en<br>stán iluminadas (verde): la batería<br>ninadas (verde): la batería está car<br>ninadas (amarillo); la batería está cargad<br>inada (rojo): la batería está carga m iluminadas (verde): la batería<br>adas (verde): la batería está cargadas (amarillo): la batería está cargada<br>adas (amarillo): la batería está cargad<br>na de las pantallas de aviso sigu as (verde): la bateria está carga<br>as (amàrillo): la bateria está carga<br>(rojo): la bateria está cargada e<br>de las pantallas de avisó siguie<br>programador Elamarillo); la batería esta card<br>900: la batería está cargada e<br>Plas pantallas de avisó siguie<br>estado crítico adas (verde): la batería está cargada en un zago.<br>Piarillo): la batería está cargada en un zago.<br>Parillo): la batería está cargada en un zo %<br>Dita batería está cargada en un 25 %<br>se pantallas de aviso siguientes cuando la Wersta brukes. Skal ikke brukes. Skal ikke brukes. Nieuwać skal ikke brukes. Nieuwać ikke brukes. Nieuwać ikke<br>Brukes. Skal ikke brukes. Nieuwać ikke brukes. Nieuwać ikke brukes. Nieuwać ikke brukes. Nieuwać. Nieuwać. Nie<br> Versão documentaria happen b. Nerouderde skalikie in Neverlandscher Kinderstander in Neverlandscher Kinderstander in Neverlandscher Kinder<br>expression. Skalikie in Neverlandscher Kinder<br>erste odsoler in Neverlandscher Kinderstander<br>Version odsoler in Jersão dospletoriza, Anvise utilités.<br>Jersão dospletoriza, Anvise utilités.<br>Jersiume estatian. Nepoužíva variatia.<br>Tastariela raziturut versio. Använd el.

version: http://www.castaraná.org/2017.html<br>A prieterminomatic.php?http://www.castaraná.org/2018.html<br>Xistologica.castaraná.html<br>Mersiume.exploraná.html<br>Tastaraná.html Jastarela različica. Neuporabite.<br>Caterninowski privatela različica.<br>Doboleta. Newslitzca. Newslitzca.<br>Ksiune endina veričica. Newslitzca.<br>Tastarela različica. Najana sirik.<br>Tastarela različica. Najana sirik. ern, bästa, havesvälvation, havanalering<br>une expirato. Andepouzivation<br>une expirato. Nepouzivation<br>starane sakirick version, havanalering.<br>Lastarane. Nurad version, havanalering.<br>Janne. Nurad version, havanalering.

J. onerholmayan Sirilin, Kullanmayın.

- • Carga baja de la pila del programador
- • Batería del programador en estado crítico
- • Sin alimentación

Para cargar el programador:

- 1. Conecte el cable de la fuente de alimentación externa al programador (Figura 1).
- 2. Enchufe el cable de alimentación externa a la toma eléctrica de CA.

*Advertencia: Utilice el programador solamente con la fuente de alimentación externa suministrada junto al producto. El uso de otras fuentes de alimentación podría provocar daños en el programador.*

*Advertencia: Para evitar el riesgo de descargas eléctricas, conecte la fuente de alimentación externa del programador únicamente a una toma de corriente conectada a tierra.* Para cargar el programador:<br>
1. Conecte el cable de la fuente de<br>
2. Enchufe el cable de alimentació<br> **Advertencia:** Utilice el programador<br>
suministrada junto al provocar daños en el pro<br> **Advertencia:** Para evitar el rie zamin<br>
Advertencia: Para e<br>
Advertencia: Para e<br>
alimer<br>
de con<br>
Precaución: Los ca<br>
Nessantes de CA. Fu Advertencia: Utilice el program<br>
Suministrada jur<br>
Provocar daños<br>
Advertencia: Para evitar el ries<br>
alimentación ex<br>
de corriente cono<br>
Precaución: Los cables de alimentación<br>
Precaución: Los cables de alimentación<br>
Preca Suministrada junto<br>
Advertencia: Para evitar ekresgo<br>
Advertencia: Para evitar ekresgo<br>
alimentación externación: Los cables de alime<br>
Precaución: Los cables de alime<br>
CA. Fuera de Nortes<br>
ague coincida exácta<br>
del program dvertencia: Para evitar ekriesgo de alimentación externa<br>
Mecaución: Los cables de alimentación<br>
Precaución: Los cables de alimentación:<br>
Programador Suministrada junto al producto. El uso<br>
provocar daños en el programador.<br>
encia: Para evitar el respo de descargas elécticalismentación externa del programado.<br>
de corriente conectada a tierra.<br>
ución: Los cables de alime

*Precaución: Los cables de alimentación se conectan a la red de suministro a 230 V de CA. Fuera de Norteamérica, utilice el cable de alimentación suministrado que coincida exactamente con su toma de corriente de CA.* El botón de encendido del programador está situado en el hueco de la esquina superior Outdated version. Donotuse.

**Uso del programador**

#### **Encendido del programador**

izquierda de la pantalla, en la parte trasera (Figura 1). Mantenga pulsado el botón hasta que la pantalla se active. CA, Fuera de Norteamérica, ut<br>
adder<br>
adder<br>
regramador<br>
cendido del programador está si<br>
pantalla, en la parte trasera (Fig. Los cables de alimentación se conectan<br>
CA. Fuera de Norteamérica, utilice el cab<br>
que coincida exactamente con su toma<br>
directiva de la programador está situado en<br>
dido del programador está situado en<br>
ntalla, en la part amador<br>
Samador<br>
Ido del programador esta.<br>
Ido del programador esta.<br>
Elive:<br>
el programador no sé pued Bernardo Castilizzare.<br>
Mador Record Castillato en<br>
del programador está situado en<br>
Decord Castillato en Castillato en Castillato en Castillato en Castillato<br>
Decord Castillato en Castillato en Castillato en Castillato en

*Nota: Si el programador no se puede encender y está conectado a la corriente de CA mediante la fuente de alimentación externa, en primer lugar, desenchufe el cable de la fuente de alimentación externa del programador. Mantenga pulsado el botón de encendido del programador hasta que la pantalla se active. A continuación, se puede volver a conectar el cable de CA a través de la fuente de alimentación externa.* or<br>
Programador está situado en e<br>
Ala parte trasera (Figura 1). Mar<br>
Programador no se puede encender<br>
Promador no se puede encender<br>
Ale la fuente de alimentación exte Parte trasera (Figura 1). Mante<br>Parte trasera (Figura 1). Mante<br>mador no se puede encender y e<br>te la fuente de alimentación extern<br>botón de encendido del program<br>ción de encendido del program Famador esta situado en en<br>
Inte trasera (Figura 1). Mante<br>
Idor no se puede encender y e<br>
a fuente de alimentación extern<br>
se puede volver a conectar<br>
m, se puede volver a conectar<br>
se puede volver a conectar mador está situado en el hueco de la esqui<br>Prasera (Figura 1). Mantenga pulsado el b<br>Prasera (Figura 1). Mantenga pulsado el b<br>Prasera (Figura 1). Mantenga pulsado el b<br>Prasera de dimentación externa, en primer lug<br>de ence Utdatert in Anu Werstein program and the program and the program and the context of the context of the context of the context of the context of the context of the context of the context of the context of the context of the context of the Version Christian Christian Christian Christian Christian Christian Christian Christian Christian Christian Christian Christian Christian Christian Christian Christian Christian Christian Christian Christian Christian Chri

# **Cambio del nivel de volumen del programador**

exambio del nivel de volumen del programador de sonidos de sonidos en el programador de sonidos por el programador de sonidos por el programador de puede ajustar de forma temporal mediante el control de volumen (Figura 1). Este nivel se restablece automáticamente cuando se reinicia el programador. r a conectarel cable de CA à través de ern van de American American<br>Geoleta. Mata. A Nuepolitivate.<br>**gramador se puede ajustar de f**<br>se restablece automáticamente Föråldrad version. Använd version.<br>Fördad version. Använd efter använder och konstruktion.<br>Användad version. Användad version.<br>Användad version. Användad version. Siraid Manufallanmay and the manufall of the matchest of the matchest of the matchest of the matchest of the matchest of the straight of the straight of the straight of the straight of the straight of the straight of the s

#### **Colocación del programador en modo suspensión**

El programador dispone de un modo suspensión que se activa automáticamente para conservar energía. La pantalla estará en blanco cuando esté activo dicho modo.

El programador entra en el modo suspensión siempre que:

- El botón de encendido se pulsa y se suelta en un momento
- El programador no está conectado a la fuente de alimentación externa, no tiene una comunicación activa con un generador de impulsos S-ICD ni se ha producido ninguna actividad por parte del usuario durante 15 minutos Colocación del programador en modo su:<br>
El programador dispone de un modo su:<br>
energía. La pantalla estará en blanco cua<br>
El programador entra en el modo susper<br>
La programador no está conectado a<br>
La programador no está c El botón de encendi<br>
Blotón de encendia<br>
De comunicación activativat.<br>
El programador no e<br>
comunicación activat.<br>
Casteria el botón de la presiona el botón d El programador entra en el modo<br>
· El botón de encendido se puls<br>
· El programador no está coneccomúnicación activa con un g<br>
actividad por parte del usuari<br>
Si se presiona el botón de encend El botón de encendido se pulsa :<br>
El programador no está conecta<br>
comunicación activa con un gen<br>
actividad por parte del usuario<br>
i se presiona el botón de encendido<br>
agado del programador El programador no está conectado<br>
comunicación activa con un gener<br>
actividad por parte del usuario dur<br>
presiona el botón de encendido e<br>
ado del programador<br>
dos manera de apagar el programa mador entraten ermodo suspension siempre donde a micación activa con un generador de impulso dad por parte del usuario durante 15 minutos dad por parte del usuario durante 15 minutos ona el botón de encendido en un momento

Si se presiona el botón de encendido en un momento se reanudará el funcionamiento normal.<br>Bagado del programador de composition de composition de composition de composition de composition de compositio<br>Altre de composition

#### **Apagado del programador**

Hay dos manera de apagar el programador:

- 1. Mantenga pulsado el botón de encendido hasta que aparezca el menú de apagado del sistema. Seleccione Apagar en la ventana emergente y confirme su elección pulsando Aceptar. Hay dos manera de la pagar el programador:<br>
1. Mantenga pulsado el botón de encendido hasta<br>
del sistema. Seleccione Apagar en la ventaña em<br>
pulsando Aceptar<br>
2. En la pantalla de inicio de programador, pulsa e<br>
en la pre iona el botòn de éncendido en<br>**el programador**<br>nanera de apagar el programador<br>lantenga pulsado el botón de é<br>el sistema. Seleccione Apagar e<br>ulsando Aceptar. programador<br>
Noutilizar. Noutilizar.<br>
Versión de apagar el programador:<br>
Version el encencion de encencia<br>
Version de encencia de programado<br>
Aceptar.<br>
A pantalla de inicio del programado<br>
A pantalla de inicio del programa eton de éncendido en un momento se<br> **amador**<br>
le apagar el programador:<br>
a pulsado el botón de encendido hasta<br>
a pulsado el botón de encendido hasta<br>
a Seleccione Apagar en la ventaña en<br>
Aceptar en la ventaña en<br>
de prog pel botón de encendido hasta<br>cione Apagar en la ventaña em<br>existencia del programador pulsa el<br>confirmación.<br>**Programador** 
	- 2. En la pantalla de inicio del programador, pulsa el botón Apagar y seleccione Aceptar<br>en la pregunta de confirmación.<br>e la pantalla táctil del programador en la pregunta de confirmación.

El programador está equipado con una pantalla táctil LCD. La pantalla se puede ajustar al ángulo de visión deseado mediante el soporte ubicado en la parte posterior del programador. Todas las interacciones con el programador se efectúan con los dedos, ya que son estos los que tocarán las áreas apropiadas de la pantalla. Desplácese por las listas en pantalla deslizando el dedo arriba y abajo de la lista. Cuando se precisa escribir un texto, aparece un teclado en pantalla. The Apagen et the Vertical Chern<br>The Manuscript Vertical Chern Chern Chern Chern Chern Chern Chern Chern Chern Chern Chern Chern Chern Chern Chern Chern Chern Chern Chern Chern Chern Chern Chern Chern Chern Chern Chern Che Elatinogramador, pulsa el both<br>
Framador<br>
Signalida (1993)<br>
Signalida (1993)<br>
Signalida (1994)<br>
Signal (1994)<br>
University of the state of the state of the state of the state of the state of the state of the state of the st Dit is een versier is die deutsche en versier is een versier is die deutsche en versier is die deutsche en versier is die deutsche en versier is die deutsche en versier is die deutsche en versier is die deutsche en versier UCD Hierolytes. Wersja przez przez przez przez przez przez przez przez przez przez przez przez przez przez przez przez przez przez przez przez przez przez przez przez przez przez przez przez przez przez przez przez przez przez przez przez ntalla táctil LCD. La pantalla se pued<br>Icado en la parte posterior del program<br>Carlo del programa de solentia desliza<br>oli un texto, aparece un teclado en p<br>ador está fabricada con vidrio o acrílica<br>oli recibe un impacto co **Data de Sastarané verzia. Nepoušívatel različica.**<br>**Zastaraná verzia. Nepoužívatel različica.**<br>Texto, aparece un teclado en pantal<br>*data fabricada con vidrio o acrítico. Vise<br>ipe un impacto considerable. No lo us<br>a que po* 

*Precaución: La pantalla del programador está fabricada con vidrio o acrílico y se podría romper si el aparato cae o si recibe un impacto considerable. No lo use si la pantalla está rota o rayada, ya que podría provocarle una lesión.* Slistas en pantalla deslizando el<br>
, aparece un teclado en pantalla<br>
bricada con vidrio o acrílico y se p<br>
i impacto considerable No lo use<br>
Podría provocarle una lesión.<br>
epodría provocarle una lesión.<br>
espacionalidades d ada con vidrio o acrílico y se po<br>pacto considerable. No lo use s<br>dría provocarle una lesión.<br>sarela anundia esión.<br>sarela anundia esión. suridire. ece un teclado en pantalla.<br>Geon vidrio o gerilico y se podría<br>acto considerable No lo use si<br>ia provocarle una lesión.<br><sup>Kullan</sup>da de lo consideraban.<br>Kullanda de lo consideraban.<br>since dropare di consideraban.

#### **Utilización de la pala**

La pala del modelo 3203 ("la pala") hace posible que este programador se pueda comunicar con el generador de impulsos. Utilización de la pala<br>
La pala del modelo 3203 ("la pala") hace<br>
el generador de impulsos.<br>
Precaución: Use únicamente la pala<br>
Precaución: Va pala es un dispositiva de la pala estadía en una ban<br>
Precaución: El programad

*Precaución: Use únicamente la pala de telemetría modelo 3203 con el programador.*

*Precaución: La pala es un dispositivo no esterilizado. No esterilice la pala. La pala se debe hallar en una barrera estéril antes de usarse en el campo estéril.*

*Precaución: El programador no es estéril y no se puede esterilizar. Debe mantenerse fuera del campo estéril.* Precaución.<br>
Precaución.<br>
El programador no es<br>
Debe mantenerse fuero.<br>
Conectar la pala al programador, donexión de comunicación situado.<br>
Cesconectar la pala agarre el conexión de comunicación.<br>
Nota: No empujent tire de

Para conectar la pala al programador, deslice el conector del cable de la pala sobre el puerto de conexión de comunicación situado en el borde posterior del programador (Figura 1). Precaución: Va pala<br>Precaución: El program<br>Precaución: El program<br>Para conectar la pala al precentar<br>Preconexión de comunidad Precaución: Use únicamente<br>Precaución: La pala es un dis<br>Precaución: La programador<br>Precaución: La programador<br>Debe manteners<br>de conectar la pala al programador<br>Para desconectar la pala agarre el

Para desconectar la pala, agarre el conector del cable de la pala y tire suave y directamente de él del puerto de conexión de comunicación. Precaución: La pala es un dispo.<br>
Precaución: El programador no<br>
Debe mantenerse fi<br>
Debe mantenerse fi<br>
Debe mantenerse fi<br>
dia conectar la pala al programador<br>
e conexión de comunicación situad<br>
ara desconectar la pala a

*Nota: No empuje ni tire del cable para desconectar la pala del programador. Dicha acción podría provocar daños ocultos al cable. Un cable dañado podría reducir*  la pala al programador, deslice el conector del cable de la pala sobre el puerto<br>
on de comunicación situado en el borde posterior del programador (Figura 1).<br>
onectar la pala, agarre el conector del cable de la pala y tir ución: La pala es un dispositivo no esterilizado<br>
debe hallar en una barrera estéril ante:<br>
ución: El programador no es estéril y no se pu<br>
Debe mantenerse fuera del campo esté<br>
can la pala al programador, deslice el conec de comunicación situado en el boletarla pala, agarre el conector del<br>econexión de comunicación.<br>Jersión de comunicación.<br>Jersión pódría provocar daños<br>las capacidades de comunicación.<br>Tría óptima depende de que se colo<br>pla ala al programador, deslice el conector<br>
binunicación situado en el borde poste<br>
la pala, agarre el conector del cable de<br>
exión de comunicación.<br>
No empuje ni tire del cable para descone<br>
acción podría provocar daños ocul

Una telemetría óptima depende de que se coloque la pala directamente sobre el generador de impulsos implantado. Aunque pueda parecer que el programador se comunica con el generador de impulsos en distancias mayores, la programación se debe realizar siempre con la pala colocada directamente sobre el generador de impulsos implantado. non accomandation.<br>
o empuje ni tire del cable para descone<br>
cción podría provocar daños ocultos al<br>
s capacidades de comunicación inalár<br>
ma depende de que se coloque la pa<br>
o. Aunque pueda parecer que el prog<br>
ancias may odría provocar daños ocultos al<br>cidades de comunicación inalám<br>cidades de comunicación inalám<br>pende de que se coloque la pala<br>que pueda parecer que el prog<br>mayores, la programación se de<br>erador de impulsos implantado<br>ncia ades de comunicación inalámbre<br>ade de que se coloque la pala comunicación de pueda parecenque el progra<br>ayores, la programación se deb<br>ador de impulsos implantado.<br>a de otros equipos que funciona<br>el programador (402 MHz-40

*Advertencia: La presencia de otros equipos que funcionan en las mismas bandas de frecuencia usadas por el programador (402 MHz-405 MHz para el generador de impulsos y 2,4 GHz para la impresora) puede interferir en la comunicación. Pueden producirse interferencias incluso si los otros equipos cumplen con los requisitos de emisión del Comité Internacional Especial de Perturbaciones Radioeléctricas (CISPR). Estas interferencias de RF se pueden reducir aumentando la distancia entre el dispositivo que causa la interferencia y el programador y el generador de impulsos o la impresora. Si persisten los problemas de comunicación, consulte el apartado de solución de problemas del presente manual.* Elavult se coloque la pala de de aprecer que el progran<br>Electronic parecer que el progran<br>Pres, la programación se debor<br>de impulsos implantado.<br>La impresora) puede interferiores de la impresora puede interferiores.<br>El da ovocar daños ocultos al cable. Un cable daños<br>de comunicación inalámbrica y precisar una<br>eque se coloque la pala directamente sob<br>da parecer que el programador se comuni<br>la programación se debe realizar siempre<br>le impulsos parecer que el programador se c<br>programación se debe realizar s<br>programación se debe realizar s<br>mpulsos implantado.<br>se equipos que funcionan en las militaras.<br>mador (402 MHz-405 MHz para el presora) puede interferir en la arecer que el programador se comunito programador el alizar siempre<br>pulsos implantado.<br>Predigos que funcionan en las mismas b<br>ador (402 MHz-405 MHz para el generes<br>ora) puede interferir en la comunicación<br>dis incluso si lo ipos que funcionan en las mismas bar<br>Ver (402 MHz-405 MHz para el generad<br>Versius puede interferir en la cómunicació<br>incluso si los otros equipos cumplen co<br>ernacional Especial de Perturbaciones<br>visa de RFse pueden reducir Ede interienten la Committación. Para<br>Los dios otros equipos cumplen con los<br>Sional Especial de Perturbaciones Radi<br>RE se pueden reducir aumentando la<br>linterferencia y el programador y el g<br>ersisten los problemas de comúni Especial de Perturbaciones Radic<br>pueden reducir aumentando la d<br>ferencia y el programador y el ge<br>en los problèmas de comúnicacio<br>is del presente manual. den reguch divinementation and<br>encially el programador y el gen<br>los problèmas de comunicación<br>el presente manual.<br>sarela anxivada de comunicación Güncel olmayan sürüm. Kullanmayı

Si hay una pérdida telemétrica, la pantalla se volverá amarilla y aparecerá un mensaje con el texto "Pérdida de comunicación" para avisar al usuario. Vuelva a colocar la pala para establecer la comunicación. El programador volverá a la pantalla que estaba activa antes de la pérdida telemétrica si se encuentra el generador de impulsos y la programación puede continuar. Si hay una pérdida telemétrica, la pantal<br>texto "Pérdida de comunicación" para av<br>la comunicación. El programador volvera<br>telemétrica si se encuentra el generador<br>**Nota:** Si la comunicación no s<br>médiante una exploración<br>**N** 

*Nota: Si la comunicación no se puede restablecer, se debe acabar la sesión y reiniciarla mediante una exploración para el generador de impulsos.*

### **Navegación**

La interfaz gráfica del usuario (GUI) del programador facilita la gestión y el control del sistema S-ICD. La barra de navegación y los iconos de la parte superior de la pantalla permiten al usuario navegar por las pantallas del software de programación. Además, se muestra un electrocardiograma subcutáneo continuo (ECG subcutáneo) a lo largo de la parte inferior de la pantalla durante la comunicación (activa) En línea con el generador de impulsos. Mavegación<br>
Mavegación<br>
La interfaz grafica del us<br>
La interfaz grafica del us<br>
La barra de navegación<br>
Cor las pantallas del soft<br>
subcutáneo continuo (E Mota: Si la comunicacion.<br>
Formaliante una experience of the state and the spanning of the state and the subcutaneo continuo (ECG subcut<br>
La barra de navegación y los ficono<br>
por las pantallas del software de p<br>
subcutáneo Wegación<br>
Vegación<br>
Vegación<br>
Contra de navegación y los iconos<br>
de barra de navegación y los iconos<br>
de pantállas del software de pro<br>
ubcutáneo continuo (ECG subcután<br>
u comunicación (activa) En línea continuo (ECG subcu ación.<br>
Aterfaz grafica del usuario (GUI) det<br>
arra de navegación y los fronos de<br>
las pantallas del software de progra<br>
cutáneo continuo (ECG subcutáneo<br>
municación (activa) En línea con el mediante una exploración para el generale en el generale del usuario (GUI) del programador fa<br>el navegación y los iconos de la parte superior en el sentinte de programador fa<br>en continuo (ECG subcutáneo) a lo largo de la<br>c le navegación y los ficonos de la<br>ntállas del software de progran<br>eo continuo (ECG subcutáneo)<br>cación (activa) En línea con el g<br>ector de pantalla<br>Norogramador está Fuera de lín Entique (ECG subcutáneo) a lo lar<br>
Continuo (ECG subcutáneo) a lo lar<br>
Continuo (ECG subcutáneo) a lo lar<br>
Continuo está Fuera de línea (continuador está Fuera de línea (continuador de estado de la pila)<br>
en las sesiones f del software de programación. Además,<br>
lel software de programación. Además,<br>
activa) En línea con el generador de im<br>
activa) En línea con el generador de im<br>
pantalla<br>
mador está Fuera de línea (comunicacion)<br>
de estádo

#### **Bloque conector de pantalla**

Cuando el programador está Fuera de línea (comunicación inactiva), el bloque conector de pantalla muestra el indicador de estado de la pila. **Pantalla**<br>Adorestá Fuera de línea (comunicacional) Stá Fuera de línea (comunicació definea (comunicación inactiva), el bloque care de versie de versier de versier de versier de versier de versier de versier de versier de versier de versier de versier de versier de versier de versier de versier de versier

Cuando se ven las sesiones fuera de línea almacenadas, el bloque conector de pantalla muestra:

- • Nombre del paciente
- • Tratamiento On/Off
- Indicador del estado de la pila

Cuando el programador está En línea (comunicación activa), el bloque conector de pantalla muestra: Pase alle de linea almacenadas, el b a de línea almacenadas, el b Inea almacenadas, el bloque conector de la provincia de la provincia de la provincia de la provincia de la provincia de la provincia de la provincia de la provincia de la provincia de la provincia de la provincia de la pro Whicación actival, el bloque conecto version in the verzia. New York and the same of the stars and the very spirite.

- • Tratamiento On/Off
- • Nombre del paciente
- • Frecuencia cardíaca del paciente
- Indicador de estado de la telemetría y de la pila del programador ern, vanhender, haven version, havana eine version version version.<br>**Jelprogramador** version, havana eine<br>Sesana a valiticus version, havana eine<br>Lastar hentunut version, havana eine Fördrad version. Använd einder Strand en Använd eine Kontexterne Kontexterne Kontexterne Kontexterne Kontexter<br>James variatives version. Använd eine<br>Starde version. Använd Kontexterne Kontexterne Kontexterne Firsta. Alexandra birincelorum.<br>Alexandra Metalorum. Andarda birincelorum.<br>Kela različica Metalor. Andarda birincelorum.<br>Kela različica Janahan surum. Kullanmayın.<br>Simendad Janahan surum. Kullanmayın.
- • Nombre de pantalla
- • Icono Descarga de rescate

#### **Barra de navegación**

La barra de navegación es el método principal para navegar En línea por las pantallas del programador. La barra está situada a lo largo del borde superior de la pantalla del programador y las pantallas seleccionadas aparecen con su icono de selección resaltado. Barra de navegación<br>
La barra de navegación es el método pri<br>
programador. La barra está situada a lo l<br>
y las pantallas seleccionadas aparecen co<br>
Tabla 1 (página 26) proporciona una lista<br>
correspondientes.<br>
Reinicio del

Tabla 1 (página 26) proporciona una lista de los iconos del programador y sus descripciones correspondientes.<br>
en de los iconos del programador y sus descripciones correspondientes.<br>
einicio del programador y sus descripci correspondientes.

#### **Reinicio del programador**

El sistema operativo del programador se monitoriza a sí mismo y, por lo general, es capaz de detectar muchas condiciones de error del sistema y comenzar, como respuesta, una secuencia de reinicio. Siga las instrucciones que aparecen en la pantalla para completar la secuencia de reinicialización del programador. Se consigue un reinicio manual manteniendo pulsado el botón de encendido hasta que aparezca en la pantalla el mentício manual manteniendo pulsado el botón de encendido hasta que aparezca en la pantalla el mentício mánual m Tabla 1 (página 26) prop<br>
correspondientes.<br>
Reinicio del programado<br>
El sistema operativo del<br>
C detectar muchas condic<br>
de reinicio. Siga las instri y las pantallas seleccionadas apare<br>
Tabla 1 (página 26) proporciona un<br>
correspondientes.<br> **Reinicio del programador**<br> **El Sistema operativo del programador.**<br> **El Sistema operativo del programador.**<br>
de reinicio. Siga la abla 1 (página 26) proporciona una<br>
orrespondientes.<br>
inicio del programador estate de errespondienses de errespondienses de errespondienses de errespondienses de errespondienses de errespondienses de errespondienses de er espondientes.<br>
Sig del programador en del programador s<br>
stema operativo del programador s<br>
stema operativo del programador se<br>
en del programador.<br>
Cercialización del programador.<br>
Cercialización del programador.<br>
Cercial Example 10 May 10 May 10 May 10 May 10 May 10 May 10 May 10 May 10 May 10 May 10 May 10 May 10 May 10 May 10 May 10 May 10 May 10 May 10 May 10 May 10 May 10 May 10 May 10 May 10 May 10 May 10 May 10 May 10 May 10 May 10 M l'operativo del programador se<br>nuchas condiciones de error de<br>5. Siga las instrucciones que apación del programador.<br>eque el programador deba rein<br>ueda salir de una pantalla Example to der programador se monitoriza a si recondiciónes de error del sistema y com<br>
si instrucciones que aparecen en la pan<br>
fi programador.<br>
si programador deba reinicializarse de for<br>
r de una pantalla<br>
erativo deje

Es posible que el programador deba reinicializarse de forma manual en caso de que:

- No pueda salir de una pantalla
- El sistema operativo deje de responder

en la pantalla el menú de apagado del sistema. Seleccione Reiniciar en la ventana emergente y confirme la acción pulsando Aceptar. Ogramador deba reinicializarse de formes<br>
de una pantalla<br>
Ativo deje de responder<br>
icio manual manteniendo pulsado el<br>
icio manual manteniendo pulsado el<br>
irú de apagado del sistema: Selección<br>
pulsando Aceptar.<br>
o respon pantalla<br>eje de responder.<br>Inual manteniendo pulsado el la<br>apagado del sistema Selección<br>Indo Aceptar.<br>Onde a la hora de iniciar un provinción Pase responder.<br>
Examplemente do pulsado el bologado del sistema:<br>
Seleccione F<br>
de a la hora de miciar un proce<br>
te la información que figura en manteniendo pulsado el boldo<br>do del sistema Seleccione F<br>ceptar.<br>a la hora de iniciar un proces<br>la información que figura en

Si el programador no responde a la hora de iniciar un proceso de reinicio, póngase en contacto

con Boston Scientific mediante la información que figura en la contraportada de este manual. Versãoobsoleta. Nãoutilize. Dit is eenverouderde versie. Nietgebruiken. Utdatert versjon. Skal ikke brukes. Wersja przeterminowana. Nieużywać. Versiune expirată. <sup>A</sup> nuseutiliza. Zastaraná verzia. Nepoužívať. Zastarela različica. Neuporabite. Vanhentunut versio. Älä käytä. Föråldrad version. Använd ej. Güncelolmayansürüm.Kullanmayın.

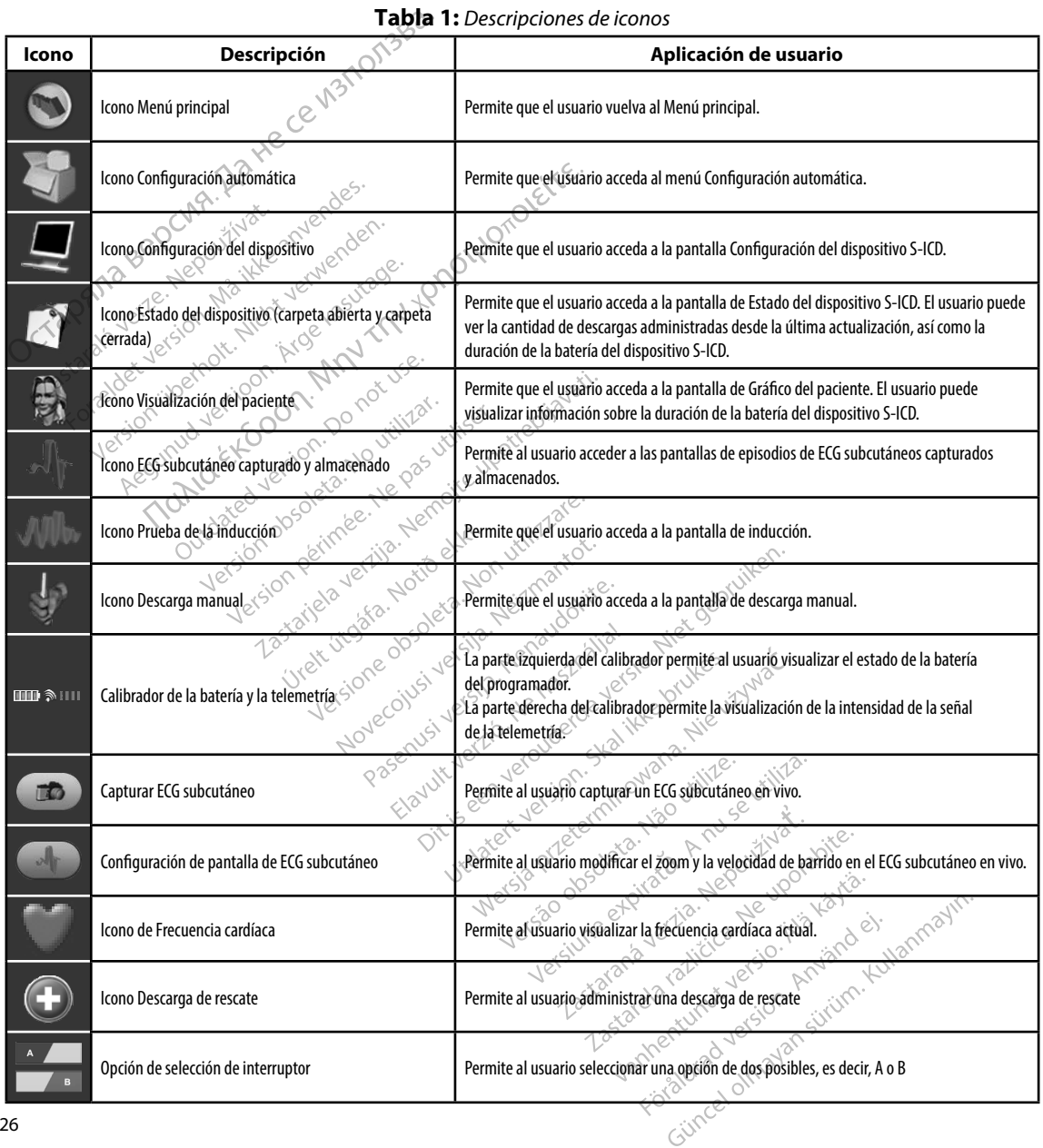

**Tabla 1:** *Descripciones de iconos*

#### **Configuración del programador**

#### **Ajuste de la Configuración del programador**

Se debe configurar el programador antes de que intente comunicarse con un generador de impulsos. Aquí se incluye establecer el formato de fecha y hora, la zona horaria, el idioma y la impresora. Una vez se hayan configurado estos parámetros durante el proceso de configuración inicial, se convertirán en los parámetros predeterminados, es decir, en condiciones normales, no tendrán que cambiarse en cada sesión. Configuración del programador<br>Ajuste de la Configuración del programa<br>Se debe configurar el programador ante<br>de impulsos. Aquí se incluye establecer e<br>y la impresora. Una vez se hayan configuración<br>inicial, se convertirán de impulsos. Aquí se inc<br>
y la impresora. Una vez s<br>
inicial, se convertirán en<br>
no tendrán que cambiar<br>
Para establecer la config<br>
Para establecer la config<br>  $\frac{1}{2}$ <br>
Seleccione el bo Se debe configurar el programado<br>de impulsos. Aquí se incluye estab<br>y la impresora. Una vez se hayán c<br>inicial, se convertirán en los parán<br>no tendrán que cambiarse en cada<br>Para establecer la configuración d<br>Para establece la impresora. Una vez se hayañ con<br>icial, se convertirán en los parámetros tendrán que cambiarse en cada se<br>argrestablecer la configuración del p<br>argrestablecer la configuración del p<br>icio del programador (Figura 3). os. Aquí se incluye establecer el formato de fe<br>sora. Una vez se hayañ configurado estos para<br>convertirán en los parámetros predeterminad<br>fr que cambiarse en cada sesión.<br>vecer la configuración del programador:<br>eleccione

Para establecer la configuración del programador:

1.<sup>8</sup> Seleccione el botón Configuración del programador en la pantalla de del programador (Figura 2) para ver la pantalla Configuración del<br>
programador (Figura 3).<br>
signale del programador (Figura 3).<br>
programador (Figura 3).<br>
programador (Figura 3). al, se convertirán en los parámetros<br>endrán que cambiarse en cada sesi<br>establecer la configuración del pre<br>establecer la configuración del pre<br>a seleccione el botón Configura<br>inicio del programador (Figura 3).

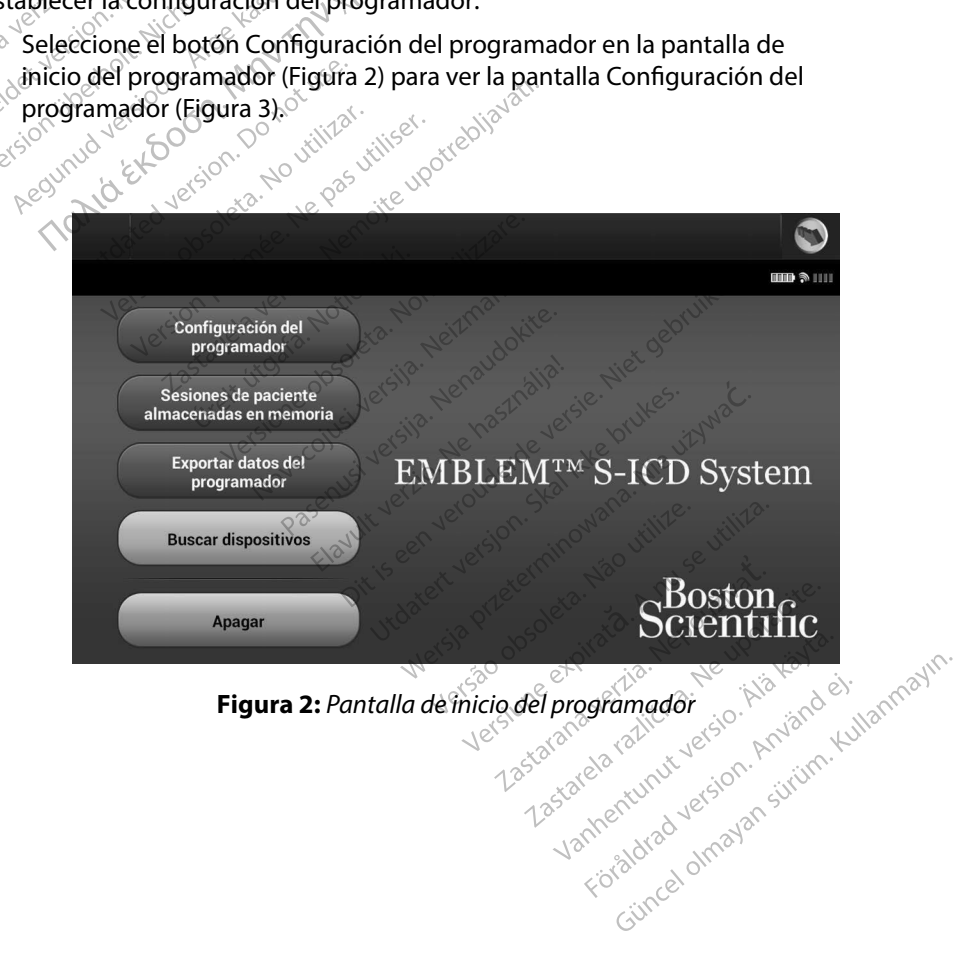

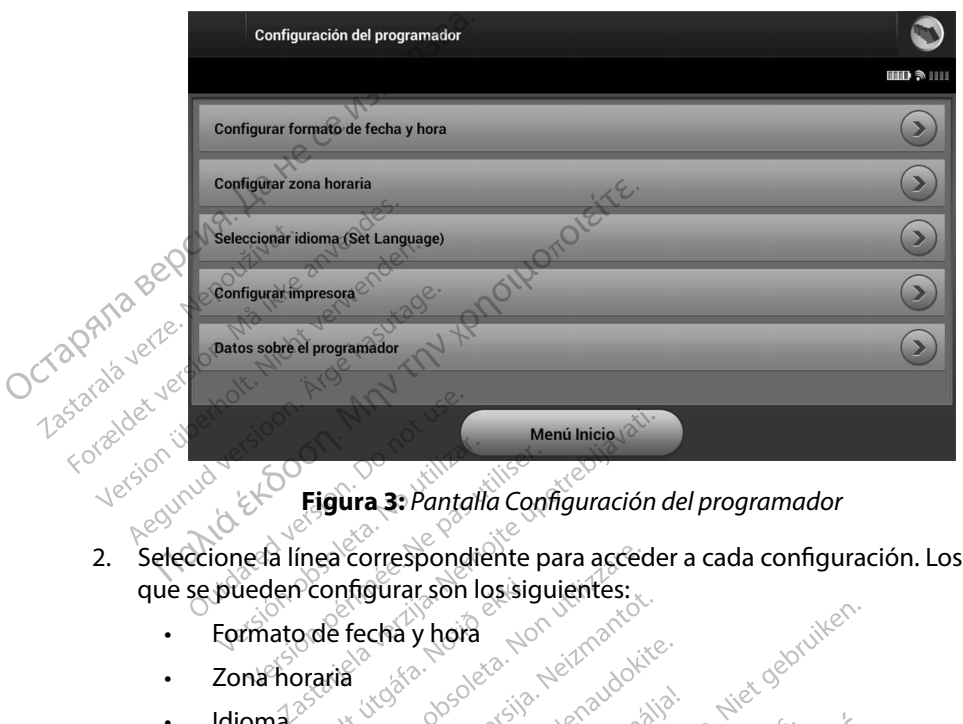

**Figura 3:** *Pantalla Configuración del programador*

- 2. Seleccione la línea correspondiente para acceder a cada configuración. Los parámetros que se pueden configurar son los siguientes: Úreltútgáfa. Notiðekki. Versioneobsoleta. Nonutilizzare. a correspondiente para acceder<br>
Infigurar son los siguientes: gurar son losisigujentés: Dit is the section for the section of the critical and a configuration of the section of the critical configuration of the critical control of the critical control of the critical control of the critical control of the cri
	- • Formato de fecha y hora
	- Zona horaria
	- Idioma
	- Impresora

#### **Formato de fecha y hora**

Para establecer el formato de fecha y hora: a y nora (2. November 2020)<br>Sie do deta harabdokite,

- 1. Seleccione Fijar fecha y hora en la pantalla Configuración del programador (Figura 3). Aparece la pantalla Configuración del programador (Figura 3). Aparece la pantalla Configuración de fecha y hora. bere in the particle version. Skal ikke brukes.<br>Wersja przez przez przez przez przez przez przez przez przez przez przez przez przez przez przez przez przez p<br>Wersja przez przez przez przez przez przez przez przez przez pr Version de la program
- 2. Seleccione el formato de fecha deseado.
- 3. Seleccione el botón Guardar para guardar los cambios y volver a la pantalla Configuración del programador o seleccione Cancelar para volver a la pantalla Configuración del programador sin guardar los cambios. programador sin guardar los cambios. zastaraná veľka zastaraná veľka zastaraná veľka različica. Nepoužívať zastaraná veľka različica.<br>Zastarbite. Nepoužívať za različica. Neuporabite. Neuporabite. Neuporabite. Neuporabite. Neuporabite. Neuporabite. Neuporabit Enfiguración del programador<br>de fecha y hora.<br>Ambios y volver a la pantalla Cont<br>Juer a la pantalla Configuración d<br>Vanhentunut version distribuit Fecha V hora.<br>also volver a la pantalla Configuración<br>a la pantalla Configuración de<br>a la pantalla Configuración de<br>also estableces de sistemas The y hora.<br>Cha y hora.<br>Sixty volver a la pantalla Configuración<br>la pantalla Configuración<br>la pantalla Configuración del<br>sunten vida del configuración del
#### **Zona horaria**

La configuración de la zona horaria controla dos parámetros del sistema S-ICD: uno en relación con el programador (la hora que aparece en las pantallas y en los informes impresos), el otro en relación con los generadores de impulsos (el filtro electrónico que está previsto para minimizar las interferencias electromagnéticas [IEM]). **Zona horaria**<br>
La configuración de la zona horaria cont<br>
con el programador (la horalque aparece<br>
relación con los generadores de impulso<br>
las interferencias electromagnéticas [IEN<br>
Elegir la configuración de la zona hora

Elegir la configuración de la zona horaria correcta del programador provocará que el filtro electrónico de los generadores de impulsos interrogados fijen la frecuencia de línea de conducción eléctrica adecuada. Santa Configuración de la zona horizontes de importante de los generadores de importante el estreladores de importante a 50 Hz mentas electromagneticas [IEM]).<br>
Infiguración de la zona horaria correcta del p<br>
de los generadores de impulsos interrogado<br>
in eléctrica adecuada.<br>
mente, el filtro de la frecuencia de la línea del<br>
automáticamente a 50

Específicamente, el filtro de la frecuencia de la línea del generador de impulsos se programa automáticamente a 50 Hz o a 60 Hz, a partir de la configuración dela zona horaria del programador interrogado. las interferencias electro<br>Elegir la configuración de<br>electrónico de los gener<br>conducción eléctrica ad<br>Específicamente, el filtro<br>Programa automáticamente relación con los generadores de in<br>las interferencias electromagnétic<br>Elegir la configuración de la zona<br>electrónico de los generadores de<br>conducción eléctrica adecuada.<br>Específicamente, el filtro de la frec<br>programa autom Ir la configuración de la zona horar<br>trónico de los generadores de impliedución eléctrica adecuada.<br>ecíficamente, el filtro de la frecuencia<br>prama automáticamente a 50 Hz o aprogramador interrogado.<br>fijar la zona horaria mente, el filtro de la frecuencia<br>
automáticamente a 50 Hz o a<br>
amador interrogado.<br>
a zona horaría<br>
eleccione Configurar zona horaría<br>
parece la pantalla de selección<br>
eleccione el botón Zona horaría El miro de la lieddeficia de la linea de la<br>ticamente a 50 Hz o a 60 Hz, a partir de<br>interrogado.<br>loraria.<br>le Configurar zona horaria en la pantalla pantalla de selécción de la zona hora<br>é el botón Zona horaria para la zon

Para fijar la zona horaria

- 1. Seleccione Configurar zona horaria en la pantalla Configuración del programador. Aparece la pantalla de selección de la zona horaria (Figura 4) Ador interrogado.<br>Versión périnte de la la servición de la servición de la pantalla de selección de la servición de la servición de la servición de la servición de la servición de la servición de la servición de la servici
- 2. Seleccione el botón Zona horaria para la zona en que se usará el programador. Aparecerá una marca de verificación en el botón seleccionado.<sup> $\circ$ </sup>
- 3. Seleccione el botón Guardar para guardar los cambios y volver a la pantalla Configuración del programador o seleccione Cancelar para volver a la pantalla Configuración del programador sin guardar los cambios.  $\varepsilon$ Configurar zona horaria er<br>pantalla de selécción de la<br>el botón Zona horaria para<br>una marca de verificación<br>el botón Guardar para gua<br>ión del programador o sele<br>ión del programador sin g Stigurar zona horaria en la pantallia<br>Italia de selección de la zona hora<br>Sotón Zona horaria para la zona er<br>marca de verificación en el botón<br>otón Guardar para guardar los ca<br>del programador sin guardar los ca<br>del program la de selección de la zona horar<br>Sn Zona horaria para la zona en<br>Irca de verificación en el botón<br>Sn Guardar para guardar los car<br>programador o seleccione Can<br>programador sin guardar los c<br>la configuración de una sola zo<br>e Zona horaria para la zona en qualitata de verificación en el botón se<br>Guardar para guardar los cambiogramador o seleccione Cance<br>ogramador o seleccione Cance<br>ogramador sin guardar los cance<br>configuración de una sola zona<br>é ardar para guardar los cambianador o seleccione Cance<br>ramador o seleccione Cance<br>ramador sin guardar los cam<br>figuración de una sola zona<br>rica, hay disponibles dos op<br>correcta de la zona en la que eccion de la zona horaria (Figura 4)<br>horaria para la zona en que se usará el pro<br>erificación en el botón seleccionado.<br>dar para guardar los cambios y volver a la p<br>mador o seleccione Cancelar para volver a l<br>mador sin guar

En casos extraños, en que la configuración de una sola zona horaria incluye diferencias en la frecuencia de la línea eléctrica, hay disponibles dos opciones de frecuencia de línea. Elija la opción con la frecuencia correcta de la zona en la que se encuentra el programador. para guardar los cambios y volvedor o seleccione Cancelar para volor sin guardar los cambios.<br>
dor sin guardar los cambios.<br>
ación de una sola zona horaria in<br>
ay disponibles dos opciones de cra de la zona en la que se enc

Como el programador fijará la zona horaria (y el filtro de frecuencia electrónica) de los generadores de impulsos que interroga para que coincida con su propia configuración de zona horaria, tenga en mente que es probable que los pacientes que viajen, cuyos dispositivos sean interrogados en<br>zonas horarias o países distintos a los de donde residen, tengan que volver a fijar la zona horaria<br>del generador de impulsos e zonas horarias o países distintos a los de donde residen, tengan que volver a fijar la zona horaria del generador de impulsos en cuanto vuelvan a casa. Ma guardar los cambios y voiver a la proceder para volver a<br>
resin guardar los cambios.<br>
resin guardar los cambios.<br>
ión de una sola zona horaria incluye c<br>
y disponibles dos opciones de frecuenta el<br>
aria (y el filtro de ide una sola zona horaria incluye difisionibles dos opciones de frecuencia<br>
isponibles dos opciones de frecuencia<br>
e la zona en la que se enduentra el propia configuración de za<br>
da con su propia configuración de za<br>
es qu The defection of the end of the end of the end of the end of the end of the end of the end of the end of the end of the end of the end of the end of the end of the end of the end of the end of the end of the end of the end en la que se encuentra en program<br>
ro de frecuencia electrónica) de la<br>
d'propia configuración de zona h<br>
iajen, cuyos dispositivos sean interación<br>
iden, tengan que volver a fijar la<br>
sa vector de contra de contra de cont de frecuencia electrónica) de lo<br>propia configuración de zona ho<br>en, cuyos dispositivos sean inter<br>en, tengan que volver a fijar la z<br>sean de volver a fijar la z<br>sean de volver a fijar la z<br>sean de volver de volver a fijar Euros dispositivos sean interr<br>tengan que volver a fijar la zo Güncel olmayan sürüm. Kullanman

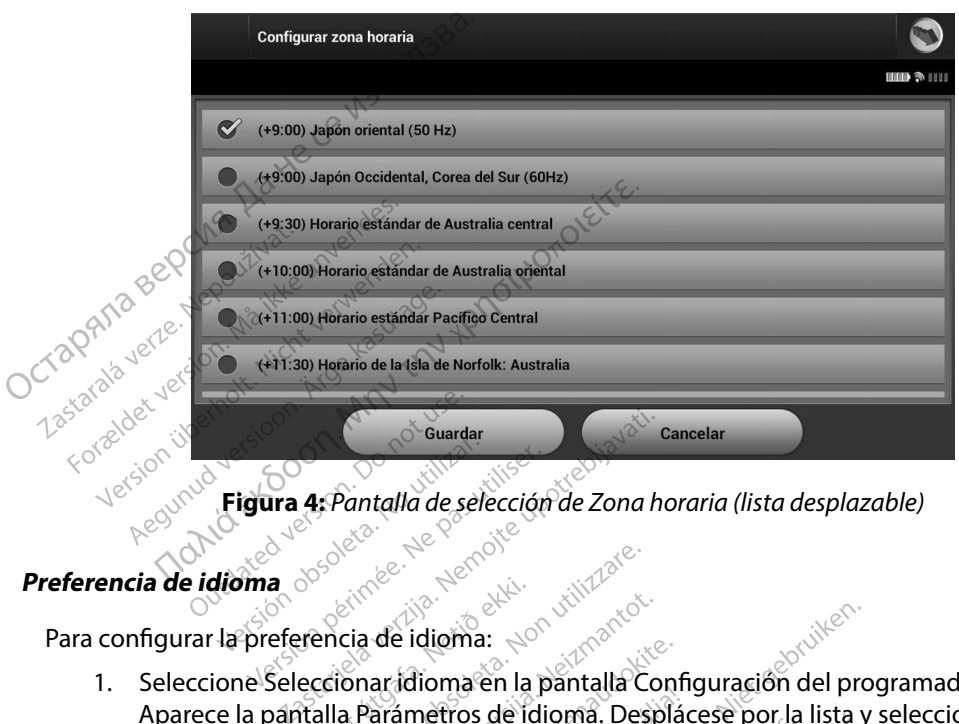

**Figura 4:** *Pantalla de selección de Zona horaria (lista desplazable)*

# **Preferencia de idioma**

Para configurar la preferencia de idioma:

- 1. Seleccione Seleccionar idioma en la pantalla Configuración del programador. Aparece la pantalla Parámetros de idioma. Desplácese por la lista y seleccione un idioma. ura 4. Pantalla de selección de Zona habitat de la pantalla Contaction de la pantalla Contaction de la pantalla Contaction de la pantalla Contaction de la pantalla Contaction de la pantalla Contaction de la pantalla Contac New League of the Marian Columbus Version of the Marian Contraction of the Marian Contraction of the Contraction of the Contraction of the Contraction of the Contraction of the Contraction of the Contraction of the Contrac a de idioma:<br>Parádioma: Nenaudokite.<br>Parámetros de idioma. Despláce.<br>Guardar pará guardar los campa.<br>Iración del programador singua.<br>Iración del programador singua. Eldioma:<br>Eldioma en la pantalla Config<br>ámetros de idioma. Despláce<br>ardar para guardar los camb<br>ción del programador singui<br>lor se reinicia automáticame New Proprietor of the program and the program and the program and the program and the program and the program and the program and the program and the program and the program and the program and the program and the program Utdatert versjon. Skal ikke brukes. Wersja przeterminowana. Nieużywać.
- 2. Seleccione el botón Guardar para guardar los cambios o seleccione Cancelar para volver a la pantalla Configuración del programador sin guardar los cambios. Si se cambia el idioma el programador se reinicia automáticamente y vuelve a la pantalla de inicio. guardar los cambios o seleccione Cambios.<br>
Seramador singuardar los cambios.<br>
Cia automáticamente y vúelve a la partida.<br>
Version de la técnología inalámica.<br>
Sera diravés de la técnología inalámica.<br>
Sera diravés de la té

#### **Selección de impresora**

El programador se comunica con la impresora a través de la tecnología inalámbrica de *Bluetooth*™. Solo se pueden emparejar y usar impresoras aprobadas por Boston Scientific con el programador. Para seleccionar la impresora que se emparejará y usará con el programador: Exportante vivelve ala pantalla<br>
Zastarané verzia.<br>
Zastarané verzia.<br>
Zastarané verzia.<br>
Zastarela različica. Nepoužívať.<br>
Zastarela različica. Nepoužívať.<br>
Zastarela različica. Nepoužívať.<br>
Zastarela različica. Nepoužíva Entrepreneur version and the state of the state of the state of the state of the state of the state of the state of the state of the state of the state of the state of the state of the state of the state of the state of th e la tecnología inalámbrica de<br>por Boston Scientific con el programador:<br>con el programador:<br>de que, dependiendo del tip<br>je el adaptador inalámbrico e **Example 12 and 12 and 12 and 12 and 12 and 12 and 12 and 12 and 12 and 12 and 12 and 12 and 12 and 12 and 12 and 12 and 12 and 12 and 12 and 12 and 12 and 12 and 12 and 12 and 12 and 12 and 12 and 12 and 12 and 12 and 12** 

1. Asegúrese de que la impresora está encendida y de que, dependiendo del tipo que sea, está activada la función inalámbrica o de que el adaptador inalámbrico está en el puerto USB de la impresora.

2. Seleccione Configurar impresora en la pantalla Configuración del programador. Aparecerá la pantalla Configurar impresora (Figura 5) y en ella se mostrará una impresora configurada previamente como la impresora predeterminada. Si todavía no se ha seleccionado ni configurado la impresora predeterminada, la pantalla Configurar impresora estará vacía y el programador explorará la zona para localizar impresoras inalámbricas. Aparecerá una barra de progreso de la exploración que informará al usuario de que el programador está buscando impresoras en ese instante. 2. Seleccione Configurar impresor Aparecerá la pantalla Configura<br>
impresora configurada previam<br>
se ha seleccionado hi configurar<br>
impresora estará vacía y el prog<br>
inalámbricas. Aparecerá una bal<br>
al usuario de que el p

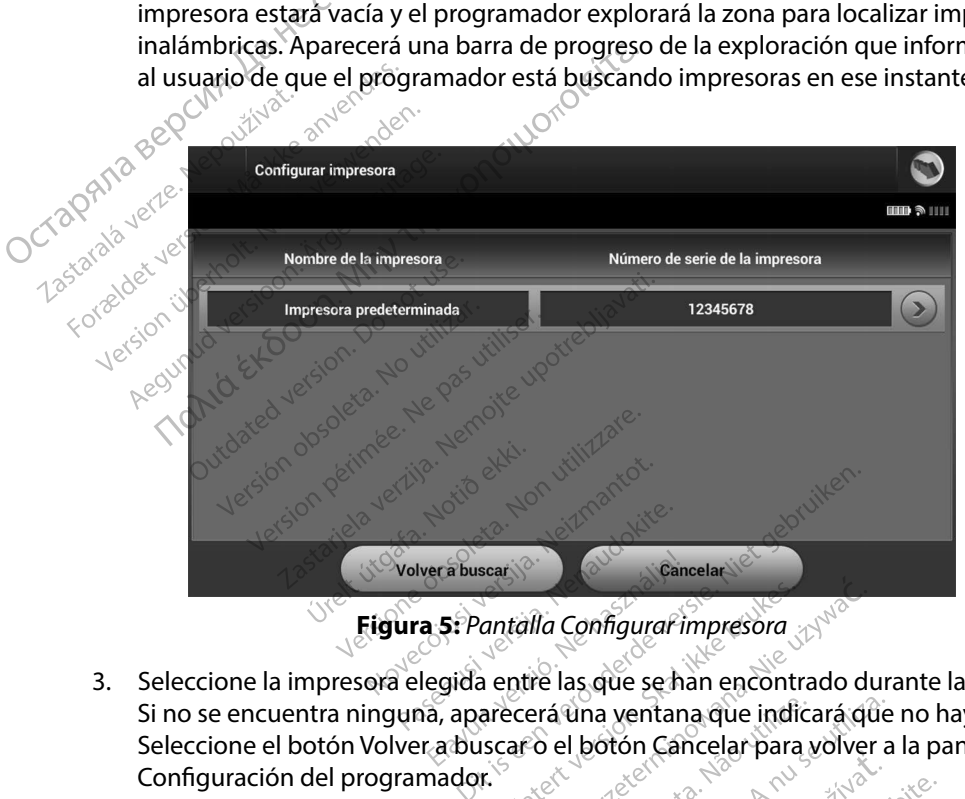

**Figura 5:** *Pantalla Configurar impresora*

- 3. Seleccione la impresora elegida entre las que se han encontrado durante la exploración. Si no se encuentra ninguna, aparecerá una ventana que indicará que no hay impresoras. Seleccione el botón Volver a buscar ò el botón Cancelar para volver a la pantalla Configuración del programador. Pouscart version.<br>
Pantalla Configurar impressora<br>
ida entre las que se han encontra<br>
aparecerá una ventana que indici<br>
buscar o el botón Cáncelar para v<br>
dor.<br>
ada de la lista e introduzca el noi Sear Configural impresora<br>
Sear Configural impresora<br>
a entre las que se han encontrado durarecerá una ventana que indicará que<br>
scar o el botón Cancelar para volver<br>
r.<br>
da de la lista e introduzca el nombre n<br>
b.<br>
b. Deb ntre las que se han encontrado durante las que se han encontrado durante experience a la proporción de la lista e introduzca el pombre me
- 4. Seleccione la impresora deseada de la lista e introduzca el nombre mediante el teclado en pantalla (hasta 15 caracteres). Debe aparecer un identificador de impresora exclusivo con la selección de impresora. The start and the start of the start of the start of the start of the start of the start of the start of the start of the start of the start of the start of the start of the start of the start of the start of the start of er in identificador de impresentation de la combre médiante Fördusea el nombre mediante duzca el nombre mediante el teclado

5. Seleccione el botón Guardar para guardar los cambios y volver a la pantalla Configuración del programador o seleccione Cancelar para volver a la pantalla Configuración del programador sin guardar los cambios. Aparecerá una pantalla de confirmación cuando se finalice la acción Configurar impresora. 5. Seleccione el botón Guardarpa<br>
Configuración del programador<br>
Configuración del programador<br>
confirmación cuando se finalice<br> **Nota:** Consulte el apartad<br> *Mota:* Consulte el apartad<br> *Mota:* Consulte el apartad<br> *Mota:* 

*Nota: Consulte el apartado "Solución de problemas" para obtener más información acerca de los problemas de la impresora.*

# **Versión de Software de Programador**

Para ver la versión del software del programador:

seleccione Datos sobre el programador en la pantalla Configuración del programador. Aparece la pantalla de información Versión de Software de Programador. Mota: Co.<br>
Versión de Software de F<br>
Para ver la versión del so<br>
Co.<br>
Ala Seleccione Date<br>
La Seleccione Date Mota: Consulte el a información ace Software de Programador<br>
The Lawersión del software del programador<br>
The Seleccione Datos sobre el programador.<br>
The Programador.<br>
Ale Programador.<br>
2. La pantalla Versión de Software<br>
del programador. Seleccione e Mota: Consuite el apartado "Solucion de la programador"<br>
Software de Programador<br>
Software de Programador<br>
Intersión del software del programador:<br>
Eleccione Datos sobre el programador:<br>
Eleccione Datos sobre el programado Expression del software del programento eleccione Datos sobre el programento el programento.<br>
El programador.<br>
De Programador.<br>
De programador.<br>
Del programador.<br>
Del programador.<br>
Del programador.<br>
Obta: Los informes impr La Versión de Software de Programador<br>La Versión de Software de Programador<br>La Versión de Software de Programador<br>La Versión de Software de Programador<br>a: Los informes impreso del paciente ta<br>desoftware del programador<br>tos

2. La pantalla Versión de Software de Programador muestra la versión actual del software del programador. Seleccione el botón Continuar para volver a la pantalla Configuración del programador. Programador. Aparece la pantalla continuation est en programador.<br>
Version de Software de Programador.<br>
Version de Software de Programador.<br>
Version de Software de Lotón (Programador.<br>
Version de Software del programador. Sion de Software de Programador<br>Versione el botón Continuar<br>Versione el botón Continuar<br>Versione del programador<br>Software del programador<br>Configurar para exportar inalán

*Nota: Los informes impreso del paciente también contienen las versiones de software del programador.* mador. Seleccione el botón<br>mador.<br>Cos informes impreso del<br>desoftware del programa<br>s mediante Bluetooth

# **Exportación de datos mediante Bluetooth™**

El programador se puede configurar para exportar inalámbricamente los datos del paciente a los ordenadores fijos o a los portátiles que estén equipados con la tecnología inalámbrica *Bluetooth™*. El programador y todos los ordenadores deben emparejarse individualmente para poder usar la función de exportación de datos inalámbrica. El procedimiento para emparejar el programador con un ordenador es diferente del procedimiento usado para emparejar el programador con la impresora. Normes impreso del paciente tan rmes impreso del paciente también<br>
vare del programador<br> **te Bluetooth<sup>ar</sup> (1998)**<br>
Afgurar para exportar inalámbi<br>
tátiles que estén equipados com<br>
relenadores deben emparejars<br>
datos inalámbrica El procedin e del programador.<br>
Se establece del programador.<br> **Bluetooth<sup>an</sup> del programador del programador**<br>
es que estén equipados cor<br>
enadores deben emparejars<br>
tos inalambrica. El procedim<br>
del procedimiento usado par mpreso del paciente también contienen las<br>el programador.<br>el programador.<br>ar para exportar inalámbricamente los dat<br>que estén equipados con la tecnología inalámbrica.<br>El procedimiento para emparejar el procedimiento visado **Example 1999**<br> **Example:** The skale of the skale estén equipados con la tecnología in<br>
The skale estén equipados con la tecnología in<br>
The skale emparejarse individualment<br>
alambrica. El procedimiento para emparejar el pr En equipados con la tecnología inala<br>
eben emparejarse individualmente p<br>
brica. El procedimiento para empare<br>
miento usado para emparejar el procedimiento usado para emparejar el procedimiento usado para emparejar el proc

*Nota: La transferencia de datos es compatible con ordenadores que ejecuten Windows.*  La función de transferencia de datos no está disponible en tabletas ni en *teléfonos inteligentes.* El procedimiento para emparejar el program<br>
cousado para emparejar el program<br>
mpatible con ordenadores que ejecuto<br>
datos no está disponible en tabletas n<br>
la stare de capital de son habitas no Vanhendores que ejecute con ordenadores que ejecuten<br>está disponible en tabletas ni e .vindo.<br>Caralanayansürüm.kullanmayın.<br>Güncel olmayan sürüm.kullanmayın.

1. Asegúrese de que el ordenador que se va a emparejar esté en modo reconocible, puesto que el programador busca ordenadores cercanos durante el proceso de emparejamiento.

> *Nota: Se pueden consultar instrucciones minuciosas sobre esta función en los archivos de ayuda de Microsoft Windows bajo el título general de "¿Por qué no puedo conectar mi dispositivo Bluetooth a mi ordenador?"*

- 2. Una vez que el ordenador de destino es accesible, seleccione el botón Exportar datos del programador en la pantalla de inicio del programador. Aparecerá la pantalla Exportar por Bluetooth los datos del programador. Seleccione el botón Configurar ordenadores autorizados para explorar ordenadores cercanos y comenzar el proceso de emparejamiento. 1. Asegúrese de que el ordenador<br>puesto que el programador bus<br>de emparejamiento.<br>**Nota:** Se pueden consulta<br>los archivos de ayua<br>los archivos de ayua<br>los archivos de ayua<br>2. Una vez que el ordenador de del programador en  $\sim$   $\frac{\sqrt{2}}{2}$ <br>2. Una vez que el del programado<br>del programado<br>Exportar por Blu<br>Crossiste de emparejamie Mota: Se pueden co<br>
fos archivos anvendes.<br>
"Por quéno"<br>
2. Una vez que el ordenador<br>
del programador en la pa<br>
exportar por Bluetooth lo<br>
ordenadores autorizados<br>
ordenadores autorizados<br>  $\sim$  3. Cuando se acabe la explo<br> Le por qué no pues de programador en la panta del programador en la panta del programador en la panta de programador es autorizados par de emparejamiento.<br>
Si de emparejamiento.<br>
Si de emparejamiento.<br>
Si descubiertos (los 2. Una vez que el ordenador de c<br>del programador en la pantalla<br>
Exportar por Bluetooth los dat<br>
ordenadores autorizados para<br>
de emparejamiento.<br>
3. Cuando se acabe la exploració<br>
descubiertos (los tres ordenad<br>
Cordenado
	- 3. Cuando se acabe la exploración, aparecerá una lista en pantalla con los ordenadores descubiertos (los tres ordenadores con señal *Bluetooth™* más potente) bajo el título Ordenadores cercanos no autorizados (Figura 6). Elija el ordenador con el que quiere emparejarse y pulse el botón más cercano para completar el proceso de emparejamiento. *Ios archivos de ayuda de Microsoft*<br>
	"*i* Por qué no puedo conectar mi displanting to the program and the program of a pantalla de inicio del program and enables autorizados para explorar ordena<br>
	denadores autorizados p rdenadores autorizados para e:<br>le emparejamiento.<br>Cuando se acabe la exploración,<br>lescubiertos (los tres ordenador)<br>prodenadores cercanos no autori<br>urante el proceso de empareja<br>urante el proceso de empareja indo se acabe la exploración, apare<br>cubiertos (los tres ordenadores cor<br>emadores cercanos no autorizados<br>ere emparejarse y pulse el botón m<br>parejamiento.<br>ante el proceso de emparejamiento<br>confirme que los dos números sor<br>p Elamiento.<br>
	Elamiento.<br>
	e acabe la exploración, aparecerá una l<br>
	rtos (los tres ordenadores con señal *Blustes* cercanos no autorizados (Figura 6)<br>
	parejarse y pulse el botón más cercano<br>
	miento.<br>
	el proceso de emparejamie
	- 4. Durante el proceso de emparejamiento, tanto el programador como el ordenador presentarán claves de paso numéricas idénticas y las dos máquinas le pedirán que confirme que los dos números son iguales. La clave de paso solo se presenta durante el emparejamiento y se usa para verificar que se están emparejando las máquinas correctas. arejárse y pulse el botón r<br>jento.<br>proceso de emparejamien<br>i claves de paso númérica<br>ne que los dos números so<br>emparejamiento y se usa porrectas. El Carlos No autonzados (Figura d)<br>Jarse y pulse el botón más cercano<br>to<br>Ceso de emparejamiento, tanto el<br>aves de paso núméricas idénticas<br>que los dos números son iguales.<br>parejamiento y se usa para verifica<br>ectas. e de emparejamiento tanto el<br>la de paso núméricas idénticas y<br>los dos núméricas idénticas y<br>los dos números son iguales.<br>Lejamiento y se usa para verifical<br>as.<br>le correcto se indica cuando el lenadores autorizados en lugar Passo núméricas idénticas y la<br>
	le paso núméricas idénticas y la<br>
	s dos números son iguales. La comiento y se usa para verificar q<br>
	miento y se usa para verificar q<br>
	correcto se indica cuando el list<br>
	iadores autorizados e Elava Marinher Herman y Marinher Herman y Marinher La complete La complete La complete de la para verificar quando el list.<br>Perto y se usa para verificar quando el list.<br>Jores autorizados en lugar de parejamiento, tanto el programador como<br>
	o núméricas idénticas y las dos máquinas l<br>
	números son iguales. La clave depaso solo<br>
	to y se usa para verificar que se están empa<br>
	to se indica cuando el listado del propio o<br>
	es
	- en la columna Ordenadores autorizados en lugar de en la columna Ordenadores cercanos no autorizados.

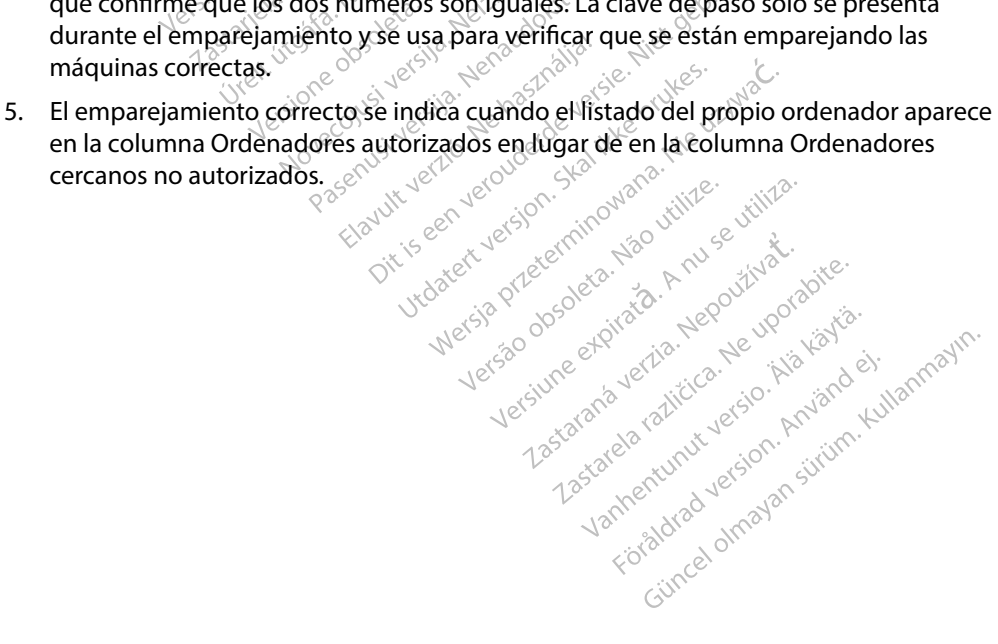

6. Si se desea, se puede cambiar el nombre de la columna Ordenadores autorizados. Mantenga pulsado el listado del ordenador hasta que aparezca la ventana emergente Cambie el nombre del ordenador autorizado.

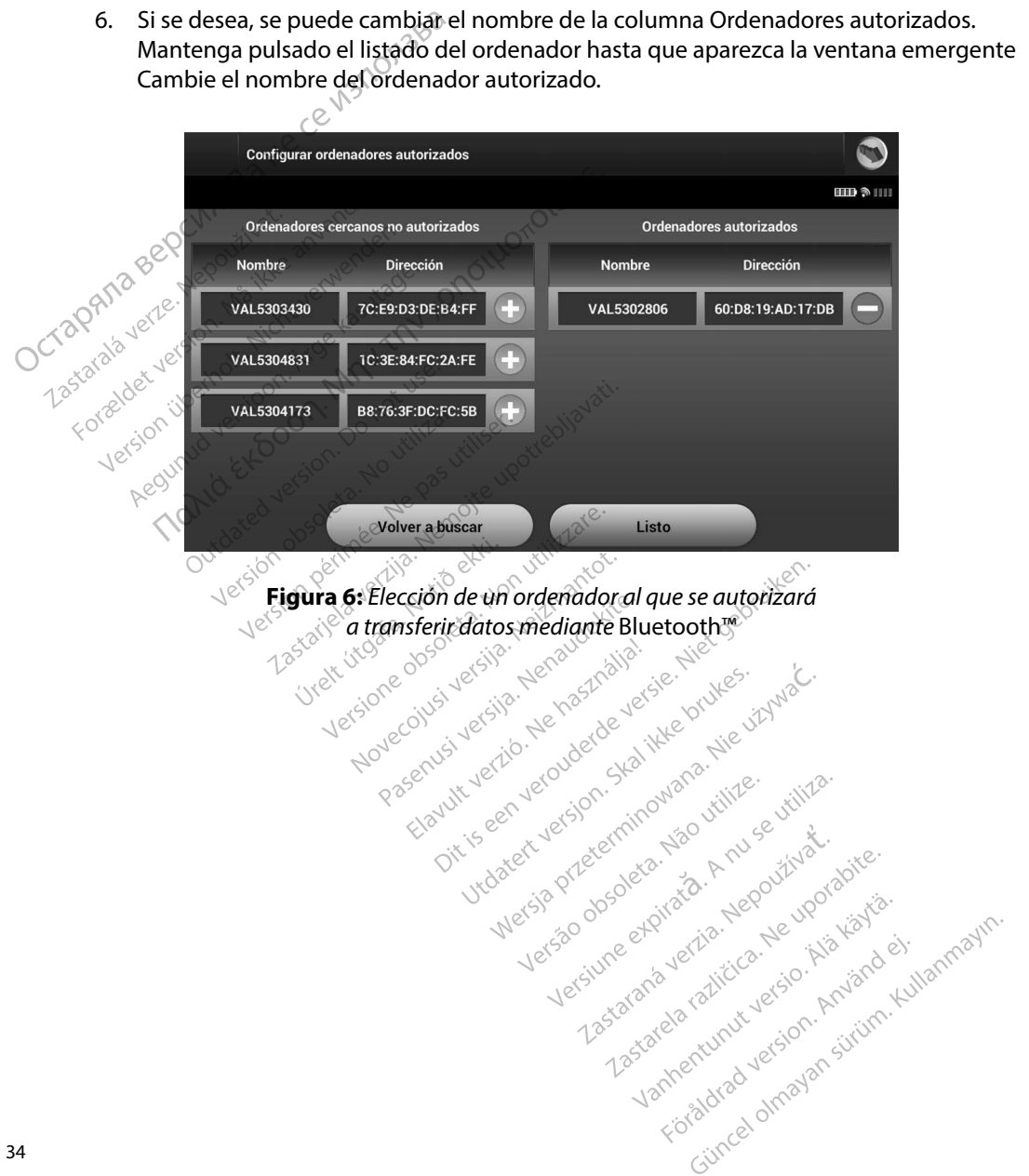

# **Modos de funcionamiento del programador**

#### **Comportamiento en línea**

La interfaz del programador varía si el programador se encuentra en línea (comunicándose de forma activa) o fuera de línea (sin comunicación) con un generador de impulsos seleccionado.

Comienza una sesión En línea cuando el programador establece una conexión telemétrica con un generador de impulsos concreto. Aparece una pantalla de aviso amarilla si se pierde la señal telemétrica entre el programador y el generador de impulsos durante más de cinco segundos en una comunicación activa. Se podría dar esta circunstancia si la pala sale del intervalo de comunicaciones de telemetría o si inhibe la comunicación algún tipo de ruido u objetos que produzcan interferencias. Los comandos de programación, incluidas las Descarga de rescate, no estarán disponibles hasta que no se restablezca la telemetría. Modos de funcionamiento del program<br>
Comportamiento en línea<br>
La interfaz del programador varía si el profona activa) o fuera de línea (sin comun<br>
Comienza una sesión En línea cuando el<br>
un generador de impulsos concreto. Torma activa) o fuera de<br>Comienza una sesión En<br>un generador de impuls<br>telemétrica entre el proc<br>en una comunicación ac<br>comunicaciones de telem<br>produzcan interferencia La meriaz dei programador varia<br>forma activa) o fuera de línea (sin e<br>Comienza una sesión. En línea cua<br>un generador de impulsos concre<br>telemétrica entre el programador<br>en una comunicación activa. Se po<br>comunicaciones de t Somienza una sesión En línea cuand<br>
n generador de impulsos concreto.<br>
Elemétrica entre el programador y e<br>
n una comunicación activa. Se pod<br>
o municaciones de telemetria o si in<br>
roduzcan interferencias. Los comano<br>
o es renza una sesion.<br>Li linea cuanto e<br>generador de impulsos concreto. Ap<br>métrica entre el programador y el g<br>ina comunicación activa. Se podría<br>unicaciones de telemetria o si inhil<br>duzcan interferencias. Los comando<br>starán d να) o nee a e mea (sin comunicación) con un<br>una sesión En línea cuando el programador e<br>dor de impulsos concreto. Aparece una panta<br>a entre el programador y el generador de impulicación activa. Se podría dar esta circunsi

La reconexión telemétrica se puede producir automáticamente si se ha solucionado el motivo que causó su pérdida; por ejemplo, volver a colocar la pala en el intervalo telemétrico del generador de impulsos o eliminar la fuente de las interferencias o el ruido. Vuelva a iniciar la sesión si la conexión telemétrica no se reanuda en un minuto. ciones de telemetría o si inhibiente<br>n interferencias. Los comandos<br>n disponibles hasta que no se rexión telemétrica se puede procesos.<br>Si pérdida, por ejemplo, volver de impulsos o eliminar la fuer<br>si la conexión telemétr Incrinencias. Los comargos de procession internacionalisar<br>Versión telemétrica se puede producir au<br>Versión périmétrica no se reanu<br>de impulsos o eliminar la fuente de<br>Versión telemétrica no se reanu<br>ota: Cuando se produce rencias. Los comandos de programació<br>tibles hasta que no se restablezca la tele<br>emétrica se puede producir automática<br>tida; por ejemplo, volver a colocar la pa<br>ulsos o eliminar la fuente de las interfe<br>sión telemétrica no

*Nota: Cuando se produce una comunicación activa con un generador de impulsos, el programador emite una señal audible para indicar que el generador de impulsos está preparándose para administrar una descarga (ya sea esta manual*  o en respuesta a una arritmia detectada). La notificación continúa hasta que se<br>administra o se anula la descarga, si es es es expressiva de la continúa hasta que se<br>**uera de línea** *administra o se anula la descarga.* la; por ejemplo, volver a colocar la pasos o eliminar la fuente de las interfeión telemétrica no se reanuda en un la<br>unido se produce una comunicación a<br>programador emite una señal audible<br>mulsos está preparándos e para ad elminar la fuente de las interier<br>emétrica no se reanuda en un n<br>se produce una comunicación ad<br>mador emite una señal audible,<br>sestá preparándose para admini<br>questa a una arritmia detectada).<br>fra o se anula la descarga, produce una comunicación activa<br>do emite una señal audible pa<br>trá preparándose para administra<br>sta a una arritmia detectada).<br>ea<br>ea Si emite una señal audible participale de preparandose para administrativa de la visión de la visión de la visión de la visión de la programa de la visión de la programa de la visión de la programa de la visión de la progr la registe de las métricisments de rituale.<br>
Niete una comunicación activa con un generalemente una señal audible para indicar que el g<br>
enversite una señal audible para indicar que el g<br>
parándose para administrar una des Irándose para administrar una descarga (

#### **Comportamiento fuera de línea**

El programador está Fuera de línea cuando no hay comunicación activa con el generador de impulsos. Se puede acceder a la configuración del programador y se pueden ver o imprimir las sesiones del paciente almacenadas en memoria durante las sesiones Fuera de línea.

Versãoobsoleta. Nãoutilize. Versiune expirată. <sup>A</sup> nuseutiliza. Zastaraná verzia. Nepoužívať. Zastarela različica. Neuporabite. Vanhentunut versio. Älä käytä. Föråldrad version. Använd ej. Güncelolmayansürüm.Kullanmayın.

#### **Sesiones de paciente almacenadas en memoria**

Durante la visita de seguimiento de un paciente, el programador recuperará los datos de la memoria del generador de impulsos. El programador puede almacenar hasta 50 sesiones de paciente. Cuando se lleve a cabo la sesión n.º 51, el programador reemplazará automáticamente la sesión almacenada más antigua con los nuevos datos. Una sesión almacenada también incluye la siguiente información: Sesiones de paciente almacenadas en m<br>
Durante la visita de seguimiento de un p<br>
memoria del generador de impulsos. El paciente. Cuando se llevé a cabo la sesió<br>
la sesión almacenada más antigua con lo<br>
la siguiente inform la sesión almacenada mais<br>
la siguiente información<br>
la siguiente información<br>
la las del pacien<br>
la la configuración proposable<br>
la configuración proposable<br>
la configuración proposable paciente. Cuando se lleve a cabo la<br>
la sesión almacenada más antigua<br>
la siguiente información:<br>
la siguiente información:<br>
la siguiente de ECG SUBCUTÁ<br>
la la paciente<br>
la configuración programada<br>
la paciente a configura

- Informes de ECG SUBCUTÁNEOS capturados (incluidos los ECG subcutáneos de inducción)
- Historial de episodios (incluidos los episodios descargados)
- Datos del paciente
- s Configuración programada del dispositivo

#### **Para ver las sesiones de paciente almacenadas en memoria:**

- 1. En la pantalla de inicio del programador, seleccione Sesiones de paciente almacenadas en memoria. version and the product of the product version of the product version of the product of the configuración programada de version section de paciente almedation de paciente almedation de paciente almedation de paciente almed Informes de ECG SUBCUTÁNEO.<br>
Historial de epísodios (incluidos<br>
Datos del paciente<br>
Configuración programada del<br>
ver las sesiones de paciente alma<br>
1. En la pantalla de inicio del projette<br>
en memoria. Imacenada mas antigua con los nuevos datos<br>
te información:<br>
formes de ECG SUBCUTÁNEOS capturados (in<br>
storial de episodios (incluidos los episodios d<br>
stos del paciente<br>
infiguración programada del dispositivo<br>
sesión es Infiguración programada del d esiones de paciente almacenadas<br>a pantalla de inicio del programado<br>nemoria.<br>eccione la sesión de paciente desea<br>cionamiento del generador de<br>impulsos dispone de los siguientes ción programada del dispositivo<br>
es de paciente almacenadas en mem<br>
talla de inicio del programador seleccion<br>
ria.<br>
e la sesión de paciente deseada.<br> **miento del generador de impulsos de la sesión de generador de impulsos** Besign de paciente deseada.<br> **Into del generador de impulsare.**<br>
Spone de los siguientes modos de<br>
Spone de los siguientes modos de<br>
Spone de los siguientes modos de<br>
Vietidore dos questions de la processión
	- 2. Seleccione la sesión de paciente deseada.

# **Modos de funcionamiento del generador de impulsos** Sa sesión de paciente dese Spide paciente deseada.<br> **Ydel generador de impulso**<br>
phe de los siguientes modos de<br>
Ne<sup>rador</sup>e di de los siguientes modos de<br>
Ner<sup>adore</sup> di de los siguientes modos de el generador de impulsos

El generador de impulsos dispone de los siguientes modos de funcionamiento:<br>
Minacenamiento de los siguientes modos de funcionamiento:<br>
Tratamiento On Siguientes de los siguientes modos de funcionamiento: Pasousti verzió. Nehasználja kalalja kalalja verzió. Nehasználja kalalja kalalja kalalja kalalja kalalja kalal<br>Ne odust verzió. Nehasználja kalalja<br>Pasoust verzió. Nehasználja kalalja Iclente deseada. Metal de versie. Niet de versier in de versier in de versier in de versier in de versier in de versier in de versier in de versier in de versier in de versier in de versier in de versier in de versier in d Unit is een verouderde versie Niet land

- • Almacenamiento
- • Tratamiento On
- Tratamiento Off
- • Modo de protección IRM

#### **Modo Almacenamiento**

El modo Almacenamiento es un estado de bajo consumo energético previsto para usarse solo durante el almacenamiento. Cuando un programador interroga a un generador de impulsos en modo Almacenamiento, sale del modo Almacenamiento y se sitúa de forma predeterminada en modo Tratamiento Off. Se lleva a cabo una reforma de condensadores a máxima potencia y el generador de impulsos se prepara para la configuración. Una vez que se saca el generador de impulsos del modo Almacenamiento, no se puede volver a programar en dicho modo. **de bajo consumo energético previsto** Version National Comptetion Comptetion Example of the content of the content of the consume energietic operation of the consumer of the condensadores a maximal infiguración. Una vez que se saca el que de volver a programar en dicho r umo energético previsto para un interroga a un generador de in<br>interroga a un generador de in<br>intento y se sitúa de forma predi<br>interroga a un generador de in<br>interroga programar en dicho m **Example de Contrad version de Santa Version de Santa Version de Santa Version. Analyzion. Analyzion. Analyzion. Analyzion. Använd en dicho model and version. Använd en dicho model and version. Använd en dicho model and ve nergético previstó para usarse solo**<br>roga a un generador de impulsos<br>o y se sitúa de forma predeterminada<br>ôndensadores a máxima potencia<br>m. Una vez que se saca el generador<br>er a programar en dicho modo.<br>exploradores a máx

#### **Modo Tratamiento On**

El modo Tratamiento On es el modo de funcionamiento principal del generador de impulsos, el cual permite la detección y la respuesta automática a taquiarritmias ventriculares.

#### **Modo Tratamiento Off**

El modo Tratamiento Off desactiva automáticamente la administración de tratamiento, aunque sique permitiendo el control manual de la administración de descargas. Los parámetros programables pueden verse y ajustarse a través del programador. El electrograma subcutáneo (ECG subcutáneo) puede visualizarse o imprimirse en este modo. Modo Tratamiento On<br>
El modo Tratamiento On es el modo de f<br>
permite la detección y la respuesta auto<br>
Modo Tratamiento Off<br>
El modo Tratamiento Off desactiva autor<br>
sigue permitiendo el control mánual de<br>
programables pue Modo Tratamiento Off<br>El modo Tratamiento Off<br>sigue permitiendo el cor<br>programables pueden v<br>(ECG subcutáneo) puede<br>O El generador de impulso<br>Almacenamiento. Modo Tratamiento Off<br>El modo Tratamiento Off desactiva<br>sigue permitiendo el control máni<br>programables pueden verse y ajus<br>(ECG subcutáneo) puede visualiza<br>El generador de impulsos ingresa<br>Almacenamiento.<br>Mota: Cuando el di La modo Tratamiento Off desactiva algue permitiendo el control mánual<br>
rogramables pueden verse y ajusta<br>
FCG subcutáneo) puede visualizarse<br>
La generador de impulsos ingresa au<br>
Jmacenamiento.<br>
Cuando el dispositi ado Tratamiento Off desactiva auto<br>
e permitiendo el control mánual de<br>
gramables pueden verse y ajustarse<br>
a subcutáneo) puede visualizarse o<br>
enerador de impulsos ingresa autor<br>
acenamiento.<br>
a viola: Cuando el dispositi miento Off<br>
ratamiento Off desactiva automáticamente la<br>
mitiendo el control mánual de la administracie<br>
bles pueden verse y ajustarse a través del pro<br>
utáneo) puede visualizarse o imprimirse en e<br>
dor de impulsos ingresa

El generador de impulsos ingresa automáticamente en modo Tratamiento Off al salir del modo Almacenamiento.

*Nota: Cuando el dispositivo se programa en el modo Tratamiento On o Tratamiento Off, los tratamientos de descarga manual y de rescate están disponible y existe una comunicación activa con un generador de impulsos, pero solo después de que se complete el proceso de configuración inicial. Consulte Configuración*  **automática en la página 46.**<br>**in JRM** Guardo puede visualizaise on<br>
Mota: Cuando el dispositivo se<br>
Mota: Cuando el dispositivo se<br>
Off, los tratamientos de<br>
Cuando el dispositivo se<br>
Cuando el dispositivo se<br>
cua comunicación activo<br>
que se complete el proc The ampulsos inglésa automaticante.<br>
Lento.<br>
Off, los tratamientos de descar<br>
Una comunicación activa con<br>
que se complete el proceso de<br>
Cautomática en la página 46.<br>
Lección IRM mpulsos ingresa automáticamente en n<br>Cuando el dispositivo se programa en el<br>Off, los tratamientos de descarga manua<br>una comunicación activa con un genera<br>que se complete el proceso de configura<br>automática en la pagina 46. ff, los tratamientos de descarga manualmentos de descarga manualmentos de complete el proceso de configural<br>Verse complete el proceso de configural<br>Version de la pagina 46.<br>Version de la pagina 46.<br>Version de la pagina 46.

#### **Modo de protección IRM**

El modo de protección IRM está disponible en los dispositivos EMBLEM S-ICD.

El modo de protección IRM modifica determinadas funciones del generador de impulsos para reducir los riesgos asociados a la exposición del sistema S-ICD al entorno de IRM. Al elegir el modo de protección IRM, se iniciará una secuencia de pruebas para evaluar la idoneidad del paciente a la hora de someterse a una exploración de IRM de tipo RM condicional. Consulte el Informe sumario para determinar si el dispositivo ha estado en modo de protección IRM. Consulte la Guía técnica de IRM para obtener una descripción completa del modo de protección IRM, ver una lista de los dispositivos de RM condicional y para obtener información adicional sobre el sistema S-ICD de ImageReady. Implete el proceso de configuración de la pagina 46.<br>Nesta disponible en los dispositivos de configuración de la pagina 46.<br>Nesta disponible en los dispositivos de la procesa de la pagina 46.<br>Nesta disponible en los dispos Ten la păgina 46.<br>
Sta disponible en los dispositives<br>
Sta disponible en los dispositives<br>
Dispositive de los dispositives<br>
A la exposición del sistema 5-10<br>
Una secuencia de pruebas par Elava verzió.<br>
Elabonible en los dispositivo<br>
disponible en los dispositivo<br>
difica determinadas funciones<br>
por secuencia de pruebas par<br>
ploración de IRM de tipo RM<br>
por secuencia de pruebas par El proceso de configuración inicial. Consulte Britannia data ikke brukes.<br>
Shible en los dispositivos EMBLEM S-ICD<br>
determinadas funciónes del generador<br>
osición del sistema S-ICD al entorno de<br>
uencia de pruebas para evaluar la idonación<br>
ción de IRM de tipo RM condi Version de l'activité de l'activité de l'activité de l'activité de l'activité de l'activité de l'activité de l'<br>Version de l'activité de l'activité de l'activité de l'activité de l'activité de l'activité de l'activité de l **I detipo RM condicional Consulte e**<br>**Ido en modo de protección IRM. Cor<br>mpleta del modo de protección IRM**<br>ener información adicional sobre el<br>sistemación de la razlicica.<br>Pesarela razlicica. Neuporabite. **Amodode protección IRM. Contracto de protección IRM.**<br>**Lista del modo de protección IRM.**<br>Lista del modo de protección IRM.<br>Starada versión de la signa de la signa de la signa de la signa de la signa de la signa de la sig brmación adicional sobre el si:<br>an<sup>da version. Använd en.<br>an<sup>da version. Använd en.</sup><br>sarkenturut version. Använd en.<br>vanhenturut version. Använd en.</sup> modo de proteccion-IRM, ver una IIst<br>nación adicionalsobre el sistema S-IC<br>a de palitica de sio. Antiano<br>xullanmay.<br>xullanmayor de palitica de palitica de palitica de palitica de palitica de palitica de palitica de palitic

Antes de someter al paciente a una exploración por IRM, se debe programar un sistema S-ICD de ImageReady en el modo de protección IRM mediante el programador. En el modo de protección IRM:

- La terapia antitaquicardia se suspende
- • La función de tiempo límite se define de forma nominal en 6 horas con los valores programables de Off, 6,  $9<sub>e</sub>$ 12 y 24 horas
- El tono audible está desactivado

Se sale del modo de protección IRM manualmente o a través de la configuración de un Tiempo límite automático programado por el usuario (consulte las instrucciones de programación en la Guía técnica de IRM del Modo de protección IRM). También se saldrá del modo de protección IRM si se produce una descarga de rescate. Una vez salga del modo de protección IRM, todos los parámetros volverán a los ajustes programados anteriormente (excepto el tono audible). Antes de someter al paciente a una explication de linguage de linguage de linguage de la terapia antitaquicardia se suspen<br>
La terapia antitaquicardia se suspen<br>
La función de tiempo límite se defin<br>
programables de Off, 6 La función de tiemp<br>programables de Of<br>Filtono audible está<br>Se sale del modo de pro<br>límite automático progra<br>la Guía técnica de IRM do<br>TRM si se produce una de<br>los parámetros volverán La función de tiempo límite se programables de Off, 6, 9,42 y<br>El tono audible está desactiva<br>Se sale del modo de protección IR<br>límite automático programado po<br>Ja Guía técnica de IRM del Modo d<br>TRM si se produce una descarg Programables de Off, 6, 9, 12 y 2<br>El tono audible está desactivado<br>e sale del modo de protección IRM<br>mite automático programado por e<br>Guía técnica de IRM del Modo de P<br>RM si se produce una descarga de re<br>ps parámetros volv El tono audible está desactivado<br>ale del modo de protección IRM mare<br>automático programado por el u<br>uía técnica de IRM del Modo de pro<br>si se produce una descarga de reso<br>parámetros volverán a los ajustes produce la concela ncion de tiempo limite se define de forma por<br>amables de Off, 6, 9, 12 y 24 horas<br>o audible está desactivado<br>I modo de protección IRM manualmente o a t<br>o audible está desactivado<br>inicia de IRM del Modo de protección IRM). Enicade IRM del Modo de protencia de IRM del Modo de protencia descarga de rescar<br>
etros volverán a los ajustes pro<br>
Nota: El tono audible puede rescar<br>
desconexión del generado<br>
roporción a la información nece<br>
de impulso IRM del Modo de proteccion IRM). Iam<br>
una descarga de rescate. Una vez salga<br>
lyeran a los ajustes programados anter<br>
El tono audible puede reactivarse tras sa<br>
exión del generador de impulsos<br>
ma la información necesaria

*Nota: El tono audible puede reactivarse tras salir del modo de protección IRM.*

# **Conexión y desconexión del generador de impulsos S-ICD**

Esta sección proporciona la información necesaria para seleccionar, conectarse y desconectarse del generador de impulsos. Precaución: *Use únicamente el programador S-ICD de Boston Scientific*<br>
Precaución: *Use únicamente el programador S-ICD*<br>
Precaución: *Use únicamente el programador S-ICD de Boston Scientific*<br>
Precaución: *Use únicamente* res volverán a los ajustes proportes.<br>
Versión a los ajustes proportes.<br>
Sconexión del generador<br>
porción a la mformación nece<br>
Pimpulsos.

*y la aplicación de software idónea para comunicarse con el generador de impulsos S-ICDY programatio.*<br>**generadores de impulsos S-ICDY programatio.** *el generador de impulsos S-ICD y programarlo.* ción del generador de<br>a la información necesaria<br>sos.<br>se únicamente el programa<br>la aplicación de software id<br>generador de impulsos S-IC m del generador de impulsos<br>
información necesaria para selección<br>
micamente el programador S-ICD d<br>
plicación de software idónea para<br>
merador de impulsos<br>
se de impulsos el generador de Impulsos<br>Sormación necesaria para selecc<br>amente el programador S-ICD de<br>cación de software idónea para c<br>ador de impulsos S-ICD y program<br>dores de impulsos macion necesaria para seleccion te el programador S-ICD de B<br>Ede software idónea para con<br>Le impulsos S-ICD y programa<br>de impulsos<br>Scar dispositivos en la pantal<br>Progreso de la exploración se

# **Exploración de los generadores de impulsos**

- 1. Seleccione el botón Buscar dispositivos en la pantalla de inicio del programador (Figura 2). La barra de progreso de la exploración se ve durante el proceso de búsqueda, a la conclusión del cual aparecerá la pantalla Lista de dispositivos. Seleccione el botón Cancelar en cualquier momento para finalizar el proceso de búsqueda. Programador S-ICD de Boston Scientific<br>
El programador S-ICD de Boston Scientific<br>
Se oftware idone para comunicarse con<br>
mpulsos S-ICD y programatio.<br>
Programatio.<br>
Programation del preso de la exploración se ve durante e Programador S-ICD de Boston Scientinc<br>fitware idónea para comunicarse con<br>ulsos S-ICD y programado.<br>mpulsos<br>so de la exploración se ve durante el pr<br>so de la exploración se ve durante el pr<br>en cualquier momento para finali Fostera. Não estas de principales de provisitivos en la pantalla de inicio del proprieta.<br>
Version de proprieta la pantalla Lista de disponsibilizar el proprieta de disponsibilizar el proprieta.<br>
Version de proprieta de pr ploración se ve durante el proceso decerá la pantalla Lista de dispositivo<br>ier momento para finalizar el proces<br>queda, se mostrará una lista con tod<br>asta 16) en la pantalla Lista de dispo<br>entren en el modo Almacenamiento
- 2. Cuando se complete el proceso de búsqueda, se mostrará una lista con todos los generadores de impulsos detectados (hasta 16) en la pantalla Lista de dispositivos (Figura 7). Los dispositivos que se encuentren en el modo Almacenamiento se Vanhento para finalizar el proceso<br>
Somento para finalizar el proceso<br>
Somento para finalizar el proceso<br>
Alama el modo Almacenamiento<br>
Alamacenamiento<br>
Alamacenamiento<br>
Alamacenamiento<br>
Alamacenamiento Emostrará una fista con todos to para finalizar el proceso<br>Sixterará una fista con todos los vivas<br>La pantalla Lista de dispositivos<br>I modo Almacenamiento se<br>Reservativos de con civitat

mostrarán como "No implantado". Los dispositivos que hayan salido del modo Almacenamiento previamente aparecerán como "Implantado" o con el nombre de paciente almacenado.

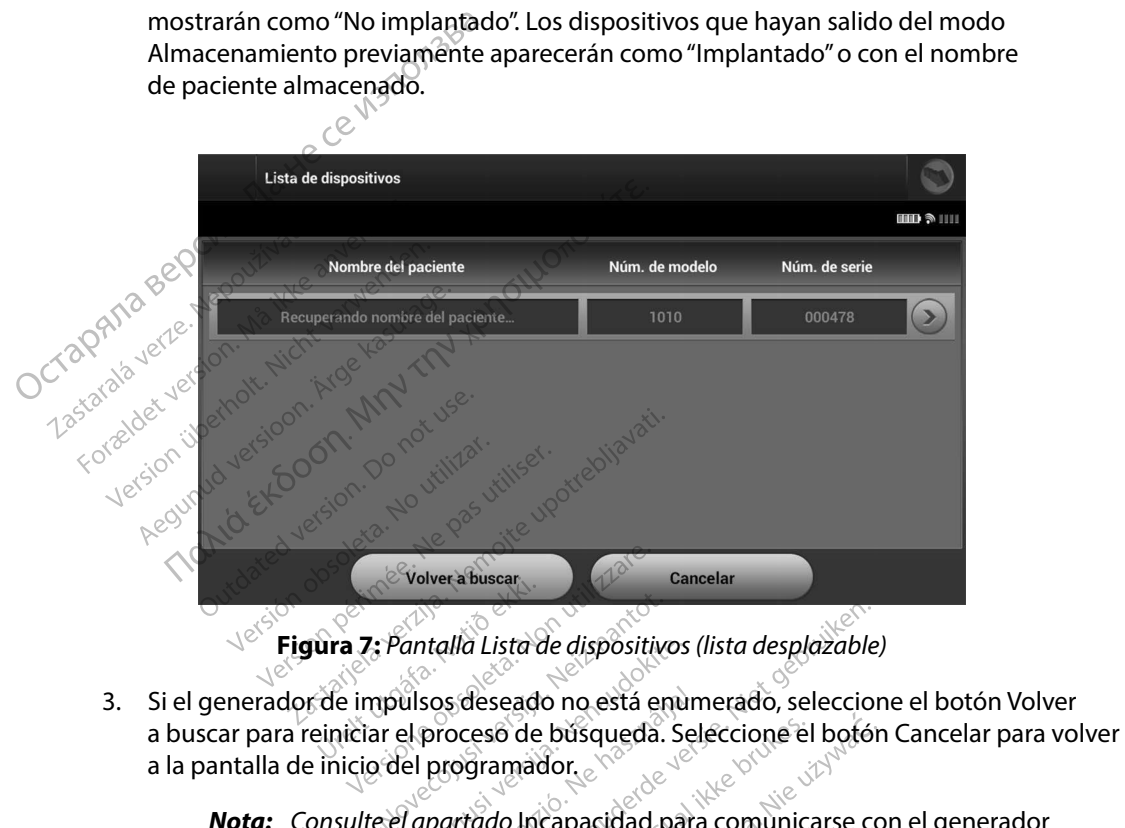

**Figura 7:** *Pantalla Lista de dispositivos (lista desplazable)*

- 3. Si el generador de impulsos deseado no está enumerado, seleccione el botón Volver a la pantalla de inicio del programador. s Pantalla Lista de dispositivos (l antalla Lista de dispositivos (la<br>ulsos deseado no está enum<br>ulsos deseado no está enum<br>ul proceso de búsqueda. Selé<br>el programador.<br>apartado incapacidad para<br>sede la sección Solución de pro vera buscar<br>
talla Lista de dispositivos (lista desplazable)<br>
calla Lista de dispositivos (lista desplazable)<br>
os deseado no está emumerado, seleccione<br>
programador.<br>
partado Incapacidad para comunicarse cor<br>
de la sección
	- *Nota: Consulte el apartado* Incapacidad para comunicarse con el generador de impulsos *de la sección Solución de problemas para obtener más ayuda.*

Utdatert versjon. Skal ikke brukes. Wersja przeterminowana. Nieużywać. Versãoobsoleta. Nãoutilize. Versiune expirată. <sup>A</sup> nuseutiliza. Zastaraná verzia. Nepoužívať. Zastarela različica. Neuporabite. Vanhentunut versio. Älä käytä. Föråldrad version. Använd ej. Güncelolmayansürüm.Kullanmayın.

#### **Conexión a un generador de impulsos**

Seleccione el generador de impulsos deseado en la pantalla Lista de dispositivos (Figura 7) para iniciar la sesión de comunicación.

> *Nota: Independientemente de cuántos generadores de impulsos se localicen mediante una exploración, el usuario debe seleccionar un generador de impulsos concreto de la lista para comenzar una comunicación activa.*

### **Conexión al generador de impulsos en modo Almacenamiento**

- El programador se conecta al generador de impulsos seleccionado después de que se haya efectuado la selección. Aparecerá una ventana de diálogo que indicará que la conexión está en proceso. 2. La pantalla Identificación del dispositivo aparece una vez que se ha establecido de 2. La pantalla Identificación del dispositivo aparece una vez que se ha establecido Conexión a un generador de impulsos<br>
Seleccione el generador de impulsos de<br>
para iniciar la sesión de comunicación.<br> **Nota:** Independientemente d<br>
una exploración, el usure<br>
de la lista para comenz<br>
Conexión al generador zund ex<br> **Conexión al generador de la li**<br>
Conexión al generador de la li<br>
El programador<br>
Se haya efectual<br>
La conexión esta **Nota:** Independientem<br>
una exploración.<br>
de la lista para conexión al generador de impulse<br>
conexión al generador de impulse<br>
e haya efectuado la selectuado la selectuado la conexión está en proce Version, et al. ista para component de la lista para component de la lista para component de la lista para consecta a la component de la lista en proceso de la component de la component de la component de la component de l Company and the matter of the top of the top of the top of the top of the top of the cone<br>
The programador se conecta al.<br>
Se haya efectuado la selección.<br>
La pantalla identificación del dentificación del dentificación del *And exploración, el usuario debe selección.*<br> **Transferences**<br> **Transferences**<br> **Transferences**<br> **Expression de impulsos en modo Almacer**<br> **Expression está en proceso.**<br> **Andre Expression está en proceso.**<br> **Andre Expres** Programador se conecta angele haya efectuado la selección.<br>
Pronexión está en proceso.<br>
a pantalla identificación del discomunicación conel generador.<br>
Comunicación conel generador de media.<br>
Comunicación conel generador d
	- la comunicación con el generador de impulsos.

*a un generador de impulsos en modo Almacenamiento.*

**Nota:** *La pantalla Identificación del dispositivo solo es visible cuando se conecta*<br>
a un generador de mipulsos en modo Almacenamiento.<br>
delo y los números de serie del dispositivo se adquieren automáticamente<br>
nuestran 3. El modelo y los números de serie del dispositivo se adquieren automáticamente y se muestran durante el proceso de búsqueda inicial. Seleccione Continuar para retirar el dispositivo del modo Almacenamiento y prepararse para la implantación, o seleccione Cancelar para volver a la pantalla Lista de dispositivos. Sintalla Identificación del dispositivo<br>
Version con el generador de i<br>
Mota: La pantalla Identificación<br>
Nota: La pantalla Identificación<br>
Nota: La pantalla Identificación<br>
Nota: La pantalla Identificación<br>
Nota: La panta fectuado la selección. Aparecerá una ve<br>Sn está en proceso<br>La identificación del dispositivo aparece<br>icación con el generador de impulsos.<br>**a:** La pantalla Identificación del dispositivo<br>x<sup>2</sup> a un generador de impulsos en Pantalla Identificación del dispositivo<br>un génerador de impulsos en modo<br>s números de serie del dispositivo<br>durante el proceso de búsqueda i<br>sitivo del modo Almacenamiento<br>ancelar para volver a la pantalla Li Senerador de mpulsos en modo<br>Senerador de mpulsos en modo<br>Umeros de serie del dispositivo<br>Cante el proceso de búsqueda in<br>Ne impulsos implantado Pros de serie del dispositivo se<br>te el proceso de búsqueda inic<br>del modo Almacenamiento y p<br>urpara volver ala pantalla Lista<br>impulsos implantado en la pant<br>mpulsos implantado en la pant El proceso de busqueda inici<br>Umodo Almacenamiento y p<br>Para volver ala pantalla Lista<br>Pulsos implantado en la pantal<br>Ulsos implantado en la pantalo.<br>Inicio. Dit de impulsos en modo Almacenamiento.<br>Je serie del dispositivo se adquieren automocéso de búsqueda inicial. Seleccione Codo Almacenamiento y prepararse para la<br>Dispositivos.<br>Jeos implantado<br>Jessimplantado en la pantalla Ute brukes

# **Conexión a un generador de impulsos implantado**

Si se elige un generador de impulsos implantado en la pantalla Lista de dispositivos, se producirá la siguiente secuencia de conexión.

- 1. El programador se conecta al generador de impulsos seleccionado después de que se haya efectuado la selección. Aparecerá una ventana de diálogo que indicará que la conexión está en proceso. Werschimia pantalla Lista de dispositivos.<br> **Implantado**<br>
Implantado en la pantalla Lista de dispositivos.<br>
enerador de impulsos selección ado compositivos.<br>
Aparecerá una ventana de diálogo que se ha estable antado en la pantalla Lista de<br>Erador de impulsos selección.<br>Parecerá una ventana de diálo<br>aparece una vez que se ha es Experience de la pantalla Lista de dispositiva **The Santana de diálogo que mán verzia.**<br>**Zastaraná verzia. Neuporabita.**<br>**Ce una vez que se ha establecido**.<br>Neulsos (Figura 16).<br>Nexuporabite. Neuporabita. mpulsos seleccionado después<br>a ventana de diálogo que indici<br>a vez que se ha establecido<br>os (Figura 16).<br>a se de diálogo que indici<br>a se de diálogo de diálogo de diálogo de diálogo de diálogo de diálogo de diálogo de diálo Edisonce dramatical distribution of the set of the state of the straight of the straight of the straight of the straight of the straight of the straight of the straight of the straight of the straight of the straight of th
- 2. La pantalla Estado del dispositivo aparece una vez que se ha establecido la comunicación con el generador de impulsos (Figura 16).  $\frac{1}{2}$ la comunicación con el generador de impulsos (Figura 16).<sup> $\circ$ </sup> Figura 16). Persion. Använd efter teller<br>Figura 16). Persion. Använd efter teller<br>Sanda variative version. Använd kun<br>Sanda variative version. Använd kun

#### **Finalización de una sesión de paciente**

Para finalizar una sesión de paciente En línea y volver a colocar el programador en el modo de funcionamiento Fuera de línea:

- 1. Seleccione el icono Menú principal de la barra de navegación. Aparece la pantalla Menú principal.
- 2. Seleccione el botón Fin de la sesión (Figura 8).

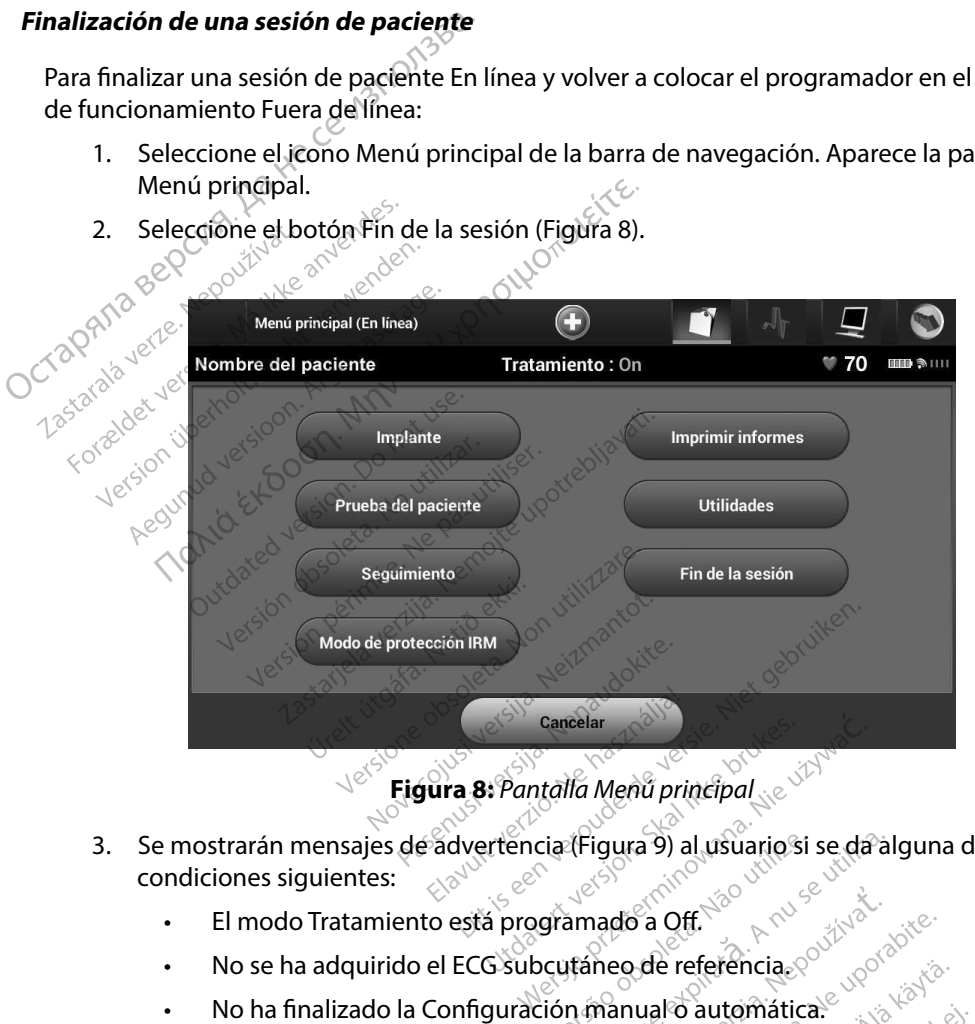

**Figura 8:** *Pantalla Menú principal*

- 3. Se mostrarán mensajes de advertencia (Figura 9) al usuario si se da alguna de las condiciones siguientes: la Cabo la Optimización de la configuración durante el proceso Illevado a cabo la Optimización de la configuración durante el proceso Vantalla Menú principal
	- · El modo Tratamiento está programado a Off.
	- No se ha adquirido el ECG subcutáneo de referencia.
	-
	- No ha finalizado la Optimización. Se mostrará este mensaje si no se ha de Configuración automática. Example of the state of the state of the state of the state of the state of the state of the state of the state of the state of the state of the state of the state of the state of the state of the state of the state of the **Sa Qff.**<br>Ade referencia<sub>e positiva.<br>
	Wale of automatica. Algorial käytä.<br>
	Nostrará este mensaje si no se hi<br>
	onfiguración durante el proceso</sub> Freferenciales Güncelolmayansürüm.Kullanmayın.

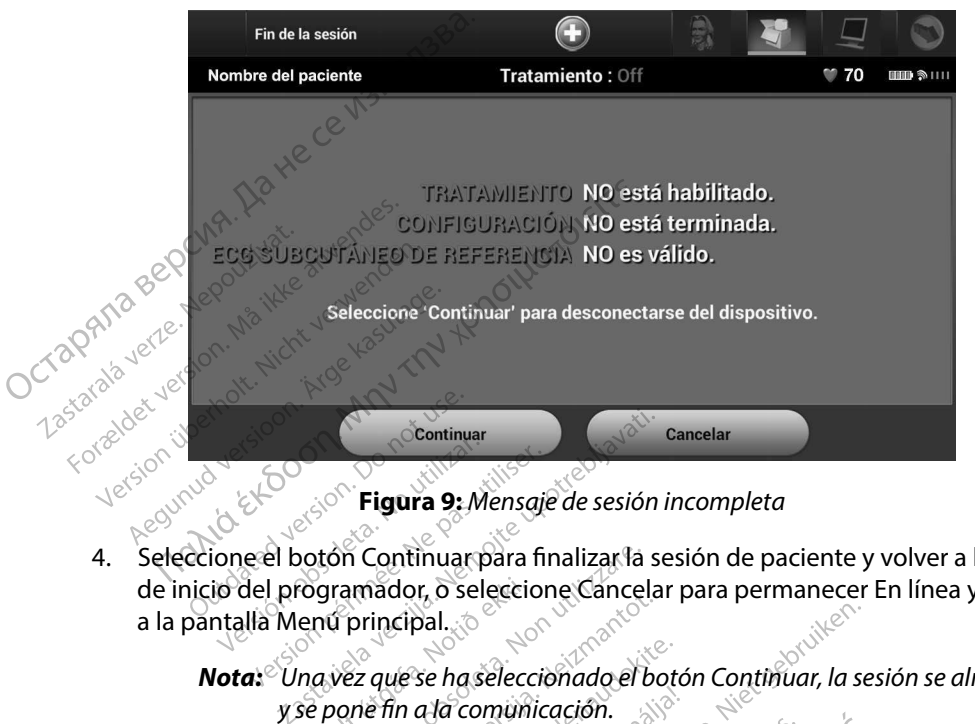

**Figura 9:** *Mensaje de sesión incompleta*

4. Seleccione el botón Continuar para finalizar la sesión de paciente y volver a la pantalla de inicio del programador, o seleccione Cancelar para permanecer En línea y volver a la pantalla Menú principal. to a botón Continuarpara finalizar la sesión de paciente y volver a la particular programador, o seleccione Cancelar para permanecer En línea y volver a la particular de sesión de television de seleccionado el botón Continuar Figura Swensga.<br>El botón Continuarpara fi<br>I programador, o seleccion<br>a Menú principal.<br>Vie pone fin a la comunic *S* Figura 9: Mensaje de sesión i<br>
Notón Continuar para finalizar la se<br>
Pogramador, o seleccione Cancelai<br>
enú principal.<br>
na vez que se ha seleccionado el bo<br>
na sesión de telemetría se debe fina<br>
na sesión de telemetría

*Nota: Una vez que se ha seleccionado el botón Continuar, la sesión se almacena y se pone fin a la comunicación.*

- *Nota: Una sesión de telemetría se debe finalizar con el proceso Fin de la de obtener los datos de la sesión que se guardará. Si el programador se apaga durante una sesión, ya sea de forma automática o manual, no se guardarán los datos de la sesión.* mador, o seleccione Cancelar participal.<br>
Participal.<br>
Paule se ha seleccionado el botór<br>
e fin a la comunicación.<br>
Ali y como se describe con anteriore.<br>
Participa una sesión va señ de forma.<br>
Participa una sesión va señ Elava<br>Le se ha seleccionado el botón<br>in a la comunicación.<br>de telemetría se debe finaliza.<br>Como se describe con anteria.<br>los datos de la sesión que se g<br>ante una sesión, ya sea de fori muar para finalizar la sesión de paciente y v<br>
2. O seleccione Cancelar para permanecer E<br>
ial.<br>
2. Ce ha seleccionado el botón Continuar, la sesi<br>
da comunicación.<br>
2. Etelemetria se debe finalizar con el proceso F<br>
5. Et ra seleccionado el botón Continuar, la ses<br>comunicación.<br>Lemetria se debe finalizar con el proceso F<br>ose describe con anterioridad en los pasos<br>atos de la sesión que se guardará. Si el pro<br>na sesión, ya sea de forma automá escribe con anterioridad en los pasos<br>Versión, ya sea de forma automática o m<br>Sión, ya sea de forma automática o m<br>Versión, xa sea de forma automática o m<br>Versión, xa sea de forma automática o m<br>Prodo Tratamiento está esta
- *Nota: Para confirmar que el modo Tratamiento está establecido en On tras la desconexión, utilice siempre el proceso Fin de la sesión y revise todos los mensajes de advertencia que se muestran.* va sea de forma automática o manua er milento esta establecido en On transportante de la sesión y revise tod ento esta estableciada en un tra Jos , Lacalandan Simulation , Lacalanmayn.

# **Programación del generador de impulsos en implantes**

Esta sección proporciona la información necesaria para programar el generador de impulsos durante un implante. Programación del generador de impulsata sección proporciona la información necesitativa en implante.<br>
Precaución: Use únicamente la pala<br>
Precaución: La pala es un dispositiva debe hallaten una ban<br>
Precaución: El programa

*Precaución: Use únicamente la pala de telemetría, modelo 3203, con el programador.*

*Precaución: La pala es un dispositivo no esterilizado. No esterilice la pala. La pala se debe hallar en una barrera estéril antes de usarse en el campo estéril.*

*Precaución: El programador no es estéril y no se puede esterilizar. Debe mantenerse fuera del campo estéril.* Precaución: El programador no es<br>Debe mantenerse fueros<br>Precaución: Confirme que el progr<br>de impulsos del S-ICD<br>Lucción de información del electro<br>cogramador conserva información que electrodo de repuesto o nuevo **The Example Example 12 Formalism** (*A* debe hallaren una barrera estérit antes<br> **The Example Formalism (***A* debe mantenerse fuera del campo este<br> **The Example Example Example Example 2**<br> **The Example Section of the Examp** 

*Precaución: Confirme que el programador se comunica con el generador de impulsos del S-ICD implantado previsto.* Precaución: Lapal<br>Precaución: El prog<br>Precaución: El prog<br>Deber<br>Castaralá de importantes Precaución: Use únicamente<br>Precaución: Lapala es un distribuidades.<br>Precaución: El programador<br>Precaución: Confirme que el<br>Precaución: Confirme que el<br>de impulsos dels<br>ntroducción de información del e Precaución: debe hallaten una<br>Precaución: El programador no<br>Debe mantenerse fi<br>Precaución: Confirme que el producción:<br>de impulsos del S-IC<br>Precaución de información del electrica<br>Producción de información del electrica

# **Introducción de información del electrodo**

El programador conserva información en el electrodo implantado. Para registrar esta información para un electrodo de repuesto o nuevo de un paciente: Exerción de información del electrodo<br>
Seleccione el icono Menú principal.<br>
3. Seleccione el icono Menú principal.<br>
3. Seleccione el icono Menú principal.<br>
3. Seleccione el icono Configuración automática de la barra de nav **ución:** Confirme que el progran<br>
de impulsos del S-ICD in<br>
on **de información del electro**<br>
mador conserva información en<br>
eleccione el icono Menú principalectro<br>
eleccione el icono Menú principalectro de información del electroc<br>dor conserva información en<br>trodo de repuesto o nuevo d<br>eccione el icono Menú princip<br>eccione el botón implante de impulsos del S-ICD implantado previs<br> **formación del electrodo**<br>
Inserva información en el electrodo im<br>
de repuesto o nuevo de un paciente:<br>
i e el icono Menú principal.<br>
e el botón Implante.<br>
e el icono Configuración

- 1. Seleccione el icono Menú principal.
- 2. Seleccione el botón Implante.
- la pantalla Configuración automática (Figura 12). Serva información en el electrodo im<br>e repuesto o nuevo de un paciente:<br>el icono Menú principal.<br>el botón Implante.<br>el botón Implante.<br>el botón Identificar el electrodo. Sace of Jackie alean packing.<br>
In Implante and Williams<br>
Configuración automática de<br>
Uración automática (Figura 12).<br>
Shi Identificar el electrodo Implante.<br>**Eonfiguración automática de la<br>Ición automática (Figura 12).**<br>Identificar el electrodo. **Información automatica de la<br>Sh automática (Figura 12).**<br>Intificar el electrodos 12).<br>Intificar el electrodos 12 a victor. Renusia en versier versier in die orderingen der Automatica (Figura 12).<br>Diffraction automatica de la barra de navega<br>automática (Figura 12).<br>Singlebruiken. Nietgebruiken. Nie orderingen.<br>Singlebruiken. Nietgebruiken. Nie Vtdatert versjon. Jten vaname, Hie Gywlack.<br>Utdatert versjon. Jten vaname, Hie Gywlack.<br>Wedatert versjon. Standard van Hie Gywlack.<br>Versjon. Standard van Hie Gywlack.<br>Versjon. Standard van Hie Gywlack.<br>Versjon. Standard va mática (Figura 12). Eliet de Militaria eliettodocho de Militaria elittra elittra elittra elittra elittra elittra elittra elittra elittra elittra elittra elittra elittra elittra elittra elittra elittra elittra elittra elitt

Versão dos explication de transferance de la précision de la précision de la précision de la précision de la précision de la précision de la précision de la précision de la précision de la précision de la précision de la p

b. Nerouderde skalikie in Nerouzius in Nerouderand Andrew Maria Maria Andrew Maria Maria Maria Andrew Maria Ma<br>expression - Skalikie in Nerouzius e utiliza.<br>expression de expirată. A nuseuriliza.<br>Versão dos provincia in Ne

version: http://www.castaraná.org/2017.html<br>A prieterminomata. A nuse vizinativa Jastarela različica. Neuporabite.<br>Caterninowski privatela različica.<br>Doboleta. Newslitzca. Newslitzca.<br>Ksiune endina veričica. Newslitzca.<br>Tastarela različica. Najana sirik.<br>Tastarela različica. Najana sirik. ern, bästa, havesvälvation, havana<br>produktion, havesvälvation, havana<br>une endivation, helion, havana ei<br>starana varitikulerion, havana ei<br>dastaranentunut version, havana ei

Föräldrad version. Använd ej.

4. Seleccione el botón Identificar el electrodo.

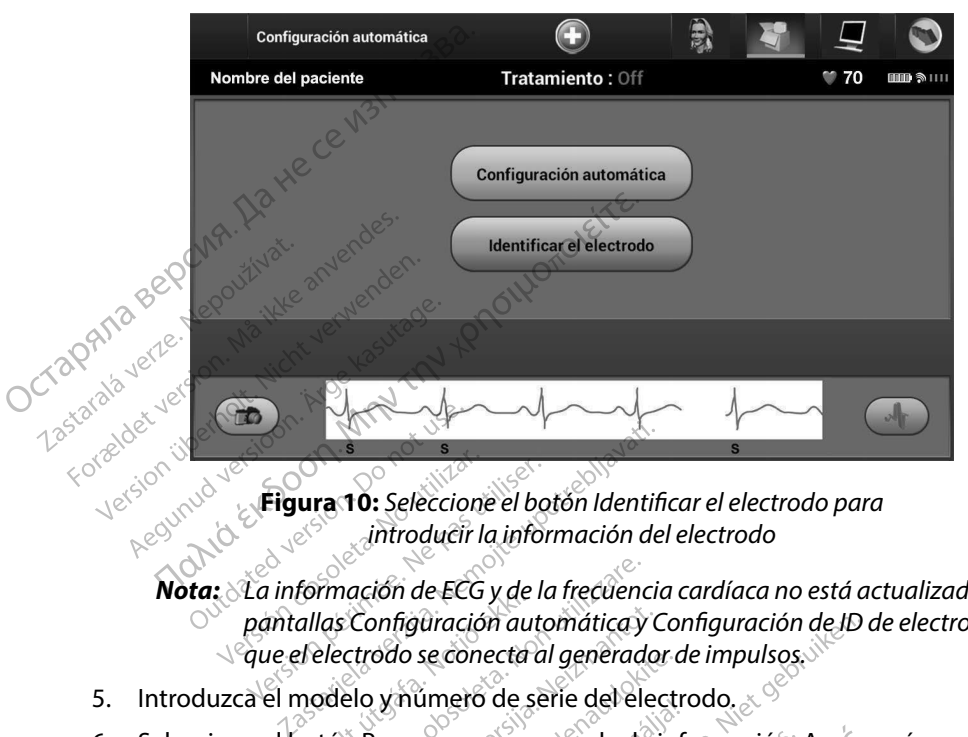

**Figura 10:** *Seleccione el botón Identificar el electrodo para introducir la información del electrodo*

*Nota: La información de ECG y de la frecuencia cardíaca no está actualizada en las pantallas Configuración automática y Configuración de ID de electrodo hasta que el electrodo se conecta al generador de impulsos.* Eigura 10: Seleccione<br>
Eigura 10: Seleccione<br>
Mata información de ECG<br>
ota: La información de ECG<br>
ota: La información de ECG Figura 10: Seleccione el bot *diffrodueir la información de ECG y de la información de ECG y de la<br>información de ECG y de la<br>información de ECG y de la<br>información explimero de se<br>el botón Programar para g* ura 10: seleccione el boton identification<br>
introducir la información de<br>
formación de ECG y de la frecuencia<br>
formación de ECG y de la frecuencia<br>
delectrodo se conecta al generador<br>
nodelo y número de serie del electrodo

- 5. Introduzca el modelo y número de serie del electrodo.
- 6. Seleccione el botón Programar para guardar la información. Aparecerá una pantalla de confirmación durante la comunicación con el dispositivo. Seleccione Cancelar para cancelar el almacenamiento de información y vuelva a la pantalla Configuración automática. mación de ECG y de la frecuencia<br>s Configuración automática y Configuración automática y Contrador<br>delo y número de serie del electricion<br>delo y número de serie del electricion<br>programar para guardar la inmación durante la Elon de les y de la necdencia ca<br>
onfiguración automática y Control<br>
rodo se conecta al generador de<br>
o y número de serie del electro<br>
Programar para guardar la info<br>
riatica.<br>
serie de la comunicación<br>
da refalmacenamient do se conecta al generador de<br>múmero de serie del electro<br>gramar para guardar la informa<br>el almacenamiento de información Le ECG y de la frecuencia cardíaca no está actualización automática y Configuración de ID de<br>
diración automática y Configuración de ID de<br>
seconecta al generador de impulsos.<br>
Samar para guardar la información. Aparece<br>
d ero de serie del electrodo.<br>
Sar para guardar la información. Aparece<br>
variante la comunicación con el dispositivo<br>
acenamiento de información y vuelva<br>
serie electrodo de información y vuelva<br>
referencia para el paciente Version de información y vuelva a la

#### **Creación del gráfico del paciente**

Este gráfico contiene información de referencia para el paciente. Para configurar el gráfico del paciente:

- 1. Seleccione el icono Menú principal de la barra de navegación.
- 2. Seleccione el botón Implante.
- 3. Seleccione el icono Visualización del paciente para acceder a la pantalla Visualización del paciente (Figura 11). zastaraná verzia. Nepoužívatel<br>**Zastaraná verzia. Nepoužívatel različica.**<br>Za **barra de navegación.**<br>Zastarela različica. Newportunida.<br>Zastarela različica. Newportunida. Proceeding and the particle of the particle of the particle of the particle of the particle of the particle of the particle of the particle of the particle of the particle of the particle of the particle of the particle of elhavegación. eller idealaita. Güncelon allen sürüm.
- 4. El modelo y el número de serie del generador de impulsos aparecen en la primera línea del gráfico. El modelo y el número de serie del electrodo aparecen en la segunda línea del gráfico. La fecha del implante aparece en la tercera línea del gráfico. Con el teclado en pantalla, escriba la información de paciente siguiente:
- Nombre del paciente: hasta 25 caracteres • Nombre del doctor:  $\mathbb{R}^3$  hasta 25 caracteres  $\mathcal{P}$  Información del doctor:  $\mathcal{P}$  hasta 25 caracteres •  $\sim$  Notas:  $\sim$   $\sim$   $\sim$   $\sim$   $\sim$   $\sim$  hasta 100 caracteres **4.** El modelo y el número de serie del gráfico. El modelo y el número de serie del gráfico. La fecha del implant<br>en pantalla, escriba la informaci<br>en pantalla, escriba la informaci<br>en pantalla, escriba la informació<br>el pa Nombre For a version. Mombre del doctor Versionüberholt. Nicht verwenden.

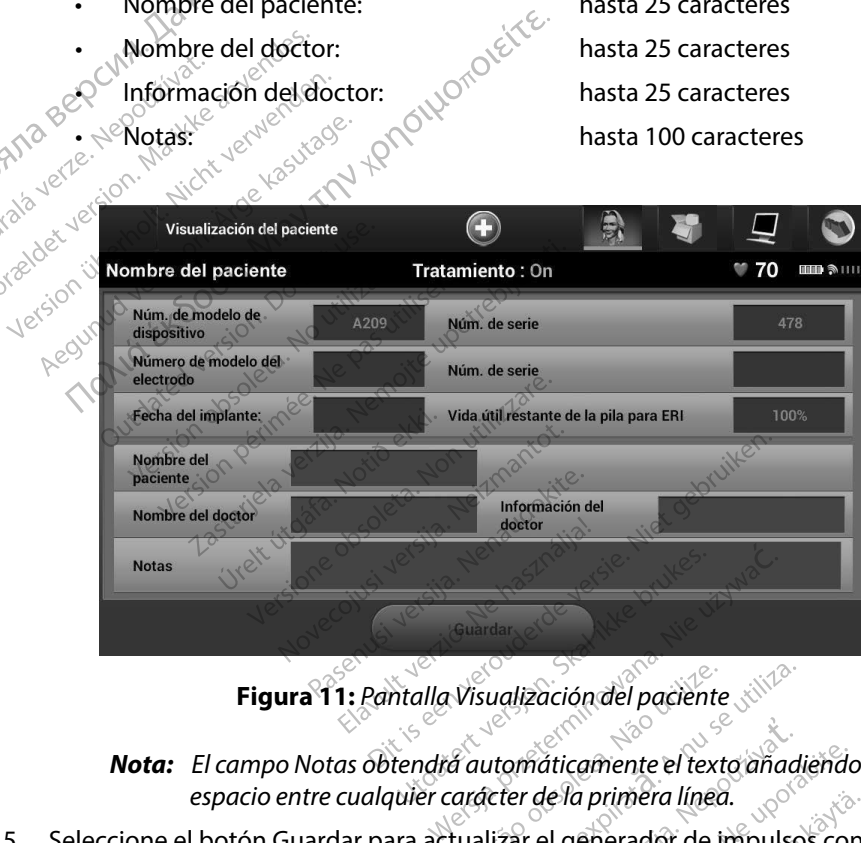

*Nota: El campo Notas obtendrá automáticamente el texto añadiendo un espacio entre cualquier carácter de la primera línea.* Versachten<br>Versächigt der Prociente<br>Versachten der Prociente<br>Versachten der Prociente der Reduction der Imperialisation der Imperialisation der Imperialisation der Imperia<br>Versachtualization der Imperialisation der Imperia Guardar<br>Visualización del paciente<br>La nutomáticamente el texto anadie<br>arácter de la primera línea.<br>Lualizar el generador de impulsos ualización del paciente.<br>
Lutomáticamente el texto añadiendo un primera línea.<br>
Lizar el generador de impulsos con alizar el generador de impulsos con alizar el generador de impulsos con a aticamente el texto añadiendo un<br>le la primera línea.<br>el generador de impulsos con

5. Seleccione el botón Guardar para actualizar el generador de impulsos con  $\sim$ la información del paciente.

*Nota: Si no se guarda la nueva información del paciente se perderán los datos introducidos.* **Förenador de impulsos contrador de impulsos contrador de impulsos contrador de impulsos contrador de la propie<br>Använd en la paciente se perderán los** mera linea.<br>
Finera linea.<br>
Erador de impulsos con<br>
Erador de impulsos con<br>
El paciente se perderán los<br>
El paciente se perderán los<br>
Sultan de Jana Jana Sultan los<br>
Sultan de Jana Jana Sultan los

#### **Configuración automática**

Antes de que se pueda activar el dispositivo S-ICD, se debe someter a un proceso inicial de Configuración automática en el momento del implante.

El proceso de la Configuración automática se inicia de la siguiente manera:

- 1. Seleccione el icono Menú principal.
- 2. Seleccione el botón Implante.
- 3. Seleccione el icono Configuración automática de la barra de navegación. Aparece la pantalla Configuración automática. Seleccione el botón Configuración automática en esta pantalla para pasar a la pantalla siguiente. **Configuración automática**<br>
Antes de que se pueda activar el disposi<br>
Configuración automática en el moment<br>
El proceso de la Configuración automáti<br>
1. Seleccione el icono Ménú princi<br>
2. Seleccione el ficono Configuració El proceso de la Comigu<br>
1. Seleccione el icc<br>
2. Seleccione el icc<br>
3. Seleccione el icc<br>
1. Japantalla Conf<br>
1. Seleccione Conf<br>
1. Seleccione Conf<br>
1. Seleccione Conf<br>
1. Seleccione Conf El proceso de la Configuración aut<br>
1. Seleccione el icono Ménú<br>
2. Seleccione el icono Configuración<br>
3. Seleccione el icono Configuración<br>
2. Japantalla Configuración<br>
8. Seleccione Continuar si la<br>
4. Seleccione Continu 1. Seleccione el icono Ménú pr<br>
2. Seleccione el icono Ménú pr<br>
3. Seleccione el icono Configui<br>
1. la pantalla Configuración au<br>
1. la pantalla Configuración au<br>
1. la pantalla Configuración au<br>
1. la pantalla Configuraci 2. Seleccione el botón Implante.<br>3. Seleccione el icono Configuración.<br>2. la pantalla Configuración auto<br>3. la pantalla Configuración auto.<br>3. la pantalla para pasar a la<br>4. Seleccione Continuar si la frecu<br>4. la partado d Releccione el icono Ménú principal.<br>
Eleccione el icono Ménú principal.<br>
Eleccione el botón Implante.<br>
Eleccione el icono Configuración automática.<br>
Eleccione di configuración automática. Seleccione continuar si la frecue
	- 4. Seleccione Continuar si la frecuencia cardíaca del paciente es inferior a 130 bpm (Figura 12). Para frecuencias superiores a 130 bpm, seleccione el botón Cancelar y consulte el apartado de Configuración manualen la página 73.

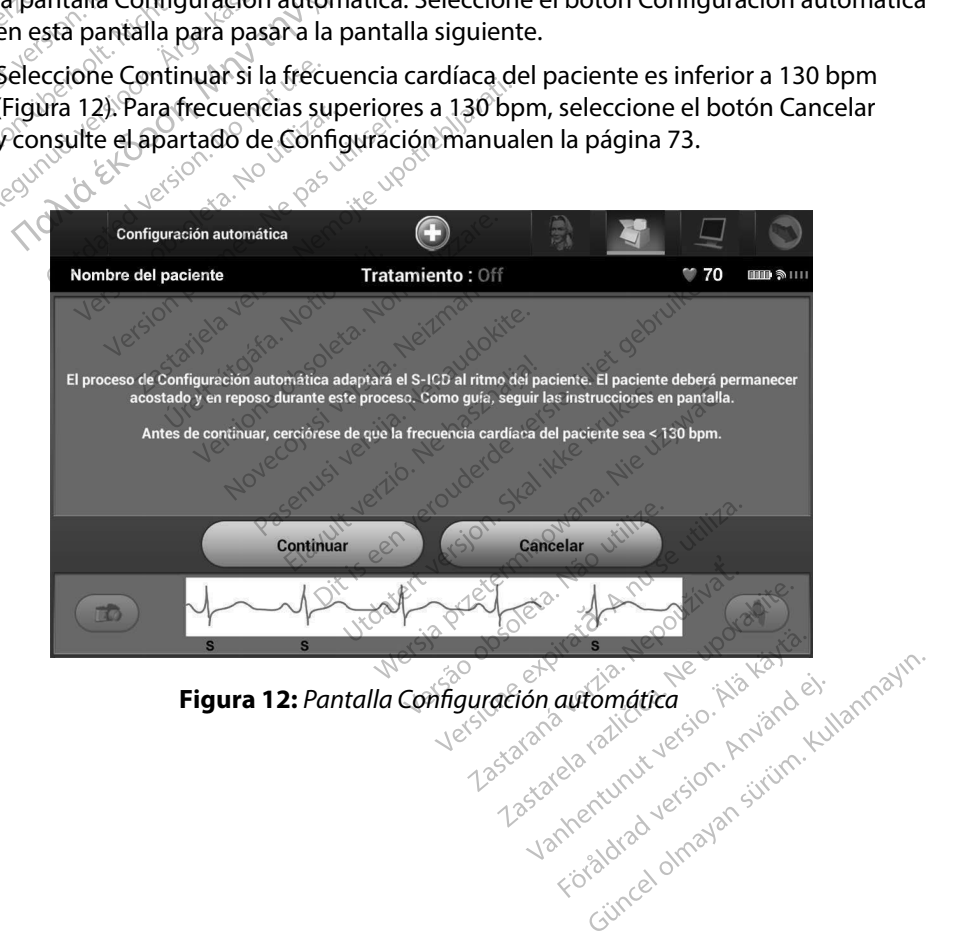

- 5. Una vez que haya iniciado la Configuración automática:
	- Se lleva a cabo la comprobación integral del electrodo de descarga para medir la impedancia del electrodo. El intervalo de impedancia por debajo del umbral normal es < 400 Ohmios.
- Seleccione la mejor configuración de detección. SMART Pass se configurará automáticamente en base a la amplitud de las señales del ECG en el vector determinado. La configuración de detección del electrodo aparece en el informe impreso y se puede ver a través del proceso Configuración manual. El estado de SMART Pass (On/Off) se mostrará en la pantalla Configuración del programador de SMART y en el Informe sumario (para obtener más información acerca de Carga SMART y SMART Pass, consulte Configuración de SMART en página 75). 5. Una vez que haya iniciado la Co<br>
Se lleva a cabo la compro<br>
la impedancia del electro<br>
normal es  $\&$  400 Ohmios.<br>
Seleccione la mejor confi<br>
automáticamente en bas<br>
OCTORIA DE COMART Pass (On/Off) ser<br>
de SMART y en e Seleccion<br>
automátic<br>
automátic<br>
de SMART P<br>
CZAS Napo<sup>uzíva</sup>t.<br>
CZAS Napo<sup>uzívat</sup> Nepoužívat.<br>
Las Napo<sup>uzívat</sup> Nepoužívat.<br> **Seleccion** For Seleccion and The Contractors of the Contractors of the Contractors of the Contractors of the Contractors of the Contractors of the Contractors of the Contractors of the Contractors of the Contractors of the Contractor automáticamente en<br>automáticamente en<br>Version Version<br>SMART Pass (On/Off)<br>automáticamente en<br>SMART Pass (On/Off)<br>de SMART y en el Info<br>Carga SMART y SMAR<br>selección el selección<br>seleccionada aparece Area Companies impressors of the companies and the selection of the selection of the selection of the selection of the selection of the selection of the selection of the selection of the selection of the selection of the s Seleccione la mejor configuración de deteccione de automáticamente en base a la amplitude deteccione de configuración de deteccione la selección de ganancia de seleccione la selección de ganancia ade seleccione la selecció
	- • Seleccione la selección de ganancia adecuada. La ganancia de detección seleccionada aparece en el informe impreso y se puede ver a través del proceso Configuración manual. Experimental version.<br>
	Carga SMART y SMART Pa

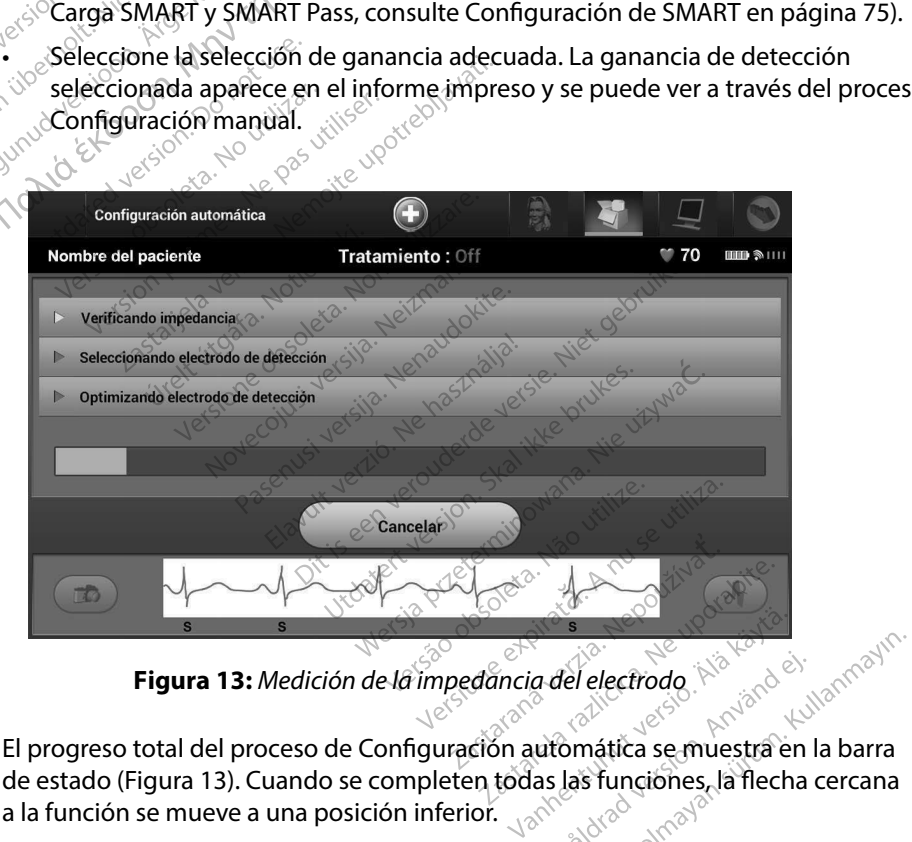

de estado (Figura 13). Cuando se completen todas las funciones, la flecha cercana<br>a la función se mueve a una posición inferior.<br>exploración en la función se mueve a una posición inferior. a la función se mueve a una posición inferior. Lie.

- 6. Se iniciará el proceso de optimización de la Configuración automática. El programador mostrará un mensaje que solicitará al paciente que se siente. Si se ha llevado a cabo la Configuración automática durante el implante, o si el paciente no es capaz de sentarse por algún otro motivo, se puede omitir este paso seleccionando el botón Omitir. Si se desea, se puede repetir la Configuración automática durante una sesión de seguimiento para incluir el paso de optimización. 6. Se iniciará el proceso de optimiz<br>
mostrará un mensaje que solicit<br>
Configuración automática dura<br>
por algún otro motivo, se puede<br>
desea, se puede repetir la Configura<br>
dasea, se puede repetir la Configura<br>
das incluir
- 7. Seleccione el botón Continuar para finalizar el proceso de la Configuración automática. Aparecerá una pantalla de confirmación cuando se complete la Configuración automática. para incluir el para incluir el para incluir el para el brata verze.<br>
Zastara verze la configuración<br>
Ta Configuración<br>
La Configuración<br>
La Configuración<br>
La Configuración<br>
La Configuración<br>
La Configuración<br>
La Configura desea, se puede repetir la<br>para incluir el paso de opi<br>7. Seleccióne el botón conti<br>automática. Aparecerá un<br>ha Configuración automát<br>18. Después del proceso de c<br>ECG subcutáneo de referencia<br>subcutáneo de referencia<br>2. Su Para incluir en paso de optimer de la paradonne de la configuración automática<br>
a Configuración automática<br>
a Configuración automática<br>
a Configuración automática<br>
8. Después del proceso de optica<br>
subcutáneo de referencia
	- 8. Después del proceso de optimización opcional, se muestra la pantalla Adquirir ECG subcutáneo de referencia. Seleccione el botón Continuar para adquirir un ECG subcutáneo de referencia.
	- 9. Una vez que empieza el proceso de adquisición de ECG subcutáneo de referencia, aparece una pantalla de estado. El proceso puede durar hasta un minuto, durante el cual el paciente debe permanecer quieto. Durante este proceso, se almacena un patrón del complejo QRS inicial del paciente en el generador de impulsos. Seleccione Cancelar en cualquier momento para finalizar la adquisición del ECG subcutáneo de referencia. Cuando haya finalizado la adquisición, seleccione el botón Continuar. Una vez haya finalizado la Configuración automática, se pueden seleccionar los parámetros de tratamiento de configuración automática, se pueden seleccionar los parámetros de tratamiento de configuración automática, se pued Ecclique et boton.<br>
	automática.<br>
	automática.<br>
	la Configuración automática.<br>
	8. Después del proceso de optimies de referencia.<br>
	subcutáneo de referencia.<br>
	subcutáneo de referencia.<br>
	subcutáneo de referencia.<br>
	subcutáneo de ara incluirel paso de optimización.<br>eleccione el botón continuar para finalizar el<br>utomática. Aparecerá una pantalla de confirm<br>Configuración automática.<br>espués del proceso de optimización opcional<br>CG subcutáneo de referen espues del proceso de optimiz<br>CG subcutáneo de referencia.<br>Subcutáneo de referencia.<br>Jna vez que empieza el proceso<br>parece una pantalla de estado.<br>ual el paciente debe permanecial complejo QRS inicial del pac<br>n cualquier m cutáneo de referencia.<br>Vez gue empieza el proceso de ad<br>rece una pantalla de estado. El proc<br>le paciente debe permanecer qui<br>complejo QRS inicial del paciente e<br>cualquier momento para finalizar la<br>ndo haya finalizado la ad utáneo de referencia. Seleccione el bot<br>eo de referencia.<br>de empieza el proceso de adquisición<br>ina pantalla de estado. El proceso puec<br>ciente debe permanecer quíeto. Duran<br>lejo QRS inicial del paciente en el gene<br>de moment e debe permanecer quieto. Duran<br>DRS inicial del paciente en el gene<br>nomento para finalizar la adquisici<br>inalizado la adquisición seleccion<br>onto de programación altomática, se<br>erador de impulsos incial del paciente en el gener<br>
	lento para finalizar la adquisició<br>
	lizado la adquisición, seleccione<br> **de programación**<br>
	Configuración automática, se p<br>
	dor de impulsos.<br>
	le tratamiento: The finalizar la adquisición del ECG subcután<br>
	adquisición seleccione el botón Continua<br>
	adquisición seleccione el botón Continua<br>
	armación el CG subcután<br>
	armación el contener de pueden seleccionar<br>
	mpulsos de pueden sele

# **Parámetros de tratamiento de programación**

de tratamiento del generador de impulsos. do la adquisición, seleccione e **Programación**<br> **Alanza de Santa Carlo de Santa Carlo de Santa Carlo de Santa Carlo de Santa Carlo de Santa Carlo de Santa Carlo<br>
Alamiento: Jection de la barra de production de la barra de production de la barra de produc** amación.<br>
El contacto de la barra de pavegación.<br>
El contacto de la barra de pavegación.<br>
El contacto de la barra de pavegación.<br>
El contacto de dispósitivo en la barra de pavegación. Machonardica, se pueden seleccionar

Para fijar los parámetros de tratamiento:

- 1. Seleccione el icono Menú principal de la barra de navegación.
- 2. Seleccione el botón Implante.
- 3. Seleccione el icono Configuración del dispositivo en la barra de navegación para mostrar la pantalla Configuración del dispositivo (Figura 14). Versiume expiration expiration a barra de navegación.<br>Zastaraná verzia. Nepoužívať.<br>Zastaraná verzia. Nepoužívať.<br>Zastarela različica. Neuporabite.<br>Zastarela različica. Neuporabite.<br>Zastarela različica. Neuporabite. Jaci.<br>Labarela lauturut versio. Älä käytä. Jaimentuhut version. Använd ej. Güncel olmayan sürüm. Kullanmayın.

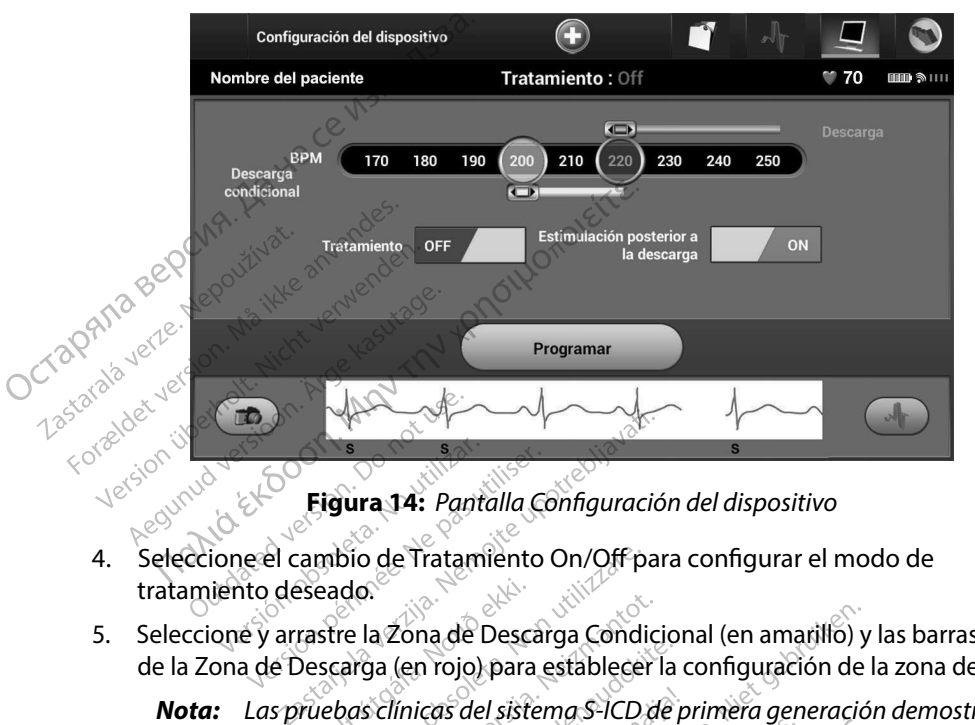

**Figura 14:** *Pantalla Configuración del dispositivo*

- 4. Seleccione el cambio de Tratamiento On/Off para configurar el modo de tratamiento deseado.
- 5. Seleccione y arrastre la Zona de Descarga Condicional (en amarillo) y las barras deslizantes de la Zona de Descarga (en rojo) para establecer la configuración de la zona deseada. Franciski. Notidina eta.<br>El cambio de Tratamiento<br>Parastre la Zona de Descar<br>de Descarga (en rojo) para eta.<br>Sistema de Sistema de Sistema de Sistema de Sistema de Sistema de Sistema de Sistema de Sistema de Sistema de<br>Sis
- *Nota: Las pruebas clínicas del sistema S-ICD de primera generación demostraron una reducción considerable del tratamiento inadecuado con la activación de la zona de descarga condicional antes del alta del paciente.1* Figura 14: Pantalla Configuració<br>
ambio de Tratamiento On/Off-par<br>
seado.<br>
rastre la Zona de Descarga Condici<br>
version (en rojo) para establecer la<br>
ruebas clínicas del sistema S-ICD de<br>
cción considerable del tratamiento<br> bio de Tratamiento On/Off para<br>ado.<br>Te la Zona de Descarga Condicional<br>carga (en rojo) para establecer la<br>bas clínicas del sistema S-ICD de<br>n considerable del tratamiento in<br>rga condicional antes del alta de<br>Descarga es pr Pasenga Condicional<br>Basenga de Descarga Condicional<br>Basenga (en rojo) para establecer la considerable del tratamiento indicional<br>arcondicional antes del alta del presentato del tratamiento indicional antes del alta del pre cona de Descarga Condiciona<br>(en rojo) para establecer la co<br>*inicas del sistema S-ICD de pri<br>siderable del tratamiento indicional antes del alta del p<br>arga es programable entre 17<br>arga Condicional es program<br>10 bpm Los cri* ratamiento On/Off para configurar el mode<br>
ha de Descarga Condicional (en amarillo) y la<br>
ha de Descarga Condicional (en amarillo) y la<br>
ha de Descarga Condicional (en amarillo) y la<br>
cas del sistema S-ICD de primera gener ijo) para establecer la configuració<br>del sistema S-ICD de primera generable del tratamiento inadecuado co<br>onal antes del alta del paciente.<br>Se programable entre 170 y 250 br<br>Condicional es programable entre<br>m. Los criterio returnal statistics in comparation at a<br>distema S-ICD de primera generación<br>e del tratamiento indiecuado con la a<br>al antes del alta del paciente.<br>Social es programable entre 170 y<br>Los criterios de detección mejorados<br>lo se
	- $\cdot$  La Zona de Descarga es programable entre 170 y 250 bpm en incrementos de 10 bpm.
	- La Zona de Descarga Condicional es programable entre  $170$  y 240 bpm en incrementos de 10 bpm. Los criterios de detección mejorados se activan automáticamente cuando se programa la Zona de Descarga Condicional. umes der und der pucieme.<br>
	gramable entre 170 y 250 bpn<br>
	icional es programable entre<br>
	is criterios de detección mejo<br>
	se programa la Zona de Desca<br>
	ona de Descarga y la Zona de<br>
	ferencia de 10 bpm entre las c<br>
	scarga Cond
	- Cuando se programan la Zona de Descarga y la Zona de Descarga Condicional conservan al menos una diferencia de 10 bpm entre las dos zonas. Si el control deslizante de la Zona de Descarga Condicional (en amarillo) se arrastra hacia el control deslizante de la Zona de Descarga (en rojo), los dos controles se mezclarán para crear una sola Zona de Descarga. Estaeranguer paciemes.<br>
	Simable entre 170 y 250 bpm en inc<br>
	Simal es programable entre 170 y 2<br>
	Triterios de detección mejorados<br>
	Singrama la Zona de Descarga Co<br>
	A de Descarga y la Zona de Descar<br>
	encia de 10 bpm entre la l es programable entre 170 y<br>Prios de detección mejorados<br>grama la Zona de Descarga C<br>Poscarga y la Zona de Descarga<br>Lia de 10 bpm entre las dos zo<br>a Condicional (en amarillo) se<br>Descarga (en rojo), los dos co **Sprogramable entre 170 y 240 br**<br>So de detección mejorados se act<br>Ama la Zona de Descarga Condici<br>escarga y la Zona de Descarga Co<br>de 10 bpm entre las dos zonas. Si<br>Condicional (en amarillo) se arrasi<br>scarga (en rojo), lo de deteccion mejorados se activales algunates de Descarga Condicional de Descarga Condicional (en amarillo) se arrastro de la condicional (en amarillo) se arrastro de la condicional (en amarillo) se arrastro de la condicio **Example Descarga Concerns**<br> **Example 1988**<br> **Example 1988**<br> **Example 1989**<br> **Example 2008**<br> **Example 2009**<br> **Example 2009**<br> **Example 2009**<br> **Example 2009**<br> **Example 2009**<br> **Example 2013**<br> **Example 2013**<br> **Example 2013**<br> But a Conditional<br>Sim entre las dos zonas. Si el control<br>naf (en amarillo) se arrastra hacia el<br>en rojo), los dos controles se mezclara<br>en rojo), los dos controles se mezclara<br>en rojo, los dos controles se mezclara<br>exercic

<sup>1</sup> Weiss R, Knight BP, Gold MR, Leon AR, Herre JM, Hood M, Rashtian M, Kremers M, Crozier I, Lee Kl, Smith W, Burke MC. Safety and efficacy of a totally subcutaneous implantable-cardioverter defibrillator. Circulation. 2013;128:944–953

- 6. Si desea activar la estimulación posterior a la descarga, coloque el botón Estimulación posterior a la descarga en la posición On. (La estimulación antibradicardia postdescarga se produce a una frecuencia no programable de 50 bpm durante un máximo de 30 segundos. La estimulación se inhibe si la frecuencia intrínseca supera los 50 bpm).
- 7. Seleccione el botón Programar para aplicar los cambios y programar el generador de impulsos. Aparecerá un mensaje confirmando que la configuración del generador de impulsos se ha programado de forma correcta. Seleccione el botón Continuar para volver a la pantalla Configuración del dispositivo. 6. Si desea activar la estimulación<br>posterior a la descarga en la pos<br>descarga se produce a una frecu<br>de 30 segundos. La estimulación<br>7. Seleccione el botón Programar<br>de impulsos. Aparecerá un men<br>de impulsos se ha progra 22 de impulsos. Ap<br>de impulsos. Ap<br>de impulsos se l<br>volver a la panta<br>8.  $\circ$  Si el generador<br>instrucciones er<br>después de seg 7. Seleccione el botón Progresse<br>de impulsos. Aparecerá un de impulsos en la progran<br>volver a la pantalla Config<br>8. Si el generador de impuls<br>8. Si el generador de impuls<br>instrucciones en la pantal<br>después de seguir las in
	- 8. Si el generador de impulsos no acepta la programación, aparecerá un mensaje con instrucciones en la pantalla Configuración del dispositivo. Pulse el botón Continuar después de seguir las instrucciones.

**Advertencia:** <sup>C</sup>La presencia de otros equipos que funcionan en las mismas bandas de frecuencia<br>composition de interfactual de programador (402 MHz-405 MHz para el generador de impulsos<br>composition de programador (402 MHz *usadas por el programador (402 MHz-405 MHz para el generador de impulsos y 2,4 GHz para la impresora) puede interferir en la comunicación. Pueden producirse interferencias incluso si los otros equipos cumplen con los requisitos de emisión del Comité Internacional Especial de Perturbaciones Radioeléctricas (CISPR). Estas interferencias de RF se pueden reducir aumentando la distancia entre el dispositivo que causa la interferencia y el programador y el generador de impulsos o la impresora. Si persisten los problemas de comunicación, consulte el apartado de solución de problemas del presente manual.* de impulsos. Aparecerá un n<br>de impulsos se ha programa<br>volver a la pantalla Configur<br>8.  $\circ$  Si el generador de impulsos<br>instrucciones en la pantalla<br>después de seguir las instrucciones<br>Advertencia.<br>Advertencia.<br> $\circ$  Usad de impuisos se ha programador<br>
volver a la pantalla Configurac<br>
8. Si el generador de impulsos no<br>
instrucciones en la pantalla Co<br>
después de seguir las instrucciones<br>
de de otros<br>
de de otros<br>
version de la presencia de France impulsos. Aparecerá un mensaje confirmante impulsos se ha programado de forma correctador de impulsos no acepta la programador de dispositividades de impulsos no acepta la programador (strucciones en la pantalla Co istrucciones en la pantalla con<br>
lespués de seguir las instrucciones<br>
encias<br>
La presencia de otros en la programa<br>
La presencia de otros en<br>
La presencia de otros en la programa<br>
producirse interferencia<br>
de emisión del C cia:<br>
La presencia de otros equipos<br>
USadas por el programador (4<br>
V2AGHz para la impresora) p<br>
producirse interferencias inclu<br>
de emisión del Comité Interna<br>
(CISPR): Estas interferencias de<br>
entre el dispositivo que cau de seguir las instrucciones.<br>La presencia de otros equipos que funcio<br>usadas por el programador (402 MHz-40<br>y 2,4 GHz para la impresora) puede inter<br>producirse interferencias incluso si los ot<br>de emisión del Comité Interna roducirse interferencias incluso si los otra<br>e emisión del Comité Infernacional Esp<br>CISPRI: Estas interferencias de RE se pue<br>tre el dispositivo que causa la interferencias o la impresora. Si persisten los<br>partado de soluc on del Comite Internacional Espe<br>Estas interferèncias de RF se pued<br>dispositivo que causa la interfere<br>s o la impresora. Si persisten los p<br>o de solución de problemas del p<br>peración siguiente.<br>ecerá la pantalla Cambios pen Positivo que causa la interferencia<br>Positivo que causa la interferencia<br>Ia impresora. Si persisten los pro<br>le solución de problemas del preson<br>Pración siguiente.<br>Pración siguiente en el generador<br>Por rectamente en el gener

- 9. Una vez que se ha confirmado la programación, seleccione el botón Continuar para proseguir con la operación siguiente.
- *Nota: Aparecerá la pantalla Cambios pendientes del programa si no se han aplicado correctamente en el generador de impulsos los cambios efectuados en la configuración del generador de impulsos en la pantalla Configuración del dispositivo. Seleccione Cancelar para volver a la pantalla Configuración del dispositivo y guardar todos los cambios en la configuración, o Continuar para abandonar todos los cambios de configuración del generador de impulsos.* mpresora. Supersisten los procedución de problemas del pres<br>irmado la programación, sel<br>itón siguiente.<br>la pantalla Cambios pendiem<br>prrectamente en el generador<br>en la configuración del generador<br>ión del dispositivo. Selecc Firme Biernacional Especial de l'eritabation<br>Efferencias de RF se pueden reducir aumenta<br>Trespora. Si persisten los problemas de comunición de problemas del presente manual.<br>Trado la programación, seleccione el botón<br>In si in de problemas del presente manual.<br>Io la programación, seleccione el botón<br>iguiente.<br>Intalla Cambios pendientes del programa.<br>amente en el generador de impulsos los configuración del generador de impulsos.<br>El dispositivo Cambios pendientes del programa si<br>
té en el generador de impulsos los can<br>
guración del generador de impulsos es<br>
fositivo: Seleccione Cancelar para volv<br>
in del dispositivo y guardar todos los can<br>
htinuar para abandonar **Experimentador de impulsos en la postección e Cancela rpara volver a la reportación de la receptiva de la receptiva<br>dispositivo y guardar todos los cambios<br>ar para abandonar todos los cambios<br>de impulsos.** eccione cancelar paravoiver a la<br>sitivo y guardar todos los cambios<br>a abandonar todos los cambios c<br>mpulsos.<br>sitivo versione de la cambios de la cambios de la cambios de la cambios de la cambios de la cambios de la cambios Vanhentunut version. And reviews Föråldrad version, Använd ej.<br>Güncel olmayan sürüm, Kullanmayın.

#### **Pruebas de desfibrilación**

Una vez que el generador de impulsos se ha implantado y programado en el modo Tratamiento On, se pueden realizar las pruebas de desfibrilación. Antes de la inducción de la arritmia durante el procedimiento de implante, las siguientes recomendaciones para el posicionamiento de los brazos están destinadas a reducir las posibles lesiones en la clavícula, brazo y hombro en caso de contracción muscular forzada. Pruebas de desfibrilación<br>
Una vez que el generador de impulsos so<br>
On, se pueden realizar las pruebas de de<br>
el procedimiento de implante, las siguie<br>
brazos están destinadas a reducir las pos<br>
contracción muscular forzad Eurocedimiento de implante, las<br>
brazos están destinadas a reducir<br>
contracción muscular forzada.<br>
Forte apretar demasiado fuert<br>
sistemas de sujeción del brazo<br>
Si se utilizó durante el proced<br>
debajo del torso teniendo c

- Evite apretar demasiado fuerte las correas del brazo al apoyabrazos y considere aflojar los sistemas de sujeción del brazo. brazos están destinadas<br>
contracción muscular fo<br>
Evite apretar demas<br>
sistemas de sujeción<br>
Si se utilizó durante<br>
Si se utilizó durante<br>
Contractor de la prespecto
	- Si se utilizó durante el procedimiento de implante, retire cualquier elevación de cuña por debajo del torso teniendo cuidado de preservar el campo estéril.
	- • Teniendo cuidado de preservar el campo estéril, cree un ángulo menor de abducción del brazo con respecto al torso aduciendo el brazo tan cerca del torso como sea posible. Coloque  $\Diamond$  temporalmente la mano en una posición neutral mientras el brazo está en una posición más aducida y, si es necesario volver a abducir el brazo de nuevo, vuelva a una posición de supinación. ontracción muscular forzada.<br>
	Evite apretar demasiado fuerte la sistemas de sujeción del brazo.<br>
	Si se utilizó durante el procedim<br>
	debajo del torso teniendo cuida<br>
	Teniendo cuidado de preservar el procedim<br>
	prazo con resp Evite apretar demasiado fuerte las<br>sistemas de sujeción del brazo.<br>Si se utilizó durante el procedimier<br>debajo del torso teniendo cuidado<br>Teniendo cuidado de preservar el c<br>brazo con respecto al torso aducie<br>temporalmente an destinadas a reducir las posibles lesiones en<br>
	Sin muscular forzada.<br>
	apretar demasiado fuerte las correas del brazi<br>
	mas de sujeción del brazo.<br>
	utilizó durante el procedimiento de implante,<br>
	o del torso teniendo cuida io del torso teniendo cuidado de<br>ndo cuidado de preservar el ca<br>ndo cuidado de preservar el ca<br>oralmente la mano en una positiva<br>ducida y si es necesario volver<br>ación.<br>encia: Durante la inducción de Solen de preservar el car<br>de respecto al torso aduciencialmente la mano en una posicida y si es necesario volver<br>ión<br>de respecto al inducción de<br>cia: Durante la inducción de<br>cia: Durante la inducción de<br>que puede ejercer f vidado de preservar el campo e<br>
	respecto al torso aduciendo el b<br>
	nente la mano en una posición n<br>
	da y, si es necesario volver a abd<br>
	da y, si es necesario volver a abd<br>
	.<br>
	.<br>
	posterior pueden provocar la c<br>
	.<br>
	.<br>
	.<br>
	.<br>
	.
		- *Advertencia: Durante la inducción de la arritmia, la corriente de inducción y la descarga posterior pueden provocar la contracción forzada del músculo pectoral mayor, que puede ejercer fuerzas significativas en la articulación glenohumeral, así como en la clavícula. Esto, unido al hecho de que el brazo esté fuertemente sujeto, puede provocar lesiones en la clavícula, el hombro y el brazo, entre las que se incluyen la dislocación y la fractura.* rso teniendo cuidado de preservar el ca<br>dado de preservar el campo estéril, cree<br>pecto al torso aduciendo el brazo tan c<br>te la mano en una posición neutral mie<br>x, si es necesario volver a abducir el bra<br>Durante la inducció filmet a inducción de la articlia de la articlia de la articlia de la articlia de la articlia de la articlia de la articlia de la articlia de la distincción de la articlia de la controlla de la controlla de la controlla di s necesario volver a abducir el bra<br>
		nte la inducción de la arritmia, la correctión<br>
		nte la inducción de la arritmia, la correctión<br>
		puede ejercer fuerzas significativas e<br>
		pen la clavícula. Esto, unido al hech<br>
		o, puede p la inducción de la arritmia, la compueden provocar la contracción<br>la ejercer fuerzas significativas en<br>la clavícula. Esto, unido al hecho<br>uede provocar lesiones en la clav<br>en la dislocación y la fractura.<br>que siempre haya a de arminia, la composición<br>Pasengrovocar la contracción formado<br>Paser de arminicativas en la<br>Clavícula. Esto, unido al hecho de<br>Provocar lesiones en la clavícula<br>La dislocación y la fractura.<br>Primere haya un equipo de de ción de la arritmia, la corriente de inducción<br>provocar la contracción forzada del múscul<br>r fuerzas significativas en la articulación gler<br>iula. Esto, unido al hecho de que el brazo este<br>vocar lesiones en la clavícula, el
	- *Advertencia: Procure que siempre haya un equipo de desfibrilación externo y personal médico cualificado en RCP durante la implantación y durante las pruebas de seguimiento. Una taquiarritmia ventricular inducida que no se detenga en un tiempo breve podría causar el fallecimiento del paciente.* rcer tuerzas signincativas en la<br>vícula. Esto, unido al hecho d<br>provocar lesiones en la clavícu<br>dislocación y la fractura.<br>empre haya un equipo de des<br>cado en RCP durante la impla<br>Jna taquiarritmia ventricular<br>podría causa a. Esto, unido al hecho de que el bra<br>car lesiones en la clavícula, el homo<br>ación y la fractura.<br>Praya un equipo de desfibrilación<br>en RCP durante la implantación y c<br>quiarritmia ventricular inducida que actoria de FV o TV sto, amab amecho de que ej-brazo esta<br>r lesiones en la clavícula, el hombro y el<br>ión y la fractura.<br>aya un equipo de desfibrilación externa.<br>RCP durante la implantación y durante<br>identita de FV o TV durante la prueba de ca
		- *Precaución: La conversión satisfactoria de FV o TV durante la prueba de conversión de una arritmia no garantiza que se produzca la conversión tras la intervención. Sepa que los cambios en el estado del paciente, el tratamiento farmacológico y otros factores pueden cambiar el umbral de desfibrilación (DFT), lo que puede provocar que la arritmia no se convierta tras la intervención. Verifique con una prueba de conversión que las taquiarritmias del paciente pueden ser detectadas y cortadas con el sistema del generador de impulsos, cuando el estado del paciente haya cambiado o se hayan reprogramado parámetros.* a un equipo de destibrilación experimente de implantación y du<br>P durante la implantación y durante la implantación y durante la procente<br>ia de FV o TV durante la prueba<br>d'que se produzca la conversión<br>el estado del pacient n equipo de desiminación externo y<br>lurante la implantación y durante la<br>mia ventricular inducida que no se<br>el fallecimiento del paciente.<br>le FV o TV durante la prueba de con<br>ue se produzca la conversión tras la<br>stado del p allecimiento del paciente.<br>V o TV durante la prueba de co<br>se produzca la conversión trasi<br>do del paciente, el tratamiento<br>rel umbral de desfibrilación (C<br>no se convierta tras la interver<br>que las taquiarritmias del pacie<br>te Ecimiento del paciente.<br>20 TV durante la prueba de conversion<br>oroduzca la conversión tras la inter<br>del paciente, el tratamiento farmo<br>1 umbral de desfibrilación (DFT), lo<br>se convierta tras la intervención.<br>1 las taquiarrit Vaurante la prueba de conversió<br>duzca la conversión tras la interv<br>il paciente, el tratamiento farma<br>mbral de desfibrilación (DFT), lo convierta tras la intervención. Ve<br>convierta tras la intervención. Ve<br>del generador de rea la conversion tras la intervenciente, el tratamiento farmaco<br>al de desfibrilación (DFT), lo qu<br>nvierta tras la intervención. Ver<br>quiarritmias del paciente pued<br>generador de impulsos, cuand<br>hayan reprogramado paráme *i la conversión trasila intervención.*<br>Ente, el tratamiento farmacológico.<br>de desfibrilación (DFT), lo que<br>erra tras la intervención. Verífique<br>erra tras la intervención. Verífique<br>iliarrítmias del paciente pueden ser<br>ene
- *Nota: Se recomienda que en el momento del implante, la sustitución y los implantes asociados se realicen pruebas de desfibrilación para confirmar la capacidad del sitema S-ICD para detectar y convertir la FV.*
- *Nota: Cuando se pulsa el botón Pulsar sin soltar para inducir durante la prueba de desfibrilación, el programador comienza capturando los datos de episodios generados durante la prueba. Estos datos están disponibles para su visualización e impresión (consulte Captura y visualización de tiras de ECG subcutáneo en la página 67 y Informe de ECG subcutáneo capturado en la página 61).* **Nota:** Se recomienda que en en asociados se realicen p<br>sitema S-ICD para dete<br>Nota: Cuando se pulsa el bot<br>desfibrilación, el progra<br>generados durante la p<br>empresión (consulte C<br>página 67 y Informe de<br>Para inducir FV y p Example 12<br> *Genero de la pagino*<br>
Para inducir FV y probar<br>
Para inducir FV y probar<br>
al Menú princip<br>
2. For desfibrilación, el<br>desfibrilación, el<br>denerados durar<br>presión (con<br>para inducir FV y probar el sistema<br>dener el cono Menú<br>al Menú principal.<br>denerados de la Menú principal. Generados durante<br>
Vermendos durante<br> *Pagina 67 y Informata inducir FV y probar el sistema S*<br>
<sup>201</sup>1. Seleccione el Icono Menú probar<br>
al Menú principal.<br>
<sup>202</sup>2. Seleccione el botón Prueba<br>
3<sup>2</sup> Seleccione polaridad est *Senerados durante la prueba. Estos da<br>
A compresión (consulte Captura Wisuali, bagina 67 y Informe de ECGsubcutáne*<br>
cir FV y probar el sistema S-ICD.<br>
eleccione el Icono Menú principal de la barra<br>
Menú principal.<br>
elec

Para inducir FV y probar el sistema S-ICD:

- 1. Seleccione el icono Menú principal de la barra de navegación para acceder al Menú principal.
- 2. Seleccione el botón Prueba del paciente para configurar la prueba de la inducción (Figura 15). Aleguna 67 y Informe de Castilland version.<br>
Anducir FV y probar el sistema S-IC<br>
1. Seleccione el icono Menú principal.<br>
2. Seleccione el botón Prueba de Inducción (Figura 15).<br>
3. Seleccione polaridad estándar de Selecci
- 3. Seleccione polaridad estándar (STD) o inversa (REV).
- 4. Seleccione y arrastre el marcador rojo para configurar la energía de descarga deseada para la primera descarga administrada. Se puede programar la energía de descarga desde 10 a 80 J. Se recomienda un margen de seguridad de 15 J para la prueba de desfibrilación. eleccione el icono Menú princi<br>| Menú principal.<br>| eleccione el boton Prueba del principal.<br>|<br>eleccione polaridad estandar (seccione y arrastre el marcador<br>| primera descarga administrada<br>| primera descarga administrada<br>| Version en botón Prueba del pacien<br>
ucción (Figura 15)<br>
eccione polaridad estándar (STD) o<br>
ccione y arrastre el marcador rojo p<br>
rimera descarga administrada. Se pu<br>
Se recomienda un margen de segu Principal.<br>
Referencing Millet parachet para contraction of the polaridad estandar (STD) of inversa (Repolaridad estandar (STD) of inversa (Repolaridad de la margen de seguridad de la margen de seguridad de la margen de se

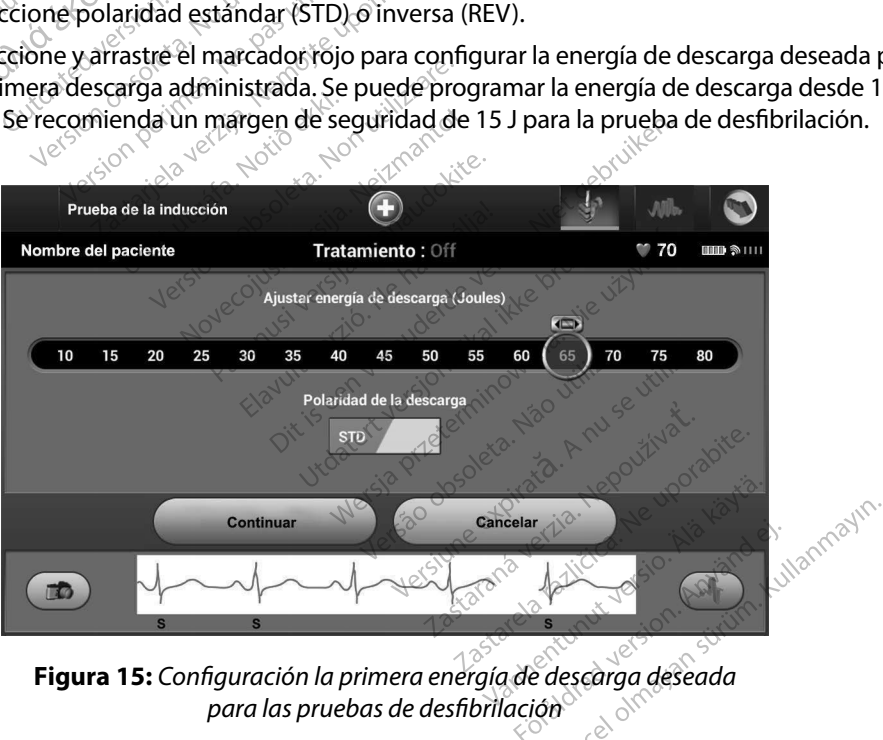

**Figura 15:** *Configuración la primera energía de descarga deseada para las pruebas de desfibrilación*

- 5. Seleccione el botón Continuar para que aparezca la siguiente pantalla Prueba de la inducción o seleccione el botón Cancelar para volver a la pantalla Menú principal.
	- *Nota: Compruebe que no haya marcas de ruido ("N") en el ECG subcutáneo antes de la inducción. La presencia de marcas de ruido demorará la detección y la administración de la terapia.*
- 6. Seleccione y mantenga pulsado el botón Pulsar sin soltar para inducir para conseguir la duración deseada. *det*<br> **Eleccione y ma<br>
la duración dese<br>
la préparte la préparte de la préparte la préparte la préparte de la préparte de la préparte de la préparte de<br>
Caracteristement de la préparte de la préparte de la préparte de la**

Durante la prueba se ejecutan las funciones siguientes:

 $\cdot$  El sistema S-ICD induce la fibrilación ventricular con 200 mA de corriente alterna (CA) a 50 Hz. La inducción continúa hasta que se libera el botón Pulsar sin soltar para inducir, hasta un máximo de 10 segundos por intento. 5. Seleccione el botón Continuar p<br>
inducción o seleccione el botón<br> **Nota:** Compruebe que no<br>
antes de la inducció<br>
detección y la admi<br>
6. Seleccione y mantenga pulsado<br>
la duración deseada.<br>
Durante la prueba se ejecut Elección y la duración deseada.<br>
El sistema S-ICD in<br>
Contra de la prueba se ej<br>
Contra de la prueba se ej<br>
Contra de la prueba se ej<br>
Contra de la prieba se ej<br>
Contra de la prieba se el para inducir, hasta<br>
Contra de la 6. Seleccione y mantenga puls<br>
la duración deseada.<br>
2007 de El sistema S-ICD inducer<br>
2008 de El sistema S-ICD inducer<br>
2008 de la para inductir, hasta un para inductir, hasta un para inductir, hasta un para inductir, has la duración deseada.<br>
El sistema S-ICD induce.<br>
ANCEL Sistema S-ICD inducción.<br>
ANCEL Sistema S-ICD inducción.<br>
Aperica inducti, hasta un m<br>
Aperica del aperio de la pala del principal.<br>
Aperica de la pala del principal.<br> eleccione y mantenga pulsado el botón Pulsa<br>duración deseada.<br>Durante la prueba se ejecutan las funciones<br>El sistema S-ICD induce la fibrilación ver<br>(CA) a 50 Hz. La inducción continúa hast<br>para inducir, hasta un máximo de

*Nota: Si es necesario, se puede detener la inducción mediante la desconexión de la pala del programador.*

 $\cdot^\circ$  La detección de la arritmia y el ECG subcutáneo en tiempo real se suspenden La detección de la amama y er ECG subcutaneo en tiempo real se suspendente durante la inducción. Una vez que se suelta el botón Pulsar sin soltar para inducir, el programador muestra el ritmo del paciente.<br>Al detectar y co el programador muestra el ritmo del paciente. CA) a 50 Hz La inducción<br>para inducir, hasta un má<br>**Nota:** si es necesario, se<br>de la pala del pro<br>durante la inducción. Una<br>el programador muestra<br>el programador muestra Mota: Sies necesario, se puede de la pala del programa<br>La detección de la arritmia y el termente la indúcción. Una vez que programador muestra el ritmo<br>Al detectar y confirmar una arritmo<br>automáticamente una descarga Estas inducción continua hasta<br>Trainducir, hasta un máximo de 10 seguido de la pala del programador.<br>Nota: Si es necesario, se puede detener la<br>detección de la arritmia y el ECG subcurante la inducción. Una vez que se suel

•  $\circ$  Al detectar y confirmar una arritmia inducida, el sistema S-ICD administra automáticamente una descarga con la salida de energía y la polaridad programadas.

*Nota: Cuando se produce una comunicación activa con un generador de impulsos, el programador emite una señal audible para indicar que el generador de impulsos está preparándose para administrar una descarga (ya sea esta manual o en respuesta a una arritmia detectada). La notificación continúa hasta que se administra o se anula la descarga.* cción de la arritmia y el ECG subcu<br>la inducción. Una vez que se suel<br>amador muestra el ritmo del paci-<br>tar y confirmar una arritmia inducticamente una descarga con la sal<br>Cuando se produce una comunica<br>de impulsos, el pro induccion. Una vez que se suelt<br>ador muestra el ritmo del pacie<br>y confirmar una arritmia induci<br>imente una descarga con la sali<br>impulsos, el programador emite<br>impulsos, el programador emite<br>e el generador de impulsos está confirmar una arritmia inducida<br>ente una descarga con la salida<br>ndo se produce una comunicació<br>pulsos, el programador emite un<br>ligenerador de impulsos está pre<br>lescarga (ya sea está manual o e<br>tada). La notificación contin re una descarga con la salida<br>Ele produce una comunicació<br>Isos, el programador emite un<br>Penerador de impulsos está pre<br>Carga (yasea está manual o e<br>da). La notificación continúa l<br>Idila descarga in: Onavez que se saena el boton i disari sin<br>lestra el ritmo del paciente.<br>mar una arritmia inducida, el sistema S-ICL<br>una descarga con la salida de energía y la p<br>produce una comúnicación activa con un g<br>s, el programado pduce una comunicación activa co<br>el programador emite una señal au<br>dor de impulsos está preparándose<br>(yasea está manual o en respuesta<br>a convertir la arritmia, se produce<br>argas sucesivas en la salida de en<br>s (809). úce una comunicación activa con un grogramador emite una señal audible p<br>in de impulsos está preparándose para c<br>a sea está manual o en respuesta a una<br>otificación continúa hasta que se admi<br>carga.<br>onvertir la arritmia, se

- Si la descarga no logra convertir la arritmia, se produce la redetección y se administran descargas sucesivas en la salida de energía máxima del generador de impulsos (80 J).
- *Nota: Evalúe las marcas de detección durante el ritmo inducido que sucede cuando se suelta el botón continual o en respuesta a una arritmia<br>detectada). La notificación continua hasta que se administra<br>o se anulada descarga.<br>arga no logra convertir la arritmia, se produce la redetección<br>inistran emplea un periodo de detección de ritmo prolongado. Las marcas "T" de taqui coherentes indican que se está produciendo la detección de una taquiarritmia y que la carga del condensador es inminente. Si se advierte un alto grado de variación de amplitud durante la arritmia, se puede esperar una ligera demora antes de la carga del condensador o de la administración de la descarga.* la arritmia, se produce la redetecció<br>ivas en la salida de energía máxima<br>ección durante el ritmo inducido que<br>i Pulsar sin soltar para inducir. El siste<br>tección de ritmo prolongiado. Las mais<br>an que se está produciendo la Espionade la redetection<br>
Phila salida de energía máxima<br>
Phila salida de energía máxima<br>
Phila salida de energía máxima<br>
Phila salida de energía máxima<br>
Phila salida de está produciendo la detección<br>
Phila de condensador Föråldrad version.<br>För ante elitimo-inducido que suin soltar para inducir. El sistema<br>Förtmo-prolongado. Las marca<br>Föråldrad version. Används est.<br>För condensador es inminente.<br>För antes de la carga del conden<br>Föräldrad du anda de energía maxima del<br>Soltar para inducido que sucede<br>Soltar para inducir. El sistema S-ICD<br>itmo prolongido. Las marcas "T"<br>sta produciendo la detección de<br>condensador es inminente. Si se<br>de amplitud durante la arritm
- *Nota: El generador de impulsos puede administrar un máximo de cinco descargas por episodio. Se puede administrar una descarga de rescate de 80 J en cualquier momento antes de la administración del tratamiento pulsando el icono Descarga de rescate.*
- El programador empezará a capturar datos de ECG subcutáneo cuando se pulse el botón Pulsar sin soltar para inducir. El ECG subcutáneo capturado cubrirá el período de seis segundos anteriores a que se pulse el botón y hasta los 102 segundos posteriores, durante un máximo total de 108 segundos. Los ECG subcutáneo de inducción se podrán revisar e imprimir desde la pantalla ECG subcutáneo capturado; estos estarán etiquetados como "ECG subcutáneo de inducción". **Nota:** El generadorde i<br>
descargas por ep<br>
rescate de 80 J en<br>
tratamiento puls<br>  $\cdot$  El programador empezar<br>
botón Pulsar sin soltar pa<br>
de seis segundos anterio<br>
posteriores, durante un n<br>
endrón se podrán revi<br>
estos El program<br>
boton Pu<br>
boton Pu<br>
boton Pu<br>
chalage verze.<br>
Case of the cualquier me<br>
la energía progr El programador en boton Pulsar sin so<br>boton Pulsar sin so<br>de seis segundos a<br>posteriores, durant<br>enduceión se podrá<br>estos estarán etiques<br>a la energía programada al<br>la energía programada al<br>la energía programada al boton Pulsar sin solta<br>
Mate seis segundos ante<br>
posteriores, durante unduceión se podrán<br>
estos estarán etiques<br>
2023 - En cualquier momento ante<br>
la energía programada al sel<br>
82 Seleccione el botón Salir par AMP Sex posteriores, durante un<br>
AMP Sex estats estatan etiquetade.<br>
AMP Sex estats estatan etiquetade.<br>
The cualquier momento antes de la energía programada al selection e la energía programada al selection e de la energí botán Pulsar sin soltar para inducir. El EC<br>
(de seis segundos anteriores a que se pu<br>
posteriores, durante un máximo total de<br>
(holucción se podrán revisar e imprimir contratos estarán etiquetados como "ECG su<br>
(como el

 $7_\odot$  En cualquier momento antes de la administración de la terapia, se puede anular la energía programada al seleccionar el botón rojo Detener. n cualquier momento antes de

Seleccione el botón Salir para volver a la pantalla Menú principal.

# **Realizar un seguimiento**

### **Configuración de detección y Configuración automática**

No es necesario llevar a cabo la Configuración automática para todos los seguimientos. Si se ha omitido la optimización de la detección durante la configuración original del implante, se puede llevar a cabo durante un sequimiento. Pregfa programada al seleccionar e<br>
Eccione el botón Salif para volver a<br> **Guimiento**<br> **Configuración al defección périmétro al para defección al defección al defección durant**<br>
ptimización de la detección durant<br>
ptimizac Let momento antes de la administración<br>
Programada al seleccionar el botón ro<br>
Le el botón Salif para volver a la pantalla<br> **lento**<br> **le ección y configuración automática**<br>
Programada detección durante la configuración de into a cabo la Configuración automática<br>
dección y configuración automática<br>
ar a cabo la Configuración automática<br>
e un seguimiento.<br>
e un seguimiento.<br>
e volver a evaluar si se ha llevado a cabo un cambio de vector. Cuan m y Configuración automática<br>bo la Configuración automática<br>ela detección durante la configuración<br>equímiento.<br>ca evaluar si se ha llevado a cabo<br>hbio de vector. Cuando se compl<br>áneo durante un ejercició pector

La detección se debe volver a evaluar si se ha llevado a cabo la Configuración automática y da como resultado un cambio de vector. Cuando se complete el proceso de configuración, evalúe la transmisión del ECG subcutáneo durante un ejercicio pectoral. También se puede llevar a cabo una evaluación del rendimiento de detección durante ejercicios de alta frecuencia. Una detección aceptable obtendrá marcadores sincrónicos "S" para todos los complejos QRS. Si se detectan otros marcadores, utilice el proceso Configuración manual para evaluar configuraciones de detección distintas. Configuración automatica<br>
la Configuración automática p<br>
detección durante la configur<br>
umiento.<br>
evaluar si se ha llevado a cabola<br>
co de vector. Cuando se completa<br>
e durante un ejercicio pectoral.<br>
detección durante eje Configuración automatica p<br>stección durante la configura<br>ilento.<br>Iluar si se ha llevado a cabo la<br>levector. Cuando se complete<br>durante un ejercicio pectoral.<br>stección durante ejercicios de<br>stección durante ejercicios de Figuración automática<br>
Infiguración automática<br>
Infiguración automática para todos los seg<br>
Cción durante la configuración original del<br>
Into.<br>
Ir si se ha llevado a cabo la Configuración au<br>
Pector. Cuando se complete el án durante la configuración originales.<br>
Skal ikke brukes.<br>
Skal ikke brukes.<br>
Skal ikke brukes.<br>
Skal ikke brukes.<br>
Skal ikke brukes.<br>
Skal ikke brukes.<br>
Skal ikke brukes.<br>
Skal ikke brukes.<br>
Skal ikke brukes.<br>
Skal ikke France la Computación enginal del<br>
En allevado a cabo la Configuración au<br>
Cuando se complete el proceso de co<br>
un ejercicio pectoral. También se pued<br>
durante ejercicios de alta frecuencia.<br>
U todos los complejos QRS. Si uando se complete el proceso de ejercicio pectoral. También se pranté ejercicios de alta frecuendos los complejos QRS. Si se de<br>la evaluar configuraciones de de la evaluar configuraciones de de<br>la evaluar configuraciones d ndo se complete el proceso de confercicio pectoral. También se puede la tecnecia. Una los complejos QRS. Si se detectantidiza.<br>Instance experiencia. A los complejos QRS. Si se detectantidiza.<br>Version de detección o de una

*Precaución: Después de un ajuste en el parámetro de detección o de una modificación en el electrodo, verifique siempre que la detección sea adecuada.*

*Nota: Si se ha usado con anterioridad la Configuración manual para anular una configuración de detección, deben tomarse precauciones cuando se seleccione Configuración automática.* Examplejos QRS. Si se detectar<br>ar configuraciones de deteccion<br>imetro de detección o de una m<br>re que la detección sea adecuar<br>la Configuración manual parc<br>en tomarse precauciones cuar recios de aita recuencia. Una dete<br>Simplejos QRS. Si se detectan otros<br>configuraciones de detección distit<br>tro de detección o de una modifica<br>que la detección sea adecuada.<br>Configuración manual para anula<br>tomarse precaucio pleuraciones de detección distintinguraciones de detección distintinguración por una modifica<br>de detección sea adecuada.<br>Ala detección sea adecuada.<br>Antiguración manual para anular<br>marse precauciones cuando ses<br>ineo de ref Patección o de una modificación sea adecuada.<br>A detección sea adecuada.<br>A versión mánual para anular una predicción sea adecuada.<br>A versión de subcutáneo a un caparirir ECG subcutáneo de referencia etección o de una modificación<br>tección sea adecuada.<br>ración manual para anular una<br>e precauciones cuando seseleccione<br>le referencia debido a un cambio en<br>irir ECG subcutáneo de referencia.

Si se desea realizar una actualización del ECG subcutáneo de referencia debido a un cambio en el ECG en reposo del paciente, siga las instrucciones de Adquirir ECG subcutáneo de referencia.

### **Visualización del estado del generador de impulsos**

Una vez que se ha establecido la comunicación, el programador muestra la pantalla Estado del dispositivo, que contiene información respecto a los episodios actuales y al estado de la batería del generador de impulsos. Visualización del estado del generador<br>Una vez que se ha establecido da comun<br>dispositivo, que contiene información re<br>del generador de impulsos.<br>Para ir a esta pantalla desde otra ubicaci<br>1. Seleccione el icono Menú princ

Para ir a esta pantalla desde otra ubicación:

- 1. Seleccione el icono Menú principal.
- 2. Seleccione el botón Seguimiento.
- 3. Seleccione el icono Estado del dispositivo en la barra de navegación para mostrar la pantalla Configuración del dispositivo. Para ir a esta pantalla de<br>
1. Seleccione el ico<br>
2. Seleccione el ico<br>
2. Seleccione el ico<br>
<sup>2.</sup> Seleccione el ico<br>
<sup>2.</sup> Seleccione el ico<br>
<sup>2.</sup> Seleccione el ico<br>
<sup>2.</sup> Seleccione el ico
- 4. Aparecerá la pantalla Estado del dispositivo y esta mostrará una visión general de toda la actividad del generador de impulsos desde la última sesión de comunicación (Figura 16). del generador de impulsos.<br>
Para ir a esta pantalla desde otra u<br>
1. Seleccione el icono Menú<br>
2. Seleccione el icono Estad<br>
3. Seleccione el icono Estad<br>
3. Seleccione el icono Estad<br>
4. Aparecera la pantalla Estad<br>
1. Ap ara ir a esta pantalla desde otra ubio<br>
1. Seleccione el icono Menú pr<br>
2. Seleccione el icono Estado o<br>
3. Seleccione el icono Estado o<br>
4. Aparecera la pantalla Estado<br>
3. Aparecera la pantalla Estado<br>
3. Aparecera la pa 1. Seleccione el icono Menú principale.<br>
2. Seleccione el botón Seguimier<br>
3. Seleccione el icono Estado del<br>
4. Aparecera la pantalla Estado d<br>
4. Aparecera la pantalla Estado d<br>
2. Coda la actividad del generado France Content in the Content of the Content of the Content of the Content of the Content of the Content of the Content of the Content of the Content of the Content of the Content of the Content of the Content of the Cont Properties and the partial of the partial of the partial of the state of the partial of the state of the state of the state of the state of the state of the sequintent of the partial of the partial of the partial of the se

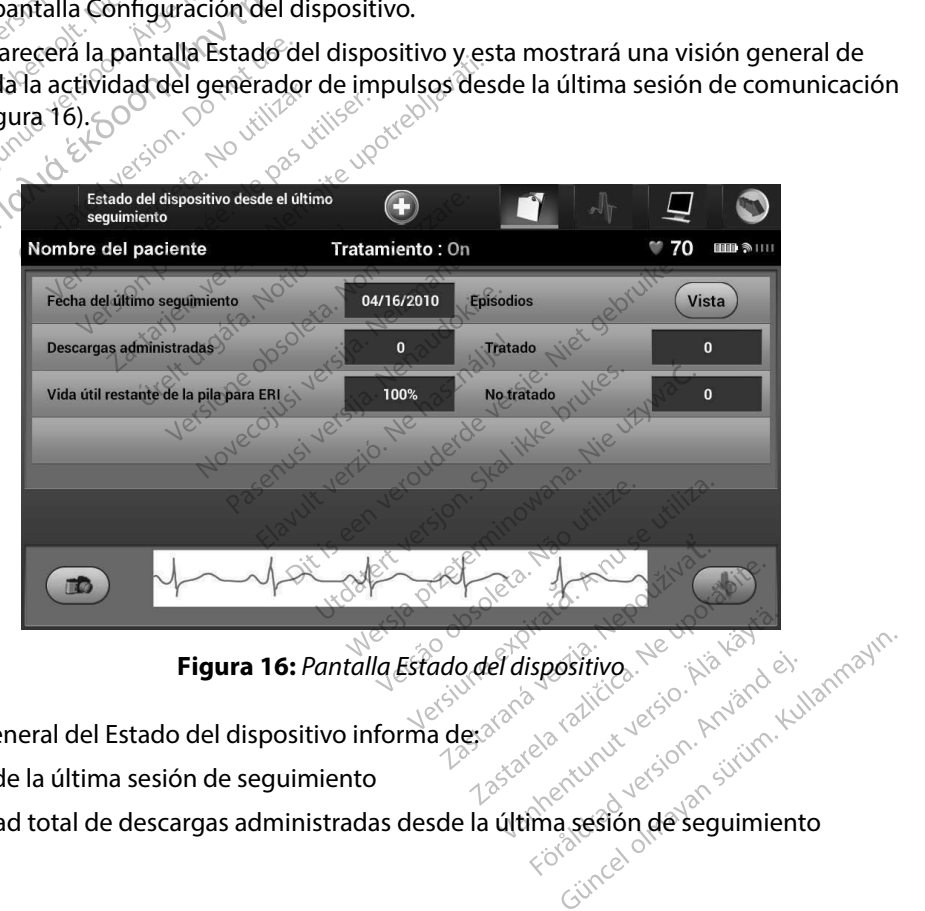

**Figura 16:** *Pantalla Estado del dispositivo*

La visión general del Estado del dispositivo informa de; $\delta^{\diamond}$ 

- • Fecha de la última sesión de seguimiento
- • Cantidad total de descargas administradas desde la última sesión de seguimiento
- • Cantidad total de episodios tratados desde la última sesión de seguimiento
- • Cantidad total de episodios no tratados desde la última sesión de seguimiento
- Cantidad total de episodios de FA almacenados desde la última sesión de seguimiento disponibles para la revisión • Cantidad total de episodios tratados<br>• Cantidad total de episodios no trata<br>• Cantidad total de episodios de FA al<br>• disponibles para la revisión<br>• **Nota:** Eleginel botón Vista en la fila<br>• la lista de episodios almacen

*Nota: Elegir el botón Vista en la fila Episodios permite la navegación directa hasta la lista de episodios almacenados (Figura 17).*

Vida útil restante de la batería del generador de impulsos

# **Visualización de episodios almacenados**

El generador de impulsos almacena episodios que pueden visualizarse durante la sesión de seguimiento del paciente. Los generadores de impulsos EMBLEM S-ICD (modelo A209) y Cameron Health (modelo 1010) almacenan un máximo de hasta 25 episodios de taquicardia tratados y 20 no tratados. Los generadores de impulsos EMBLEM MRI S-ICD (modelo A219) almacenan ECG subcutáneos de hasta 20 episodios de taquicardia tratados y 15 no tratados, así como un máximo de 7 episodios de FA. Cuando se alcance el número máximo de episodios, el episodio más reciente reemplaza al más antiguo del mismo tipo. El primer episodio tratado nunca se sobrescribe. Mota: Elegirel bot<br>
la lista de en<br>
Vida útil restante de<br>
Visualización de episodio<br>
CEI generador de impulso disponibles para la revision<br> **Nota:** Elegir el botón Vista el<br>
la lista de episodios al<br>
Vida útil restante de la bateria<br> **El generador de episodios almace**<br>
El generador de impulsos almacer<br>
seguimiento del paciente. Lo Nota: Elegir el boton Vista en la<br>
la lista de episodios alma<br>
Vida útil restante de la bateria de<br> **ualización de episodios almacena**<br>
l generador de impulsos almacena<br>
eguimiento del paciente. Los generadores de<br>
equimie Vida útil restante de la bateria del de la bateria del de la bateria del de la bateria del de la bateria del de la bateria del de la bateria del paciente. Los generadores de industriales de hasta 20 episodios de la cutaneo Elegirel botón Vista en la fila Episodios permisa indicativa en la fila Episodios almacenados (Figura 17<br>
11 restante de la batería del generador de implies de la batería del generador de implies de la batería del generado Dur de episodios almacenados<br>dor de impulsos almacena episodo<br>into del paciente. Los generados<br>odelo 1010) almacenan un máx<br>atados. Los generadores de impostance<br>es de hasta 20 episodios de ta<br>dios de FA: Cuando se alcance r de linpuisos amaderia episo<br>del paciente. Los generadores<br>dels 1010) almacenan un máx<br>dos. Los generadores de imp<br>s de hasta 20 episodios de ta<br>os de FA. Cuando se alcance<br>l más antiguo del mísmo tipo<br>pta: No se almacena el paciente. Los generadores de<br>el paciente. Los generadores de<br>b. 1010) almacenan un máximo d<br>s. Los generadores de impulsos<br>e hasta 20 episodios de taquicar<br>de FA. Cuando se alcance el nún<br>as antiguo del mismo tipo. El p mpulsos almacena episodios que puede<br>aciente. Los generadores de impulsos<br>2100 almacenan un máximo de hasta 21<br>os generadores de impulsos EMBLEM<br>asta 20 episodios de taquicardia tratad<br>FA. Cuando se alcance el número máxi<br> Experiencial Contract in the solution of the alternative defence of numero máximique del mismo tipo. El primer episodios de almacenarán los episodios espontomunica el generador de impulsos contractions de la contraction Me

*Nota: No se almacenarán los episodios espontáneos que se producen cuando se*  **comunica el generador de impulsos con el programador.**<br>sodios almacenados:<br>e el icono Menú principal.<br>e el hotó al del mismo tipo. El primero máxir<br>del mismo tipo. El primer episo<br>macenarán los episodios esponta<br>a el generador de impulsos con e<br>lmacenados:<br>o Menú principal. En primer episodio<br>
Cenarán los episodios espontáne<br>
Parenador de impulsos con el parenados:<br>
Menú principal.<br>
Seguimiento.

Para visualizar episodios almacenados:

- 1. Seleccione el icono Menú principal.
- 2. Seleccione el botón Seguimiento.
- 3. Seleccione el icono ECG subcutáneo de episodios almacenados y capturados de la barra de navegación. Elava de impulsos con el p<br>
Aliados:<br>
Aliados:<br>
Aliados:<br>
Aliados:<br>
Aliados:<br>
Aliados:<br>
Elabcutánico de episodios a cance el numero maximo de episodios, el mortipo.<br>El primer episodio tratado nunca s<br>da los episodios espontáneos que se produce<br>erador de impulsos con el programador.<br>dos:<br>principalse de episodios almacenados x cancelador Utdatert versjon. Skal ikke brukes. Wersja przeterminowana. Nieużywać. El episodios almacenados y capt
- 4. Seleccione la opción Episodios para acceder a la pantalla Episodios (Figura 17).
- 5. Seleccione un episodio de la lista. El episodio seleccionado se descargará del generador de impulsos y se visualizará. Edera la pantalla Episodios (Figura<br>sodio seleccionado se descargará d<br>en primer lugar, se deberán seleccion<br>idlizarlos en la pantalla Episodios. **a la pantalla Episodios (Figura 1**<br>Seleccionado se descargará de<br>Vanhentugar, se deberán seleccionados<br>Internacional de pisodios. Culture Collection of the Culture of the Culture of the Culture of the Culture of the Culture of the Culture of the Culture of the Culture of the Culture of the Culture of the Culture of the Culture of the Culture of the C

*Nota: Para que se pueda imprimir, en primer lugar, se deberán seleccionar por*  **separado los episodios y visualizarlos en la pantalla Episodios.**<br>El pantalla Episodios.<br>Al participal en la participal en la participal en la participal en la participal en la participal en la part Feccionado se descargará del

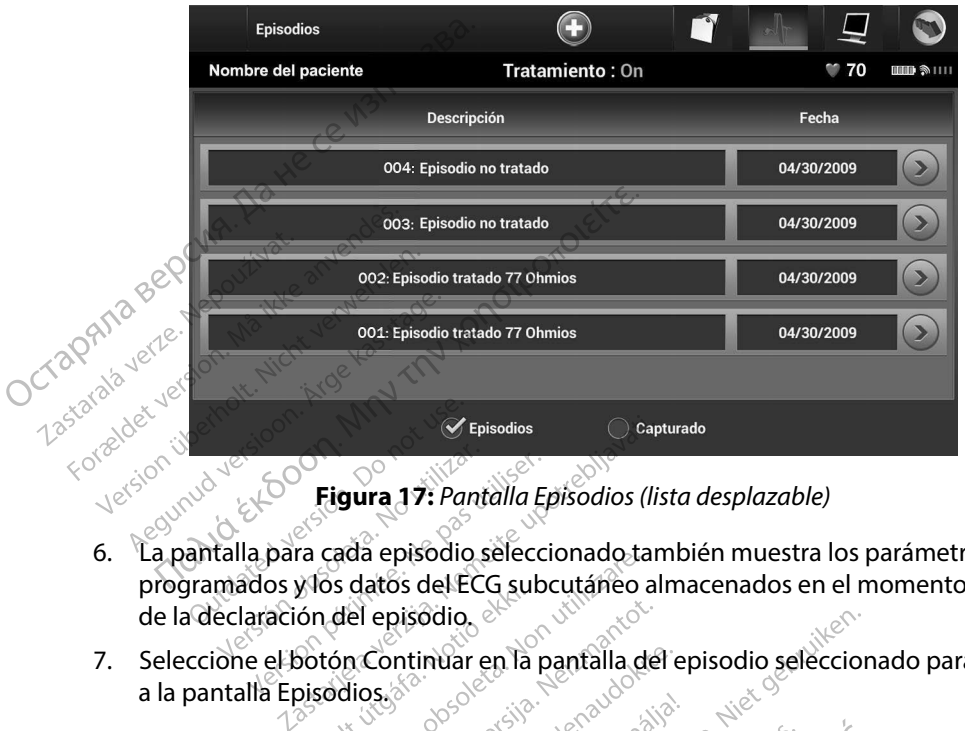

# **Figura 17:** *Pantalla Episodios (lista desplazable)*

- 6. La pantalla para cada episodio seleccionado también muestra los parámetros programados y los datos del ECG subcutáneo almacenados en el momento de la declaración del episodio. Versions<br>
Version Version périodic Education<br>
Version périodic seleccion<br>
Santalla para cada episodio seleccion<br>
declaración del episodio episodio<br>
eccion e el botón Continuar en la para apartalla Episodio Figura 17: Pantalla Episodios (IIs<br>
para cada episodio seleccionado tam<br>
os y los datos del ECG subcutáneo al<br>
ación del episodio.<br>
el botón Continuar en la pantalla del<br>
a Episodios.<br>
siguientes detalles para cada episo ada episodio seleccionado tam<br>s datos del ECG subcutáneo aln<br>del episodio el productáneo aln<br>spr. Continuar en la pantalla del producta<br>dios el producta producta en la pantalla del producta del producta en la pantalla del bel ECG subcutáneo almacenados en el modio de la pantalla del episodio selecciona
- 7. Seleccione el botón Continuar en la pantalla del episodio seleccionado para volver a la pantalla Episodios. alos de ECQ subculario alma<br>
l'episodio.<br>
Continuar en la pantalla del ep<br>
ses estatalles para cada episodio<br>
tes detalles para cada episodio<br>
128 segundos de datos de ECC Altinuar en la pantalla del ep

Están disponibles los siguientes detalles para cada episodio:

# **Episodios tratados**

Episodios tratados de datos de datos de datos de ECG subcutáneo de cada Episodio tratado:

- **ECG subcutáneo previo al episodio:** Hasta 44 segundos
- **Primera descarga:** Hasta 24 segundos ECG subcutáneo previo a la descarga y hasta 12 segundos de ECG subcutáneo post-descarga Et datert version.<br>Utdatert version. Skal ikke brukes.<br>Utdatert version. Skal ikke brukes.<br>Wersja przezerwać.<br>Wersja przezerwać.<br>Nieużywać. Skal ikke brukes.<br>Nieużywać. Skal ikke brukes. Libertaneo previo alla descarga y has
- **For a description of the second of the second of the second second control of the second of the second of the second of the second of the second of the second of the second of the second of the second of the second of the y 6 segundos de ECG subcutáneo post-descarga**<br>y 6 segundos de ECG subcutáneo post-descarga Zastaraná verzia. Revie Sa ECG subcutaneo de cada EP<br>
ECG subcutaneo previo a la desemplo:<br>
ECG subcutaneo previo a la desemplo:<br>
ECG subcutaneo previo a la desemplo:<br>
ECG subcutaneo previo a la desemplo: asta 44 segundos<br>ECG sübcutaneo previo a la descarga<br>ECG sübcutaneo previo a la desca<br>lescarga<br>Alastarea a la descarga<br>Alastarea dunut version a la desca<br>Alastarea dunut version a la desca Subcutaneo previo ala descar

#### **Episodios no tratados**

Se define un Episodio no tratado como un episodio de alta frecuencia que acaba espontáneamente durante el proceso de carga, antes de que se administre una descarga.

Se almacenan hasta 128 segundos de datos de ECG subcutáneo de cada Episodio no tratado:

**ECG subcutáneo previo al episodio:** 44 segundos de ECG subcutáneo previo  $\text{R}^{\text{Q}}$ al episodio $\text{R}^{\text{Q}}$ **Impresión de informes del programador**<br> **Impresión de informes del programador**<br> **Impresión de informes del programador** Episodios no tratados<br>
Se define un Episodio no tratados<br>
espontáneamente durante el pr<br>
Se almacenandasta 128 segund<br>
no tratados<br>
Cal episodio de le previo al<br>
Cal episodio de le previo al<br>
Cal episodio de le previo de l Se almacenanthasta 128 s<br>
no tratados<br>  $\bullet$  **ECG** subcutáneo pre no tratados<br>
ECG subcutáneo previ<br>
al episodio<br>
al episodio<br>
al episodio<br>
esión de informes del program<br>
presión de informes

**ECG subcutáneo del episodio:** Hasta 84 segundos de datos de ECG subcutáneo de taquicardia. $\alpha$ Ale subcutaneo previo o tratados<br>
ECG subcutáneo previo al episodio: 44 s<br>
2 al episodio compositiones<br>
ECG subcutáneo del episodio: Hasta 84 s<br>
2 de taquicardia<br>
2 de taquicardia<br>
2 de taquicardia<br>
2 de taquicardia<br>
2 de taquicardia<br>
2 de taq

# **Impresión de informes**

Los informes de paciente se puede imprimir antes o después de que acabe una sesión de paciente. Es recomendable imprimir un informe final inmediatamente después del procedimiento de implante. Existen tres tipos de informes de paciente: Existen tres those del programad informes del programador<br>
Version période de la construction période de la construction période de la construction période de la construction période de la construction de la construction de la construction de la construct mes del programador<br>
mes del programador<br>
mes<br>
aciente se puede imprimir antes o des<br>
imprimir un informe final inmediatame<br>
tres tipos de informes de paciente:<br>
me sumario iente se puede imprimir a<br>iprimir un informe final in<br>estipos de informes de para<br>e sumario The septed imprimit antes o desperade to the septed informe final inmediataments of the informe final inmediataments of the september of the september of the september of the september of the september of the september of November 1997 Pasenus versija. Nenaudokite. Electric versier is een versier in die bruike in die eerstelende versie. Niet de virtue is der de versies en versies in die eerstelende versies versies versies versies versies versies versies versies versies versies versie

Versão dos explication de transferance de la précision de la précision de la précision de la précision de la précision de la précision de la précision de la précision de la précision de la précision de la précision de la p

b. Nerouderde skalikie in Nerouzius in Nerouderand Andrew Maria Maria Andrew Maria Maria Maria Andrew Maria Ma<br>expression - Skalikie in Nerouzius e utiliza.<br>expression de expirată. A nuseuriliza.<br>Versão dos provincia in Ne

version: http://www.castaraná.org/2017.html<br>A prieterminomata. A nuse vizinativa Jastarela različica. Neuporabite.<br>Caterninowski privatela različica.<br>Doboleta. Newslitzca. Newslitzca.<br>Estatela različica. Newslitzca.<br>Tastarela različica. Najana.<br>Tastarela različica. Najana. ern, bästa, havesvälvation, havana<br>produktion, havesvälvation, havana<br>une endivation, helion, havana ei<br>starana varitikulerion, havana ei<br>dastaranentunut version, havana ei

Güncel olmayan sürüm. Kullanmayın.

- Informe sumario
- • Informe de ECG subcutáneo capturado Informes de episodios (2014) 1251 and 1261 and 1261 Pasenut verzió. Nehasználja:<br>**Hios** Susi verzió. Nehasználja:<br>Neglická verzió. Nehasználja:<br>Nesenut verzió. Nehasználja: usi version. Skal ikke brukes.<br>Usi version. Ne haardige brukes.<br>Usi version. Ne haardige brukes.<br>Skal is een version. Skal ikke brukes.<br>Oit is een version. Skal ikke brukes.<br>Oit is een version. Skal ikke uitlie wersja przetorniczna przez Malia Malia Malia Przez Malia Przez Malia Przez Malia Przez Malia Przez Malia Przez<br>Kulesja Newscarte Jessie brute uzywać.<br>Kulesja przetornicowana Nilize Przymia Przez Malia Przez Malia Przez Mal Lastarda version. And version. And version. And version of the version of the version of the version of the version of the version of the version of the version of the version of the version of the version of the version o
- 

Para imprimir informes de paciente de una sesión En línea o de una sesión Fuera de línea:

- 1. Seleccione el icono Menú principal para visualizar la pantalla Menú principal.
- 2. Seleccione el botón Imprimir informes para que aparezca la pantalla Imprimir informes (Figura 18).

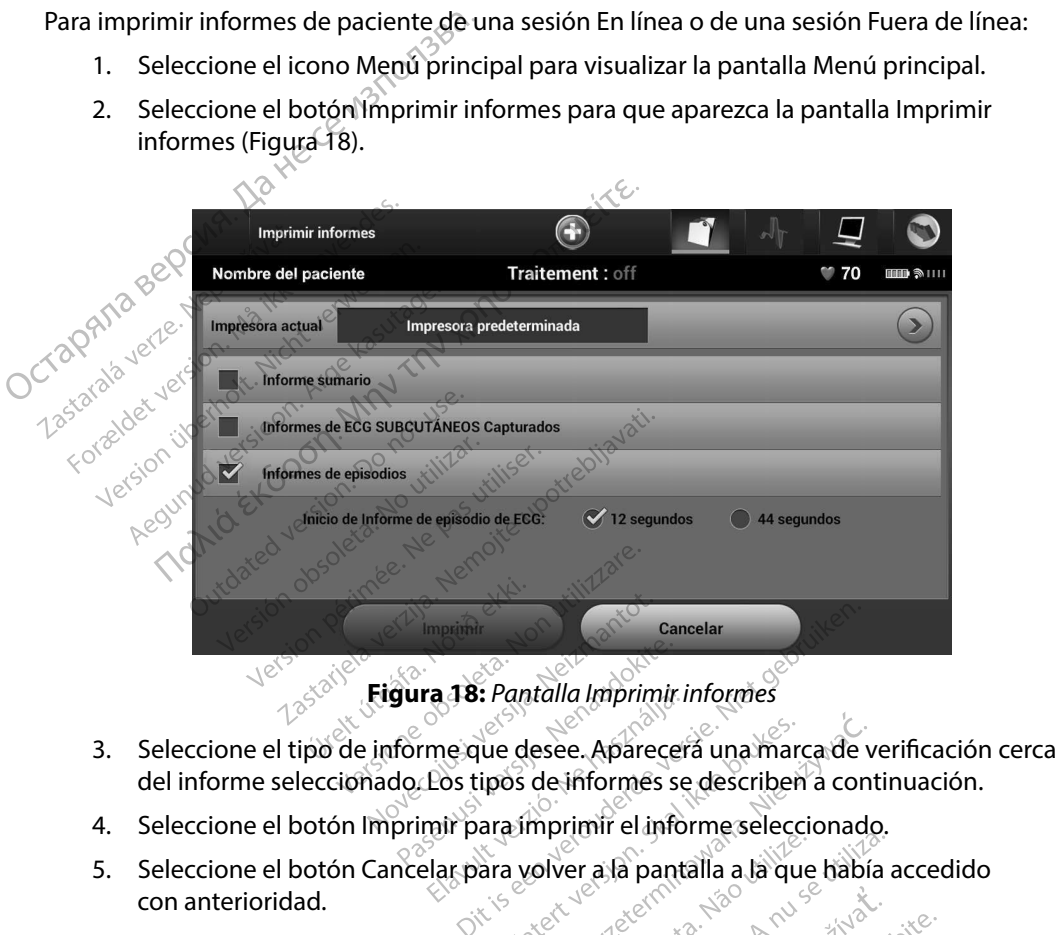

**Figura 18:** *Pantalla Imprimir informes*

- del informe seleccionado. Los tipos de informes se describen a continuación. Elavult verzió. Nehasználja! 18. Pantalla Imprimir informes<br>
eque desee. Aparecera una marca de version à contrat de l'apprendit de l'apprendit de l'apprendit de l'apprendit de l'apprendit de l'apprendit de l'apprendit de l'apprendit de l'apprendit de
- 4. Seleccione el botón Imprimir para imprimir el informe seleccionado.
- 5. Seleccione el botón Cancelar para volver a la pantalla a la que había accedido con anterioridad.

#### **Informe sumario**

Para imprimir un informe sumario, seleccione la opción Informe sumario en la pantalla Imprimir informes y pulse el botón Imprimir. El informe se imprimirá para la sesión activa actual (si el programador está En línea) o para la sesión almacenada seleccionada (si el programador está Fuera de línea). Si de Informes se describen à continuale.<br>Versier a la pantalla a la que babía a de Versier a la pantalla a la que babía a de Versier de Versier de Versier de Versier de Versier de Versier de Versier de Versier de Versier zastaraná verzia. Nepoužívač verzia.<br>Zastarela različica.<br>Zastarela različica. Nepoužívač verzia.<br>Zastarela različica. Neuporabite.<br>Zastarela različica. Neuporabite.<br>Zastarela različica. Neuporabite. ern van hendrichter version assemblentung version assemblentung version assemblentung version assemblentung version assemblentung version assemblentung version assemblentung version assemblentung version assemblentung vers Föråldrad version. Använd version. Använd version. Använd version. Använd version. Använd version. Använd version. Använd version. Använd version. Använd version. Använd version. Använd version. Använd version. Använd vers Sirazansuranda Güncelova alanari bir adamında gelman alanari bir adamında gelman alanari bir adamında gelman a<br>Güncelorum ayını bir adamında gelman alanari bir adamında gelman alanari bir adamında gelman alanar bir adamın<br>

El Informe sumario contiene la siguiente información:

- Fecha del informe impreso $\sqrt{ }$
- Versión de Software de Programador
- Versión del software del generador de impulsos<br>
Nombre del paciente<br>
Fecha del último seguimiento<br>
Fecha de sequimiento<br>
Fecha de sequimiento
- Nombre del paciente
- Fecha del último seguimiento
- Fecha de seguimiento actual
- $\gamma$ Fecha del implante $^{\vee}$
- • Número de serie o modelo del generador de impulsos El Informe sumario contiene la siguiente<br>
Fecha del informe impreso.<br>
Versión de Software del Programad<br>
Versión del software del generador<br>
Nombre del paciente<br>
Fecha del último seguimiento.<br>
Fecha de seguimiento actual.<br> Sassaure del pacien<br>
Fecha del último se<br>
Fecha de seguimie<br>
Fecha de seguimie<br>
Sassaure de serie o Formale del paciente<br>Formale del paciente<br>Formale del ultimo seguimient<br>Formale de seguimiento actual<br>Formale de serie o modelo d<br>Technole serie o modelo d<br>Technole serie o modelo d<br>Technole serie o modelo d<br>Technole serie Hall the deliberation of the deliberation and the seguimiento<br>
Frace deliberation actual<br>
Frace serie o modelo del generador de implemento de serie o modelo del generador de implemento de serie del electrodo<br>
Helo o húmero
	- Modelo o número de serie del electrodo Nombre del paciente<br>
	Fecha del último seguimiento<br>
	Fecha de seguimiento actual<br>
	Pecha de seguimiento actual<br>
	Niumero de serie o módelo del<br>
	Nicolelo o número de serie del serie del serie del retamiento<br>
	Petraso de la carga Fecha del último seguimiento<br>Fecha de seguimiento actual<br>Fecha del implante<br>Número de serie o módelo del ge<br>Modelo o número de serie del ele<br>Parámetros del tratamiento Participante<br>
	Nero de serie o modelo del gen<br>
	delo o número de serie del elect<br>
	metros del tratamiento<br>
	aso de la carga SMART<br>
	do de SMART Pass (On/Off)
	- $\boldsymbol{\cdot}\!\!\triangleleft\!\circ$  Parámetros del tratamiento
	- • Retraso de la carga SMART
	- • Estado de SMART Pass (On/Off)
	- • Configuración de detección y ajustes de ganancia programados O o número de serie del électrodo<br>
	Etros del tratamiento<br>
	Side la carga SMART<br>
	de SMART Pass (On/Off)<br>
	uración de la integridad del gener<br>
	obación de la polaridad de descard<br>
	uración de la polaridad de descard Exate o modelo del generador de impulsemento<br>imero de serie del electrodo<br>del tratamiento<br>vecarga SMART<br>MART Pass (On/Off)<br>on de detección y ajustes de ganancia pontifica de descarga inicial de detection valuates de<br>de detection valuates de<br>de detection valuates de<br>de la polaridad de descari a SMART<br>Pass (On/Off)<br>
	Retección y ajustes de ganancia p<br>
	Sta integridad del generador de in<br>
	la polaridad de descarga inicial<br>
	n de FA<br>
	e <sup>005</sup> versión per al polaridad<br>
	ición de FA SF(On/Off)<br>Lección y ajustes de ganancia protectión y ajustes de ganancia protection<br>integridad de descarga inicial<br>SPFA<br>Sp de FA
	- Comprobación de la integridad del generador de impulsos, si es aplicable Elón y ajustes de ganancia pro
	- • Configuración de la polaridad de descarga inicial ridad del generador de impuristades de la verzión de la verzión de la verzión de la verzión de la verzión de l<br>El verzión de la verzión de la verzión de la verzión de la verzión de la verzión de la verzión de la verzión d<br>
	- • Días con medición de FA
	- Cálculo de la medición de FA
	- • Estado del tono audible (si está desactivado)
	- • Información de IRM
	- Estado de SMART Pass (On/Off)<br>• Configuración de detección y ajustes de ganancia programados<br>• Configuración de la integridad de descarga inicial<br>• Días con medición de FA<br>• Cálculo de la medición de FA<br>• Estado del tono edescarga inicial isotete brukes. descarga inicial lista przetować. Certifica. Nãoutiliza. Nãoutiliza.<br>Versium explorată. Nãoutiliza. Núltica.<br>Versium expirată. Nãoutiliza.<br>Versia de expirată. Nãoutiliza.<br>Versium e expirată. Nãoutiliza. Variané verzia. Nepoužívate. Nepoužívate.<br>Zastaraná verzia. Nepoužívate. Nepoužívate.<br>Zastarela različica. Neuporabite.<br>Zastarela različica. Najadov. Neuporabite. ento y desde el implante inicial Jersau une expiration Nepouzum inntiard et.

Güncel olmayan sürüm. Kullanmayın.

- • Estado de la pila
- • Medición de la impedancia del electrodo

#### **Informe de ECG subcutáneo capturado**

Para imprimir un informe de ECG subcutáneo capturado:

- 1. Seleccione la opción de Informes de ECG subcutáneos capturados en la pantalla Imprimir informes.
- 2. Se muestra una lista desplazable que contiene las hileras de ECG subcutáneo capturado y ECG subcutáneo de inducción (Figura 19). Seleccione los ECG subcutáneos que desee imprimir colocando una marca de verificación cerca de las selecciones. **Informe de ECG subcutáneo capturado**<br>
Para imprimir un informe de ECG subcut<br>
1. Seleccione la opción de Informe<br>
Imprimir informes.<br>
2. Se muestra una lista desplazable<br>
y ECG subcutáneo de inducción<br>
imprimir colocando 2. Se muestra una<br>
y ECG subcután<br>
imprimir coloca<br>
imprimir coloca<br>
colocal de la primir subcut<br>
CCC 20 PATA de la primir subcut<br>
subcut<br>
La primir mane

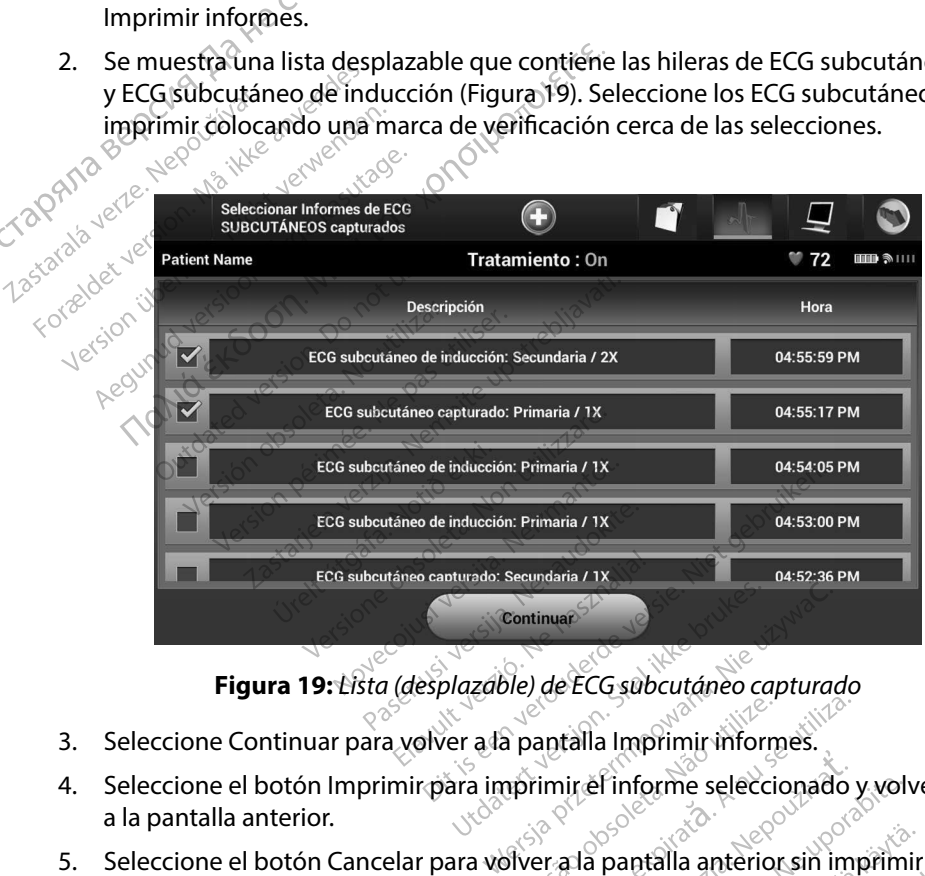

**Figura 19:** *Lista (desplazable) de ECG subcutáneo capturado*

- 3. Seleccione Continuar para volver a la pantalla Imprimir informes.
- 4. Seleccione el botón Imprimir para imprimir el informe seleccionado y volver<br>a la pantalla anterior. a la pantalla anterior. Edble) de ECG subcutáneo capturado<br>a la paptalla Imprimir informes.<br>I imprimir el informe seleccionado y<br>Versia la paptalla anterior sin impri **Intraila Imprimir informes.**<br>Imir ef informe seleccionado y volve Finforme seleccionado y volver<br>pantalla anteriorsin imprimir e<br>sessanta e variado se in primir e
- 5. Seleccione el botón Cancelar para volver a la pantalla anterior sin imprimir el informe.<br>Seleccione el botón Cancelar para volver a la pantalla anterior sin imprimir el informe. Fördad version. Använd version.<br>Föredad version. Använd version.<br>Staredad version. Använd version.<br>Manhentunut version. Använd version. Güncel olmayan sürüm. Kullanma

#### **Informes de episodios**

Para imprimir un Informe de episodios:

- 1. Seleccione la opción Informes de episodios en la pantalla Imprimir informes.
- 2. En la pantalla Seleccionar Informes de episodios se muestra una lista de episodios almacenados (Figura 20). Seleccione los episodios que se imprimirán. Aparece una marca de verificación cerca de los episodios seleccionados. **Informes de episodios**<br>
Para imprimir un Informe de episodios:<br>
1. Seleccione la opción Informes d<br>
2. En la pantalla Seleccionar Informetados (Figura 20). Seleccionar almacenados (Figura 20). Seleccionar<br>
marca de verif 2. En la pantangue<br>almacenados (F<br>marcade verific 2. En la pantalla Seleccionar<br>almacenados (Figura 20).<br>marca de verificación cero<br>Nota: Para que esté<br>Almacenados (Figura 20).<br>*M*å ikke anvendes seleccionar la principal de Caracterista de Caracterista de Caracterista de

*Nota: Para que estén disponibles para su impresión, los episodios deben haberse seleccionado por separado y deben haberse visto en la pantalla Episodios (Figura 17).*

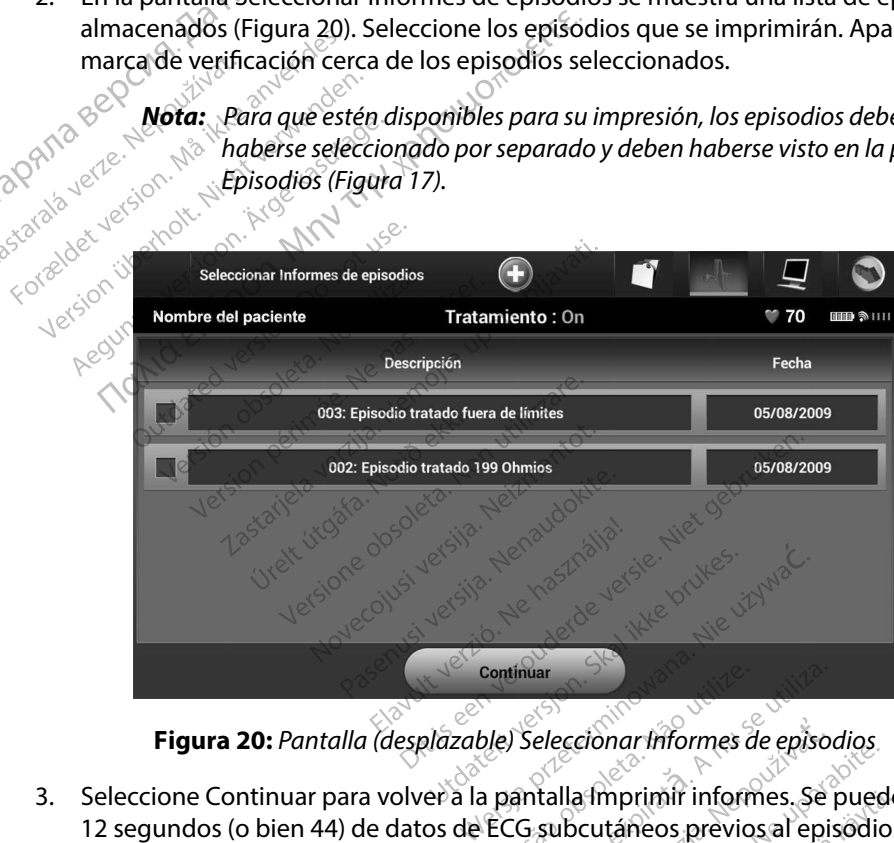

**Figura 20:** *Pantalla (desplazable) Seleccionar Informes de episodios*

- 3. Seleccione Continuar para volver a la pantalla Imprimir informes. Se pueden seleccionar 12 segundos (o bien 44) de datos de ECG subcutáneos previos al episodio mediante los botones selectores situados por debajo de la fila Informes de episodios. El valor predeterminado del Onset del informe de episodios es de 12 segundos. Version de San Maria de Continuar<br>Version de San Maria de Continuar<br>Version de San Maria de Continuar de Continuar de Continuar de Continuar de Continuar de Continuar de Continua<br>Version de San Maria de Continuar de Contin Seleccionar Informes de episodios.<br>
Seleccionar Informes de episodios.<br>
G subcutáneos previos al episodio rajo de la fila Informes de episodios.<br>
de episodios es de 12 segundos.<br>
imir el informe seleccionado y volve cionar informes de episodios.<br>
a imprimit informes. Se pueden<br>
cutáneos previos al episodio m<br>
e la fila informes de episodios.<br>
isodios es de 12 segundos.<br>
finforme seleccionado y volver<br>
pantalla anterior sin imprimir e mprimir informes. Se pueden s<br>táneos previos al episodio me<br>fila informes de episodios. El<br>dios es de 12 segundos.<br>forme seleccionado y volver<br>forme seleccionado y volver rimir informes. Se pueden selecciona<br>
Reos previos al episodio mediante<br>
la Informes de episodios. El valor<br>
Se es de 12 segundos.<br>
en exeleccionado y volver<br>
Reos de Constantino y volver<br>
alla anterior sin imprimir el inf
- 4. Seleccione el botón Imprimir para imprimir el informe seleccionado y volver a la pantalla anterior.
- 5. Seleccione el botón Cancelar para volver a la pantalla anterior sin imprimir el informe.

# **Exportar datos de paciente**

Se pueden exportar los datos del paciente guardados en el programador a un ordenador fijo o portátil mediante uno de estos dos medios: de forma inalámbrica, mediante un emparejamiento *Bluetooth*™ preconfigurado o con una tarjeta de datos de registro microSD™, modelo 3205. Para obtener más información acerca del emparejamiento de *Bluetooth*™ entre el programador y un ordenador fijo o portátil, consulte el apartado Exportación de datos mediante *Bluetooth™ en* página 32. Exportar datos de paciente<br>
Se pueden exportar los datos del paciente<br>
mediante uno de estos dos médios: de for<br>
preconfigurado o con una tarjeta de dato<br>
información acerca del emparejamiento co<br>
o portátil, consulte el

### **Exportación mediante tecnología inalámbrica Bluetooth™**

Asegúrese de que el programador y el ordenador de destino previsto están a una distancia de 10 metros (33 pies) uno de otro antes de intentar una transferencia de datos inalámbrica mediante *Bluetooth*™. información acerca del el<br>
o portátil, consulte el apa<br> **Exportación mediante te<br>
Exportación mediante te<br>
Asegúrese de que el pro<br>
de 10 metros (33 pies) un<br>
mediante** *Bluetooth***™.** preconfigurado o con una tarjeta d<br>
información acerca del emparejam<br>
o portátil, consulte el apartado Exp<br> **xportación mediante tecnología**<br>
Asegúrese de que el programador<br>
de 10 metros (33 pies) uno de otro<br>
mediante mentalen decret der emparament<br>
portación mediante tecnología in<br>
segúrese de que el programador y<br>
e 10 metros (33 pies) uno de otro an<br>
nediante *Bluetooth*<sup>me</sup><br>
le Seleccione el botón Exportación<br>
del programador. Apare tación mediante tecnología inala<br>guresede que el programador y el 0<br>metros (33 pies) uno de otro ante<br>liante *Bluetooth™*<br>la Seleccione el botón Exportar del programador.<br>del programador.

- 1.<sup>2</sup> Seleccione el botón Exportar datos del programador en la pantalla de inicio del programador. Aparecerá la pantalla Exportar por Bluetooth los datos del programador. n acerca del emparejamiento de *Bluetooth*<br> **Exportación de datos mechanics en consulte el apartado Exportación de datos mechanics en consulta el programador y el ordenador de de<br>
ros (33 pies) uno de otro antes de intenta** Eue que el programador y et or<br>
tros (33 pies) uno de otro antes<br> *Bluetooth™*<br>
eleccione el botón Exportar da<br>
el programador.<br>
Aparecerá la p<br>
eleccione una de las tres opcions<br>
ditimos siete días, Exportar to<br>
l ordena
- 2. Seleccione una de las tres opciones de exportación (Exportar datos de hoy, Exportar los últimos siete días, Exportar todo). Aparecerá la ventana emergente Seleccionar el ordenador receptor. *Nota: <sup>H</sup>abitualmente, las opciones Exportar datos de hoy, Exportar datos*<br> *Nota: Aparecera la pantalla Exportar por Bluetooth los datos*<br> *Rafandor*<br> *Rafandor*<br> *Rafandor receptor.*<br> *Nota: Habitualmente, las opciones* Letooth™<br>
Eccione el botón Exportar dat<br>
programador: Aparecera la programador:<br>
eccione una de las tres opcion<br>
ditimos siete días Exportar to<br>
rdenador receptor. Dies) uno de otro antes de intentar una<br>
th™.<br>
Le el botón Exportar datos del program<br>
amador.<br>
Aparecerá la pantalla Exportar<br>
amador.<br>
Le una de las tres opciones de exportar<br>
Si siete días, Exportar todo). Aparecerá<br>
d mador<br>
Ama de las tres opciones de exportaciente días, Exportar todo). Aparecerá<br>
siete días, Exportar todo). Aparecerá<br>
Habitualmente, las opciones Exporta<br>
siete días tardan menos tiempo en contenente contiene una lista

*siete días tardan menos tiempo en completarse que la opción Exportar todo.*

- 3. La ventana emergente contiene una lista desplazable de todos los ordenadores con que se puede emparejar el programador. Seleccione el ordenador receptor previsto de la lista para empezar la transferencia. Aas tres opciones de exportaciones<br>
Ilas, Exportar todo). Aparecerá la<br>
ptor.<br>
tualmente, las opciones Exportar<br>
tualmente, las opciones Exportar<br>
días tardan menos tiempo en com<br>
ente cóntiene una lista desplaz<br>
pezar la REXPORTATIONSOF, ARAFECETA IA V<br>Dr. Milmente, las opciones Exportar dos<br>fardan menos tiempo en complete.<br>te contiene una lista desplazar<br>ejar el programador. Selección<br>zar la transferencia. ente, las opciones Exportar do<br>irdan menos tiempo en complete<br>contiene una lista desplazable<br>ir el programador. Seleccion<br>dos los ordenadores empareja<br>dos los ordenadores empareja sopciones de exportación (Exportar datos o<br>priar todo). Aparecerá la ventana emergen<br>de versiones Exportar datos de hoy y Expo<br>an menos tiempo en completarse que la opcio<br>ntiene una lista desplazable de todos los o<br>program
	- *Nota: Aunque todos los ordenadores emparejados se enumeran en la casilla desplazable, solo los que se encuentren a una distancia de 10 metros (33 pies) del programador pueden participar en una transferencia de archivos. Una vez que se haya seleccionado una de las tres opciones de exportación, el programador preparará el paquete de transferencia de archivos e intentará la transferencia inalámbrica. Aparecerá un mensaje de error si no se puede completar la transferencia. Si este es el caso, desplace el programador a un máximo de 10 metros de distancia respecto al ordenador receptor previsto o elija otro ordenador dentro de esa misma distancia. Vuelva a iniciar el proceso de exportación seleccionando una de las tres opciones de exportación en la pantalla Exportar por Bluetooth los datos del programador.* las opciones Exportar datos de hoy<br>menos tiempo en completarse que<br>ene una lista desplazable de todo<br>rogramador. Seleccione el ordem<br>ansferencia.<br>sordenadores emparejados se enu<br>los que se encuentren a una distanc<br>pueden p Superiores Experientantes de Rioy y Experientantes equals propositempo en completarse que la opcio<br>e una lista desplazable de todos los o<br>gramador. Seleccione el ordenador referencia.<br>efferencia.<br>eque se encuentren a una d mador. Seleccione el ordenadores<br>Pencia.<br>Pencia. Nãoutilizar el provincipa de selecciones<br>les percuentren a una distancia<br>del participar en una transferencia de<br>del paquete de transferencia de<br>porto Aparecerá un mensaje de don. Seleccione el orgenador rece<br>
	cia.<br>
	dores emparejados se enumeran er<br>
	e encuentren a una distancia de 10 r<br>
	participar en una transferencia de ar<br>
	paquete de transferencia de archive<br>
	paquete de transferencia de archi res emparejados se enumeran e<br>ncuentren a una distancia de 10<br>ticipar en una transferencia de c<br>o una de las tres opciones de ex<br>quete de transferencia de archii<br>Aparecerá un mensaje de error :<br>Si este es el caso, desplace emparejados se enumeran en la ca<br>lentren a una distancia de 10 metro<br>par en una transferencia de archivo<br>na de las tres opciones de exportac<br>ete de transferencia de archivos e in<br>arecerá un mensaje de error si no se<br>ste es tren a una aistancia de 10 metros<br>ir en una transferencia de archivos<br>de las tres opciones de exportacie<br>de transferencia de archivos e interecerá un mensaje de error si no se p<br>es el caso, desplace el programa<br>ancia respe For the solution of the state international transferencia de archivos e international de archivos e internation.<br>En an anensaje de error si no se puel caso, desplace el programad dia respecto al ordenador receptodes de esa na transferencia de archivos. Una<br>tres opciones de exportación, el<br>insferencia de archivos e intentará<br>in mensaje de error si no se puede<br>caso, desplace el programador<br>respecto al ordenador receptor<br>e esa misma distancia.

### **Exportar con la tarjeta microSD™**

También se pueden exportar datos con una tarjeta microSD™. Por motivos de seguridad, el programador solo exportará datos a tarjetas de datos de registro microSD™, modelo 3205. El uso de cualquier otra tarjeta microSD™ provocará que aparezca un mensaje de error (tarjeta no válida).

- 1. Navegue a la pantalla de inicio del programador.
- 2. Inserte la tarjeta en la ranura de microSD<sup>™</sup> de conformidad con las instrucciones actualizadas en *Apéndice A: Inserción y extracción de la tarjeta microSD™.*  Las instrucciones también se suministran con el modelo 3205 de la tarjeta de datos de registro microSD. Aparecerá la pantalla Copiar datos cuando se haya insertado y reconocido adecuadamente la tarjeta microSD™. Exportar con la tarjeta microSD<sup>TM</sup><br>
También se pueden exportar datos con u<br>
programador solo exportará datos a tarjeta<br>
cualquier otra tarjeta microSD<sup>TM</sup> provoca<br>
1. Navegue a la pantalla de inicio d<br>
2. Inserte la tarj 1. Navegue a la pa cualquier otra tarjeta microSD. "" produced version. Må i Navegue ata pantalla de la randor de la randor de la randor de registro microSD. Aparte de registro microSD. Aparte de la vie de registro microSD. Aparte de la vie 1. Navegue a la pantalla de inicio del programado 2. Inserte la tarjeta en la ranura de microSD<sup>144</sup> de cartualizadas en *Apéndice A: Inserción y extraccer* de instrucción es también se suministran con el deregistro micro 2. Inserte la tarjeta en la ranura de la tarjeta en la ranura de la tarjeta en la sistemación es de registro microSD. Aparecera<br>
Version de la registro microSD. Aparecera<br>
Version de la rangua de la rangua de la rangua de
	- *Nota: Aparecerá un mensaje de error de tarjeta no válida en caso de que se inserte una tarjeta de datos de registro que no sea el modelo 3205 de microSD™. El mensaje también puede aparecer si el programador no reconoce la tarjeta, modelo 3205, tras su inserción. Si esto ocurre, extraiga la tarjeta y seleccione el botón Aceptar en la pantalla de error. Espere que vuelva a aparecer la pantalla de inicio del programador y, a continuación, vuelva a insertar la tarjeta.* Paragonal material reconocido adecuadamente la<br> **Nota:** Aparecerd un mensor<br> **Nota:** Aparecerd un mensor<br>
	inserte una tarjeta d<br>
	microsD<sup>m</sup>. El mensor<br>
	reconoce la tarjeta,<br>
	la tarjeta y seleccion<br>
	Nota: Natajeta y selecci **Nota:** Aparecerá un mensaje de e<br>
	inserte una tarjeta de dato.<br>
	Concordia tarjeta, modelo.<br>
	Concordia tarjeta, modelo.<br> *Matarjeta y seleccione el boxidor concerta panta.*<br>
	Concordia insertar la tarjeta.<br>
	Concordia insert rido adecuadamente la tarjeta microSD:<br> **a:** Aparecerá un mensaje de error de tar<br>
	inserte una tarjeta de datos de regist<br>
	microSD ··· El mensaje también pued<br>
	reconoce la tarjeta, modelo 3205, tra<br>
	la tarjéta y seleccione Treconoce la tarjeta, modelo 3205, tra.<br>Ja tarjetá y seleccione el botón Aceptor<br>Vuelva a aparecer la pantalla de inicia<br>Vuelva a insertar la tarjeta.<br>el botón Copiar datos en esta pantalla<br>irá una pantalla de confirmación ietă y seleccione el botón Acepta<br>a a aparecer la pantalla de inicio<br>a a insertar la tarjeta.<br>Sp. Copiar datos en esta pantalla<br>pantalla de confirmación cuan<br>otón Aceptar devolvera el prog<br>de microSD™ de conformidad
	- 3. Seleccione el botón Copiar datos en esta pantalla y en la siguiente.
	- 4. Se presentará una pantalla de confirmación cuando se complete el proceso de la copia. La selección del botón Aceptar devolverá el programador a la pantalla de inicio. Expansa in paintanta de meio di<br>
	insertar la tarjeta.<br>
	Copiar datos en esta pantalla y<br>
	antalla de confirmación cuando<br>
	Sin Aceptar devolvera el progra<br>
	microSD™ de conformidad com<br>
	microSD™ de conformidad com
	- 5. Extraiga la tarjeta de microSD™ de conformidad con la hoja de instrucciones (Apéndice A).
- *Nota: Navegar por otras pantallas distintas de la de inicio y volver a ella teniendo la tarjeta microSD™ insertada ocasionará que el proceso de exportación vuelva a comenzar.* piar datos en esta pantalla y<br>alla de confirmación cuando<br>Aceptar de conformidad con<br>icrosD™ de conformidad con<br>tras pantallas distintas de la conformidad<br>oSD™msertada ocasionara q ecer la pantalla de inicio del programador y,<br>tar la tarjeta.<br>Tra la tarjeta.<br>Tra la tarjeta.<br>Tra la tarjeta.<br>Tra la tarjeta.<br>Tra esta pantalla y en la siguiente.<br>a de confirmación cuando se complete el p<br>espantallas disti Example in the set of the set of the set of the set of the set of the set of the set of the set of the set of the set of the set of the set of the set of the set of the set of the set of the set of the set of the set of th Version de la définition volver à expression de la définition volver à expression de la définition volver à exp These care and the control of the care of the care of the care of the care of the care of the care of the care of the care of the care of the care of the care of the care of the care of the care of the care of the care of

# **Características del ECG subcutáneo**

El programador proporciona la posibilidad de visualizar, ajustar y capturar la transmisión del ECG subcutáneo del generador de impulsos. ern van de Kaytaraka kaytaraka käytä.<br>Geoleta. Matar keepolityat versionen.<br>**An ajustar keapturar la transmi**ne.<br>Sesan enturut version. Anta**nsmi**ne.<br>Tastaraka kunut version. Antansmi Fröråldrad version. Användsmission.<br>Använd version. Användsmission.<br>Använd version. Användsmission.<br>Ananhändsdrad version. Användsmission.<br>Vanhändsdrad version. Användsmission. Sirata, Azerbuzhanazbitch, Azerburyansur<br>Astar Y. Capturar. la transmisian all Echerchichen<br>Kela razunut version, Anvium, Kullanazhn,
#### **Marcas de tiras de ritmo del ECG subcutáneo**

El sistema proporciona anotaciones para identificar sucesos específicos en el ECG subcutáneo. Estas marcas se muestran en la Marcadores de ECG subcutáneo de las pantallas del programador y de los informes impresos tabla (Tabla 2).

**Tabla 2:** *Marcadores de ECG subcutáneo de las pantallas del programador y de los informes impresos*

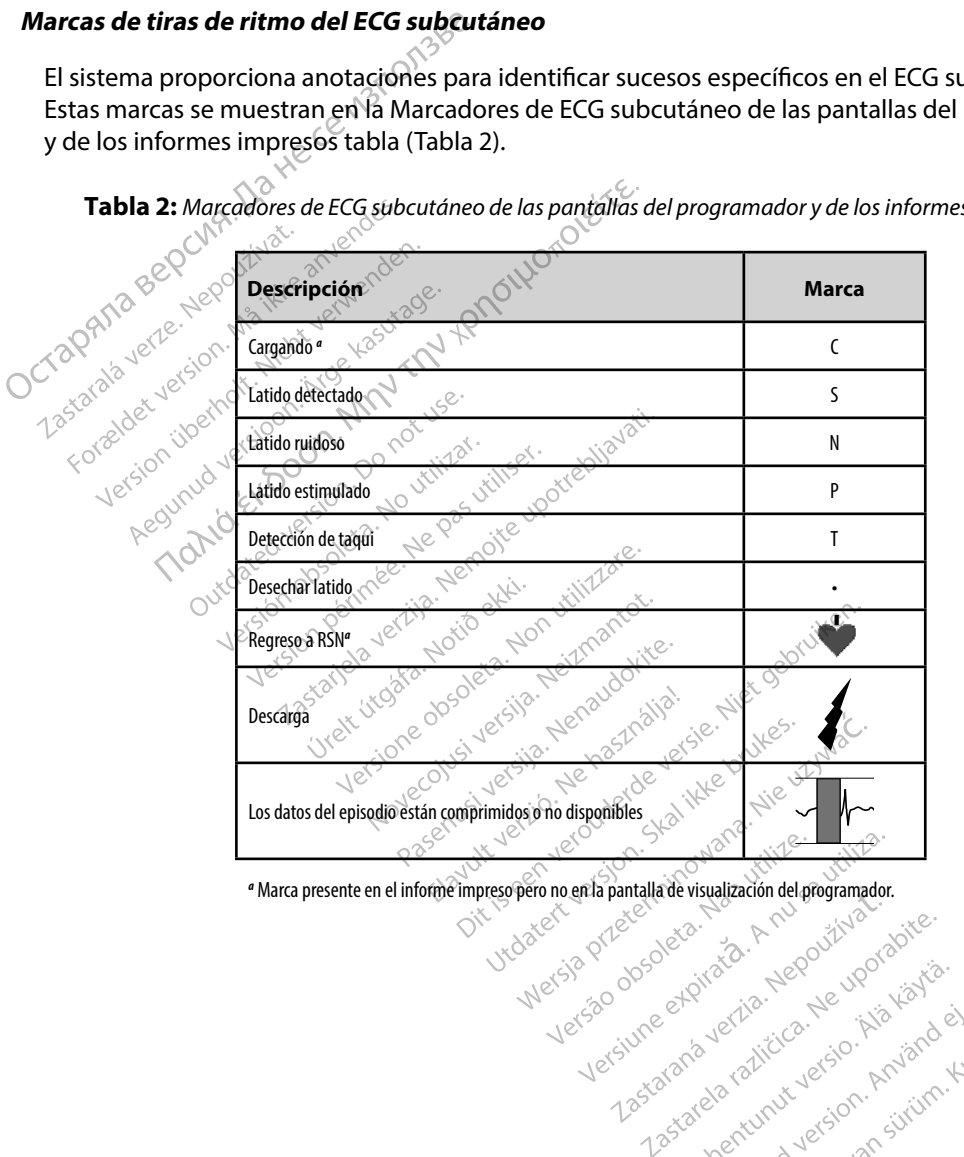

*a* Marca presente en el informe impreso pero no en la pantalla de visualización del programador. rande van de führte version. Använd eine version version version version version version version version versio<br>Starshänder version version version version version version version version version version version version v<br> Tastarana verzia, New Yorkabite.<br>Tastarana verzia, New Yorkabite.<br>Tastarana razitica, New Yorkabite.

Güncel olmayan sürüm. Kullanmayın.

#### **Configuración de escala de ECG subcutáneo**

Para ajustar la amplitud del ECG subcutáneo en tiempo real y la velocidad de visualización de la configuración de la escala de velocidad:

- 1. Seleccione el icono Configuración de pantalla de ECG subcutáneo situado a la derecha de la ventana de ECG subcutáneo en tiempo real. Aparece la pantalla Configuración de ECG subcutáneo.
- 2. Seleccione y arrastre las barras Ganancia o Velocidad de barrido según sus preferencias (Figura 21). La escala de ECG subcutáneo cambiará conforme a la configuración seleccionada. El ajuste de ganancia controla la ganancia visual. El programador ingresa a Alcance completo para generadores de impulsos con un ajuste de ganancia de 1x y a 1/2 alcance para generadores de impulsos con un ajustes de ganancia de 2x. derecha de la ventana de ECG subcutáneo en tiempo real. Aparece la pantalla<br>
Configuración de ECG subcutáneo.<br>
2. Seleccione y arrastre las barras Ganancia o Velocidad de barrido según sus preferences<br>
2. Seleccione y arra ECG subcutáneo en tiempo real de desplazamiento. La configuración de la Velocidad de barrido nominal es 25 mm/s. **Configuración de escala de ECG subcutá**<br>
Para ajustar la amplitud del ECG subcutá<br>
de la configuración de la escala de veloc<br>
1. Seleccione el jono Configuració<br>
derecha de la ventana de ECG subcután<br>
2. Seleccione y arr 1. Seleccione el icono Configuente de la ventana de<br>
Configuración de ECG sub<br>
2. Seleccione y arrastre las b<br>
2. Seleccione y arrastre las b<br>
2. Seleccionada. El ajuste de<br>
2. Seleccionada. El ajuste de<br>
2. Seleccionada. derecha de la ventana de EC<br>
Configuración de ECG subcu<br>
2. Seleccione y arrastre las barr<br>
2. Seleccione y arrastre las barr<br>
2. Seleccionada. El ajuste de ga<br>
seleccionada. El ajuste de ga<br>
3. Seleccionada. El ajuste de 2. Seleccione y arrastre las barrastres<br>
(Figura 21). La escala de ECG substitution da La Eligiuste de ganal<br>
ingresa a Alcance completo pa<br>
de 1x y a 1/2 alcance para gen<br>
ECG subcutáneo en tiempo rea<br>
eCG subcutáneo en t erecha della ventana de ECG subcutáneo en tonfiguración de ECG subcutáneo.<br>
eleccione y arrastre las barras Ganañcia o Velcigura 21). La escala de ECG subcutáneo camb<br>
eleccionada. El ajuste de ganancia controla la<br>
elecci Succession. Doublet the distribution of the paragement of the parallel barridge version. Donoted version. Donoted version. Donoted version. Donoted version. Donoted version. Donoted version. Donoted version. Donoted versio Alcance completo para generadores de impulades<br>
il 2 alcance para generadores de impulades<br>
lizante Velocidad de barrido contro<br>
utáneo en tiempo real de desplazamie<br>
o nominal es 25 mm/s<br>
a: La configuración de la amplitu

*Nota: La configuración de la amplitud y los ajustes de la velocidad de visualización en el ECG subcutáneo en tiempo real de desplazamiento y ECG subcutáneos capturados afectan solamente a la configuración de la pantalla y no tienen impacto en la configuración del generador de impulsos para la detección.* Version deslizante para generadores<br>
Santrol deslizante Velocidad de barr<br>
Santrido nominal es 25 mm/s<br>
Nota: La configuración de la amp<br>
en el ECG subcutárieo en tie<br>
capturados afectan solame<br>
en el configuración<br>
en la Urbinningares 23-mini se el configuración de la amplitud y los de la configuración de la amplitud y los de la capturados afectan solamente a la configuración del gener impacto en la configuración del gener el configuración

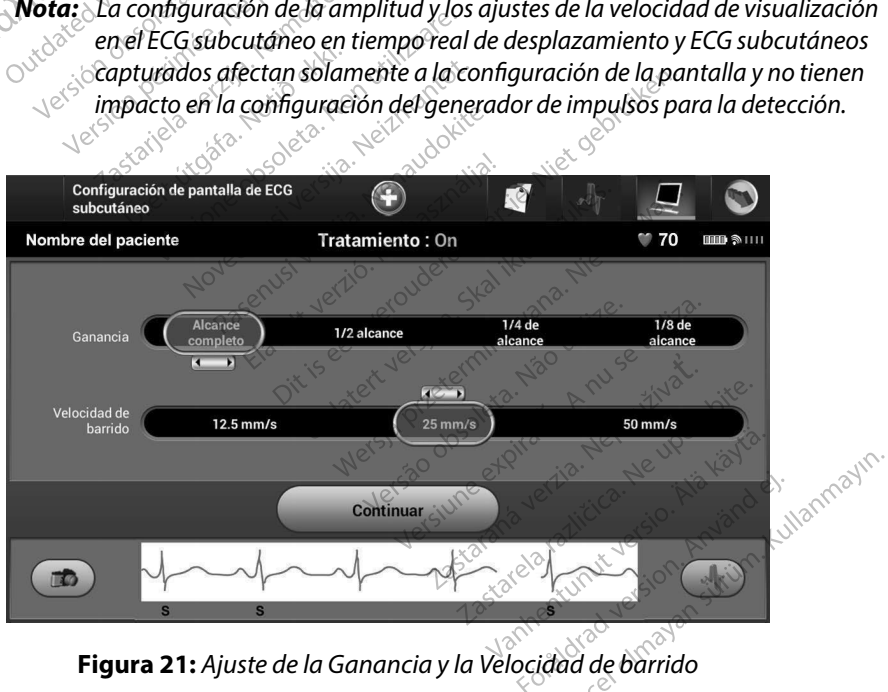

**Figura 21:** *Ajuste de la Ganancia y la Velocidad de barrido*

#### **Captura y visualización de tiras de ECG subcutáneo**

El programador puede mostrar y almacenar tiras de ritmo de ECG subcutáneos en tiempo real. El programador guarda un máximo de quince grabaciones generadas por: Captura y visualización de tiras de ECG s<br>
El programador puede mostrar $\hat{y}$ almace<br>
El programador guarda un máximo de q<br>
1. ECG subcutáneos de doce segui<br>
el botón ECG subcutáneo captu<br>  $\cdot$  8.5 segundos antes de la<br>
3

- 1. ECG subcutáneos de doce segundos capturados de forma manual mediante el botón ECG subcutáneo capturado, que incluyen: 1. ECG subcutáneos de doce<br>
el botón ECG subcutáneo<br>  $\cdot$  8,5 segundos desp<br>  $\cdot$  8,5 segundos desp<br>  $\cdot$  8,5 segundos desp<br>  $\cdot$  8,5 segundos desp<br>  $\cdot$  9,6 segundos antes de segundos antes de segundos antes de segundos
	- • 8,5 segundos antes de la activación del botón ECG subcutáneo capturado
	- 3,5 segundos después de la activación del botón ECG subcutáneo capturado

2. ECG subcutáneos capturados automáticamente durante la prueba de la inducción, que incluyen: el botón ECG su<br>
2.5 segur<br>
2.5 segur<br>
2.5 segur<br>
2.8 ECG subcutane<br>
2.8 evento 10°<br>
6 segund<br>
2.8 segund el boton ECG subcutaneo ca Alegundos después compositions después composition.<br>
According version. Alegundos después composition.<br>
According version. Alegundos antes de pu<br>
According to the first composition.

- • 6 segundos antes de pulsar el botón Inducir
- hasta 102 segundos después de pulsar el botón Inducir

*Nota: El S-ICD suspende la detección de sucesos detectados durante 1,6 segundos tras administrar la descarga. Como resultado, la tira de ritmo del ECG subcutáneo no contendrá marcadores de sucesos durante este intervalo post-descarga de 1,6 segundos.*  I botón ECG subcutáneo capturado, que inclu<br>
8,5 segundos antes de la activación del<br>
3,5 segundos después de la activación c<br>
5 segundos después de la activación c<br>
4 de incluyen:<br>
6 segundos antes de pulsar el botón Ind de incluyen.<br>
6 segundos antes de puls<br>
6 segundos antes de puls<br>
2 hasta 102 segundos desp<br>
7 vota: El S-ICD suspende la<br>
16 segundos tras ac<br>
16 segundos tras ac<br>
16 segundos tras ac<br>
16 segundos tras ac 6 segundos antes de pulsar el b<br>
Notat El S-ICD suspende la detect<br>
Motat El S-ICD suspende la detect<br>
16 segundos tras administrativa<br>
Notat ECG subcutáneo no con<br>
intervalo post-descarga de<br>
una grabación adicional, se r Equidos antes de pulsar el botón Industa<br>
sta 102 segundos después de pulsar el<br>
di El S-ICD suspende la detección de sur<br>
1,6 segundos tras administrar la desc<br>
2 del ECG subcutáneo no contendrá municipale de 1,6 segun<br>
i El S-ICD suspende la detección de sucha fosegundos tras administrar la descriptúrica de ECG subcutáneo no contendrá model nu<br>
intervalo post-descarga de 16 segun<br>
bación adicional, se reemplaza la antervalo<br>
ma manual una Se subcutáneo no contendrá ma<br>
valo post-descarga de 1,6 segundo<br>
in adicional, se reemplaza la ante<br>
mual una tira de ritmo del nue<br>
mual una tira de ritmo del nue<br>
mual una tira de ritmo del nue<br>
mual una tira de ritmo d

Si es precisa una grabación adicional, se reemplaza la anterior grabación más antigua con la nueva grabación.<sup>©</sup>

#### **Para capturar de forma manual una tira de ritmo del nuevo ECG subcutáneo:**

1. Seleccione el botón ECG subcutáneo capturado situado a la izquierda de la ventana del ECG subcutáneo en tiempo real. El ECG subcutáneo se desplazará por toda la pantalla. Los calibradores aparecen por debajo de la tira del ritmo del ECG subcutáneo capturado. Cada grabación de 12 segundos incluye la fecha y la hora de acuerdo con la configuración de fecha y hora del programador. post-descarga de 1,6 segundos<br>dicional, se reemplaza la anteri<br>la una tira de ritimo del nuev<br>la una tira de ritimo del nuev<br>ECG subcutáneo capturado situ<br>en tiempo real. El ECG subcutá ional, se reemplaza la anteriorie<br>
Se presenta de ritmo del nuevo<br>
Gsubcutáneo capturado situtions del nuevo<br>
Gsubcutáneo capturado situtions<br>
de saparecen por debajo de<br>
Cada grabación de 12 segui Transaction of the the segundos.<br>
Transaction of the segundos.<br>
The second deline of the segundos.<br>
The second place of the second version of the set of the set of the set of the set of the set of the set of the set of the The Record of the Record of the Section of the Section of the Section of the Section of the Section of the Section of the Section of the Section of the Section of the Section of the Section of the Section of the Section of Male ritmo del nuevo ECG subcutánica<br>
de ritmo del nuevo ECG subcutánic<br>
taneo capturado situado a la izquierc<br>
real. El ECG subcutáneo se desplazar<br>
arecen por debajo de la tira del ritmo<br>
rabación de 12 segundos incluye Neo capturado situado a la izqual:<br>El ECG subcutáneo se desp<br>cen por debajo de la tira del r<br>ación de 12 segundos incluye<br>le fecha y bora del programado<br>de inducción se generan auton<br>ion sin entradas adicionales de Capturado situado a la izquierda<br>El ECG subcutáneo se desplazará<br>Pipor debajo de la tira del ritmo di<br>inducción se generan automática<br>inducción se generan automática<br>inducción se generan automática<br>por toda la tira de ECG or debajo de la tira del ritmo del EC<br>de 12 segundos incluye la fecha y la<br>na y bora del programador.<br>Cucción se generan automáticamente.<br>Pentradas adicionales del usuario.<br>Tentradas adicionales del usuario.<br>Pentradas adic

*Nota: Los ECG subcutáneos de inducción se generan automáticamente durante la prueba de la inducción sin entradas adicionales del usuario.*

- 2. Seleccione y mueva los calibradores por toda la tira de ECG subcutáneos para medir los intervalos como quiera. Exeguises inceres incerna y la<br>
ora del programador.<br>
m's e generan automáticamente d<br>
adas adicionales del usuario.<br>
Il a tira de ECG subcutáneos par r generan automáticamente du<br>s'adicionales del usuario.<br>tira de ECG subcutáneos para<br>antalla a la que había accedid eneran automáticamente durante<br>dicionales del usuario.<br>a de ECG subcutáneos para medir<br>talla a la que había accedido
- 3. Seleccione el botón Continuar para volver a la pantalla a la que había accedido con anterioridad.

También es posible capturar ECG subcutáneos correspondientes a los tres vectores de detección (Primarios, Secundario y Alternativos) mediante el botón Capturar todos los vectores de detección en la pantalla Utilidades (Figura 22). También es posible capturar ECG subcut<br>(Primarios, Secundario y Alternativos) m<br>en la pantalla Utilidades (Figura 22).<br>**Visualización de ECG subcutáneos capturalización de ECG subcutáneos capturalización de ECG subcutáneo** 

#### **Visualización de ECG subcutáneos capturados previamente**

Si el programador está En línea:

- 1. Seleccione el icono Menú principal.
- 2. Seleccione el botón Seguimiento.
- 3. Seleccione el icono ECG subcutáneo capturado y almacenado. Aparece la pantalla ECG subcutáneo capturado. Si el programador está E<br>
1. Seleccione el boro<br>
2. Seleccione el boro<br>
2. Seleccione el ico<br>
5. Seleccione el ico<br>
5. Seleccione un E
- 4. Seleccione un ECG subcutáneo capturado o un ECG subcutáneo de inducción de la lista. Aparece la pantalla de información de ECG subcutáneo. Fisualización de ECG subcutáneos<br>Si el programador está En línea:<br>1. Seleccione el fontón Segu<br>2. Seleccione el fontón Segu<br>2. Seleccione el fontón Segu<br>3. Seleccione el fontón ECG subcutáneo capturado. i el programador está En línea:<br>
1. Seleccione el iconó Menú pr<br>
2. Seleccione el icono ECG sub<br>
3. Seleccione el icono ECG sub<br>
8. Seleccione un ECG sub<br>
8. Seleccione un ECG subcutár<br>
8. Aparece la pantalla de informeter 1. Seleccione el icono Menú principale de la botón Seguimier<br>2. Seleccione el botón Seguimier<br>3. Seleccione el icono ECG subcurso<br>4. Seleccione un ECG subcutaneo<br>4. Seleccione y arrastre los calibra<br>5. Seleccione y arrastr Framadorestá En línea:<br>Eleccione el icono Menú principal, exercicione el icono Menú principal, exercicione el icono ECG subcutáneo capturado<br>Aleccione el icono ECG subcutáneo capturado<br>Leleccione un ECG subcutáneo capturad éleccione el icono ECG subcutá<br>ubcutáneo capturado.<br>eleccione un ECG subcutáneo querece la pantalla de informácie<br>eleccione y arrastre los calibrac<br>eleccione el botón Continuar p<br>ubcutáneo capturado eccione un ECG subcutaneo captura<br>
Verse la pantalla de información de<br>
eccione y arrastre los calibradores p<br>
eccione el botón Continuar para vo<br>
cutáneo capturado<br>
mador está Fuera de línea: eo capturado.<br>
Le un ECG subcutáneo capturado o un la<br>
pantalla de información de ECG subc<br>
ey arrastre los calibradores para visual<br>
le el botón Continuar para volver a la p<br>
está Euera de línea:<br>
está Euera de línea:<br>
es
	- 5.<sup>8</sup> Seleccionely arrastre los calibradores para visualizar los detalles.
	- 6. Seleccione el botón Continuar para volver a la pantalla de la lista ECG subcutáneo capturado. varrastre los calibradores para visual<br>el botón Continuar para volver a la para<br>i capturado:<br>stá Euera de línea:<br>el botón Sesiones de paciente almace<br>la sesión de paciente almacenada de<br>la sesión de paciente almacenada de<br>

Si el programador está Fuera de línea:

- 1. Seleccione el botón Sesiones de paciente almacenadas en memoria de la pantalla de inicio del programador o del Menú principal. De Continuar para volver a la para<br>
Irado<br>
Pra de linea:<br>
Sesiones de paciente almace<br>
Trado<br>
Sin de paciente almacenada des<br>
Sisubcutaneo capturado de la line<br>
Pro capturado de linea.<br>Sesiones de paciente almacena<br>nador o del Menú principal.<br>de paciente almacenada desea<br>who de la lista. Elavisiones de paciente almacena<br>dor o del Menú principal.<br>Paciente almacenada desea<br>cutaneo capturado de la lista<br>sturado.<br>Sis sesiones de paciente almac
- 2. Seleccione la sesión de paciente almacenada deseada.
- 3. Seleccione un ECG subcutáneo capturado de la lista. Aparece la pantalla Detalles de ECG subcutáneo capturado.
- *Nota: No todas las sesiones de paciente almacenadas contienen ECG subcutáneos capturados. Se presenta un mensaje a tal efecto cuando se abren las mencionadas sesiones de paciente. En este caso, seleccione el icono del Menú principal y, a continuación, seleccione Fin de la sesión. Esta acción le devuelve a la pantalla de inicio del programador.* Bien versier almacenada en memoria<br>
Siea:<br>
Constitution de versier almacenadas en memoria<br>
Codel Menú principal.<br>
Ciente almacenada deseada.<br>
Ciente almacenadas contiener<br>
rado.<br>
Constitution de version de version de versi s de paciente almacenadas en medel Menú principal.<br>
del Menú principal.<br>
ente almacenada deseada.<br>
eo capturado de la lista. Aparece<br>
do.<br>
ones de paciente almacenadas contucados. Se presenta un mensaje contucados.<br>
onadas e placiente almacenadas en inemorial<br>
Menú principal.<br>
e almacenada deseada.<br>
cápturado de la lista. Aparece la pan<br>
cápturado de la lista. Aparece la pan<br>
res de paciente almacenadas contiener<br>
res de paciente almacenadas pturado de la lista. A parece la panta<br>
de paciente almacenadas contienen E<br>
de paciente almacenadas contienen E<br>
dos Se presenta un mensaje a tal efect<br>
as sesiones de paciente. En este caso, se<br>
pal y a continuación, sel ziente almacenadas contienen ECG<br>presenta un mensaje a tal efecto cua<br>ones de paciente. En este caso selecci<br>a continuación, seleccione Em de la se<br>alla de inicio del programador. enta un mensaje a tal efecto cuar<br>de păciente. En este caso seleccio<br>tinuación, seleccione Fin de la ses<br>e inicio del programador<br>sualizar los detalles.<br>a pantalla de la lista de ECG del programador.<br>The last del programador.<br>Translation. And the last del programador. riente. En este caso, seleccione el<br>ión, seleccione Ein de la sesión. Esta<br>o del programador.<br>ar los detalles.<br>talla de la lista de ECG.<br>talla de la lista de ECG.<br>since de de la lista de ECG.
- 4. Seleccione y arrastre los calibradores para visualizar los detalles.
- 5. Seleccione el botón Continuar para volver a la pantalla de la lista de ECG subcutáneo capturado.

#### **Menú Utilidades**

El menú del programador Utilidades proporciona acceso a características adicionales del dispositivo. Entre ellas, Adquirir ECG subcutáneo de referencia, Capturar todos los vectores de detección, Control de alerta audible, Configuración de SMART y Monitorización de FA.

Para acceder al menú Utilidades durante una sesión En línea:

- 1. Seleccione el icono Menú principal para visualizar la pantalla Menú principal.
- 2. Seleccione el botón Utilidades. Aparece la pantalla Utilidades (Figura 22).

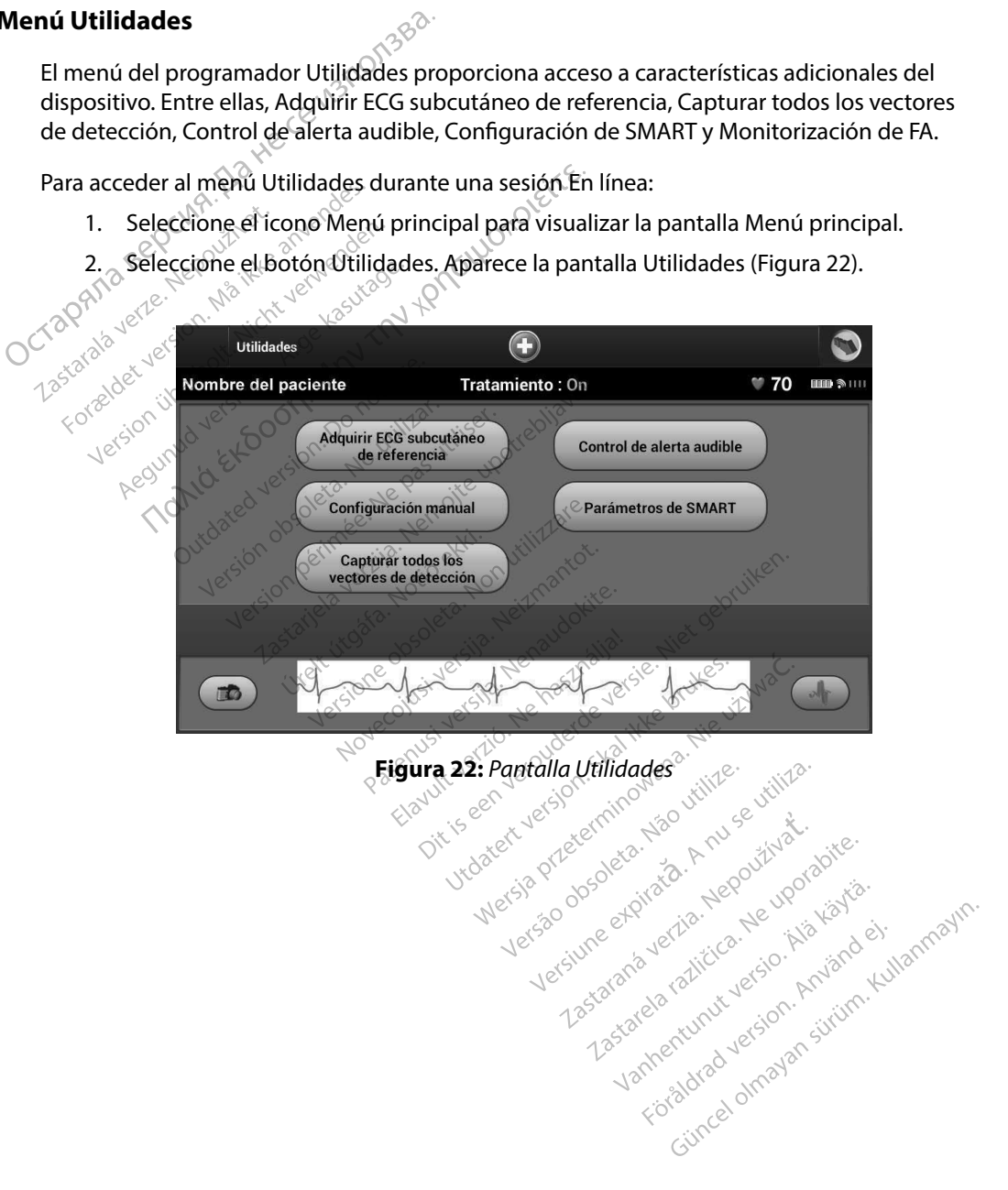

#### **Adquirir ECG subcutáneo de referencia**

Para adquirir un ECG subcutáneo de referencia manual:

- 1. En la pantalla Utilidades (accesible desde la pantalla Menú principal, seleccione el botón Adquirir ECG subcutáneo de referencia para acceder a la pantalla Adquirir ECG subcutáneo de referencia).
- 2. Seleccione el botón Continuar para adquirir un ECG subcutáneo de referencia. El programador empezará a adquirir el ECG subcutáneo de referencia. Aparecerá  $\alpha$ un mensaje que solícite que los pacientes que permanezcan inmóviles. El patrón de QRS del ECG subcutáneo de referencia se registra y se almacena en el generador  $\lambda$ de impulsos. $\lambda$ Adquirir ECG subcutáneo de referencia<br>
Para adquirir un ECG subcutáneo de referencia<br>
1. En la pantalla Utilidades (accesil<br>
botón AdquirieECG subcutáneo<br>
ECG subcutáneo de referencia).<br>
2. Seleccióne el botón Continuar p<br> ECG subcutane botón AdquirieECG subcutaneo de references.<br>ECG subcutaneo de references.<br>EL programador empezara.<br>EL programador empezara.<br>Co de QRS del ECG subcutan.<br>Co de impulsos.<br>Seleccione el botón Continuation.<br>Co de impulsos.<br>Co d ECG subcutaneo de reference<br>
2. Seleccióne el botón Continu<br>
El programador empezará a<br>
2. Commencia de solicite que<br>
2. Commencia de DRS del ECG subcutaneo<br>
2. Commencia de impulsos.<br>
2. Seleccióne el botón Continual de L 2. Seleccione epoton Continuar<br>El programador empezará a ac<br>de QRS del ECG subcutaneo de<br>de impulsos.<br>3. Seleccione el botón Continuar,<br>3. Seleccione el botón Continuar,<br>la adquisición de ECG subcutar<br>adquisición de ECG su CG subcutáneo de referencia).<br>
eleccióne el botón Continuar para adquirir un<br>
brogramador empezará a adquirir el ECG sub<br>
in mensaje que solícite que los pacientes que<br>
e QRS del ECG subcutáneo de referencia se re<br>
e impul

3. Seleccione el botón Continuar, para completar el proceso y regresar a la pantalla  $\rm ^\circ$ Utilidades. El botón Cancelar puede utilizarse en cualquier momento para finalizar la adquisición de ECG subcutáneo y para volver a la pantalla Utilidades. e impulsos.<br>
eleccione el botón Continuar, r<br>
eleccione el botón Continuar, r<br>
adquisición de ECG subcutane<br>
dos los vectores de detección Eccione el botón Continuar, p<br>Edades El botón Cancelar pued<br>quisición de ECG subcutane<br>ps los vectores de detección<br>ps los vectores de programa<br>ente los ajustes del programa

#### **Capturar todos los vectores de detección**

El botón Capturar todos los vectores de detección de la pantalla Utilidades configura temporalmente los ajustes del programador que le permiten capturar los ECG subcutáneos generados por cada uno de los tres vectores de detección (Primario, Secundario y Alternativo). Este proceso tarda un minuto aproximadamente. El programador regresa a su configuración de parámetros originales tras haber capturado todos los ECG subcutáneos. ione el botón Continuar, para co<br>des. El botón Cancelar puede ut<br>uisición de ECG subcutaneo y pa<br>los vectores de detección<br>rar todos los vectores de detecc<br>e los ajustes del programador qu<br>cada uno de los tres vectores de<br> El botón Continuar, para completar el botón Cancelar puede utilizarse en<br>ción de ECG subcutaneo y para volver<br>vectores de detección<br>todos los vectores de detección<br>todos los vectores de detección de la p<br>sajustes del progr ectores de detección<br>Ados los vectores de detección<br>Ados los vectores de deteccións<br>A uno de los tres vectores d<br>A minuto aproximadamentes<br>A ser capturado Pres de detección<br>
Sios vectores de detección de la presenta<br>
Sios vectores de detección de la presenta<br>
Distribución de la programador que le perm<br>
Distribución de detección<br>
Sios tras haber capturado todos los<br>
ectores d Sue detection.<br>
Sue detección de la p<br>
del programador que le permi<br>
e los tres vectores de detección<br>
uto aproximadamente. El progr<br>
ras haber capturado todos los f<br>
pres de detección.<br>
Utilidades (accesible desde la p ectores de detección de la panel<br>el programador que le permite<br>os tres vectores de detección (la<br>papoximadamente. El program<br>haber capturado todos los EC<br>s de detección.<br>ilidades (accesible desde la par<br>dos los vectores de Elavera de detección (Formalismente)<br>Elavera de detección (Formalismente)<br>Sinor Capturado todos los ECC<br>e detección<br>Sades (accesible desde la panalismente)<br>Sades (accesible desde la panalismente) Es de detección de la pantalla Utilidades contra de detección de la pantalla Utilidades contra signal<br>Si vectores de detección (Primario, Secunda<br>Si vectores de detección (Primario, Secunda<br>Si version de la pantalla Menú p Ectores de detection (Frimang Secunda<br>
Madamente. El programador regresa a s<br>
apturado tódos los ECG subcutáneos.<br>
ección.<br>
Caccesible desde la pantalla Menú princ<br>
vectores de detección.<br>
ando ECG subcutáneo de 12 segúndo

Para capturar los tres vectores de detección:

- 1. Desde la pantalla Utilidades (accesible desde la pantalla Menú principal), seleccione el botón Capturar todos los vectores de detección. Sible desde la pantalla Menú princip<br>
res de detección.<br>
ECG subcutáneo de 12 segundos y s<br>
del vector de detención.<br>
Sible vector de detención.<br>
Sible vector de detención.<br>
Sible desde detención.<br>
del vector de detención.
- 2. Aparecerá la pantalla Capturando ECG subcutáneo de 12 segundos y se mostrará el estado del proceso de captura del vector de detención.

Una vez capturados, se pueden ver los tres ECG subcutáneos siguiendo los pasos descritos  $\sim$ en Visualización de ECG subcutáneos capturados previamente en la página 68. discutaneo de 12 segúndos y se mortor de detención.<br>Especialmente en la pagina 68.<br>Subcutaneos siguiendo los pasos de<br>signeviamente en la pagina 68. Example version. Alane version. Alane version. Alane version. Alane version. Alane version. Alane version. Alane version. Alane version. Alane version. Alane version. Alane version. Alane version. Alane version. Alane vers **The Siguiendo los pasos description.**<br>**Final de la pagina 68.**<br>Jan<sup>da va</sup>ria version. Använd en.<br>Starbantunut Jession. Använd varia.<br>Janhantunut Jession. Använd varia. ritos, accelonmayansürüm.Kullanmayı

#### **Control de alerta audible**

El generador de impulsos tiene un sistema de advertencia interna (tono audible) que puede emitir un tono audible para alertar al paciente de ciertos estados del dispositivo que requieren una consulta al médico urgente. Estos estados pueden comprender: Control de alerta audible<br>
El generador de impulsos tiene un sister<br>
un tono audible para alertanal paciente<br>
consulta al médico urgente. Estos estado<br>
· Impedancia del electrodo fuera de<br>
· Tiempos de carga prolongados<br>
·

- • Impedancia del electrodo fuera de rango
- Tiempos de carga prolongados
- Error en la verificación de la integridad del dispositivo
- • Agotamiento irregular de la batería

Este sistema de advertencia interna se activa automáticamente en el momento del implante. Una vez desencadenada su activación, el tono audible suena durante 16 segundos cada nueve horas, hasta que se resuelve el estado que produjo la activación. Si vuelve a aparecer el estado que produjo la activación, los tonos alertarán al paciente para que consulte al médico. Impedancia del ele<br>
Tiempos de carga i<br>
Erroren la verificac<br>
Agotamiento irreg.<br>
Este sistema de adverter<br>
vez desencadenada su a consulta al medico urgente. Estos<br>
Impedancia del electrodo fu<br>
Firempos de carga prolongad<br>
Forem la verificación de la i<br>
Forem la verificación de la i<br>
Agotamiento irregular de la<br>
Este sistema de advertencia interr<br>
ve Impedancia del electrodo fuera<br>
Il Tiempos de carga prolongados<br>
Froren la verificación de la internación<br>
Agotamiento irregular de la bat<br>
ste sistema de advertencia interna<br>
ez desencadenada su activación, el<br>
asta que s Trenen la verificación de la integrada.<br>
Erroren la verificación de la integrada.<br>
Agotamiento irregular de la bater<br>
sistema de advertencia interna se desencadenada su activación, el to<br>
desencadenada su activación, el to edancia del electrodo fuera de rango<br>npos de carga prolongados<br>npos de carga prolongados<br>em la verificación de la integridad del dispositamento:<br>irrequiar de la batería<br>ma de advertencia interna se activa automática<br>denada ma de advertencia interna se accadenada su activación, el tono<br>se resuelve el estado que productivación, los tonos alertarán<br>activación, los tonos alertarán<br>**ución:** Debe aconsejarse a los productivación el productiva en l differencia interna se activa automática<br>da su activación, el tono audible suena<br>elve el estado que produjo la activación<br>ión, los tonos alertarán al pacientes que se<br>médico inmediatamente si oyen pitidos<br>El acceso a la pa

*Precaución: Debe aconsejarse a los pacientes que se ponga en contacto con su médico inmediatamente si oyen pitidos procedentes del dispositivo.*

*Nota: El acceso a la pantalla de visualización Reiniciar alerta audible se activa*  denada su activación, el tono audible suena durante 16 segundos cada nueve la denado que el estado de produjo la activación. Si vuelve a aparecer el estado que cuando se produjo la activación. Si vuelve a aparecer el estad *aparecerá una pantalla de notificación durante la conexión.*

*Advertencia: No se puede seguir utilizando el tono audible después de una exploración por IRM. Si se entra en contacto con el campo magnético intenso de un escáner de IRM, se podría producir la pérdida permanente del volumen del tono audible. Esto no puede recuperarse, ni siquiera después de abandonar el entorno de la exploración por IRM y salir del Modo de protección IRM. Antes de realizar un procedimiento que implique IRM, el médico y el paciente deben contemplar las ventajas tal procedimiento teniendo en cuenta el riesgo de perder el tono audible. Se recomienda encarecidamente someter a los pacientes a un seguimiento con LATITUDE NXT después de una exploración por IRM, si todavía no se han sometido. En caso contrario, en un programa de seguimiento en el centro cada tres meses se recomienda encarecidamente supervisar el rendimiento del dispositivo.* ebe aconsejarse a los pacientes que se<br>interestions and pantalla de visualización R<br>interesto a la pantalla de visualización R<br>interesta una pantalla de notificación<br>de participa de producir la perdida permanente de la pan nmediatamente si oyen pitidos p<br>na la pantalla de visualización Replación de alemánia pantalla de notificación de<br>rá una pantalla de notificación d<br>ede seguir utilizando el tono aua<br>entra en contacto con el campo<br>odría pro la pantalla de visualización Rein<br>o se produce un estado de alerta<br>ana pantalla de notificación dun<br>e seguir utilizando el tono audib<br>ntra en contacto con el campo m<br>iría producir la perdida permane<br>ade recuperarse, ni siq Figure in pantalla de notificación dura<br>Equir utilizando el tono audibla<br>Equir utilizando el tono audibla<br>Producir la pérdida permane<br>Electroperarse, ni siquiera despu<br>Producir del Modo de protegnal<br>Electroperarse, ni siqu amente si oyen pitidos procedentes del dispo<br>talla de visualización Reiniciar alerta audibi<br>roduce un estado de alerta. Si se activa un es<br>antalla de notificación durante la coñexión.<br>ir utilizando el tono audible después una de nonncación durame la conexión.<br>Itilizando el tono audible después de una<br>ontacto con el campo magnético intenso<br>icir la pérdida permanente del volumen a<br>erarse, ni siquiera después de abandonar<br>ly salir del Modo de versi in Siquiera después de abandonar el<br>if del Modo de protección IRM. Antes d<br>que IRM, el médico y el paciente deben<br>iento teniendo en cuenta el riesgo de p<br>nda encarecidamente someter a los po<br>ido En caso contrario, en M, el médico y el paciente deben contre<br>teniendo en cuenta el riesgo de perder<br>carecidamente someter a los pacient<br>VXT después de una exploración por l<br>caso contrario, en un programa de se<br>recomienda encarecidamente super Vanhente someter a los pacientes<br>espués de una exploración por IR<br>contratio, en un programa de seg<br>ienda encarecidamente supervis tres de una exploración por IRM<br>htrario, en un programa de segu<br>da encarecidamente supervisa<br>använd de la programa de segu<br>sared anxivada de signalities starting the substitution of the substitution of the substitution of the substitution of the substitution of the substitution of the substitution of the substitution of the substitution of the substitution of the substitut

#### *Reinicializar alerta audible*

Para reinicializar el tono audible, en la pantalla Utilidades (accesible desde la pantalla Menú principal) seleccione el botón Control de alerta para abrir la pantalla Configurar la función de alerta audible.

Seleccione el botón Reinicializar alerta audible para suspender los tonos de alerta audibles activados por el estado de alerta. Si no se corrige el estado de alerta, los tonos de alerta audible se reactivarán durante la siguiente autocomprobación automática del sistema S-ICD. Reinicializar alerta audible<br>
Para reinicializar el tono audible, en la para<br>
principal) seleccione el botón Control de<br>
alerta audible.<br>
Seleccione el botón Reinicializar alerta a<br>
activados por el estado de alerta. Si no Seleccione el botón Rein<br>
activados por el estado o<br>
se reactivarán durante la<br> *Inhabilitar alerta audibl*<br>
<br> *C* En los dispositivos SQ-Rx<br>
audible en condiciones o alerta audible.<br>
Seleccione el botón Reinicializar a<br>
activados por el estado de alerta.<br>
se reactivarán durante la siguiente<br>
Inhabilitar alerta audible (dispositivas<br>
En los dispositivos SQ-Rx, la opeió<br>
audible en condi eleccione el botón Reinicializar aler<br>ctivados por el estado de alerta. Si r<br>e reactivarán durante la siguiente al<br>nodilitar alerta audible (dispositiva<br>n los dispositivos SQ-Rx; la opción C<br>udible en condiciones de alerta e el botón Reinicializar alerta audible para śús<br>por el estado de alerta. Si no se corrige el estarán durante la siguiente autocomprobación<br>arcalerta qualible (dispositivos SQ-Rx)<br>positivos SQ-Rx, la opción Control de aler

#### *Inhabilitar alerta audible (dispositivos SQ-Rx)*

En los dispositivos SQ-Rx, la opción Control de alerta audible permite la desactivación del tono audible en condiciones de alerta (Inhabilitar alerta audible). Siga los siguientes pasos para inhabilitar el tono audible: vados por el estado de alerta. Si no<br>eactivarán durante la siguiente auto<br>abilitar alerta audible (dispositivos<br>as dispositivos SQ-Rx, la opción Cor<br>ible en condiciones de alerta (Inhabilitar<br>bilitar el tono audible:<br> $\sqrt{\frac$ Marentinanole (als positivos SQ-Rx, la opción Contra<br>
n condiciones de alerta (Inhabilitar alerta (Inhabilitar alerta (Inhabilitar alerta de la pantalla Utilidades, seleccion<br>
n da pantalla Utilidades, seleccion<br>
in la pan Sitivos SQ-nx, la openir control de la particiones de alerta (Inhabilitar alerta de Longvistar.<br>
Version phépilitar alerta de EDL del dispositivo.<br>
De la partición de alerta audible<br>
De la partición de alerta audible pasut SQ-Rx, la opción Control de alerta audibididades de alerta (Inhabilitar alerta audibididades)<br>La función Inhabilitar alerta audible solo<br>La función Inhabilitar alerta audible solo<br>ERI o el EQL del dispositivo.<br>La función d

*Nota: La función Inhabilitar alerta audible solo está disponible una vez se alcanza el ERI o el EOL del dispositivo.*

- 1. En la pantalla Utilidades, seleccione Control de alerta audible para abrir la pantalla Configurar la función de alerta audible.
- 2. Seleccione Inhabilitar alerta audible para desactivar el tono audible del dispositivo.
- *Nota: Esto inhabilitará permanentemente el tono audible en condiciones de alerta en el caso del dispositivo SQ-Rx. Sin embargo, no afectará a la funcionalidad del tono audible cuando se sitúe un imán sobre el dispositivo o cuando un programador lo conecte.* 1 *oel EOL del dispositivo.*<br>Ila Utilidades, seleccione C<br>la función de alerta audibl<br>Inhabilitar alerta audible p<br>to inhabilitará permanente<br>to inhabilitará permanente nción Inhabilitar alerta audible solo<br>el EOL del dispositivo.<br>Jtilidades, seleccione Control de a<br>unción de alerta audible<br>abilitar alerta audible para desact<br>inhabilitará permanentemente el to<br>caso del dispositivo SO-Rx. dades, seleccione Control de al<br>ión de alerta audible<br>litar alerta audible<br>litar alerta audible<br>positivo SQ-Rx. Sin embo<br>qudible cuando se sitúe un imán<br>audible cuando se sitúe un imán<br>ador lo conecte. Palenta audible.<br>
Palenta audible.<br>
Palenta audible para desactiva.<br>
Iltará permanentemente el tono<br>
Jel dispositivo SQ-RX. Sin embarg.<br>
dible cuando se sitúe un imán solor lo conecte.<br>
Para conecte. Terta audible para desactiva<br>
Elava desactiva<br>
Elava dispositivo SQ-RX. Sin embarg<br>
Se cuando se sitúe un imán so<br>
Jo conecte.<br>
Se cuando se sitúe un imán solo conecte. releccione Control de alerta audible para alerta audible.<br>
ta audible para desactivar el tono audible<br>
ta audible para desactivar el tono audible<br>
permanentemente el tono audible en condicionativo SQ-Rx. Sin embargo, no af manentemente el tono audible en<br>titivo SQ-Rx. Sin embargo, no afectando se sitúe un imán sobre el disp<br>ecte.<br>tispositivos EMBLEM S-ICD anentemente el tono audible en condicion de SO-Rx. Sin embargo, no afectará a la<br>do se sitúe un imán sobre el dispositivo<br>do se sitúe un imán sobre el dispositivo<br>do se sitúe un imán sobre el dispositivo<br>do se sitúe el ton

#### *Habilitar/Inhabilitar alerta audible (dispositivos EMBLEM S-ICD)*

En el caso de los dispositivos EMBLEM S-ICD, debe ponerse a prueba el tono audible antes de habilitarlo o desactivarlo. Siga los siguientes pasos para probar el tono audible: Sitivos EMBLEM S-ICDU<sup>NTC</sup><br>Versãos EMBLEM S-ICDUNTC<br>D, debe ponerse a prueba el tor<br>Pentes pasos para probar el tor<br>vos EMBLEM S-ICD, la función F<br>stá desactivado el tono en cono WERE A NUSE AND CONTRACTOR NUSE ANNO 2018 *EMBLEM S-ICD)*<br>De ponerse a prueba el toño a<br>pasos para probar el toño aud<br>IBLEM S-ICD, la función Probar<br>sactivado el toño en condición<br>trol de alerta audible **EXALE RAZICO**<br>
Apónerse a prueba el toño audible<br>
sos para probar el toño audible:<br>
EM S-ICD, la función Probar toño c<br>
tivado el toño en condiciones de a<br>
el de alerta audible:<br>
el en la pantalla Configurar la fun merse à prueba el toño audible<br>
Is para probar el toño audible:<br>
Van la función Probartono audio<br>
Van la función Probartono audio<br>
de alerta audible:<br>
En la pantalla Configurar la función el tenera

*Nota: En el caso de los dispositivos EMBLEM S-ICD, la función Probar tono audible solo está disponible cuando está desactivado el tono en condiciones de alerta.* Fra probar el tono audible:<br>ICD, la función Probar fono audible:<br>Pel tono en condiciones de aler<br>Ilerta audible:<br>La pantalla Configura la función<br>coscopio. de procés cristic domine antes<br>probar el tono audible:<br>de función Probartono audible solo<br>tono en condiciones de dierta.<br>example:<br>antalla Configurar la función<br>solo.

- 1. En la pantalla Utilidades, seleccione Control de alerta audible.
- 2. Seleccione el botón Probar la alerta audible en la pantalla Configurar la función de alerta audible.
- 3. Para evaluar si el tono es audible, utilice un estetoscopio.
- 4. En caso de que lo sea, seleccione el botón Sí, habilitar alerta audible. Si no es audible o desea inhabilitar permanentemente esta función, seleccione el botón No, inhabilitar alerta audible.
	- *Nota: De esta forma, se desactivará la funcionalidad del tono audible en condiciones den alerta, cuando se sitúe un imán sobre el dispositivo o cuando el programador lo conecte.*

Si el tono no es audible para el paciente, se recomienda establecer un calendario de seguimiento cada tres meses para el paciente en LATITUDE NXT o en el centro para vigilar el rendimiento del dispositivo. 4. En caso de que lo sea, seleccion<br>
o desea inhabilitar permanenter<br>
alerta audible.<br> **Nota:** De esta forma, se desac<br>
den dierta, cuando se sit:<br>
(la conecte.<br>
Si el tono no es audible para el paciente en LATI<br>
del dispo Si el tono no es audible<br>
de dispositivo.<br>
del dispositivo.<br>
Para obtener informació<br>
o pongase en contacto. Formation of the context of the context of the context of the context of the context of the context of the context of the context of the context of the context of the context of the context of the context of the context of Veconecte.<br>
i el tono no es audible para el pacie<br>
ada tres meses para el paciente en l<br>
el dispositivo.<br>
ara obtener información adicional a<br>
pongase en contacto con Boston S tono no es audible para el paciente<br>a tres meses para el paciente en LAT<br>dispositivo.<br>obtener información adicional ace<br>mgase en contacto con Boston Sciente<br>guración manual Machine Elist Connecte.<br>
The saudible para el paciente, se recomienda<br>
The sessionale paciente en LATITUDE NXT o en<br>
titivo.<br>
Merififormación adicional acerca del tono aucores<br>
LATITUDE NXT o en contacto con Boston Scienti

Para obtener información adicional acerca del tono audible, consulte la Guía técnica de IRM o póngase en contacto con Boston Scientific con la información de la contraportada.

#### **Configuración manual**

La configuración manual permite al usuario llevar a cabo la prueba de integridad del electrodo y seleccionar la configuración de detección del electrodo y el ajuste de ganancia del generador de impulsos. Durante la Configuración manual, el sistema activará automáticamente SMART Pass si corresponde. Experience integridad del electrodo.<br>
2. Seleccione el botón Probar para llevar a cabo la prueba de integridad del electro<br>
2. Seleccione el botón Probar para llevar a cabo la pantalla Menú principal), seleccione el<br>
2. Se ner información adicional acerde<br>e en contacto con Boston Science<br>**ión manual**<br>dración manual<br>aración manual permite al úsua<br>nar la configuración de deteccios.<br>Durante la Configuración m in contacto con Boston Scien<br>
Noutilizar. Noutilizar.<br> **1 manual** permite al úsua<br>
Cla configuración de detección.<br>
Durante la Configuración m<br>
de. Exercise con Boston Scientific continued of the permite alusuario lieu configuración de detección del primer de configuración manual, mación adicional acerca del tono auditacto con Boston Scientific con la información de detección del electrodo<br>manual permite al úsuario llevar a cabo<br>manual permite al úsuario llevar a cabo<br>manual configuración manual, el Non de detección del electrodo<br>
Infiguración manual, el sistema<br>
idades (accesible desde la pantalla<br>
ión manual Aparece la pantalla<br>
sin Probar para llevar a cabó la p<br>
in Continuar, Letección del electrodo y el ajuste de ganal<br>Ción manual, el sistema activará automátic<br>Accesible desde la pantalla Medir impedancia<br>Val. Aparece la pantalla Medir impedancia<br>Ir para llevar a cabo la pruéba de integrida<br>Pa

- 1. En la pantalla Utilidades (accesible desde la pantalla Menú principal), seleccione el botón Configuración manual. Aparece la pantalla Medir impedancia. wech are tres puredes de detección disponibles que se pueden seleccionar de forma manual dede la pantalla Confiduración disponibles que se pueden seleccionar de forma manual dede la pantalla Confiduración disponibles que s Elaccesible desde la pantalla<br>Aparece la pantalla M<br>Bar para llevar à cabo la pru<br>Atinuar, elección disponibles que se p<br>Eliración manual (Figura 23)
- 
- 3. Seleccione el botón Continuar.
- desde la pantalla Configuración manual (Figura 23): esible desde la pantalla Medir imperience la pantalla Medir imperience la pantalla Medir imperience la pantalla Medir imperience de la province de la province de la province de la province de la province de la province de warece la pantalla Medir impedancia<br>
a llevar a cabo la pruéba de integrida<br>
a llevar a cabo la pruéba de integrida<br>
disponibles que se pueden seleccion<br>
manual (Figura 23):<br>
sde el anillo del electrodo proximal da<br>
dor de promibles que se pueden seleccionar<br>
version del electrodo proximal del<br>
varia (Figura 23):<br>
e el anillo del electrodo proximal del<br>
side el anillo del electrodo de detecci<br>
side el anillo del electrodo de detecci<br>
side el
	- **Principal:** Detección desde el anillo del electrodo proximal del electrodo a la superficie del generador de impulsos activos I (Figura 23):<br>Illo del electrodo proximal de<br>mpulsos activos<br>anillo del electrodo de detecce<br>enerador de impulsos activo<br>anillo del electrodo de detecce<br>mal del electrodo
	- **Secundario:** Detección desde el anillo del electrodo de detección distal del electrodo a la superficie del generador de impulsos activo
- **• Alternativa:** Detección desde el anillo del electrodo de detección distal al anillo del electrodo de detección proximal del electrodo desde la pantalla Configuración manual (Figura 23).<br> **Principal:** Detección desde el anillo del electrodo proximal del electrodo<br>
a la superficie del generador de impulsos activo<br> **Secundario:** Detección desde el anillo de

seleccionarse de forma manual con el botón deslizante Seleccionar ganancia en la pantalla Configuración manual. el electrodo proximal del electrosos.<br>
Sos activos<br>
Sidel electrodo de detección dis<br>
ador de impulsos activo<br>
el electrodo de detección dis<br>
del electrodo de detección dis<br>
del ECG subcutaneo detectado<br>
te Seleccionar gan File de trade de detección distantiva de detección distantiva de la partida de detección distantiva de la partida en la partida en la partida de la partida en la partida en la partida en la partida en la partida en la part Expression of the detection distal<br>de impulsos activo<br>de impulsos activo<br>de impulsos activo<br>ectrodo de detection distal al anillo<br>ctrodo<br>CGsubcutaneo detectado. Puede<br>eccionar ganancia en la pantalla

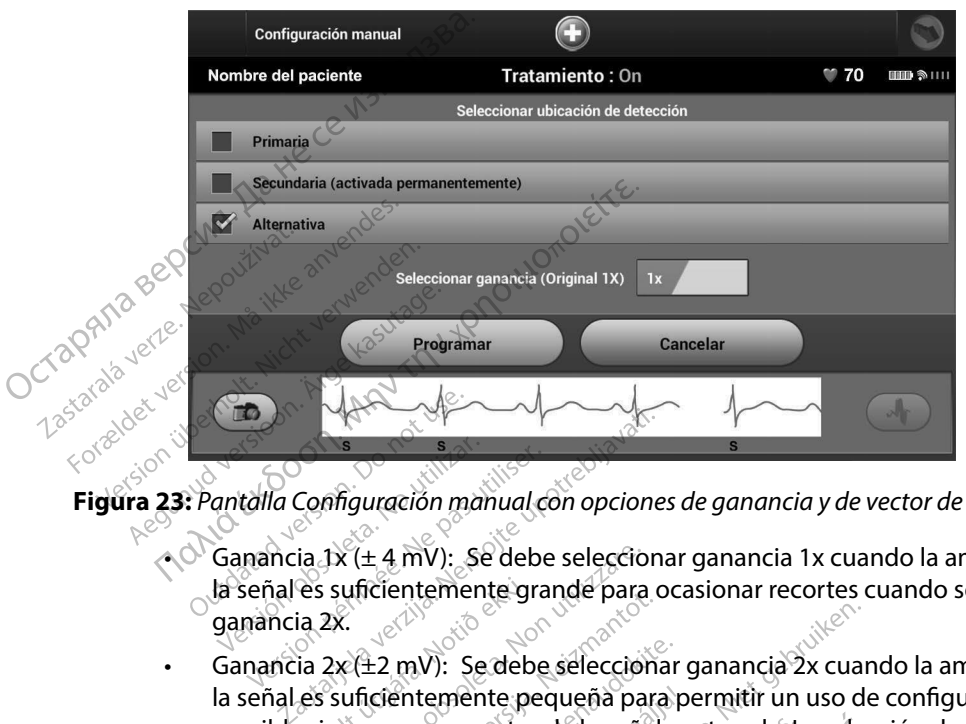

**Figura 23:** *Pantalla Configuración manual con opciones de ganancia y de vector de detección*

- Ganancia 1x ( $\pm$  4 mV): Se debe seleccionar ganancia 1x cuando la amplitud de la señal es suficientemente grande para ocasionar recortes cuando se seleccione ganancia 2x.  $\mathbf{B}$ <br>
Santalla Configuración mandatura.<br>
Ganancia 1 $\mathbf{x}$  ( $\pm$  4 mV): Se la señal es suficientement ganancia 2x. Version période de la señal es suficientemente grandiser.<br>Ganancia 1x (± 4 mV): Se debe la señal es suficientemente grandiser.<br>Ganancia 2x (± 2 mV): Se debe se
- • Ganancia 2x (±2 mV): Se debe seleccionar ganancia 2x cuando la amplitud de la señal es suficientemente pequeña para permitir un uso de configuración más sensible sin provocar recortes de la señal capturada. La selección de ganancia 2x amplifica la señal el doble de lo que lo hace la selección de ganancia 1x. Maximum Comparador Mandage<br>
Sincia 1x (± 4 mV): Se debe<br>
males suficientemente grancia 2x.<br>
ancia 2x (±2 mV): Se debe<br>
males suficientemente per different per different<br>
ible sin provocar recortes Configuración manual con opcione.<br>
ia 1x (± 4 mV): Se debe selecciona<br>
es suficientemente grande para o<br>
ia 2x.<br>
ia 2x.<br>
ia 2x.<br>
es suficientemente pequeña para<br>
es suficientemente pequeña para<br>
es suficientemente pequeña x (± 4 mV): Se debe selecciona<br>suficientemente grande para or<br>x.<br>x(±2 mV): Se debe seleccional<br>suficientemente pequeña para<br>provocar recortes de la señal c<br>i señal el doble de lo que lo bac<br>ración de detección seleccional Para ocas<br>
Para ocas<br>
Para MV): Se debe seleccionar g<br>
Para para pequeña para pe<br>
provocar recortes de la señal car<br>
para el doble de lo que lo hace<br>
programar para quardarel version<br>
Programar para quardarel version mV): Se debe seleccionar gantemente pequeña para personar de la señal cap<br>entemente pequeña para personar de la señal cap<br>il el doble de lo que lo hace l<br>il de detección seleccionada<br>ogramar para guardar el vect V): Se debe seleccionar ganancia 1x cuancemente grande para ocasionar recortes cu<br>
emente grande para ocasionar recortes cu<br>
V): Se debe seleccionar ganancia 2x cuancemente pequeña para permitir un uso de<br>
ar recortes de l Se debe seleccionar ganancia<sup>2</sup><br>
vente pequeña para permitir un un recortes de la señal capturada. La<br>
sole de lo que lo bace la selección<br>
etección seleccionada de forma<br>
la para guardar el vector de dete<br>
ar. Al seleccio te pequeña para permitir un uso de tortes de la señal capturada. La selección de de lo que lo hace la selección de ga<br>le de lo que lo hace la selección de ga<br>ección seleccionada de forma manua<br>para guardar el vector de det

Para programar la configuración de detección seleccionada de forma manual:

- 1. Seleccione el botón Programar para guardar el vector de detección y los ajustes de ganancia.
- 2. Seleccione el botón Continuar. Al seleccionar el botón Continuar, el dispositivo evaluará automáticamente si SMART Pass debe activarse. Consulte el Manual del usuario S-ICD para obtener información adicional sobre SMART Pass. Para obtener ayuda, póngase en contacto con Boston Scientific mediante la información que figura en la contraportada. Elión seleccionada de forma m<br>Tra guardar el vector de déteccionar<br>seleccionar el botón Continua<br>debe activarse. Consulte el Ma<br>al sobre SMART Pass. Para obt<br>diante la información que fig Presidente de forma manual:<br>
duardar el vector de detección y la<br>
eccionar el botón Continuar, el di<br>
eccionar el botón Continuar, el di<br>
eccionar el botón Continuar, el di<br>
eccionar el botón Continuar, el di<br>
enterencia s ardar el vector de détección y<br>ionar el botón Continuar, el c<br>citivarse. Consulte el Manual<br>re SMART Pass, Para obtener<br>el la información que figura er<br>referencia se activa automátic ar el vector de detección y los aju<br>Africa. Neuporabita. Neuporabita.<br>Nar el bótón Continuar, el dispositivarse. Consulte el Manual del usu<br>SMART Pass. Para obtener ayuda,<br>a información que figura en la coi<br>erencia se acti
- 3. El proceso Adquirir ECG subcutáneo de referencia se activa automáticamente durante el proceso de Configuración manual. Seleccione el botón Continuar para adquirir un ECG subcutáneo de referencia. Aparecerá una pantalla de confirmación cuando se adquiera<br>el ECG subcutáneo de referencia capturado.<br>el ECG subcutáneo de referencia capturado. el ECG subcutáneo de referencia capturado. r el botón Continuar, el dispositive.<br>
res. Consulte el Manual del usua<br>
IART Pass, Para obtener ayuda, I<br>
oformación que figura en la continuar<br>
encia se activa automáticament<br>
e el botón Continuar para adqu<br>
talla de con Consulte el Manual del usuar<br>F<sup>ip</sup>ass, Para obtener ayuda, po<br>mación que figura en la contrada po<br>ia se activa automáticamente<br>botón Continuar para adquir<br>la de confirmación cuando se dtón Continuar, el dispositivo evaluarion<br>Silite el Manual del usuario S-ICD<br>Pass, Para obtener ayuda, póngase er<br>ación que figura en la contraportada.<br>se activa automáticamente durante e<br>ptón Continuar para adquirir un EC

#### **Parámetros de SMART**

La pantalla Configuración de SMART permite a los usuarios acceder a la información y a funciones para Carga SMART Y SMART Pass.

#### *Carga SMART*

A través de la función Carga SMART, se adapta la secuencia de la iniciación de carga del generador de impulsos a la incidencia de episodios de arrítmicos ventriculares no sostenidas retrasando la carga del condensador. De este modo, se conserva la duración de la batería y se evitan descargas innecesarias para arritmias no sostenidas. Consulte el manual del generador de impulsos para obtener más información acerca de la función Carga SMART. Carga SMART<br>
A través de la función Carga SMART, se adapta la secuencia de la iniciación de carga del genera<br>
de impulsos a la incidencia de episodios de arrítmicos ventriculares no sostenidas retrasando la<br>
carga del cond **Parámetros de SMART**<br>
La pantalla Configuración de SMART per<br>
para Carga SMART Y SMART Pass.<br>
Carga SMART<br>
A través de la función Carga SMART, se a<br>
de impulsos a la jucidencia de episodios<br>
carga del condensador. De este Carga SMART<br>
A través de la función Carga SMAR<br>
de impulsos a la incidencia de epi:<br>
carga del condensador. De este m<br>
innecesarias para arritmias no sos<br>
obtener más información acerca d<br>
La Carga SMART se activa automá<br> Experience de la función Carga SMART,<br>
Litavés de la función Carga SMART,<br>
le impulsos a la incidencia de episod<br>
arga del condensador. De este mod<br>
necesarias para arritmias no soster<br>
btener más información acerca de la<br> avés de la función Carga SMART, se<br>mpulsos a la incidencia de episodic<br>la del condensador. De este módo,<br>cesarias para arritmias no sostenid<br>ener más información acerca de la f<br>arga SMART se activa automáticam<br>ratado. El r ART<br>
e la función Carga SMART, se adapta la secuel<br>
os a la incidencia de episodios de arritmicos v<br>
condensador. De este modo, se conserva la di<br>
ias para arritmias no sostenidas. Consulte el m<br>
ias información acerca de

no tratado. El restablecimiento devuelve el valor Carga SMART a cero. Para restablecer la función Carga SMART: res para arritmas no sostemas.<br>
Inás información acerca de la función acerca de la función acerca de la función el proporcional de la función de la función de la función de la función de la función de la función de la func ART se activa automáticamente cu<br>El restablecimiento devuelve el valor<br>T<sub>3</sub><br>a pantalla Utilidades (accesible des<br>ccione el botón Configuración de s<br>dioma (Figura 24). mación acerca de la función Carga SMA<br>
e activa automáticamente cuando se g<br>
ablecimiento devuelve el valor Carga S<br>
del potón Configuración de SMART: Ap<br>
el botón Configuración de SMART: Ap<br>
a (Figura 24).<br>
Parámetros de

seleccione el botón Configuración de SMART. Aparece la pantalla Parámetros de idioma (Figura 24).

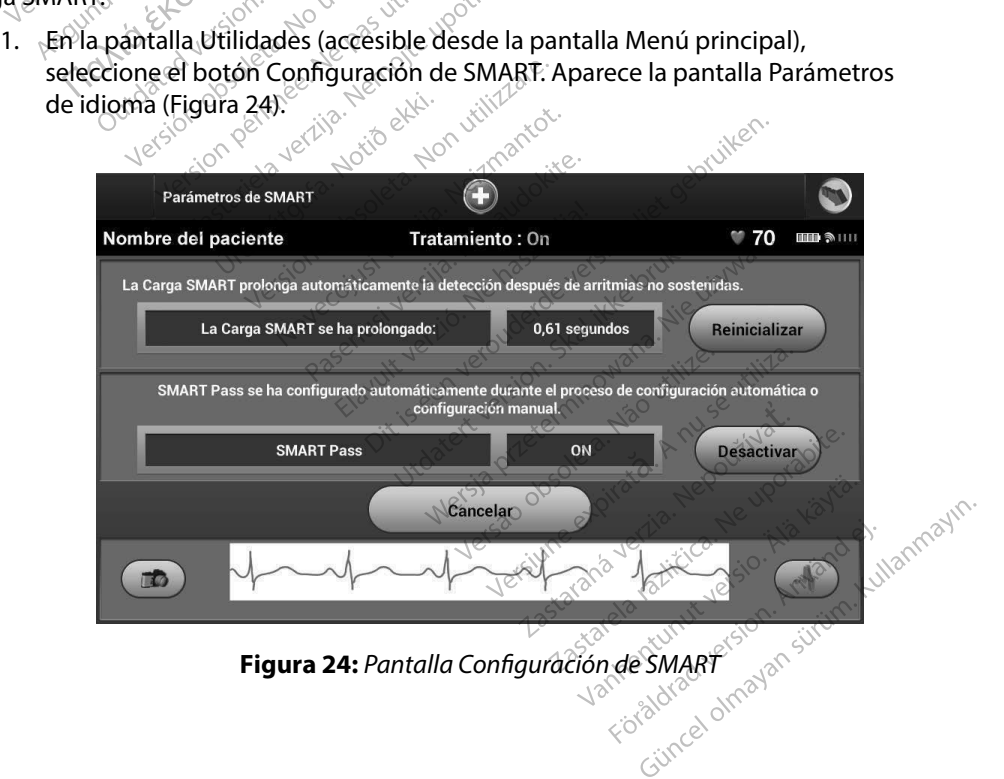

- 2. Seleccione el botón Reinicializar para reiniciar Carga SMART o pulse Cancelar para volver al menú Utilidades sin reinicializar la Carga SMART.
- 3. Aparecerá una ventana de confirmación con el mensaje: "La Carga SMART se ha reinicializado correctamente."
- 4. Pulse el botón Continuar para volver a la pantalla Utilidades.

#### *Inhabilitar SMART Pass*

La función SMART Pass está diseñada para reducir el exceso de detección a la vez que mantiene un margen de detección adecuado. El dispositivo realiza un seguimiento continuo de la amplitud de señal de ECG e inhabilita automáticamente SMART Pass si se sospecha de infradetección. 2. Seleccione el botón Reinicializar<br>
volver al menú Utilidades sin rei<br>
3. Aparecerá una ventana de confi<br>
reinicializado correctamente."<br>
4. Pulse el botón Continuar para v<br>
Inhabilitar SMART Pass<br>
La función SMART Pass 4. Pulse el botón C<br>
Inhabilitar SMART Pass<br>
La función SMART Pass<br>
La función SMART Pass<br>
eun margen de detección<br>
de señal de ECG e inhab<br>
SMART Pass puede desa Formalizado de Localine<br>
4. Pulse el botón Continuar<br>
Inhabilitar SMART Pass<br>
La función SMART Pass está diseña<br>
un margen de detección adecuad<br>
de señal de ECG e inhabilita autor<br>
SMART Pass puede desactivarse d<br>
la selec Matter Charles Communisty<br>
Individual SMART Pass<br>
a función SMART Pass está diseñada<br>
n margen de detección adecuado.<br>
e señal de ECG e inhabilita automat<br>
MART Pass puede desactivarse de m<br>
selección del botón Inhabilita **abilitar SMART Pass**<br>
unción SMART Pass está diseñada por argen de detección adecuado. El eñal de ECG e inhabilita automática<br>
eñal de ECG e inhabilita automática<br>
efección del botón Inhabilitar en la lección del botón In TRANART Pass<br>
TRANART Pass<br>
TRANART Pass está diseñada para reducir el ex<br>
TRANART Pass está diseñada para reducir el ex<br>
TRANART Pass está diseñada para reducir el ex<br>
TRANART ES e inhabilita automáticamente SMART F<br>
SIS

SMART Pass puede desactivarse de manera manual si se sospecha de infradetección mediante la selección del botón Inhabilitar en la pantalla Configuración de SMART. SMART Pass puede desactivarse de manera manual si se sospecha de infradetección<br>
la selección del botón Inhabilitar en la pantalla Configuración de SMART.<br> **Nota:** St se inhabilita SMART Pass, debe realizarse otro ajuste m The detection adecuation. Et displays the ECG e inhabilita automatican<br>is puede desactivarse de mane<br>in del boton Inhabilita en la partie de mane<br>**Nota:** Si se inhabilita SMARTF

*Nota: Si se inhabilita SMART Pass, debe realizarse otro ajuste manual o automático para volver a activarlo.*

#### **Monitorización de FA**

fibrilación auricular. rede desactivarse de manera ma<br>Version Inhabilita en la pantalla<br>Version inhabilita SMARTPass, de<br>Version per a activario.<br>Version de FA se ha concebid<br>Version de FA se ha concebid inhabilita automaticamente SMART Pa<br>
e desactivarse de manera manual si se<br>
ofon Inhabilita en la pantalla Configura<br>
Si se inhabilita SMART Pass, debe realiza<br>
paravolvera activario.<br>
FA<br>
se e ha concebido para fa<br>
arte d aravölver a activarlo.<br>1<br>Pa. Joseph Bellin Herreldi.<br>Pación de FA se ha conceb<br>23 del de FA puede activa.<br>Taxés del botón Monitoriza

La función Monitorización de FA puede activarse o desactivarse usando el botón deslizante On/Off, al cual se accede a través del botón Monitorización de FA en la pantalla Utilidades. Seleccione el botón Programar para aplicar los cambios y programar el generador de impulsos. inhabilita SMART Pass, debe realiza<br>Volver a activario.<br>Jén de FA se ha concebido para fa<br>Jén de FA puede activarse o desac<br>fés del botón Monitorización de FA<br>aplicar los cambios y programare November 2017 Para barconcebido para facilita.<br>Para puede activarse o desactiv<br>boton Monitorización de FA er<br>Prios cambios y programar el general Ela Talentendo para ratministrativa Branch Compared versier and the program<br>and the distribution of the second parameters of desactivarse usando el botanismo.<br>Distribuise programarel generador de impulsion de la partalla Utilica<br>estadísticas en la pantalla d de activarse o desactivarse usand<br>tonitorización de FA en la pantalla<br>hbios y programar el generador d<br>adísticas en la pantalla del progra<br>orción a un número de días durar activarse o desactivarse usando el bolitorización de FA en la pantalla Utilica<br>Sitorización de FA en la pantalla Utilica<br>Siticas en la pantalla del programado<br>Cióna un número de días durante los

Se puede acceder a las siguientes estadísticas en la pantalla del programador; para ello, seleccione el botón Monitorización de FA:

- Días con medición de FA: Proporciona un número de días durante los últimos 90 en los que se detectó FA versão en la pantalla del program<br>Leas en la pantalla del program<br>Ma un número de días durantes Programatel generadorde Impuls<br>
Sen la pantalla del programador;<br>
un número de días durante los úl<br>
iona el porcentaje total de FA det<br>
verseurs<br>
tener información adicional sobre zastaraná verzia.<br>**A straraná verzia de FA** detectad<br>**La el porcentaje total de FA detectad**<br>**Nerinformación adicional sobre Mor** ero de dias durante los últimos<br>Forcentaje total de FA detectada<br>Formación adicional sobre Moni<br>Formación adicional sobre Moni
- **• Cálculo de la medición de FA:** Proporciona el porcentaje total de FA detectadas durante los últimos 90 días Förfalle total de FA detectadas Traje total de FA detectadas durante

Consulte el Manual del usuario S-ICD para obtener información adicional sobre Monitorización<br>de FA.<br>A adicional sobre Monitorización de FA.

# **Funciones adicionales del programador<br>Descarga de rescate**

#### **Descarga de rescate**

El icono Descarga de rescate está disponible en la barra de la navegación en la pantalla del programador cuando se completa el proceso de Configuración y se comunica activamente el generador de impulsos con el programador. Durante la comunicación activa, se puede suministrar una descarga máxima de rescate (80 J) en el comando del programador. Funciones adicionales del programado<br>
Descarga de rescate<br>
El icono Descarga de rescate está dispor<br>
programador cuando se completa el pro<br>
generador de impulsos con el programa<br>
una descarga máxima de rescate (80 J)<br>
Par programador cuando se<br>generador de impulsos d<br>una descarga máxima de<br>Para administrar una des<br>22 del programado El icono Descarga de rescate está incorporamador cuando se completa<br>generador de impulsos con el pro<br>una descarga máxima de rescate (<br>Para administrar una descarga de<br>21. Seleccione el icono rojo d<br>21. Seleccione el icono

Para administrar una descarga de rescate:

8eleccione el icono rojo de Descarga de rescate en la parte superior de la pantalla del programador. Aparece la pantalla Descarga de rescate (Figura 25).

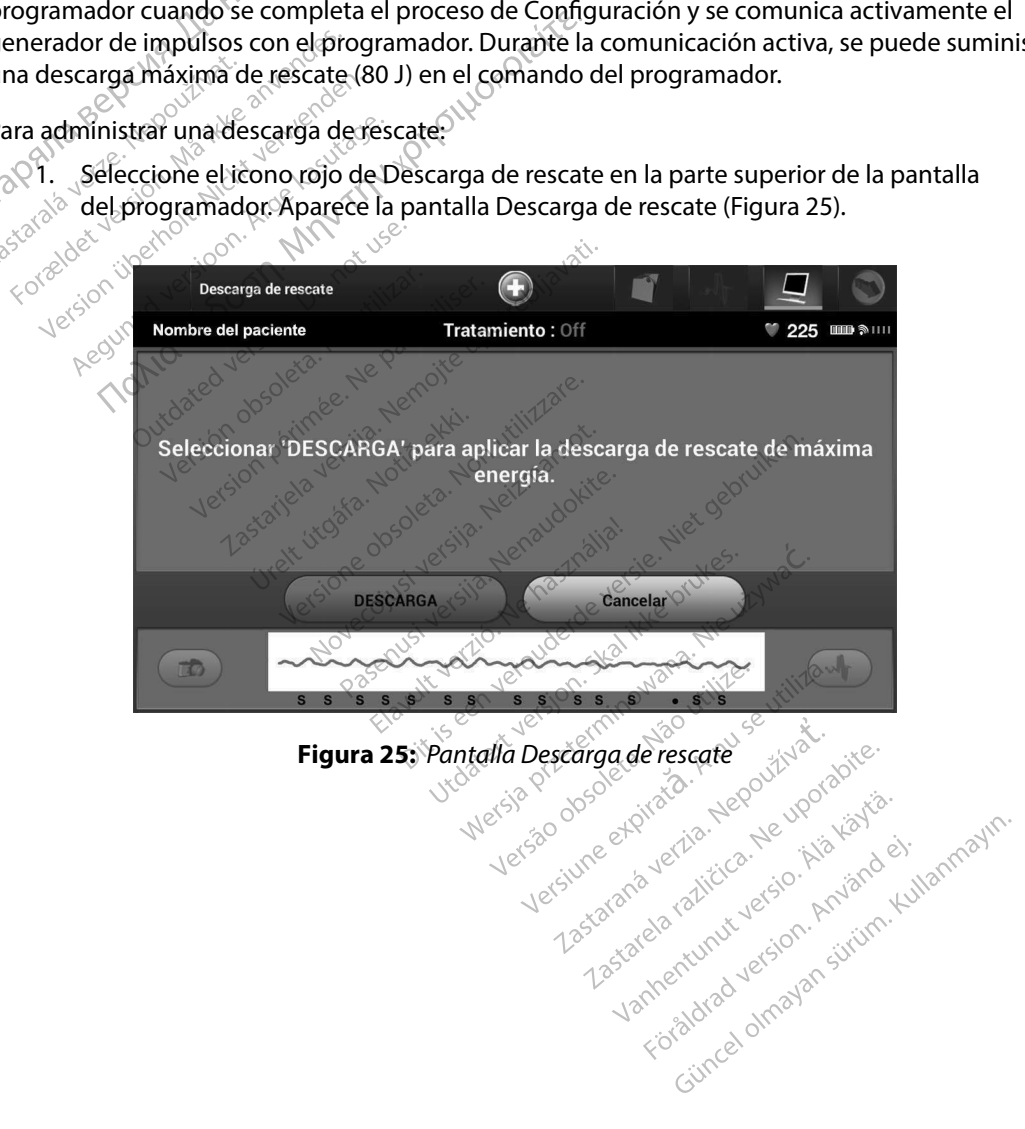

vannentumber version. Använd ej.

- 2. Seleccione el botón Descarga para comenzar la carga del generador de impulsos para realizar una Descarga de rescate. Aparecerá una pantalla con un fondo rojo con la palabra Cargando. Si se selecciona el botón Detener evitará la administración de una descarga de rescate y volverá a la pantalla Configuración del dispositivo.
- 3. Aparecerá una pantalla de confirmación con la notificación de que se ha administrado la descarga correctamente junto a la impedancia de descarga correspondiente.

*Precaución: Si se documenta un valor de impedancia de descarga de menos de 25 ohmios de una descarga administrada, podría ser indicio de un problema en el dispositivo. Esta circunstancia podría haber alterado la descarga suministrada; asimismo, podrían verse alteradas los tratamientos futuros suministrados por este dispositivo. Si se observa un valor informado de impedancia de descarga de menos de 25 ohmios, se debe comprobar el funcionamiento correcto del dispositivo.* Si por este dispositivo. Si se observa un se debe comprobar el funcionamiento correcto del dispositivo.<br>Si por cualquier motivo no se ha podido administrar la descarga, aparecerá una pantalla con fondo 2. Seleccione el botón Descarga p<br>
realizar una Descarga de rescate<br>
palabra Cargando. Si se seleccio<br>
descarga de rescate y volverá a<br>
3. Aparecerá una pantalla de confi<br>
la descarga correctamente junto<br> **Precaución:** Si S. Apacecia ana p<br>
la descarga corr<br> **Precaución:** Si se d<br>
25 obr<br>
25 obr<br>
proble<br>
la desc<br>
la desc<br>
la desc<br>
la desc<br>
la desc<br>
tratan 3. Aparecerá una pantalla de la descarga correctament<br>
la descarga correctament<br> **Precaución:** Si se documenta<br>
25 ohmios de un problema en el a<br>
problema en el a<br>
la descarga sum<br>
tratamientos fut<br>
tratamientos fut<br>
se de la descarga correctamente ju<br>
Precaución: Si se documenta un<br>
25 ohmios de una c<br>
25 ohmios de una c<br>
problema en el disp<br>
<sup>26</sup> descarga suminis<br>
tratamientos future<br>
valor informado de<br>
se debe comprobar<br>
i por cualquier Precaución: Si se documenta un version.<br>
25 ohmios de una des<br>
problema en el díspos<br>
<sup>25</sup> obtema en el díspos<br>
<sup>25</sup> descarga suministrica<br>
<sup>26</sup> descarga suministrica<br> *se debe comprobar el se debe comprobar el or cualquie* France in the secarge correctamente junto a la impediance descarge correctamente junto a la impediance de l'aspectiva de l'aspectiva est de l'aspectiva est de l'aspectiva est de l'aspectiva est de l'aspectiva est de l'aspe Va aescarga suministrate<br>tratamientos futuros su<br>se debe comprobar el futuros.<br>se debe comprobar el futuro.<br>Il quier motivo no se ha podido.<br>In mensaje que afirma "No se pierda.<br>Nota: En caso de que se pierda.

rojo con un mensaje que afirma "No se pudo aplicar la descarga".

*Nota: En caso de que se pierda la telemetría, los comandos del generador de impulsos incluido Descargas de rescate— no estarán disponibles hasta que se restablezca la telemetría.* Valor informado de imp<br>se debe comprobar el fu<br>uier motivo no se ha podido<br>mensaje que afirma "No se pu<br>**ota:** En caso de que se pierda<br>incluído Descargas de re<br>la telemetría. valor informado de impedance se debe comprobar el funciono<br>
I motivo no se ha podido admin<br>
Insaje que afirma "No se pudo ar<br>
I En caso de que se pierda la tele<br>
I di telemetría.<br>
A telemetría. tratamientos futuros suministrados por valor informado de impedancia de descose<br>se debe comprobar el funcionamiento co<br>se debe comprobar el funcionamiento co<br>optivo no se ha podido administrar la de<br>aje que afirma "No se p El permite al úsuario aplicar una desca de que se pierda la telemetria, los<br>Descargas de rescate — no estará<br>etría.<br>Neixe de de los de la pierde de la pierde de la pierde de la pierde<br>no ventricular. El nivel de energ

#### **Descarga manual**

La Descarga manual permite al usuario aplicar una descarga sincronizada durante un ritmo sinusal, un ritmo auricular o un ritmo ventricular. El nivel de energía de descarga está configurado por el usuario en el intervalo de 10 a 80 julios y la polaridad también está configurada por el usuario (Figura 26). La descarga manual también puede utilizarse a una energía baja para evaluar la impedancia o la integridad del sistema en el implante o según requiera el estado del paciente. Se puede administrar una descarga manual con el modo Tratamiento establecido en On u Off. scargas de reseate - Mo estarán<br>
de Monday de Monday<br>
alusuario aplicar una descarga<br>
ventricular El nivel de energía<br>
ventricular El nivel de energía<br>
ual también puede utilizarse a Elava de San Maria de San Maria de San Maria de San Maria de San Maria de San Maria de San Maria de San Maria de San Maria de San Maria de San Maria de San Maria de San Maria de San Maria de San Maria de San Maria de San M pierda la telemetria, los comandos del generas<br>de rescate — no estarán disponibles hasta<br>de version de version de version de version de version de version de version de version de version de version de version de version d Utdatert versjon. Skal ikke brukes. Wersja przeterminowana. Nieużywać. El nivel de energía de descarga.<br>Va polaridad también está co<br>ouede utilizarse a una energía<br>el împlante o según requiera.<br>al con el modo Tratamiento es iverde energia de descarga está c<br>
polaridad también está configura<br>
de utilizarse a una energía baja pa<br>
implante o según requiera el esta<br>
on el modo Tratámiento estableci<br>
on el modo Tratámiento estableci<br>
expression el

Use dimensions of a single plane equation is the following formula:

\nthe equation of the equation of the equation of the equation:

\nthe equation of the equation of the equation:

\nthe equation of the equation of the equation:

\nthe equation of the equation of the equation:

\nthe equation of the equation of the equation:

\nthe equation of the equation of the equation:

\nthe equation of the equation of the equation:

\nthe equation of the equation of the equation:

\nthe equation of the equation of the equation:

\nthe equation of the equation of the equation:

\nthe equation of the equation of the equation:

\nthe equation of the equation of the equation:

\nthe equation of the equation of the equation:

\nthe equation of the equation of the equation:

\nthe equation of the equation of the equation:

\nthe equation of the equation:

\nthe equation of the equation:

\nthe equation of the equation:

\nthe equation of the equation:

\nthe equation of the equation:

\nthe equation of the equation:

\nthe equation of the equation:

\nthe equation of the equation:

\nthe equation of the equation:

\nthe equation of the equation:

\nthe equation of the equation:

\nthe equation of the equation:

\nthe equation of the equation:

\nthe equation of the equation:

\nthe equation of the equation:

\nthe equation of the equation:

\nthe equation of the equation:

\nthe equation of the equation:

\nthe equation of the equation:

\nthe equation of the equation:

\nthe equation of the equation:

\nthe equation of the equation:

\nthe equation of the equation:

\nthe equation of the equation:

\nthe equation of the equation:

\nthe equation of the equation:

\nthe equation of the equation:

\nthe equation of the equation:

\nthe equation of the equation:

\nthe equation of the equation:

\nthe equation of the equation:

\nthe equation of the equation:

\nthe equation of the equation:

\nthe equation of the equation:

\nthe equation of the equation:

\nthe equation of the equation:

\nthe equation of the equation:

\nthe equation of the equation:

\nthe equation of the equation:

\nthe equation of the equation:

\nthe equation of the equation:

\nthe equation of the equation:

\nthe equation of the equation:

\nthe equation:

\nthe equation:

\nthe equation:

\nthe equation:

\n
$$
+(-1)^{2} = 2
$$

\nthe equation:

\n

Para acceder a la descarga manual, seleccione el botón de Prueba del paciente en el menú principal. Aparecerá la pantalla Prueba de la inducción. Seleccione el icono de Descarga manual de la barra de navegación en la parte superior de la pantalla para visualizar la pantalla Prueba manual<br>de descarga.<br>المجمع de descarga.

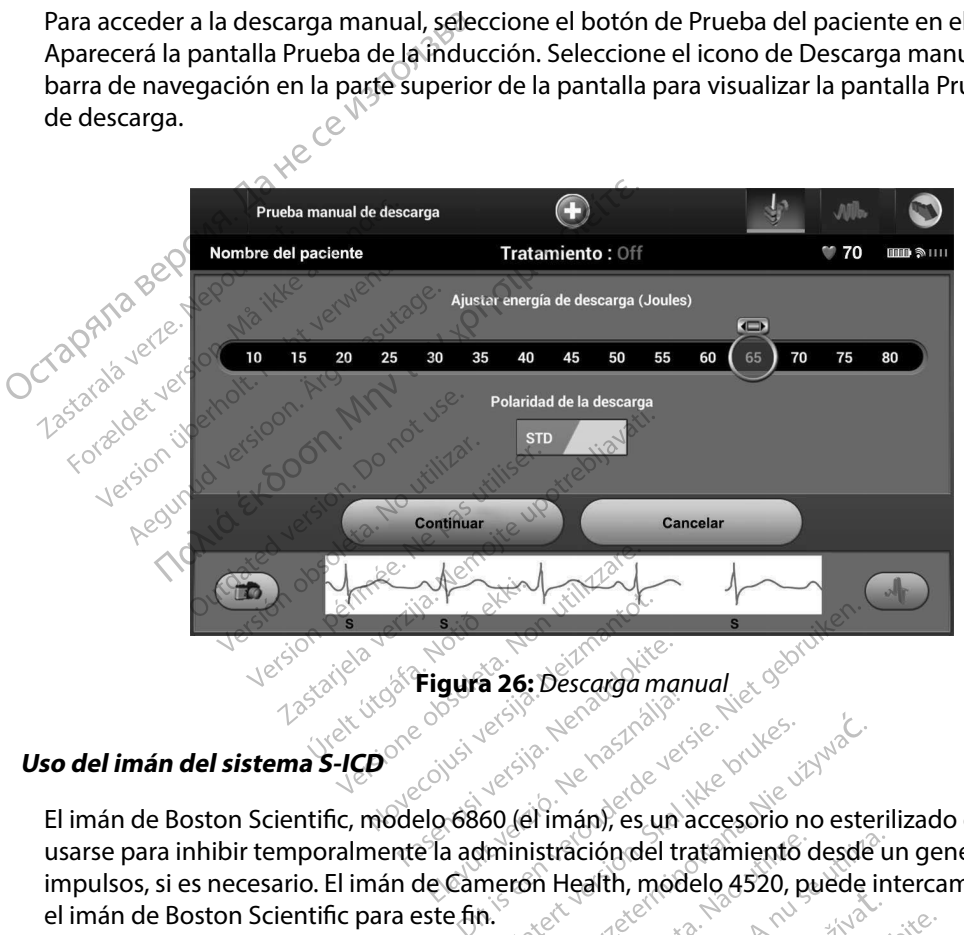

El imán de Boston Scientific, modelo 6860 (el imán), es un accesorio no esterilizado que puede usarse para inhibir temporalmente la administración del tratamiento desde un generador de impulsos, si es necesario. El imán de Cameron Health, modelo 4520, puede intercambiarse con el imán de Boston Scientific para este fin. Elaura 26: Descarga manual<br>
Regionalista verzió.<br>
Regionalista verzió.<br>
Regionalista verzió.<br>
Regionalista verzió.<br>
In de Cameron Health, mode ura 26: Descarga manual<br>
1868 (el imán), es un accesorio no esteriadministración del tratamiento desde in<br>
1870 - Maria de Valle de Sal internacional de Sal internacional de Sal internacional de Sal internacional de Sal in Version de l'antamiento desde un propostant de l'antamiento desde un ron Health, modelo 4520, puede interesse de l'antamiento desde un propostant de la propostant de la propostant de la propostant de la propostant de la pr Contrastar Matamento desde un general

Para obtener más información sobre cómo utilizar el imán, consulte el Manual del usuario del S-ICD apropiado. Tastarlanentunut version. Använd et **in, consulte el Manual del usu.**<br>an<sup>da version. Använd en variation.<br>Stared version. Använd en variation.<br>Vanhentunut version. Använd kull?<br>Vanhentunut version. Använd kull?</sup> Consulte el Manual del usuario del Otros comportamientos de la aplicación del imán:

- • Inhibir la administración de tratamiento de descarga
- • Acabar el tratamiento de estimulación post-descarga
- Prohibir la prueba de la inducción de la arritmia
- Activar el tono audible del generador de impulsos con cada complejo QRS detectado durante 60 segundos si esta función está activada y es audible

*Advertencia: Tenga cuidado al colocar un imán sobre el generador de impulsos S-ICD, ya que suspende la detección de la arritmia y la respuesta al tratamiento. Al quitar el imán se reanudan la detección de la arritmia y la respuesta al tratamiento.*  Otros comportamientos de la aplicación<br>
Inhibir la administración de tratamiento<br>
Acabar el tratamiento de estimulaci<br>
Prohibir la prueba de la inducción d<br>
Activar el tono audible del generado<br>
60 segundos si esta función Activar el tono audil<br>
60 segundos si esta<br> **Advertencia:** Tenga<br> *Reportencia:* En los<br> *Les*<br> *Les*<br> *Les*<br> *Les*<br> *Les* 

*Advertencia: En los pacientes con colocación profunda del implante (mayor distancia entre el imán y el generador de impulsos), la aplicación del imán puede no favorecer la respuesta con imán. En ese caso, el imán no puede usarse para inhibir el tratamiento.* el tratamiento.<br>Precaución: *No coloque imanes sobre el programador.*<br>Precaución: No coloque imanes sobre el programador. Frohibir la prueba de la induc<br>
Activar el tono audible del ge<br>
60 segundos si esta función e<br>
Advertencia: Fenga cuidado a<br>
suspende la dete<br>
Mán se reanudado a<br>
Mán se reanudado e<br>
Advertencia: En los pacientes<br>
Parencia Activar el tono audible del gene<br>60 segundos si esta función está<br>**Advertencia:** Tenga cuidado al compositions está<br>suspende la detecci<br>imán se reanudan l<br>Advertencia: En los pacientes con<br>el tratamiento. bu segundos si esta runción esta advertencia:<br>dvertencia: Tengá cuidado al colo<br>suspende la detección.<br>dvertencia: En los pacientes con c<br>dvertencia: En los pacientes con c<br>el imán y el generado da respuesta con imán<br>el tr Fall tono audible del generador de impulsos<br>gundos si esta función está activada y es audi<br>encia: Tengo cuidado al colocar un imán sobre suspende la detección de la arritmia y l<br>suspende la detección de la arritmia y l<br>el ation in the search data version.<br>
Le diman vel generador de l'iman vel generador de l'iman vel generador de l'iman el tratamiento.<br>
Conserversion. No coloque imanes sob.<br>
Nota: Jina Descarga de rescat

*Nota: Una Descarga de rescate manual del programador puede anular el uso del imán en tanto que el imán estaba situado antes de la iniciación del comando de programación. Si el imán se aplica tras la orden inicial, se terminará la Descarga de rescate.* No colòque imanes sobre el programador<br>Una Descarga de rescate manual del programador<br>imán en tanto que el imán estaba situado<br>de programación. Si el imán se aplica tras<br>Descarga de rescate.<br>La colòcación de impulsos y el Ennos pasientes con concedere.<br>
el imán y el generador de implies da respuesta con imán. En ese el tratamiento.<br>
el tratamiento.<br>
ión: No colòque imanes sobre el prota.<br>
Una Descarga de rescate manimán est.<br>
de programació En los pacientes con colocación profund<br>el imán y el generador de impulsos), la a<br>la respuesta con imán. En ese caso, el im<br>el tratamiento.<br>No coloque imanes sobre el programado<br>Una Descarga de rescate manual del projunto carga de rescate manual del program<br>tanto que el imán estaba situado<br>amación. Si el imán se aplica tra:<br>a de rescate.<br>ación del imán no afecta la comunidad<br>or de impulsos y el programador. nto que el imán estaba situado a<br>nación. Si el imán se aplica tras la<br>e rescate.<br>on de impulsos y el programador.<br>el impulsos y el programador. rescate manual del programador puede antes de la iniciación de la iniciación de la iniciación de la iniciación de la iniciación de la iniciación de la iniciación de la iniciación de la iniciación de la iniciación de la ini

Versão dos explication de transferance de la précision de la précision de la précision de la précision de la précision de la précision de la précision de la précision de la précision de la précision de la précision de la p

b. Nerouderde skalikie in Neroutiliza.<br>Let version. Skalikie in Nije uriliza.<br>Let version. Skalikie in Nije e uriliza.<br>Karsia obsoletariza. A nuseutiva.<br>Versione e privata. Nepoužíva.<br>Versione e privata. Nepoužíva.<br>Version

version: http://www.castaraná.org/2017.html<br>A prieterminomatic.php?http://www.castaraná.org/2018.html<br>Xistologica.castaraná.html<br>Mersiume.exploraná.html<br>Tastaraná.html Jastarela različica. Neuporabite.<br>Caterninowski privatela različica.<br>Doboleta. Newslitzca. Newslitzca.<br>Estatela različica. Newslitzca.<br>Tastarela različica. Najana.<br>Tastarela različica. Najana. ern, bästa, havesvälvation, havanalering<br>une expirato. Andepouzivation<br>une expirato. Nepouzivation<br>starane sakirick version, havanalering.<br>Lastarane. Nurad version, havanalering.<br>Janne. Nurad version, havanalering.

Föräldrad version. Anländ ej.

Güncel olmayan sürüm. Kullanmayın.

*Nota: La colocación del imán no afecta la comunicación inalámbrica entre el*  Production of the set of the set of the set of the set of the set of the set of the set of the set of the set of the set of the set of the set of the set of the set of the set of the set of the set of the set of the set of Legislatar version. Skal ikke strivte. Indianale in the strivte. materiala comunicación inalámbricas

#### **MANTENIMIENTO**

#### **Carga del programador**

Cuando no está en uso, es recomendable que el programador siga conectado a la fuente de alimentación externa, que a su vez se conecta con la red de CA. De este modo, se asegurará que la batería interna se carque de forma apropiada. MANTENIMIENTO<br>
Carga del programador<br>
Cuando no está en uso, es recomendable<br>
de alimentación externa, que a su vez se<br>
que la batería interna se cargue de form<br>
Limpieza del programador<br>
Mantenga el programador<br>
disolvent Cuando no esta en uso, es recome<br>de alimentación externa, que a su<br>que la batería interna se cargue de<br>**impieza del programador**<br>Mantenga el programador alejado<br>disolventes de limpieza ni deterge<br>Para limpiar el programado

#### **Limpieza del programador**

Mantenga el programador alejado del polvo y la suciedad. No utilice productos químicos abrasivos, disolventes de limpieza ni detergentes potentes para limpiar el programador ni la pala. de alimentación externa<br>
que la batería interna se<br> **Limpieza del programad**<br>
Mantenga el programad<br>
disolventes de limpieza<br>
Para limpiar el programa ue la batería interna se cargue de formation de la programador<br> **prieza del programador**<br>
Mantenga el programador alejado de<br>
Isolventes de limpieza ni detergent<br>
ara limpiar el programador y la pala<br>
ara limpiar el progra Eza del programador<br>
Atenga el programador alejado del<br>
Ilventes de limpieza ni detergentes<br>
Il limpiar el programador la pala de<br>
T. Apague el programador.<br>
2<sup>6</sup> Limpie con suavidad la pantall Hachimateria, que a su vez se conecta coma<br>
ería interna se cargue de forma apropiada.<br>
El programador<br>
Lel programador alejado del polvo y la sucied<br>
El programador alejado del polvo y la sucied<br>
El programador alejado de

Para limpiar el programador y la pala de forma adecuada:

- 1. Apague el programador.
	- $2.2^\circ$  Limpie con suavidad la pantalla del programador con un trapo suave, limpio y seco.
- 3. Limpie la caja de plástico del programador y la pala pasando un trapo humedecido con alcohol isopropílico. En programador) la pala de programador) la pala de<br>pague el programador) la pala de<br>pague el programador.<br>imple la caja de plástico del pro<br>imple la caja de plástico del pro<br>on alcohol isopropílico. el programador y la pala de forma<br>igue el programador.<br>Pie con suavidad la pantalla del programa<br>pie la caja de plástico del programa<br>alcohol isopropílico.<br>We el programador inmediatament pleza ni getergentes potentes para ilm<br>gramadory la pala de forma adecuada<br>il programador.<br>programador del programador y la p<br>iol isopropílico.<br>programador inmediatamente para elim
	- 4. Seque el programador inmediatamente para eliminar los residuos.

#### **Servicio técnico**

arvicio técnico<br>No hay piezas ni componentes en el programador accesibles al usuario ni que este pueda reparar. Si se necesita algún tipo de servicio, reparación o recambio de componentes internos, se debe devolver el programador a Boston Scientific. Para obtener información sobre instrucciones y devolución de paquetes, póngase en contacto con Boston Scientific mediante la información que figura en la contraportada de este manual. suavidad la pantalla del programado<br>Ma de plástico del programador y la p<br>lisopropílico.<br>Versione diatamente para elimente del programador accesi<br>mponentes en el programador accesi<br>tipo de servicio, reparación o recamb adastico del programador y la papilico.<br>
ador immediatamente para elin<br>
ador immediatamente para elin<br>
ses estericio, reparación o recamb<br>
Boston Scientific, Para obtener Para eliminediatamente para eliminediatamente para eliminediatamente para eliminediatamente de la programador accesible<br>Pasen el programador accesible<br>ervicio, reparación o recambio<br>paser en contacto con Bostor Elava de San Maria de San Maria de San Maria de San Maria de San Maria de San Maria de San Maria de San Maria de San Maria de San Maria de San Maria de San Maria de San Maria de San Maria de San Maria de San Maria de San M der programador variables al assando un trap<br>
mediatamente para eliminar los residuos.<br>
Signal de version de componentes<br>
de programador accesibles al usuario ni que<br>
signal de componentes<br>
Scientific, Para obtener informa Utdatert versjon. Skal ikke brukes. Wersja przeterminowana. Nieużywać. **Expansion de Componentes incomponentes incomponentes incomponentes incomponentes incomponentes incomponentes incomponentes and delay a nuclear terms of the components tamb** 

Al solicitar el servicio, proporcione la información referente a la naturaleza del fallo y a la manera en que se usó el equipo cuando se produjo el fallo. Debe proporcionarse también el número de modelo y el número de serie. zastaraná verzia. Nepoužívatel<br>**II. Debe proporcionarse también e**<br>Staraná verzia. Neuporabite.<br>Zastarela različica. Neuporabite.<br>Zastarela različica. Neuporabite. Prente a la naturaleza del fallo y<br>ebe proporcionarse también el Froparcionarse también el n ra la naturaleza del fallo y a la maner.<br>roporcionarse también el número de<br>la de različica de sion handaro kullanmayın.<br>Kullanmayın.<br>sheaturut de sion handaro kullanmayın.

#### **Comprobación de mantenimiento**

Antes de cada uso, deberá realizar un examen visual y verificar lo siguiente:

- La integridad mecánica y funcional del programador, los cables y los accesorios.
- • La legibilidad y adherencia de las etiquetas del programador.
- • La pantalla de inicio del programador aparece unos segundos después de que encienda el programador. (El proceso de arranque normal verifica que el programador ha pasado sus verificaciones internas y está listo para su uso.)<br>las de seguridad Comprobación de mantenimiento<br>
Antes de cada uso, deberá realizar un ex<br>
La integridad mecánica y funcional<br>
La legibilidad y adherencia de las et<br>
La pantalla de inicio del programado<br>
el programador (El proceso de arrar<br> La regionidad y agriculation de programador. El programador. El programador. El programador. El programador. El programador. El programador de Seguridad.<br>
Medidas de seguridad.<br>
La normativa nacional prédice y documente pe For La legibilidad y adherencia de<br>
La pantalla de micio del progreso del programador (El proceso de<br>
sus verificaciones internas y e<br> **Anglicas de seguridad**

#### **Medidas de seguridad**

La normativa nacional puede exigir que el usuario, el fabricante o el representante del fabricante realice y documente periódicamente pruebas de seguridad del programador. Si son necesarias dichas pruebas en su país, siga el intervalo y alcance de las pruebas según lo dispuesto en su país. Si desconoce la normativa nacional de su país, póngase en contacto con Boston Scientific mediante la información que figura en la contraportada del presente manual. Si la norma CEI/EN 62353 es una norma que deba cumplirse en su país, pero no se ha especificado un intervalo de tiempo ni pruebas específicos, se recomienda realizar estas pruebas de seguridad usando el método directo conforme La normativa nacional puede exigir que el usuario, el fabricante o el representante del fabricante<br>realice y documente periódicamente pruebas de seguridad del programador. Si son necesarias<br>dichas pruebas en su país, siga la tabla de especificaciones nominales (Tabla 11). La pantalla de micio del program<br>el programador (El proceso de a<br>sus verificaciones internas y está<br>didas de seguridad<br>a normativa nacional puede exigir c<br>alice y documente periódicamente<br>ichas pruebas en su país, siga el el programador (El proceso de arra<br>sus verificaciones internas y está lis<br>das de seguridad<br>ormativa nacional puede exigir que<br>ce y documente periódicamente p<br>as pruebas en su país, siga el internacional de<br>seconoce la norm Institute y denotional de las enqueras de propriental<br>Institute de la programador aparece uno<br>Instituciones internas y está listo para su uso.)<br>Inseguridad<br>Inseguridad<br>Inseguridad<br>Inseguridad<br>Inseguridad<br>Inseguridad<br>Insegu Eseguridad<br>tiva nacional puede exigir que<br>locumente periódicamente prue<br>debas en su país, siga el interva<br>oce la normativa nacional de si<br>dión que figura en la contrapo<br>e deba cumplirse en su país, per acional puede exigir que el usua<br>nente periódicamente pruebas c<br>en su país, siga el intérvalo y alo<br>normativa nacional de su país,<br>que figura en la contraportada c<br>na cumplirse en su país, pero no<br>recomienda realizar estas onal puede exigir que el usuario, el fabre de periódicamente pruebas de segurid<br>
Su país, siga el intérvalo y alcance de l<br>
primativa nacional de su país, pongase e<br>
e figura en la contraportada del presen<br>
cumplirse en su mativa nacional de su país póngase e<br>figura en la contraportada del presen<br>mplirse en su país, pero no se ha espe<br>nienda realizar estas pruebas de segu<br>la norma CEI/EN 62353 cada 24 mese<br>aciones nominales (Tabla 11).<br>**rogr** e en su país, pero no se ha esperantos en su país, pero no se ha esperantos realizar estas pruebas de seguina.<br>
In realizar estas pruebas de seguina.<br>
San CEI/EN 62353 cada 24 mesers.<br>
San CEI/EN 62353 cada 24 mesers.<br>
San

## **Fin de vida útil del programador**

Se han diseñado el programador y los accesorios para que puedan proporcionar varios años de servicio si se usan siguiendo las directrices adecuadas. Para desechar, devolver o cambiar un programador, póngase en contacto con Boston Scientific mediante la información que figura<br>en la contraportada de este manual. No deseche el programador en la basura ni en instalaciones<br>de reciclaje de productos electrón en la contraportada de este manual. No deseche el programador en la basura ni en instalaciones de reciclaje de productos electrónicos. ralizar estas pruebas de segurio<br>
CEI/EN 62353 cada 24 meses.<br>
Iominales (Tabla 11).<br>
Moreo Ceiro Cada 24 meses.<br>
Moreo Ceiro Cada 25 de Cada 25 para que possibilidades de Cada 25 para que para de cada 35 para que p<br>
do la Translates (Tabla 13)<br>
Translates (Tabla 13)<br>
Translates and the process of the process of the process of the process of the process of the process of the process of the process of the process of the process of the process De la providence de versier de versier de versier de versier de versier de versier de versier de versier de versier de versier de versier de versier de versier de versier de versier de versier de versier de versier de vers Wersja przez przez przez przez przez przez przez przez przez przez przez przez przez przez przez przez przez przez przez przez przez przez przez przez przez przez przez przez przez przez przez przez przez przez przez przez Versia priesta de de la pasura ni el versia priesta de la pasura ni el versia priesta de la pasura ni el versia<br>Versia priesta de espirata. A propositiva de la pasura ni el These paraque puedan proporcion.<br>
Padecuadas Para desechar, devoltată.<br>
Oston Scientific mediante la information de la programador en la basura r<br>
expression de la programador en la basura r<br>
expression de la programador e Zastaraná verzikustaraná verzia. Nepozitivatela verzia. Nepozitiva Zastarela različica. Neuporabite.<br>2010 - Andrea Philippe Palace and Mariano.<br>2010 - Antonio Librario Antonio Antonio.<br>2010 - Antonio Librario Antonio Antonio.<br>2010 - Antonio Antonio Antonio Antonio. ern, bästa, havesvälvation, havanalering<br>une expirato. Andepouzivation<br>une expirato. Nepouzivation<br>starane sakirick version, havanalering.<br>Lastarane. Nurad version, havanalering.<br>Janne. Nurad version, havanalering.

Föräldrad version. Använd ej.

Güncel olmayan sürüm. Kullanmayın.

#### **SOLUCIÓN DE PROBLEMAS**

Este apartado hace mención de problemas potenciales del programador y de las posibles soluciones. Cabe destacar que el reinicio del programador a menudo puede resolver muchos de los problemas que enumeraremos a continuación. El programador se puede reiniciar manteniendo pulsado el botón de encendido hasta que aparezca el menú de apagado del sistema y, entonces, se debe elegir la opción Reiniciar. **SOLUCIÓN DE PROBLEMAS**<br>
Este apartado hace mención deproblem<br>
soluciones. Cabe destacar que el reinicio<br>
los problemas que enumeraremos a con<br>
pulsado el botón de encendido hasta que<br>
se debe elegir la ópción Reiniciar.<br> Formal de champinement<br>pulsado el botón de encendido ha<br>se debe elegir la opción Reiniciar.<br>Póngase en contacto con Boston.<br>de este manual para obtenecmás<br>reapacidad para imprimir

Póngase en contacto con Boston Scientific mediante la información que figura en la contraportada de este manual para obtener más ayuda. pusado el boton de enc<br>se debe elegir la ópción<br>Póngase en contacto co<br>de este manual para obt<br>**Incapacidad para imprimir** e debe elegir la opción Reiniciar.<br>
óngase en contacto con Boston Scie<br>
e este manual para obtener más ay<br> **apacidad para imprimir**<br>
inó se puede imprimir, siga los pase<br>
inó se puede imprimir, siga los pase<br>  $\langle 1 \rangle$  Aseg

#### **Incapacidad para imprimir**

Si no se puede imprimir, siga los pasos que se indican a continuación:

- $\text{C}$  Asegúrese de que la impresora está encendida y de que está equipada con papel v tinta suficientes. Fase en contacto con Boston Scien<br>
Ste manual para imprimir<br>
acidad para imprimir<br>
acidad para imprimir<br>
Ste puede imprimir, siga los pasos<br>
T. Asegúrese de que la impresor<br>
T. Asegúrese de que la impresor<br>
2. Compruebe qu Ferri la opción Reiniciar.<br>
El de para imprimir en la segunda de la mual para imprimir en la segunda de la mortina de la mortal de la morte de la morte de la morte de la morte de la morte de la morte de la morte de la mort d para imprimir<br>
uede imprimir, siga los pasos que de imprimir, siga los pasos que<br>
segúrese de que la impresora e<br>
tinta suficientes.<br>
Sompruebe que no haya atasco.<br>
segúrese, si es necesario, de que el adaptador inatámbr
	- 2. Compruebe que no haya atascos en la alimentación del papel.
	- 3. Asegúrese, si es necesario, de que la función inalámbrica esté activada en la impresora o de que el adaptador inalámbrico *Bluetooth™* esté completamente insertado en la ranura USB de la impresora. de imprimir, siga los pasos que<br>gúrese de que la impresora e<br>ta suficientes.<br>npruebe que no haya atascos<br>gúrese, si es necesario, de que<br>e que el adaptador inalámbri Imprimir, siga los pasos que se in<br>rese de que la impresora está en<br>suficientes.<br>viebe que no haya atascos en la<br>rese, si es necesario, de que la fu<br>de el adaptador inalámbrico Blu matinina verzija. Nemotiva verzija. Nemotiva verzija. Nemotiva verzija. Nemotiva verzija. Nemotiva verzija. Ne<br>nemotiva. Nemotiva verzija. Nemotiva verzija. Nemotiva verzija. Nemotiva disperimentari e adaptador inatámbrico EFIRESA.<br>
	EFIRESA.<br>
	SI es necesario, de que la función inal<br>
	adaptador inalámbrico Bluerooth.<br>
	de la impresora.<br>
	Si esponibles<br>
	Si esponibles<br>
	Si esponibles<br>
	A No hay impresoras disponibles si nutentar de puevo o consulte November 2018

### **No hay impresoras disponibles**

Aparecerá la pantalla No hay impresoras disponibles si no se ha configurado ninguna impresora. Seleccione el botón Intentar de nuevo o consulte el apartado de Selección de la impresora para obtener más información. Passion of the team of the team of the team of the team of the team of the team of the team of the team of the team of the team of the team of the team of the team of the team of the team of the team of the team of the tea sora. Nehasználja verzión verzión de la parta de la parta de la parta de la parta de la parta de la parta de la parta de la parta de la parta de la parta de la parta de la parta de la parta de la parta de la parta de la pa de que la función inalámbrica esté activa Netaria de Alexandre Captures. Werstal przez przez przez przez przez przez przez przez przez przez przez przez przez przez przez przez przez przez przez przez przez przez przez przez przez przez przez przez przez przez przez przez przez przez przez prze

#### **Pantalla táctil inactiva mientras se conecta a la alimentación de CA**

Si no funciona la pantalla táctil mientras el programador se conecta a la alimentación de CA a través de la fuente de alimentación externa, desconecte y vuelva a conectar dicha fuente de alimentación<br>y reinicie el programador.<br>y existence de alimentación de alimentación de alimentación y reinicie el programador. District a lapartado de Selección de la media de Selección de la media de Selección de la media de la media de la media de la media de la media de la media de la media de la media de la media de la media de la media de la alimentación de CA<sub>star</sub><br>zamadorse conecta a da alimentación de CASTAR<br>le y vuelva a conectar dicha fu mentación de CA<sup>s</sup> de la primeridade CAS entacion de CA se conecta dia allmentacion Jim.

#### **Pérdida de comunicación con la impresora**

Cuando falle la comunicación entre el programador y la impresora, aparecerá una pantalla de error de impresión con un mensaje que dice "Ocurrió un error durante la impresión de informes. Pulse Continuar para intentar imprimir cualquier informe restante o Cancelar para cancelar el trabajo de impresión actual". **Pérdida de comunicación con la impresa.**<br>Cuando falle la comunicación entre el premor de impresión con un mensaje que Pulse Continuar para intentar imprimir cel trabajo de impresión actual".<br>Si esto ocurre:<br>Si esto ocurr

Si esto ocurre:

- 1. Seleccione el botón Intentar de nuevo para volver a conectarse a la impresora.
- 2. Asegúrese, si es necesario, de que la función inalámbrica esté activada en la impresora o de que el adaptador inalámbrico *Bluetooth™* esté completamente insertado en la ranura USB de la impresora. Zastaralá verze. Nepoužívat. Pulse Continuar para intentar imp<br>
el trabajo de impresión actual".<br>
Si esto ocurre;<br>
1. Seleccione el botón Inten<br>
2. Asegúrese: si es necesario<br>
2. Asegúrese: si es necesario<br>
1. Seleccione el botón Inten<br>
2. Asegúrese: Exercise Contraction Contraction of the Section Contraction of the Section of the Section Contraction of the Section Contraction of the Communication por radiofrection of the Communication por radiofrection of the Communic Asserting version intentar de la Seleccione el botón Intentar de la Seleccione el botón Intentar de la Seleccione de la Seleccione de la Seleccion de la Seleccion de la Seleccion de la Seleccione de la Seleccione de la Sel de impresion actuar:<br>
urre:<br>
eleccione el botón Intentar de nuevo para vol<br>
segúrese, si es necesario, de que la función in<br>
de que el adaptador inalámbrico *Bluetooth*™<br>
nurra USB de la impresora.<br>
lueva el programador de que el adaptador inalámbri<br>
anura USB de la impresora.<br>
Mueva el programador más cerc<br>
etire los dispositivos, y los cablonnicación por radiofrecuente.<br> **Conotus dispositivos, y los cablonnicación por radiofrecuente.** 
	- 3. Mueva el programador más cerca de la impresora.
- 4. Retire los dispositivos, y los cables asociados a ellos, que puedan interferir en la comunicación por radiofrecuencia. ava el programador más cerca de la<br>
versión dispositivos, y los cables asocializar.<br>
Versión por radiofrecuencia.<br>
Versión périodicar.<br>
Versión puede comunicarse con el partidor de la pala.<br>
Inte volver a colocar la pala. El de la impresora.<br>
programador más cerca de la impresor<br>
dispositivos, y los cables asociados a e<br>
ación por radiofrecuencia.<br>
comunicarse con el generador de impresor<br>
comunicarse con el generador de impresor<br>
comunicar

#### **Incapacidad para comunicarse con el generador de impulsos**

Si el programador no puede comunicarse con el generador de impulsos, siga los pasos siguientes:

- 1. Intente volver a colocar la pala.<sup>®</sup>
- 2. Seleccione Buscar dispositivos de la pantalla de inicio del programador o seleccione Volver a buscar la pantalla Lista de dispositivos para ubicar el dispositivo que desee. For por radiofrecuencia.<br>
municarse.con el generador de imp<br>
So puede comunicarse con el generador<br>
ver a colòcar la pala.<br>
Buscar dispositivos de la pantalla de<br>
scar la pantalla Lista de dispositivos p<br>
quipos. V los cab arse con el generador de impi<br>de comunicarse con el generado<br>plocar la pala.<br>dispositivos de la pantalla de li<br>pantalla Lista de dispositivos p<br>, y los cábles asociados a ellos, comunicairse con el generador<br>car la pala.<br>spositivos de la pantalla de inici<br>ntalla Lista de dispositivos para<br>los cables asociados a ellos, que<br>diofrecuencia. Financeise Carl Crackmator<br>
Starbalax<br>
Starbalax<br>
Starbalax<br>
Ela Lista de dispositivos para<br>
Elas asociados a ellos, que<br>
Strecuenciax<br>
Ne comunicarse mediante u **El generador de impulsos**<br>
micarse con el generador de impulsos, siga<br>
pala.<br>
tivos de la pantalla de inicio del programa<br>
Lista de dispositivos para ubicar el dispos<br>
bles asociados a ellos, que puedan interfe<br>
comunicar Uarsia de dispositivos para ubicar el dispositivos para ubicar el dispositivos para ubicar el dispositivos para ubicar el dispositivos para ubicar el dispositivos a ellos, que puedan interferencia.<br>
Werstand ante de progra
- 3. Retire los equipos, y los cables asociados a ellos, que puedan interferir en la comunicación por radiofrecuencia.
- 4. Si está disponible, intente comunicarse mediante un programador o una pala del sistema S-ICD diferente. Deciados a ellos, que puedan interferir
- 5. Aplique un imán de generador de impulsos al generador de impulso para conseguir los tonos audibles. Extraiga el imán y vuelva a intentar la comunicación. mediante.um programador o una pa er ander de impulsopara commission and all principal and a commission and a commission of the state of the state of the state of the state of the state of the state of the state of the state of the state of the state of th Fördad version. Använd en der den strand version. Använd en der den strand version. Använd en der den strand version. Använd en der den strand version. Använd en der den strand version. Använd er den strand version. Använd J. australis dinastan sürüm. Kullanmayın.

#### **DECLARACIONES DE CUMPLIMIENTO**

#### **IEM/RFI**

Este equipo ha sido probado y cumple con los términos aplicables sobre dispositivos médicos, CEI 60601-1-2:2007 o con la directiva sobre dispositivos médicos implantables activos 90/385/CEE.

Aunque esta prueba demuestra que el dispositivo proporciona una protección razonable contra las interferencias perjudiciales de una instalación sanitaria típica, no existe ninguna garantía de que no se producirán interferencias en una instalación concreta. Si el dispositivo causa interferencias perjudiciales, se anima al usuario a intentarlo y a corregir las interferencias mediante las siguientes medidas: Solar Barance Carlier Carlier Carlier Carlier Carlier Carlier Carlier Carlier Carlier Carlier Carlier Carlier Carlier Carlier Carlier Carlier Carlier Carlier Carlier Carlier Carlier Carlier Carlier Carlier Carlier Carlier Zastaralá verze. Nepoužívat. nque esta prueba demuestra que el<br>
erferencias perjudiciales de una insta<br>
ducirán interferencias en una insta<br>
inima al usuario a intentarlo y a cor<br>
Reofientar o colocar el díspos<br>
Conecte el equipo a una toma<br>
Conecte e Exercició en una instalación interferencias en una instalación al usuario a interferencias en una instalación al experiencial<br>Reprendito de dispositivo de la esparación entre los conecte el equipo a una toma de conecte el perjudiciales de una instalación concreta. Si el<br>erferencias en una instalación concreta. Si el<br>uario a intentarlo y a corregir las interferencia<br>entar o colocar el dispositivo<br>ente la separación entre los dispositivos<br>te

- Reorientar o colocar el dispositivo
- Aumente la separación entre los dispositivos
- Conecte el equipo a una toma de otro circuito
- contraportada de este manual Audition intentarlo y a corregir<br>
Reorientar o colocar el dispositivo<br>
Aumente la separación entre los di<br>
Conecte el equipo a una toma de c<br>
Póngase en contacto con Boston S<br>
contraportada de este manual

#### **Funcionamiento esencial**

• Póngase en contacto con Boston Scientific mediante la información que figura en la<br>
cionamiento esencial<br>
el objetivo de que el modelo 3200 del programador cumpla con el uso previsto, debe int<br>
nservar una conexión de co Con el objetivo de que el modelo 3200 del programador cumpla con el uso previsto, debe interrogar<br>
y conservar una conexión de comunicación con un generador de impulsos S-ICD, así como ser capaz<br>
de detectar las veces que y conservar una conexión de comunicación con un generador de impulsos S-ICD, así como ser capaz de detectar las veces que se pulsa el botón de la pantalla táctil. Por tanto, aquellas funciones que pertenezcan a las comunicaciones con el desfibrilador automático implantado y la detección de veces que se pulsa la pantalla táctil se consideran parte del rendimiento esencial. Effre la separación entre los dispostes de establecer de la contacto con Boston Sciencial<br>ase en contacto con Boston Sciencial<br>aportada de este manual<br>**nto esencial**<br>o de que el modelo 3200 del procession de comunicación c uripo a una toma de otro circuito<br>
ontacto con Boston Scientific mediante<br>
a de este manual<br>
petal<br>
e el modelo 3200 del programador cun<br>
don de comunicación con un generado<br>
que se pulsa el botón de la pantalla táct<br>
unic Versioneobsoleta. Nonutilizzare. **Burszowael programador cum**<br> **Signalisa el botón de la pantalla táctiva.**<br> **Usa el botón de la pantalla táctiva.**<br> **Econsideran parte del rendimiero consideran parte del rendimiero consideran parte del rendimiero consider Partialista version de la pantalla táctil. Is con el desfibrilador automática. Nenaudor automática de partialista el equipo de la partialista de partialista el equipo de la partialista el equipo de la partialista el equip** 

**PRECAUCIÓN:** Los cambios o modificaciones no aprobados de forma expresa por Boston Scientific anularán la autoridad del usuario para utilizar el equipo.

Elavult verzió. Nehasználja! Dit is eenverouderde versie. Nietgebruiken. Utdatert versjon. Skal ikke brukes. Wersja przeterminowana. Nieużywać. Versãoobsoleta. Nãoutilize. Versiune expirată. <sup>A</sup> nuseutiliza. Zastaraná verzia. Nepoužívať. Zastarela različica. Neuporabite. Vanhentunut versio. Älä käytä. Föråldrad version. Använd ej. Güncelolmayansürüm.Kullanmayın.

#### **Tabla 3:** Declaración de emisiones electromagnéticas

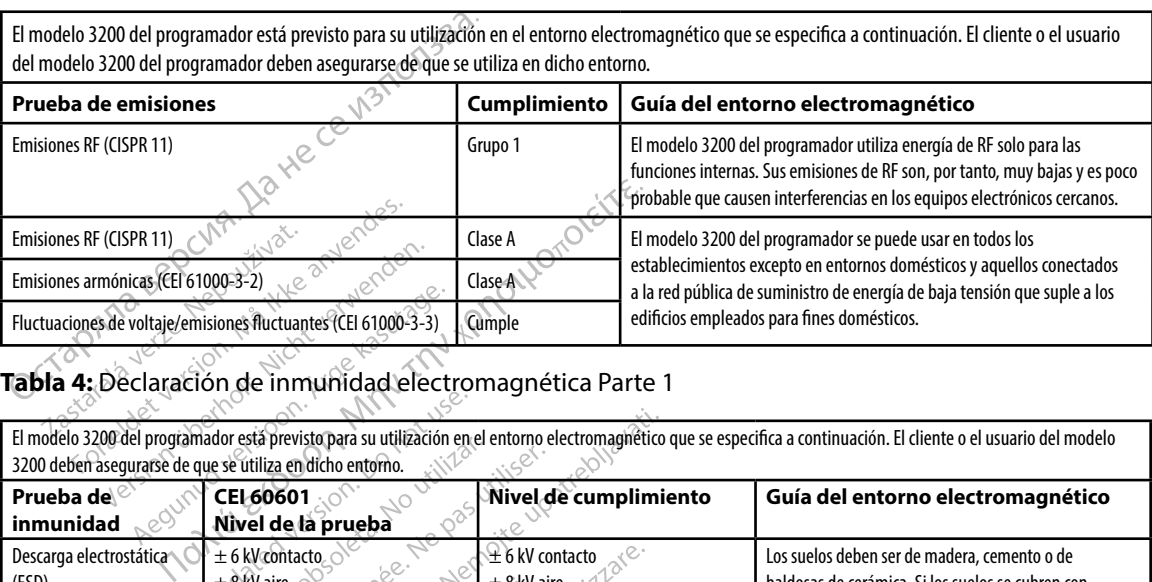

#### **Tabla 4:** Declaración de inmunidad electromagnética Parte 1

El modelo 3200 del programador está previsto para su utilización en el entorno electromagnético que se especifica a continuación. El cliente o el usuario del modelo

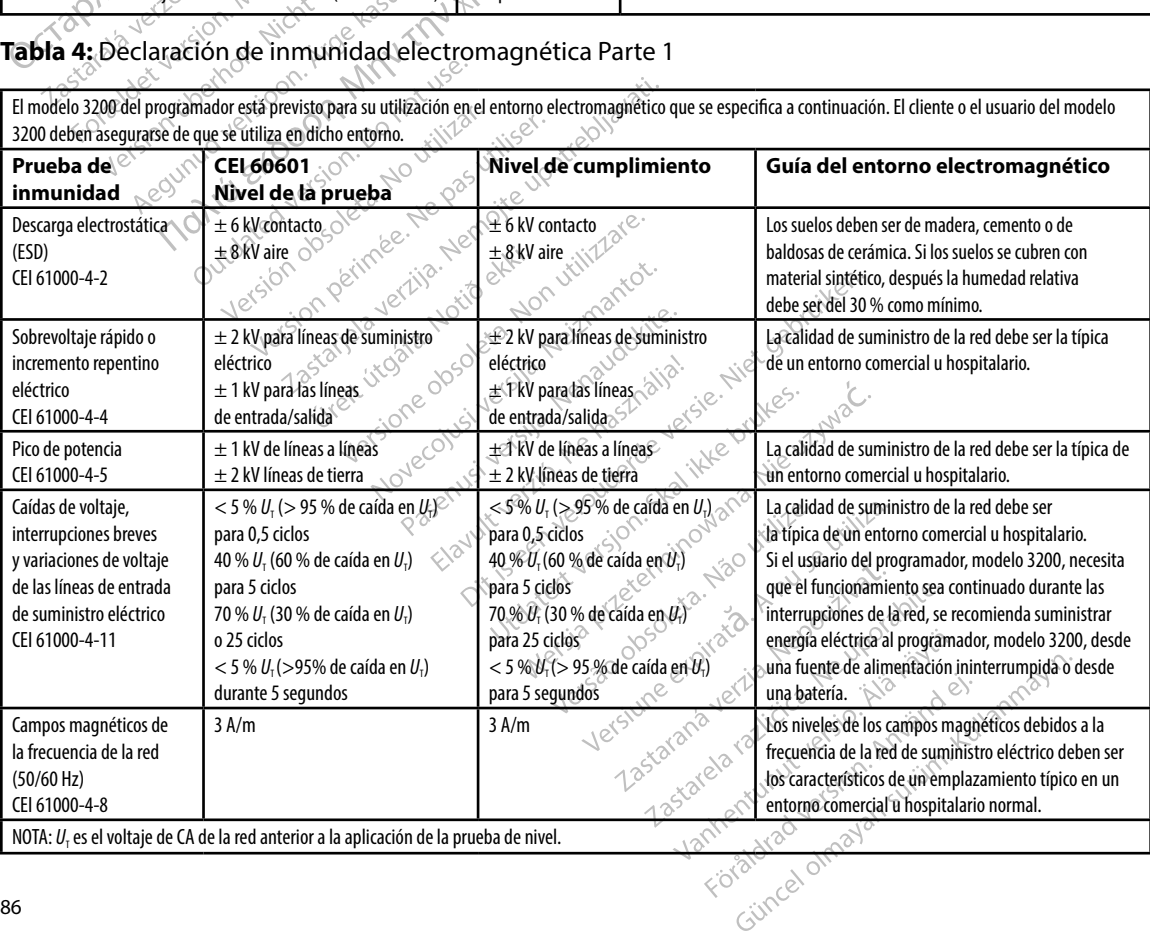

#### **Tabla 5:** Declaración de inmunidad electromagnética Parte 2

El modelo 3200 del programador está previsto para su utilización en el entorno electromagnético que se especifica a continuación. El cliente o el usuario del modelo 3200 del programador deben asegurarse de que se utiliza en dicho entorno.

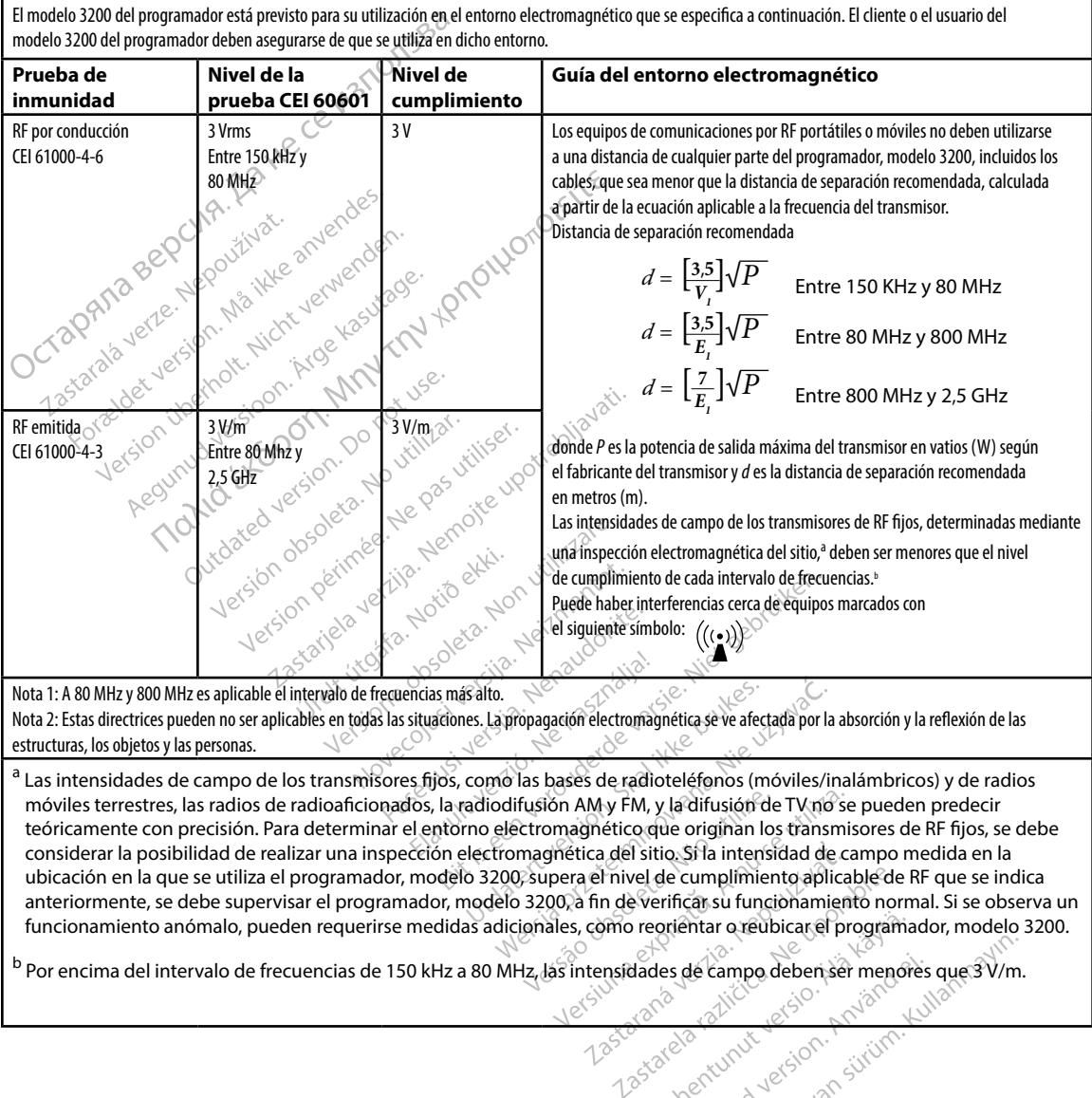

ubicación en la que se utiliza el programador, modelo 3200, supera el nivel de cumplimiento aplicable de RF que se indica anteriormente, se debe supervisar el programador, modelo 3200, a fin de verificar su funcionamiento normal. Si se observa un funcionamiento anómalo, pueden requerirse medidas adicionales, como reorientar o reubicar el programador, modelo 3200. del sitio. Si la intensidad de campo me<br>
mivel de cumplimiento aplicable de RF<br>
n de verificas su funcionamiento norma<br>
mo reorientar o reubicar el programad<br>
mo reorientar o reubicar el programad<br>
nsidades de campo deben veringasu funcionamiento normal.<br>Feorientar o reubicar el programador<br>ades de campo debenser menores q<br>använd de version normal.<br>Sared version normal.<br>Sared version normal. er complemente applicable de Ar que se maida

b Por encima del intervalo de frecuencias de 150 kHz a 80 MHz, las intensidades de campo deben ser menores que 3 V/m.

#### **PROGRAMADOR EMBLEM™ S-ICD: TABLAS DE DECLARACIONES**

#### **Tabla 6:** Distancias de separación recomendadas:

#### **Distancias de separación recomendadas entre los equipos de comunicaciones de RF portátiles y móviles y el programador, modelo 3200**

El programador está concebido para utilizarlo en un entorno electromagnético en el que las perturbaciones de RF emitidas estén controladas. El cliente o usuario del programador puede ayudar a evitar las interferencias electromagnéticas manteniendo una distancia mínima entre los equipos de comunicación por RF portátiles y móviles (transmisores) y el programador, como se recomienda a continuación, de acuerdo con la potencia de salida máxima del equipo de comunicación.

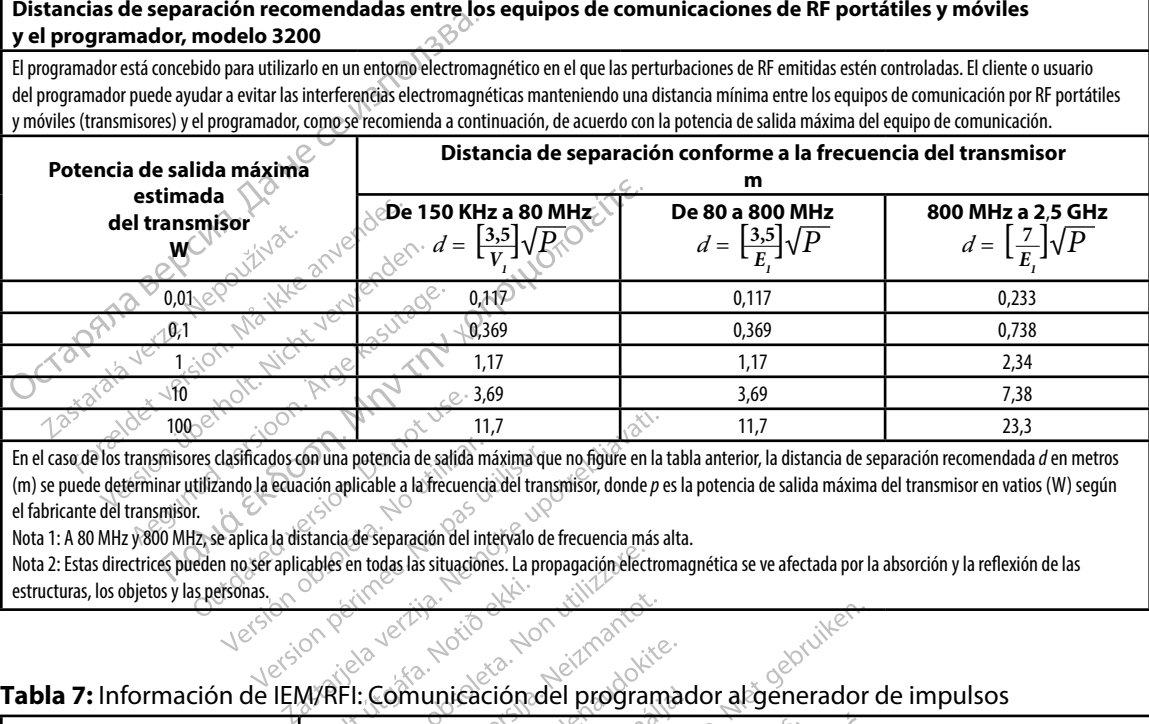

En el caso de los transmisores clasificados con una potencia de salida máxima que no figure en la tabla anterior, la distancia de separación recomendada *d* en metros (m) se puede determinar utilizando la ecuación aplicable a la frecuencia del transmisor, donde *p* es la potencia de salida máxima del transmisor en vatios (W) según el fabricante del transmisor. 3,69<br>
October 13,69<br>
October 13,69<br>
October 13,69<br>
Utilizando la ecuación aplicable a la frecuencia<br>
III, se aplica la distancia de separación del inte<br>
Utilizar o per aplicables en todas las situaciones<br>
Las personas.<br>
Ne Version personaliser de la distancia de salida máxima que<br>
dasificados con una potencia de salida máxima que<br>
cando la equación aplicable a la frecuencia del transportante de la distancia de separación del intervalo de fin

Nota 1: A 80 MHz y 800 MHz, se aplica la distancia de separación del intervalo de frecuencia más alta.

Nota 2: Estas directrices pueden no ser aplicables en todas las situaciones. La propagación electromagnética se ve afectada por la absorción y la reflexión de las estructuras, los objetos y las personas. Ureltútafa. Notið separación del intervalo de

#### **Tabla 7:** Información de IEM/RFI: Comunicación del programador al generador de impulsos

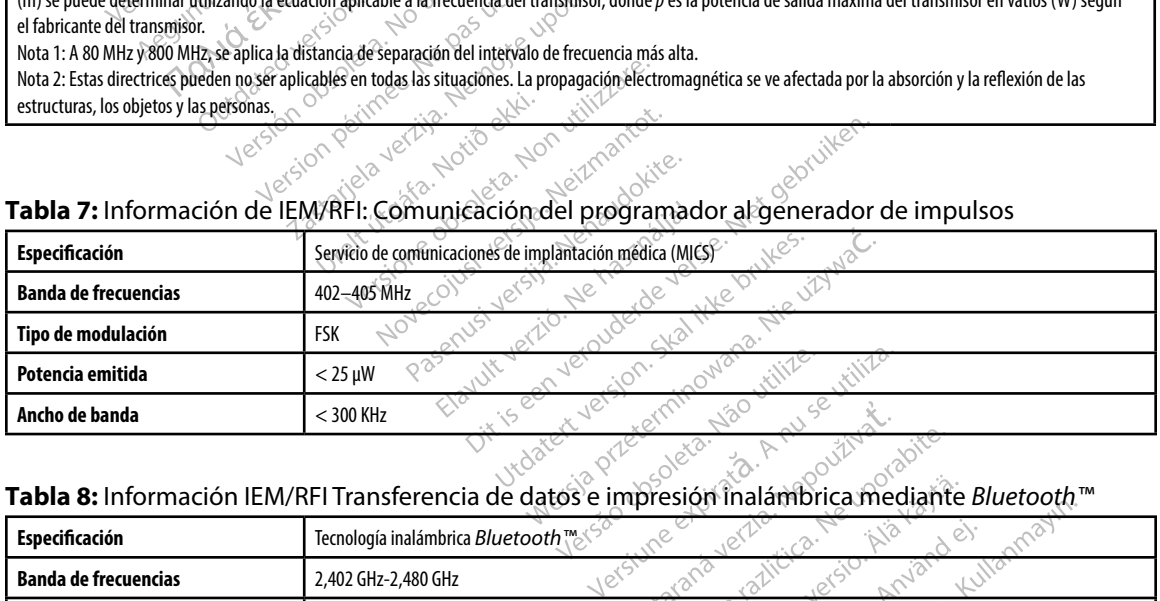

#### **Tabla 8:** Información IEM/RFI Transferencia de datos e impresión inalámbrica mediante *Bluetooth™*

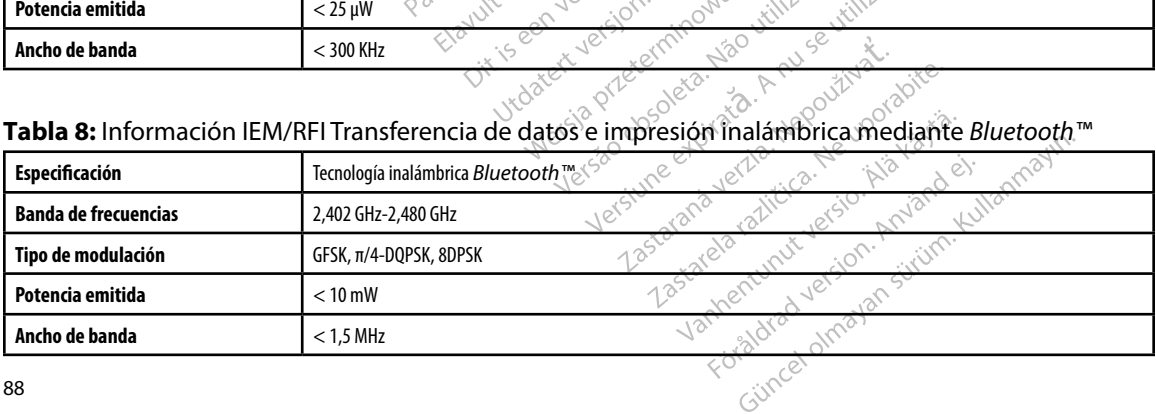

#### **PROGRAMADOR EMBLEM™ S-ICD: ESPECIFICACIONES**

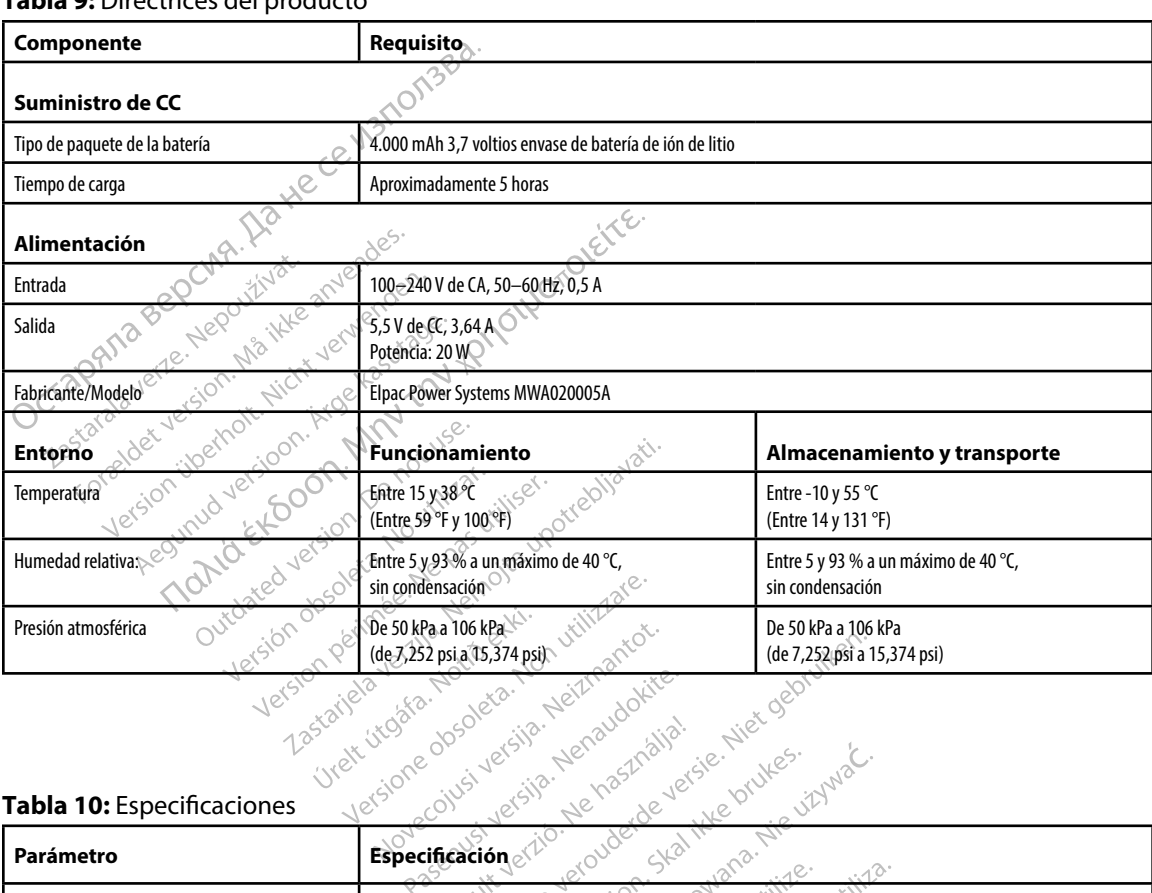

#### **Tabla 9:** Directrices del producto

#### **Tabla 10:** Especificaciones

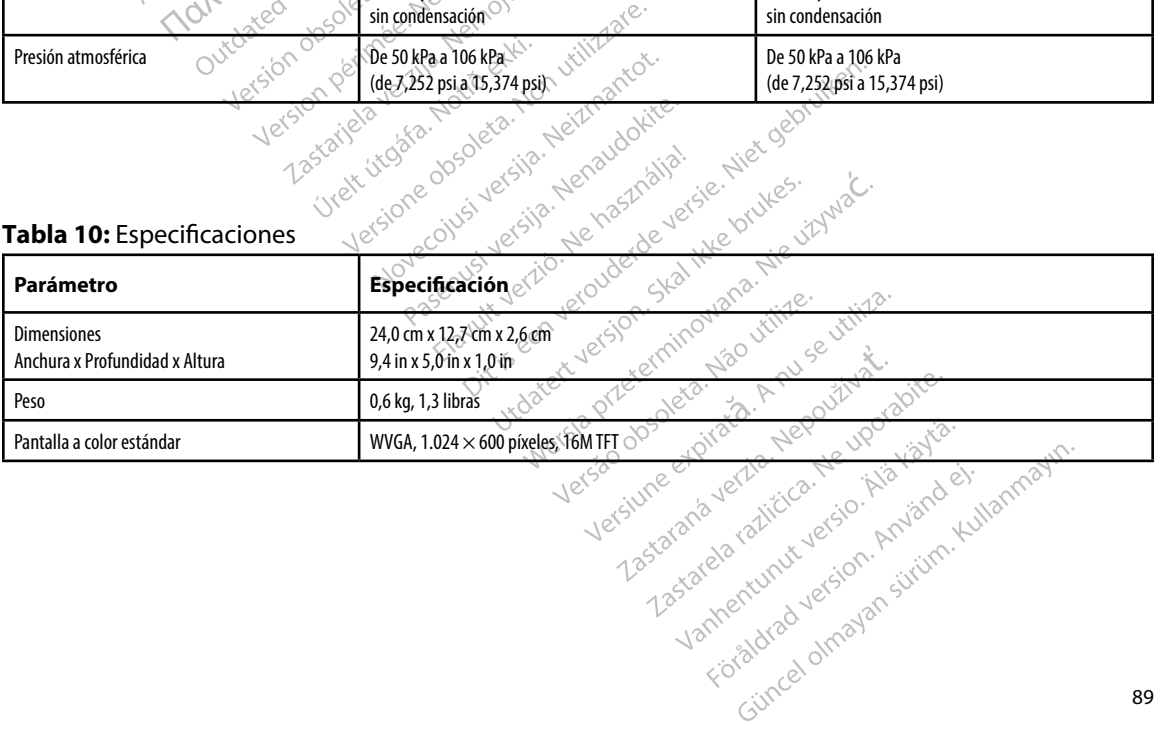

#### **PROGRAMADOR EMBLEM™ S-ICD: ESPECIFICACIONES**

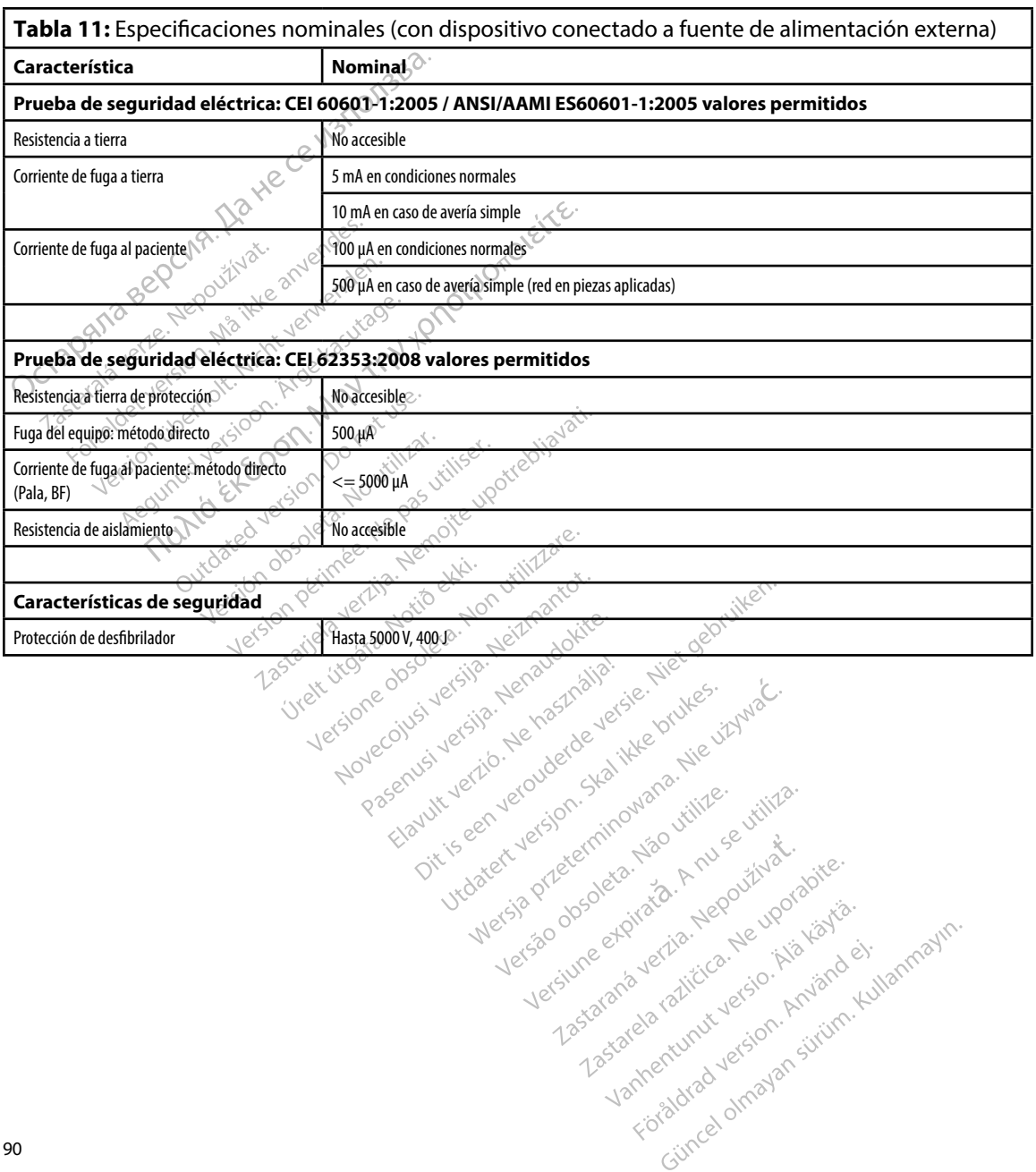

#### **PDE LA ETIQUETA DEL ENVASE PROGRAMADOR EMBLEM™ S-ICD: DEFINICIONES DE LOS SÍMBOLOS**

#### **Tabla 12:** Símbolos del envase y del dispositivo: Programador, modelo 3200

#### *Los siguientes símbolos se pueden utilizar en el programador, modelo 3200, sus accesorios y sus envases.*

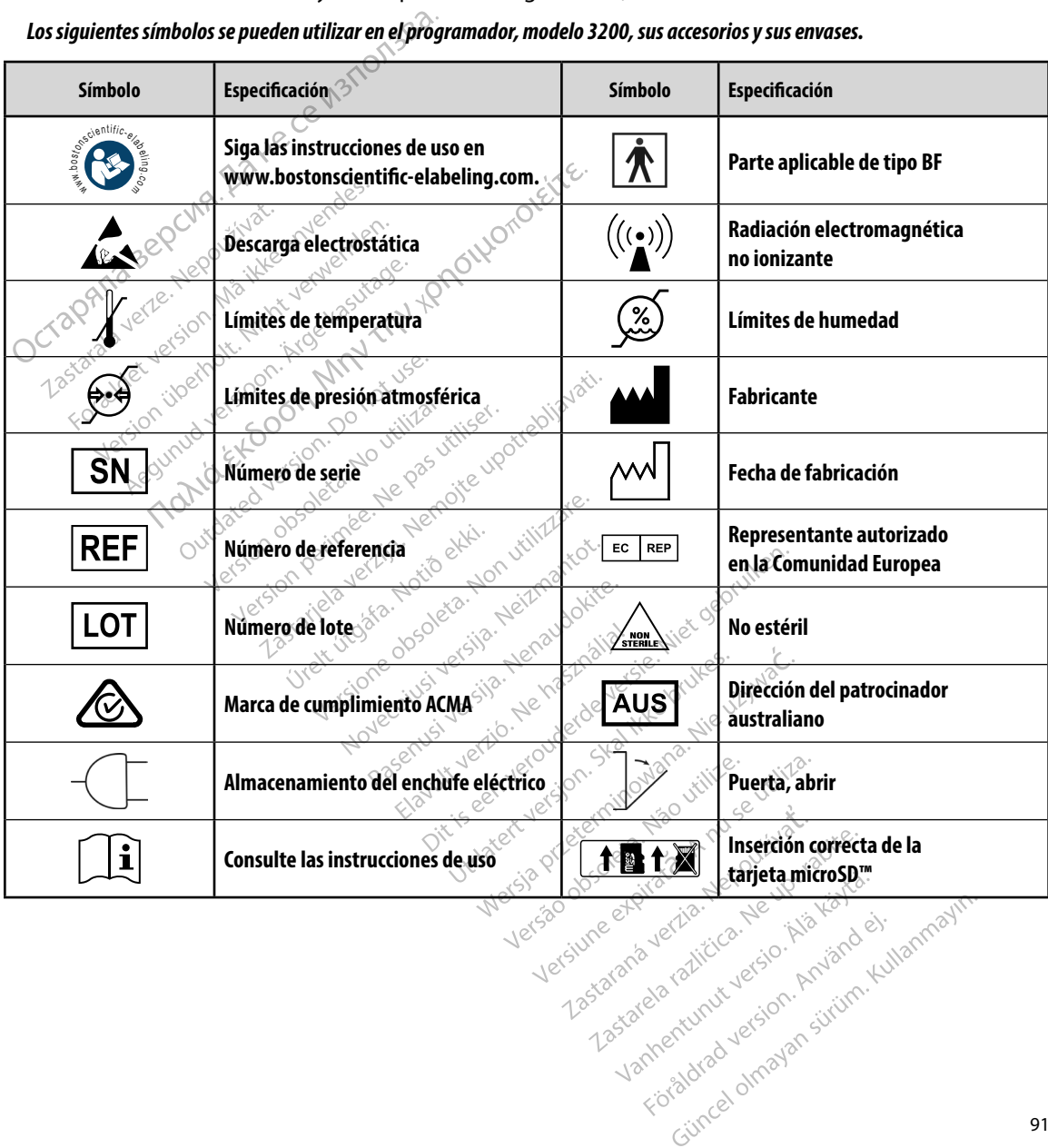

#### **PDE LA ETIQUETA DEL ENVASE PROGRAMADOR EMBLEM™ S-ICD: DEFINICIONES DE LOS SÍMBOLOS**

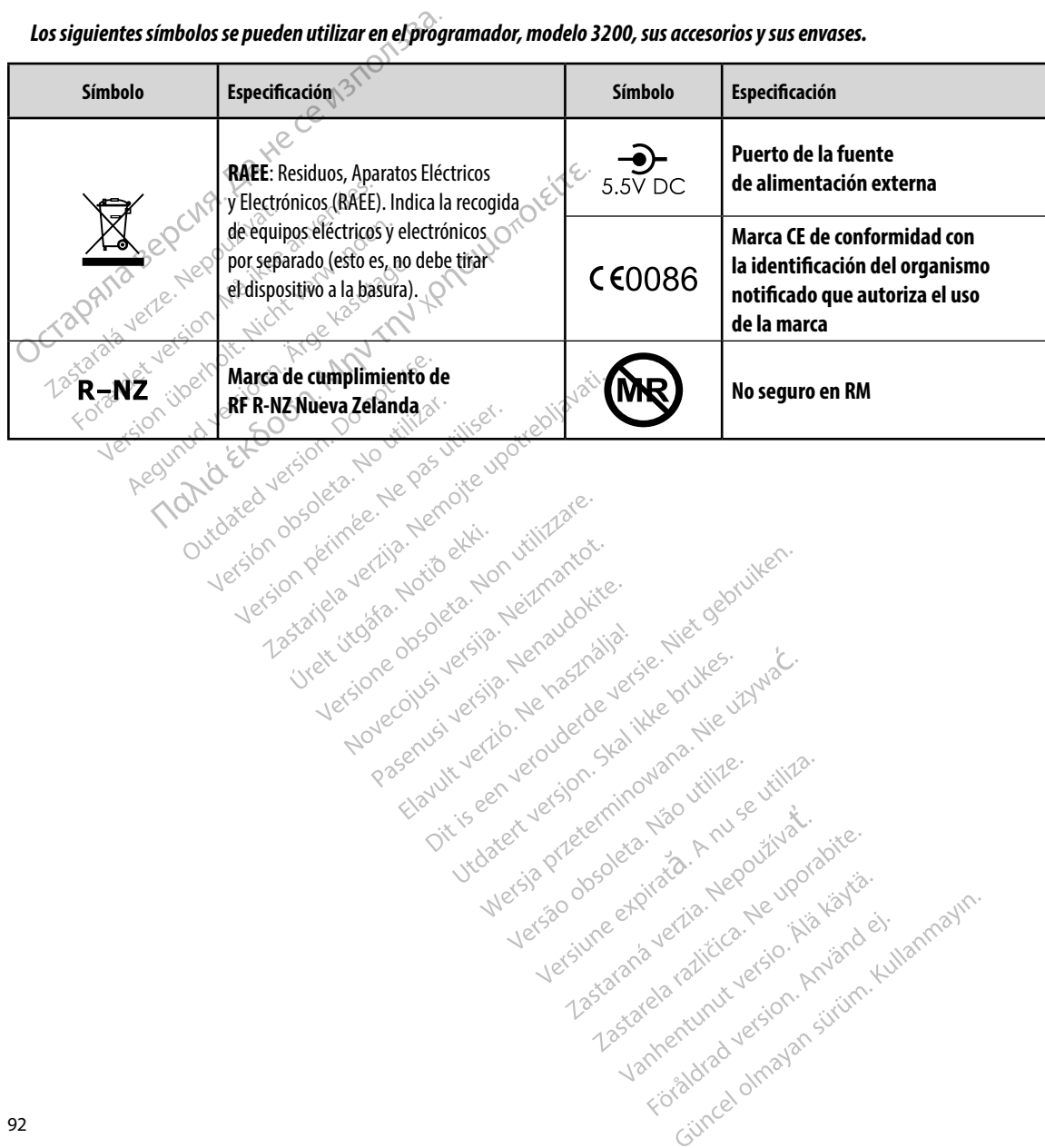

### *Los siguientes símbolos se pueden utilizar en el programador, modelo 3200, sus accesorios y sus envases.*

#### **Garantía limitada**

Version überholt. Nicht verwenden.<br>2017/10 BCR Nedoctivate anvenden.<br>Starabaver version Majudit verwenden.<br>Korzelar überholt. Nicht verwenden.<br>Korzelar überholt. Nicht verwenden.<br>Version überheisioon. Nicht verwenden.

Version. Werkelander in Marian version. And version. And version. And version. And version. And version. And version. And version. And version. And version. And version. And version. And version. And version. And version.

The ted version. Providence in the control of the control of the control of the control of the control of the control of the control of the control of the control of the control of the control of the control of the control

Nature the design to this exercise work are allowed the transport of the control terms in the control terms of the control terms of the control terms of the control terms of the control terms of the control terms of the co

Netiation education and this technologies. Networked is the passive the control of the control of the control of the control of the control of the control of the control of the control of the control of the control of the

Versione obsolutione reformationelyster of the thermolecular control of the thermolecular control of the straits of the thermolecular control of the straits of the straits of the straits of the straits of the straits of th

Lastarjela verzija. Nemotie potrazivative verzija. Nemotie verzija. Nemotie verzija. Nemotie verzija. Nemotie<br>Zastarjela verzija. Nemotie verzija. Nemotie verzijavati.<br>Zastarjela verzija. Nemotie verzija. Nemotie verzija.<br>

Version périus i version transportée. Ne passant le dépendent des passants des les passants des les passants des les passants des les passants de les passants de les passants de les passants de les passants de les passants

Pasenusi versiá, Nehaudokite.

Versione obsoletari, Neizmantotie.<br>Nersione obsoletaria. Neizmantotie.<br>Neisione obsoletaria. Neizmantotie.<br>Novecojusi versija. Neizmantotie. Nelizman.<br>Poemult versija. Neizmantotie. Nelizman.<br>Opti is een versija. Nei janaa

Werdigt und der Statister in der der Artister in der Australie en Artister in der Australie en Artister in der<br>Pasenusi versije, Nenastralija. In ike brukes in Machine<br>Elavit version der der Statister version.<br>Vir version

oleta i Nematodaterining i Kindon och i Nematodaterining i School of the Society of School of the Society of School of the Society of the Society of the Society of the Society of the Society of the Society of the Society o

Sie een versie het de versies hier en ville in de ville en versies is een versies van de versies in de ville in<br>Soloris versie het naardbrief versie.<br>Divis versie het naardbrief ie bruikes in de ville in de versie het naar

wersija, Neraudonalia, Nieuwacz Militer Indian Militer Indian Militer Indian Militer Indian Militer Indian Mil<br>Listen przetowacz przez Militer Indian Militer Indian Militer Indian Militer Indian Militer Indian Militer Ind<br>

Versão dos explication de transferance de la précision de la précision de la précision de la précision de la précision de la précision de la précision de la précision de la précision de la précision de la précision de la p

b. Nerouderde skalikie in Neroutiliza.<br>Let version. Skalikie in Nije uriliza.<br>Let version. Skalikie in Nije e uriliza.<br>Karsia obsoletariza. A nuseutiva.<br>Versione e privata. Nepoužíva.<br>Versione e privata. Nepoužíva.<br>Version

version: http://www.castaraná.org/2017.html<br>A prieterminomatic.php?http://www.castaraná.org/2018.html<br>Xistologica.castaraná.html<br>Mersiume.exploraná.html<br>Tastaraná.html Jastarela različica. Neuporabite.<br>Caterninowski privatela različica.<br>Doboleta. Newslitzca. Newslitzca.<br>Estatela različica. Newslitzca.<br>Tastarela različica. Najana.<br>Tastarela različica. Najana. ern, bästa, havesvälvation, havana<br>produktion, havesvälvation, havana<br>une endivation, helion, havana ei<br>starana varitikulerion, havana ei<br>dastaranentunut version, havana ei Vanhentunut version. Använd ej.<br>Vanhentunut version. Använd ej.

Se puede aplicar una garantía limitada a este programador. Para saber si se puede aplicar la garantía y obtener una copia de la garantía limitada, póngase en contacto con Boston Scientific mediante la información que figura en la contraportada. Garantía limitada<br>
Se puede aplicar una garantía limitada a<br>
garantía y obtener una copia de la garar<br>
mediante la información que figura en la<br>
mediante la información que figura en la<br>
Maximilia de Partido de la garantía Lastarabatuerischerischer MM Tripler (100110 kg/staralade) mediante la información que figure

93

#### **APÉNDICE A: INSERCIÓN Y EXTRACCIÓN DE LA TARJETA microSD™**

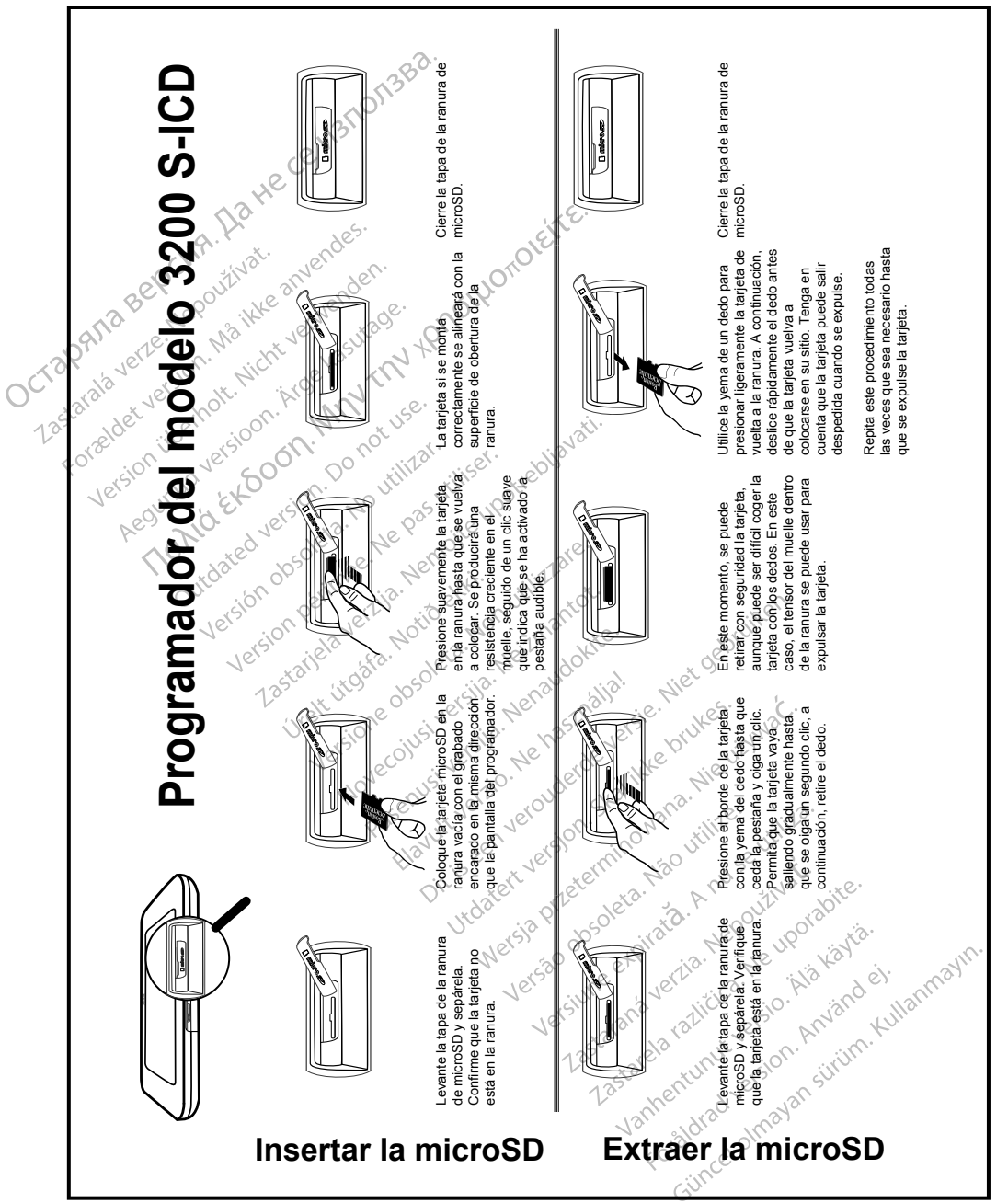

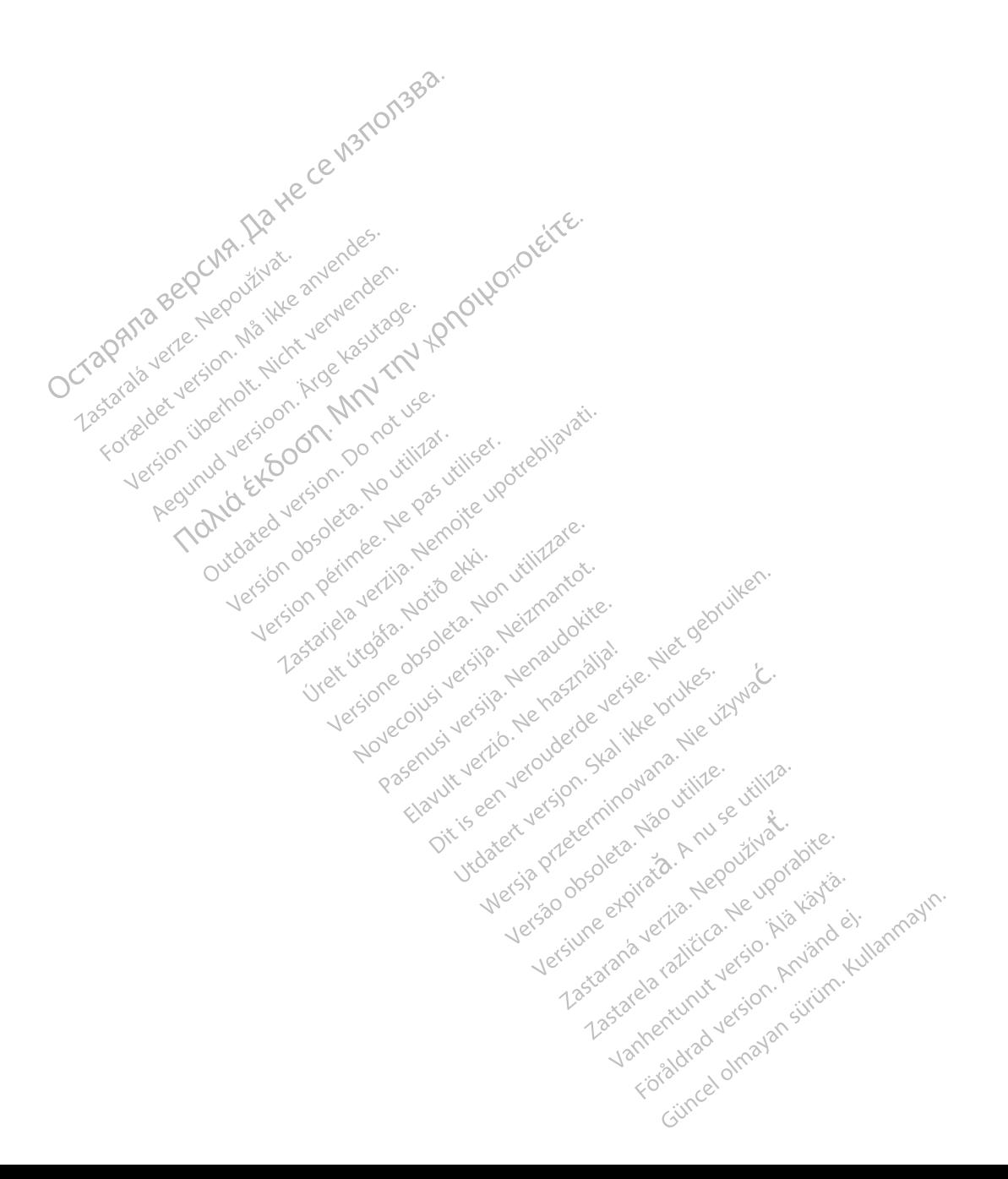

# October 1996 and the contract of the contract of the contract of the contract of the contract of the contract of the contract of the contract of the contract of the contract of the contract of the contract of the contract Zastaralá verze. Nepoužívat. Tapanala version. Må ikke anvendes.<br>Crapana aere skepoutbakke anvendes.<br>Tapanala version. Må ikke anvenden.<br>Tastarabet version. Må ikke kesutar.<br>Tastarabet version. Må ikke kesutar Version ihrd versioon. No hor ustilige version in the side of the straight of the straight of the straight of the straight of the straight of the straight of the straight of the straight of the straight of the straight of

Boston Scientific (Australia) Pty Ltd PO Box 322 BOTANY NSW 1455 Australia Free Phone 1 800 676 133 Free Fax 1 800 836 666 Version. Were kasutage. Jesus version. Amplitude version. And the version. All the version. And the version. A<br>Jesus version. Manufacture. And the version.<br>Jesus version. Manufacture. And the version. And the version. And The Martialia Pty Ltde Reviews and the various individual the value of the control of the control of the value of the value of the value of the value of the value of the value of the value of the value of the value of the The Caustralia Pty Ltd. Compton Partide Versioon. MAN or use.<br>Aud Versioon. Non por use.<br>Version periodic politikar. Negas village.<br>**Version periodic periodic periodic**<br>**676 133** slon periode. Next periodic periodic X. Nicola verzija. Nemotie upotrebljavati.<br>Aliaj Pty Ltde. Po rotuite i videotrebljavati.<br>Aliaj Pty Ltde. Po perotie upotrebljavati.<br>Trajia ob Serimee, Nemotie expresija. Nemotie:<br>Jesson perimee, Nemotie expresija. Nematok Jeru Versione and Version Hendrockie.<br>Allia dos permeen versioner versioner virtuare.<br>Lesion permeentig, Nortio ekki.<br>Viet victore dos permetare.<br>Viet victore dos permetare.<br>Viet victore dos permetare. Welt violare association willingare.

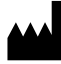

Boston Scientific Corporation 4100 Hamline Avenue North St. Paul, MN 55112-5798 USA

1.800.CARDIAC (227.3422) +1.651.582.4000

Guidant Europe NV/SA Boston Scientific Green Square, Lambroekstraat 5D 1831 Diegem, Belgium Partie Pastal versijne versijne in de versijne versijne versijne versijne versijne versijne versijne versijne versijne versijne versijne versijne versijne versijne versijne versijne versijne versijne versijne versijne vers Elavult verzión de la verzión de la verzión de la verzión de la verzión de la verzión de la verzión de la verzión de la verzión de la verzión de la verzión de la verzión de la verzión de la verzión de la verzión de la verz Staten Square Jesus Control Nuclear Marian Assembly Nuclear Marian Assembly Nuclear Assembly Nuclear Assembly Nuclear Assembly Nuclear Assembly Nuclear Assembly Nuclear Assembly Nuclear Assembly Nuclear Assembly Nuclear As oleta.ikke herbauddatert version. Skal ikke brukes.<br>Gallet version. Skal ikke brukes.<br>**Gallet Europe NV/SA**<br>**dant Europe NV/SA**<br>**en Square, Jesus dans de State brukes.**<br>**nbroekstraat 5D**e entimotion. Sol ikke brukes. Werstand Special Prince Control Control Control Control Control Control Control Control Control Control Control Control Control Control Control Control Control Control Control Control Control Control Control Control Contro EP Records NVSA Hall Contract of the Contract of the Contract of the Contract of the Contract of the Contract of the Contract of the Contract of the Contract of the Contract of the Contract of the Contract of the Contract Version de Companie de La Nuise Indiana de La Nuseum de La Nuseum de La Nuseum de La Nuseum de La Nuseum de La Nuseum de La Nuseum de La Nuseum de La Nuseum de La Nuseum de La Nuseum de La Nuseum de La Nuseum de La Nuseum ic sion militar and validation Ave

www.bostonscientific.com Authorized 2015

359465-036 es Europe 2017-08 Zastarela različica. New York Hartonized. 2015. av. Vanhender version version version version version version version version version version version version version version version version version version version version version version version version version version vers Güncelova CCOO86